# 情報化施工技術の活用ガイドライン

## 平成 31 年3月

農林水産省農村振興局整備部設計課

## 情報化施工技術の活用ガイドライン

目 次

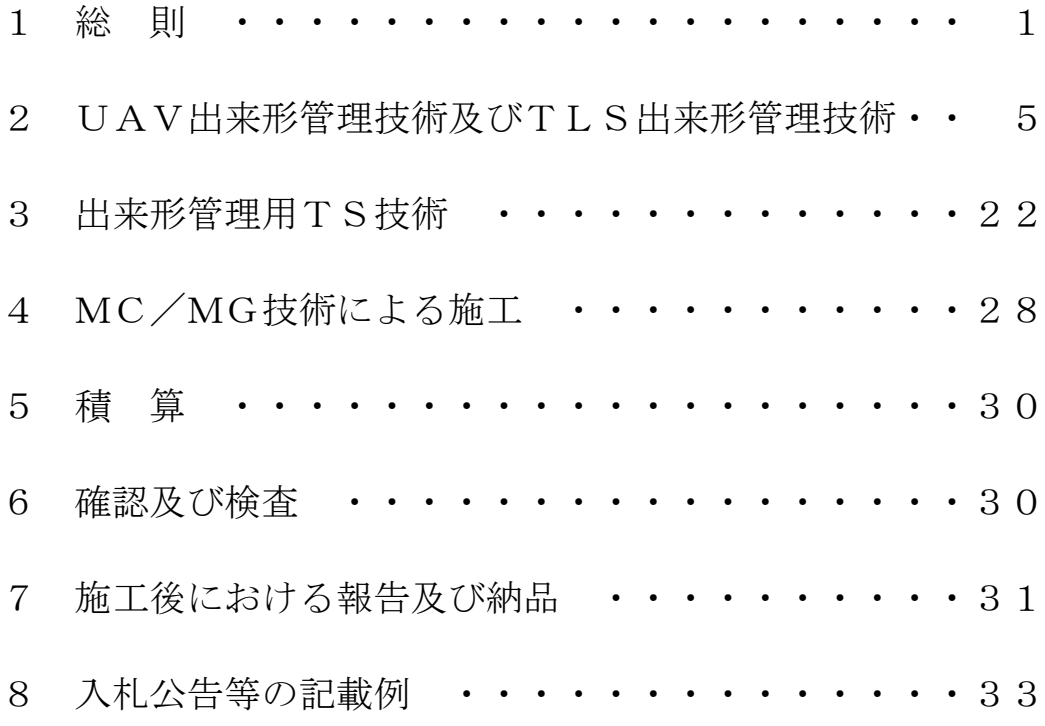

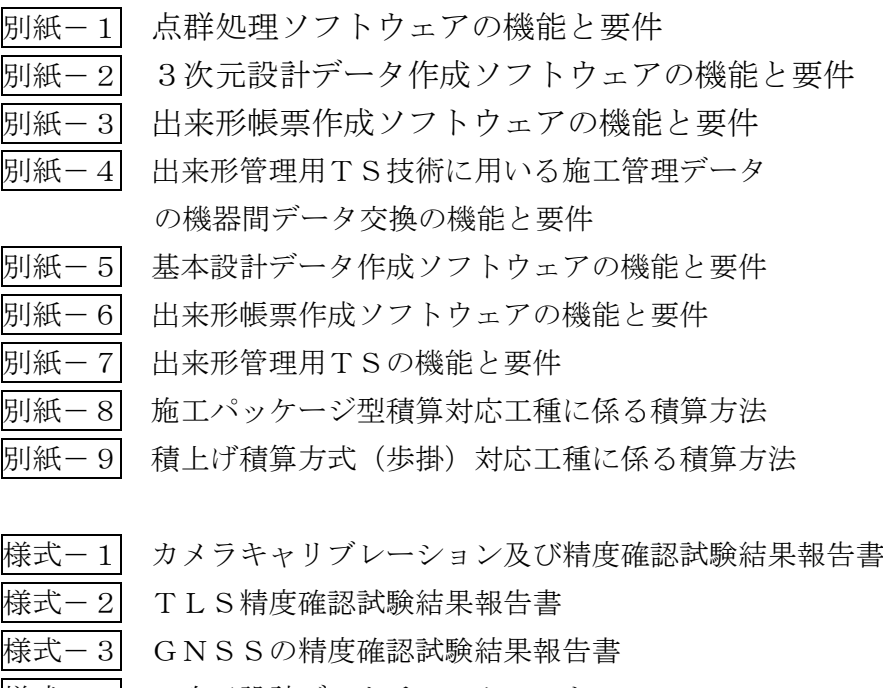

様式-4 3次元設計データチェックシート

様式-5 出来形管理図表

## 1 総 則

## (1)基本的な考え方

情報化施工技術は、情報通信技術(ICT)を工事の測量、施工、出来形管理等に活用するこ とにより、従来の施工技術と比べ高い生産性と施工品質の実現が期待される施工システムであり、 国営土地改良事業等の工事において積極的な活用を図るものとする。

## (2)情報化施工技術の種類

本ガイドラインにおいて対象とする情報化施工技術は、以下の技術とする。

①UAVを用いた出来形管理技術(UAV出来形管理技術)

本技術は、UAV(無人航空機)※1 (以下「UAV」という。)を用い、被計測対象の地 形の空中写真を撮影し、空中写真測量※2による3次元の形状の取得を行うことで、出来形や 数量を面的に把握し、3次元設計データ※3と出来形測定結果との差の算出、出来形管理帳票 の作成を行う3次元出来形管理技術である。

②地上型レーザースキャナーを用いた出来形管理技術(TLS出来形管理技術)

 本技術は、地上レーザースキャナー(以下「TLS」という)※4を用いて、被計測対象の 3次元形状の取得を行うことで、出来形や数量を面的に把握し、3次元設計データと出来形 測定結果との差の算出、出来形管理帳票の作成を行う3次元出来形管理技術である。

③トータルステーション(TS)※5等による出来形管理技術(出来形管理用TS技術)

本技術は、基本設計データ※6を取り込んだ出来形管理用TSを用いて、①3次元座標値 による出来形測定、②基本設計データと出来形測定結果との差の算出、③出来形管理帳票の 作成、を行う3次元出来形管理技術である。出来形管理用TSには、データコレクタ<sup>※7</sup>や ソフトウェア一式が含まれる。

TSは、プリズムを用いた測定器具を使用し、ノンプリズムの測定器具は使用しないもの とする。

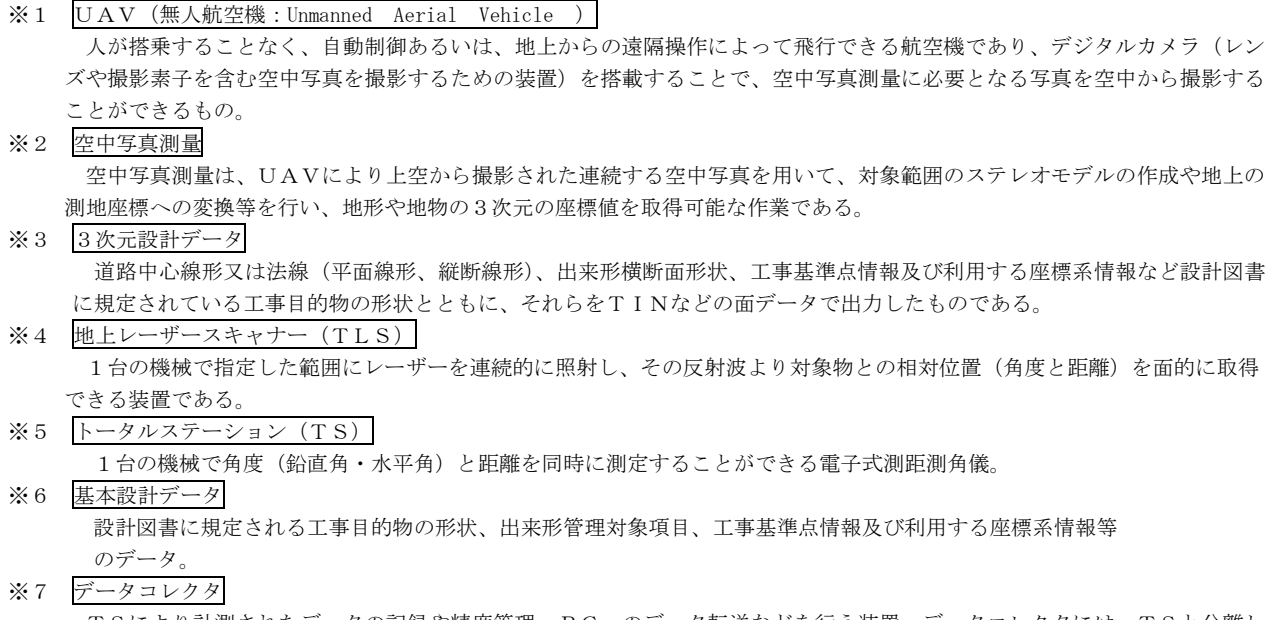

TSにより計測されたデータの記録や精度管理、PCへのデータ転送などを行う装置。データコレクタには、TSと分離し た独立型とTSに組み込まれた内蔵型がある。

④マシンコントロール(MC)/マシンガイダンス(MG)によるICT建設機械施工技術 (MC/MG技術)

ア.MC/MGブルドーザ技術

本技術は、自動追尾型TS※8や衛星測位システム(GNSS)※9などの位置測定装置を 用いて、排土板の位置・標高をリアルタイムに取得し、施工箇所の設計データと現地盤デ ータとの差分に基づき、排土板を誘導・制御するシステムを有するブルドーザにより土工 を行う施工技術である。

イ.MGバックホウ技術

本技術は、自動追尾型TSやGNSSなどの位置測定装置を用いて、バケットの位置・ 標高・姿勢をリアルタイムで取得し、施工箇所の設計データと現地盤データとの差分をオ ペレーターに表示し、バケットを誘導するシステムを有するバックホウにより土工・法面 工・浚渫工を行う施工技術である。

モータグレーダ、ブルドーザ及びバックホウに取り付けたセンサー位置を自動で追尾する機能をもったTS。

※9 衛星測位システム (GNSS) GPS(米)、GLONASS(露)、GALILEO(EU 計画中)など、人工衛星を利用した測位システムの総称で、リアルタイムキネマティッ ク (RTK-GNSS) ※10等の測位手法がある。

※10 リアルタイムキネマティック (RTK-GNSS)

 $%8$  自動追尾型TS

測定位置のGNSSアンテナ(移動局)と既知点に設置したGNSSアンテナ(基準局)の2台を用いて、実時間(リアルタイ ム)で基線解析を行うことで、高精度に測定位置の座標を取得する測位手法。

基準局の座標と衛星からの座標に差異が生じた時に、動かない基準局の情報から移動局に「補正情報」を送信することにより精 度を保つ。

## (3) 適用可能な地形条件

本ガイドラインにおける情報化施工技術で用いるTS及びGNSSの適用条件は、以下のとお りとする。

①TS

TS(基準局)と測定箇所(出来形管理点)・建設機械(移動局)との間の視準を遮断す る既設構造物等の測定障害が無いこと。なお、既設構造物等がある場合は、視準の遮断を回 避できる適度な高低差のある基準局の設置場所があること。

②GNSS

衛星の補足が困難となる狭小部や山間部でない(上空が開けている)こと。また、衛星電 波の多重反射(マルチパス)の影響が著しい環境でない(構造物や法面が隣接していない) こと。

## (4)情報化施工技術の適用方法

①工事の発注形式

工事において情報化施工技術を適用する時は、入札説明書、特別仕様書等において、本ガイ ドラインに基づく「情報化施工技術活用工事」であることを明記するものとする。「情報化施 工技術活用工事」の形式は、『発注者指定型』と『受注者希望型』の2タイプに分類される。

ア.発注者指定型

特別仕様書において、発注者が情報化施工技術の活用を指定する工事

イ.受注者希望型

受注者の発議により情報化施工技術を活用する工事

②適用範囲

ア.UAV出来形管理技術及びTLS出来形管理技術

本技術の適用範囲は、出来形管理等の効率化を図る工事に適用する観点から、「土木工 事施工管理基準」(農林水産省農村振興局制定)別表1 直接測定による出来形管理で定め る工種のうち下表に示す工種、施工規模を有する工事を対象とする。

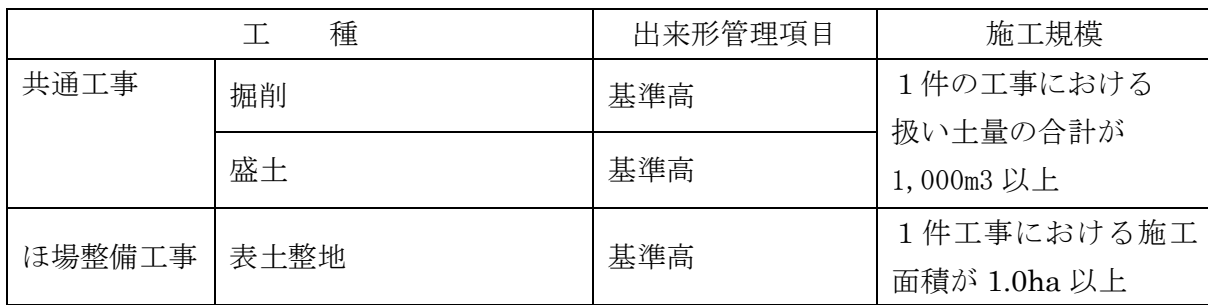

なお、本技術の範囲は下図1-1の実線部分であるが、破線部分(施工)においても作 業の効率化が図れる場合は、日々の出来形把握・出来高把握等の自主管理等に活用するこ とを妨げない。また、UAVによる空中写真測量やTLS計測において欠測が生じる場合 は、観測データの補間方法について監督職員と協議を行うこと。

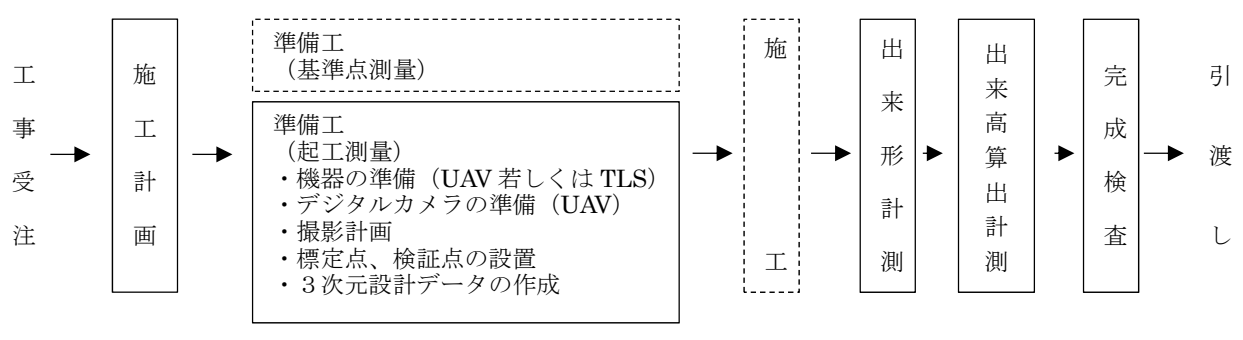

図1-1 UAV出来形管理技術及びTLS出来形管理技術の範囲

イ.出来形管理用TS技術

出来形管理用TS技術の適用範囲は、出来形管理の効率化を図ることができる工事に適 用する観点から、「土木工事施工管理基準」(農林水産省農村振興局制定)別表1 直接測 定による出来形管理で定める工種のうち下表に示す工種、施工規模を有する工事を対象と する。

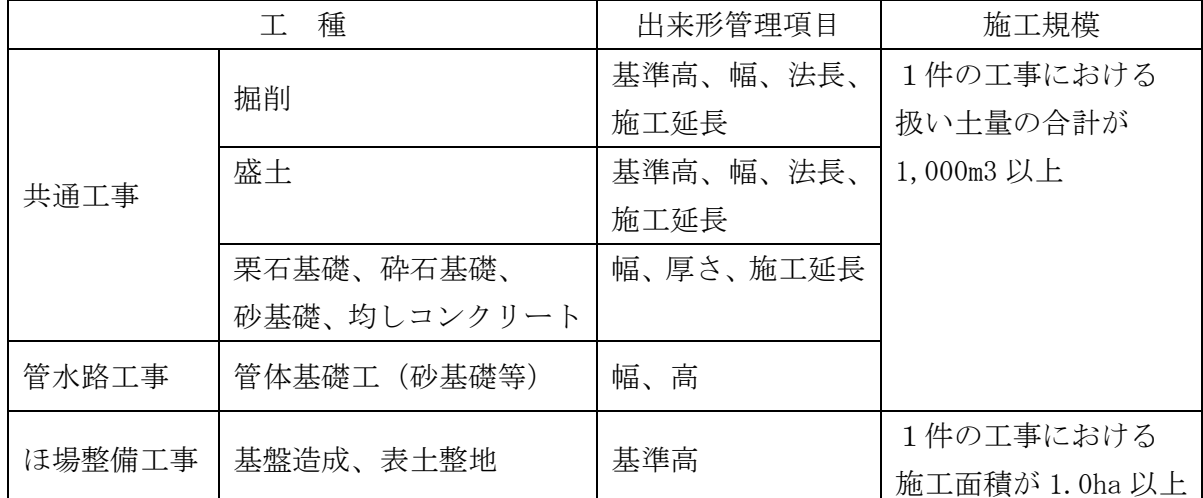

※ 適用される出来形管理項目は、上表のとおりであるが、上表の工程・施工規模に該当する 工事において、受注者が上表に記載する以外の出来形管理項目について自主的に出来形管理 用TS技術を用いることを妨げるものではない。

ウ.MC/MG技術

 MC/MG技術の適用範囲は、「土木工事施工管理基準」別表1 直接測定による出来形 管理で定める工種のうち下表に示す工種、施工規模を有する工事を対象とする。

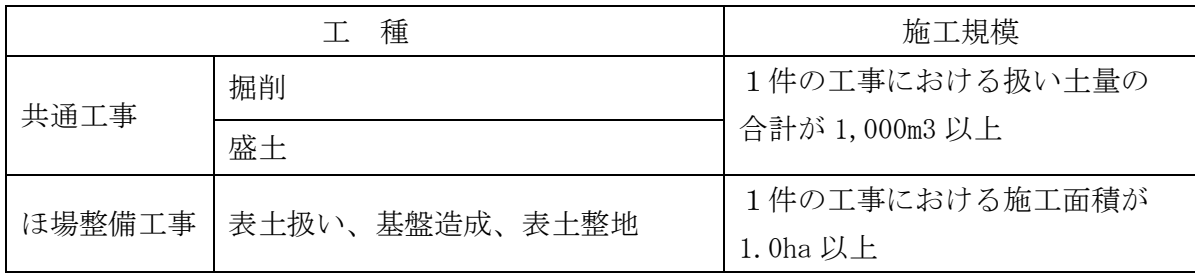

※ 上記アからウ. の適用範囲(工程、施工規模)に該当せず、あらかじめ「情報化施工技術 活用工事」であることを謳っていない工事において、受注者が情報化施工を希望する場合は、 工事ごとにその適用を判断するものとする。この場合、本ガイドラインに規定する積算は適 用されない。

③情報化施工技術を適用した場合の評価

工事において情報化施工技術を適用した場合は、発注者指定型・受注者希望型等に係わらず、 工事成績評定の創意工夫における「施工」において、情報化施工技術の活用を評価するものと する。

## 2 UAV出来形管理技術及びTLS出来形管理技術

## (1)UAV出来形管理技術の概要

UAV出来形管理技術は、UAVを用い被計測対象の地形の空中写真を撮影し、空中写真用の ソフトウェアによる数値化を行い、3次元CADや同等のソフトウェアを用いて、起工測量によ る地形情報又は出来形を面的に把握し、出来形数量などを容易に算出することが可能となり、施 工管理データ(3次元設計データと出来形測定データ)をソフトウェアにより一元管理して、一 連の出来形管理作業(工事測量、設計データ・図面作成、出来形管理、出来形管理資料作成等) に活用することで、作業の自動化・効率化が図られるものである。

従来の巻尺・レベルあるいはTSを用いる方法に比べて、計測の準備作業が軽減でき、また、 計測時間も短いため、測量作業を大幅に効率化することができる。

UAV出来形管理技術の出来形管理データの流れは、以下のとおりである。

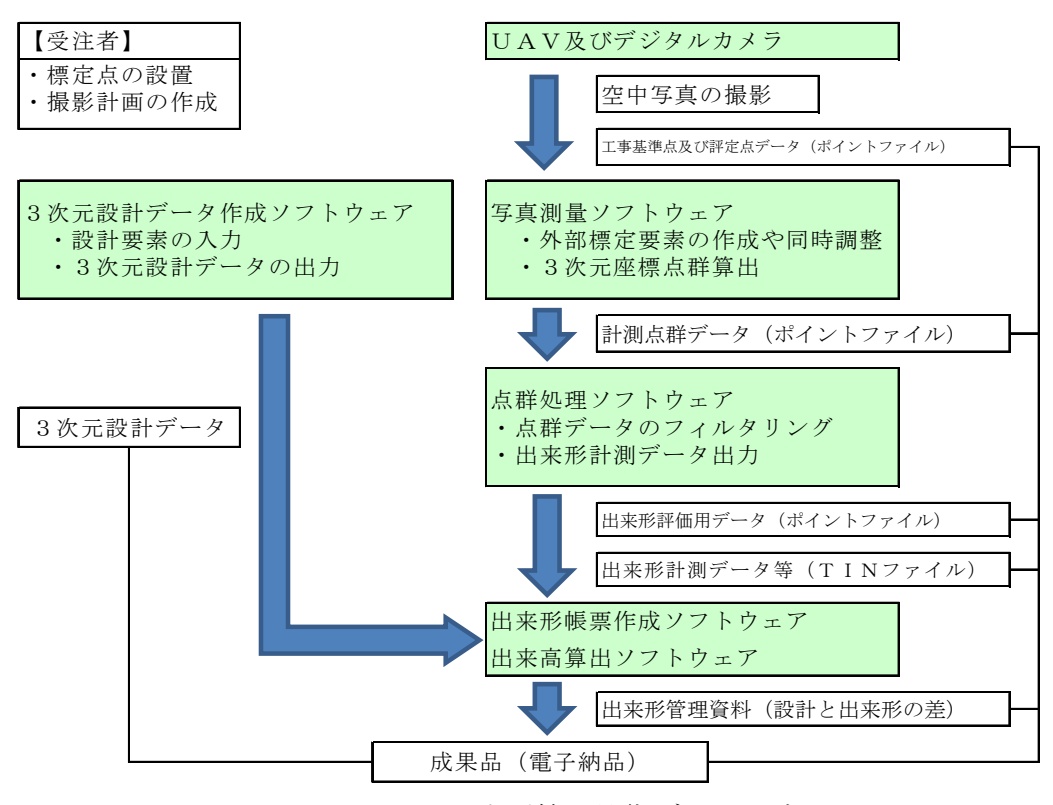

図2-1 UAV出来形管理技術データの流れ

## (2)TLS出来形管理技術の概要

TLS出来形管理技術は、被計測対象の地形を短時間かつ高密度に取得した計測点群から、3 次元CADや同様のソフトウェアを用いて、起工測量による地形情報又は出来形を面的に把握し、 出来形数量などを容易に算出することが可能となり、施工管理データ(3次元設計データと出来 形測定データ)をソフトウェアにより一元管理して、一連の出来形管理作業(工事測量、設計デ ータ・図面作成、出来形管理、出来形管理資料作成等)に活用することで、作業の自動化・効率 化が図られるものである。

従来の巻尺・レベルあるいはTSを用いる方法に比べて、計測の準備作業が軽減でき、また、 計測時間も短いため、測量作業を大幅に効率化することができる。

TLS出来形管理技術の出来形管理データの流れは、以下のとおりである。

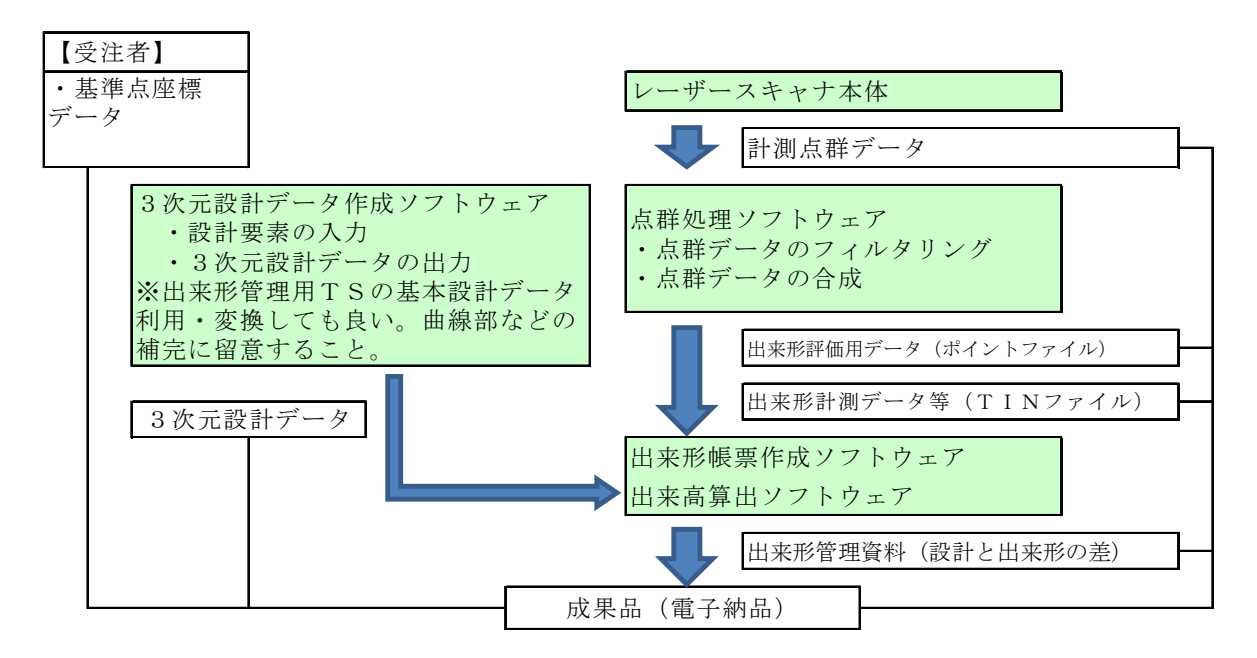

図2-2 TLS出来形管理技術データの流れ

## (3)機器構成及び機器の機能と要件

UAV出来形管理技術及びTLS出来形管理技術による出来形管理のシステムは、以下の機器 で構成され、また機器の機能と要件は、以下のとおりである。

①UAV出来形管理技術

ア.UAV

UAV本体やUAVを操作するためのコントローラあるいは撮影計画ソフトウェア、カ メラを固定するジンバル等、飛行撮影するための装置である。

イ.デジタルカメラ

レンズや撮影素子を含む空中写真を撮影するための装置である。

ウ. 写真測量ソフトウェア

撮影した空中写真から空中写真測量及び3次元図化を行い、地形や地物の座標値を算出 するソフトウェアである。

写真管理ソフトウェアは、撮影した空中写真及び標定点の座標やカメラキャリブレーシ ョンデータを用いて、空中写真測量の原理及び同時調整作業の内部処理によりステレオモ デルを構築し、地形、地物等の座標値を算出できる機能を有していなければならない。

エ.点群処理ソフトウェア

UAVによる空中写真測量で算出した地形の3次元座標点群から樹木や草木、建設機械 や仮設備等の不要な点を除外するソフトウェアである。別紙-1 「点群処理ソフトウェア の機能と要件」の機能を有していなければならない。

オ. 3次元設計データ作成ソフトウェア

3次元設計データ作成ソフトウェアは、出来形管理や数量算出の基準となる設計形状を 示し、3次元設計データを作成·出力するソフトウェアである。別紙-2「3次元設計デ ータ作成ソフトウェアの機能と要件」の機能を有していなければならない。

カ.出来形帳票作成ソフトウェア

3次元設計データと出来形評価用データを入力することで、設計面と出来形評価用デー タの各ポイントの離れの算出と良否の判定が行える情報を提供するとともに、計測結果を 出来形管理として出力するソフトウェアである。別紙-3「出来形帳票作成ソフトウェア の機能と要件」の機能を有していなければならない。

キ. 出来高算出ソフトウェア

起工測量結果と、3次元設計データ作成ソフトウェアで作成した3次元設計データある いは、点群処理ソフトウェアで算出した出来形結果を用いて出来高を算出するソフトウェ アである。

- ②TLS出来形管理技術
	- ア.TLS本体

 本体から計測対象の相対的な位置を取得する機器である。また、観測した点群を3次元 座標として変換するためには、計測範囲内に既知座標(標定点)を4点以上設置する。

イ. 点群処理ソフトウェア

TLSを用いて計測した3次元座標点群から樹木や草木、建設機械や仮設備等の不要な 点を除外するソフトウェアである。別紙-1「点群処理ソフトウェアの機能と要件」の機 能を有していなければならない。

ウ.3次元設計データ作成ソフトウェア

UAV出来形管理技術と同じ。

- エ. 出来形帳票作成ソフトウェア UAV出来形管理技術と同じ。
- オ.出来高算出ソフトウェア

UAV出来形管理技術と同じ。

## (4)計測性能及び測定精度

空中写真測量による出来形計測、またTLSによる出来形計測で使用するTLS本体は、下記 の測定精度と同等以上の計測性能を有し、適正な精度管理が行われている機器を使用するものと する。

受注者は、利用する機器の性能について監督職員に提出すること。

①UAVによる空中写真測量を活用した出来形計測

計測性能:地上画素寸法が 10mm/画素以内(出来形計測の場合)

測定精度:±50mm 以内(カタログ記載に加え、「様式1」による精度確認試験を行うこと。)

②TLS本体

測定精度:計測範囲内で±20mm 以内(カタログ記載に加え、「様式2」による精度確認試験を 行うこと。) 色データ:色データの取得が可能なことが望ましい(点群処理時に目視により選別するために 利用する)

## (5)工事基準点の設置

受注者は、次により工事基準点を設置しなければならない。

- ①出来形管理で利用する工事基準点は、設計図書に示す基準点又は監督職員から指示を受けた 基準点を使用して設置するものとする。また、出来形管理で利用する工事基準点の設置に当 たっては、測量成果、設置状況及び配置箇所を監督職員に提出し確認を行い使用すること。 ②UAV出来形管理技術及びTLS出来形管理技術では、現場に設置された工事基準点を用い て3次元座標値への変換を行うため、出来形の測定精度を確保するためには、現場内に4級 基準点又は3級水準点と同等以上の工事基準点を設置すること。
- ③工事基準点の設置時の留意点としては、空中写真測量及びTLSの標定点※<sup>11</sup> を効率的に計 測できる位置にTSが設置可能なように工事基準点を複数設置しておくことが有効である。 また、本ガイドラインに基づく出来形管理では出来形計測精度の確保を目的に、標定点を計 測する場合は基準点からTSまでの距離、標定点からTSまでの計測距離(斜距離)につい ての精度を、3級TSを利用する場合は 100m 以内(2級TSは 150m とする。)とする。

## (6)施工計画

受注者は、施工計画書に次の事項を記載し、また資料を添付しなければならない。

①適用工種

②適用区域

本ガイドラインによる3次元計測範囲、出来形管理を行う範囲を記載する。

一般平面図上に当該工事の土工範囲の外枠(黒太線)を示し、UAV及びTLSを用いた出 来形管理範囲(3次元測定範囲)と土木工事施工管理基準による出来形管理範囲を塗り分け る。3次元計測範囲は、土工部分を周囲に5m程度広げた範囲を基本とし、施工エリア全体 としてよい。

③出来形計測箇所、測定項目、規格値、測定基準、撮影基準、撮影箇所

 出来形計測を実施する出来形計測箇所を記載する。また、出来形管理基準及び出来形管理 写真基準を記載する。

④使用機器・ソフトウェア

 UAV及びデジタルカメラ計測性能、TLSの測定性能、機器構成及び使用するソフトウ ェアを記載するとともに、その機能・性能などを確認できる資料を添付する。

※11 標定点

空中写真測量及びTLSで計測した結果を3次元座標値に変換する際に用いる座標点。基準点及び工事基準点と対応付けするた めに、基準点あるいは工事基準点からTS等によって測量を行う。

ア.UAV

 受注者は、撮影計画を満足する揚重能力及び飛行時間を確保できる機体を使用し、航空 機の高航行の安全確保のために、「無人航空機の飛行に関する許可・承認の審査要領」の 許可要件に準じた飛行マニュアルを添付資料として提出すること。また、UAVの保守点 検は、1年に1回以上、製造元等による点検を行っていること。

イ.デジタルカメラ

 受注者は、出来形管理用に利用するデジタルカメラ本体が、「2(4)①UAVによる 空中写真測量を活用した出来形計測」に示す計測性能と同等以上の計測性能を有するとと もに、必要に応じて製造メーカ等による機能維持のための点検を実施すること。

ウ.TLS本体

受注者は、出来形管理用に利用するTLS本体が「2(4)②TLS本体」に示す測定 精度を有し、適正な精度管理が行われていることを確認するために、製造メーカが推奨す る定期点検を期限内に実施していることを、施工計画書の添付資料として提出する。

エ.撮影計画

受注者は以下の点に留意し、空中写真測量の撮影コース及び重複度等を記載する。

- a.所定のラップ率、地上画素寸法が確保できる飛行経路及び飛行高度の算出結果。 なお、所定のラップ率については、進行方向のラップ率最低90%以上であることを示 す飛行計画、又は、飛行後に進行方向ラップ率最低80%以上を確認するための確認方 法のいずれかを記載すること。また隣接コースとのラップ率は60%以上とすること。
- b. 算出に使用するソフトウェアの名称
- c.標定点の外観及び設置位置、標定点位置の測定方法を示した設置計画
- d. 同一コースは、直線かつ等高度の撮影となるように計画する。
- e. 撮影区域を完全にカバーするため、撮影コースの始めと終わりの撮影区域外をそれ ぞれ最低1モデル(2枚の空中写真の組み合わせ)以上設定する。
- f.対地高度は、地上画素寸法(10mm/画素以内)を確保できること、使用するカメラの 素子寸法及び画面距離から求めるものとする。撮影高度は、対地高度に撮影区域内の 撮影基準面高を加えたものとする。

## (7)起工測量

 受注者は、着工前の現場形状を把握するために、伐採後の地盤の地形測量を実施する。 ①UAV出来形管理技術

ア. 起工測量の実施

計測密度は0.25m2 (50cm×50cmメッシュ)あたり1点以上とする。地上画素寸法は要求 精度が100mmを満足するよう設定する。なお、起工測量時のその他の実施事項については 「2 (12) ①UAV出来形管理技術の出来形計測」を準用するが、イ標定点及び検証点※12 の設置、計測方法については当該規定によらなくてもよいものとし、オ精度確認について は、±100mm以内であればよい。

※12 検証点

空中写真によって取得した位置座標の計測精度を確認するために必要となる位置座標を持つ点。空中写真測量から得られる位置 座標の確認に利用するため、空中写真測量の標定点としては利用しない点である。

- ②TLS出来形管理技術
	- ア. 起工測量の実施

計測密度は0.25m2 (50cm×50cm メッシュ) あたり1 点以上、測定精度は100mm以内とす る。なお、起工測量のその他の実施事項は、「2(12)②TLS出来形管理技術の出来形 計測」を準用するが、イ標定点の設置、計測方法については当該規定によらなくてもよい ものとする。

イ. 起工測量データの作成

受注者は、TLSで計測した現況地形の計測点群データから不要な点を削除し、TIN で表現される起工測量計測データを作成する。データ処理方法は、「2(3)②イ点群処 理ソフトウェア」の手順によるものとする。

③TINの結合方法の変更

受注者は起工測量計測データ作成にあたり、自動でTINを配置した場合に現場の地形 と異なる場合は、TINの結合方法を手動で変更してもよい。また、管理断面間隔より狭 い範囲においては、点群座標が存在しない場合、数量算出において平均断面法と同等の計 算結果が得られるようにTINで補間してよい。

④標定点及び検証点の計測

標定点及び検証点の計測については、GNSSローバーの利用も可能とするが、その場 合、計測精度が起工測量全体の精度に影響するため、「様式3」による精度確認試験を行 うこと。

## (8)3次元設計データの作成

 受注者は発注者から出来形管理で利用する工事基準点、平面線形、縦断線形、出来形横断面 計上の設定を行い、出来形評価用データとの比較が可能な3次元設計データの作成を行う。

①3次元設計データ作成に必要な資料

3次元設計データの作成に必要な準備資料は、設計図書の平面図、縦断図、横断図等と 線形計算書等である。準備資料の記載内容に3次元設計データの作成において不足等があ る場合は、監督職員に報告し資料提供を依頼する。また、隣接する他工事との調整も必要 に応じて行うこと。

②3次元設計データの作成範囲

 3次元設計データの作成範囲は、工事起点から工事終点及びその外縁に線形要素の起終 点がある場合はその範囲までとし、横断方向は構築物と地形との接点までの範囲とする。 設計照査段階で取得した現況地形が発注図に含まれる現況地形と異なる場合、及び余盛り 等を実施する場合については、監督職員との協議を行い、その結果を 3 次元設計データの 作成に反映させる。

③3次元設計データの要素データ作成

 3次元設計データの作成は、設計図書(平面図、縦断図、横断図)と線形計算書に示さ れる情報から幾何形状の要素(要素の始点や終点の座標・半径・クロソイドパラメータ・ 縦断曲線長、横断形状等)を読み取って作成する。出来形横断面形状の作成は、空中写真 測量及びTLS計測を実施する範囲で全ての管理断面及び断面変化点について作成する。 なお、発注者から貸与された設計図書から、中心線形と横断形状データで定義できない3

次元設計データは、平面図や3次元座標値を基に面データ(TIN)を直接作成するよう な手法をとってもよい。3次元設計データの作成に当たっては、設計図書を基に作成した データが出来形の良否判定の基準となることから、当該工事の設計形状を示すデータにつ いて、監督職員の承諾なしに変更・修正を加えてはならない。

④3次元設計データ(TIN)の作成

入力した要素データを基に面的な3次元設計データ(TIN)を作成する。TINは3 角の平面の集合体であるため、曲線部では管理断面の間を細かい断面に分割して3次元設 計データ化する必要がある。このため、線形の曲線区間においては必要に応じて横断形状 を作成した後にTINを設定する。

⑤地形情報

空中写真測量等による起工測量結果を3次元設計データ作成ソフトウェアに読み込み、 作成した3次元設計データと重畳し比較した上で、盛土及び切土と地形の擦付け部分が発 注図に含まれる現況地形と異なる場合については、監督職員との協議を行い、その結果を 3次元設計データの作成に反映させる。

⑥数量算出

作成した3次元設計データは、設計図書として位置付けられるものであるため、数量を 再計算しておく必要がある。3次元CADソフトウェア等を用いた数量算出を行う場合、 3次元設計データに基づく数量計算結果が当初数量と変更があった場合は、設計変更の対 象とする。

⑦積算区分の境界情報

数量算出に3次元設計データを利用する場合には、積算区分の境界面について、岩線計 測データ等の面データを作成する。管理断面間隔より狭い範囲においては、平均断面法と 同等の計算結果が得られるように、TINで補間してもよいものとする。

⑧設計変更について

設計変更で設計形状に変更があった場合は、その都度、3次元設計データを編集し変更 を行う。このとき、最新の3次元設計データの変更理由、変更内容、変更後の3次元設計 データファイル名は確実に管理しておくこと。

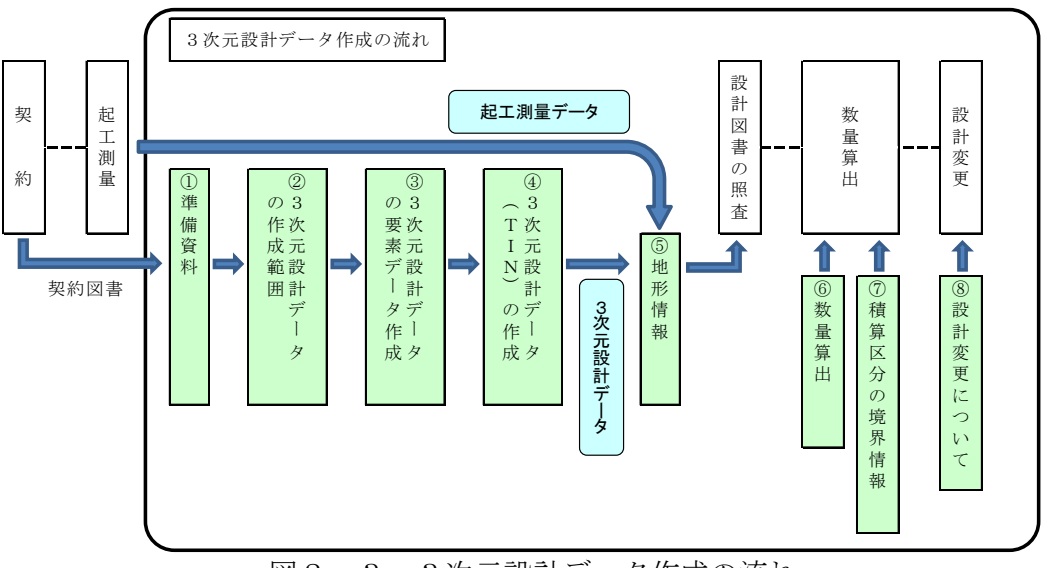

図2-3 3次元設計データ作成の流れ

## (9)3次元設計データの確認

受注者は3次元設計データの作成後に、3次元設計データの情報(工事基準点、平面線形、縦 断線形、出来形横断面形状、3次元設計データ)について、設計図書(平面図、縦断図、横断図 等)や線形計算書等と照合するとともに、監督職員に3次元設計データチェックシート「様式4」 を提出すること。

また、設計図書を基に作成した3次元設計データが出来形の良否判定の基準となることから、 監督職員と協議を行い、作成した3次元設計データを設計図書として位置づける。

## (10)岩線計測

受注者は、設計変更のために必要に応じて岩質の境界面について地形測量を実施する。 ①UAV出来形管理技術

ア.岩線計測の実施

計測密度は0.25m2 (50cm×50cmメッシュ)あたり1点以上とする。地上画素寸法は要求 精度が100mmを満足するよう設定する。なお、岩線計測のその他の実施事項については「2 (12)①UAV出来形管理技術の出来形計測」を準用するが、イ標定点及び検証点の設置、 計測方法については当該規定によらなくてもよいものとし、オ精度確認については、 ±100mm以内であればよい。

イ.岩線計測データの作成

受注者は、空中写真測量で計測した現況地形の計測点群データから不要な点を削除し、 TINで表現される岩線計測データを作成する。データ処理方法は、「2(3)⑤点群処 理ソフトウェア」の手順によるものとする。

## ②TLS出来形管理技術

ア. 岩線計測の実施

計測密度は0.25m2 (50cm×50cm メッシュ) あたり1 点以上、測定精度は100mm以内とす る。なお、岩線計測のその他の実施事項は、「2(12)②TLS出来形管理技術の出来形 計測」を準用するが、イ標定点の設置、計測方法については当該規定によらなくてもよい ものとする。

イ.岩線計測データの作成

受注者は、TLSで計測した現況地形の計測点群データから不要な点を削除し、TIN で表現される岩線計測データを作成する。データ処理方法は、「2(3)⑤点群処理ソフト ウェア」の手順によるものとする。

③TINの結合方法の変更

受注者は岩線計測データ作成にあたり、自動でTINを配置した場合に現場の地形と異な る場合は、TINの結合方法を手動で変更してもよい。また、管理断面間隔より狭い範囲に おいては、点群座標が存在しない場合、数量算出において平均断面法と同等の計算結果が得 られるようにTINで補間してよい。

④標定点及び検証点の計測

標定点及び検証点の計測については、GNSSローバーの利用も可能とするが、その場合、 計測精度が岩線計測全体の精度に影響するため、「様式3」による精度確認試験を行うこと。

## (11)部分払い用出来高算出のための計測

受注者は出来高部分払い方式を選択した場合、簡便な数量算出方法として、UAVを活用した 空中写真測量による地形測量、またTLSによる地形測量を利用できる。部分払い出来高算出結 果については、算出値の9割を上限に計上してもよいこととする。

①UAV出来形管理技術

 計測密度は0.25m2(50cm×50cmメッシュ)あたり1点以上とする。地上画素寸法は要求精 度が200mmを満足するよう設定する。なお、出来高計測の実施事項は「2 (12) ①UAV出 来形管理基準の出来形計測」を準用することを基本とするが、簡便な数量算出方法として計 測に基づく算出値を100%計上しない場合、ア及びイの規定によらなくても良く、オ精度確 認については、検証点は天端上400m以内の間隔とし、それぞれ±200mm以内であればよい。 ②TLS出来形管理技術

計測密度は0.25m2(50cm×50cm メッシュ)あたり1 点以上、測定精度は200mm以内とする。 出来高計測の実施事項は「2(12)②TLS出来形管理技術の出来形計測の出来形計測」を 準用することを基本とするが、簡便な数量算出方法として、計測に基づく算出値を100%計 上しない場合、イの規定によらなくてもよい。

③標定点及び検証点の計測

標定点及び検証点の計測については、GNSSローバーの利用も可能とするが、その場合、 計測精度が部分払い出来高計測全体の精度に影響するため、「様式3」による精度確認試験 を行うこと。

## (12)出来形計測

①UAV出来形管理技術の出来形計測

ア.撮影計画の立案

所定のラップ率、地上画素寸法が確保できる飛行経路及び飛行高度を算出するソフトウ ェアを用いて揚重能力とバッテリー容量に留意の上、撮影計画を立案する。

イ.標定点及び検証点の設置・計測

UAVを活用した空中写真測量による計測結果を3次元座標へ変換するための標定点 と精度確認用の検証点を設置する。標定点及び検証点は、工事基準点あるいは工事基準点 からTSを用いて計測を行う。

また、標定点及び検証点は空中写真測量による出来形計測中に動かないように固定し、 計測対象範囲を包括するように、UAVマニュアルにおける外側標定点として撮影区域外 縁に100m以内の間隔となるように設置するとともに、UAVマニュアルにおける内側標定 点として天端上に200m間隔程度を目安に設置する。

ウ.空中写真測量の実施

空中写真測量の実施に当たっては、航空法に基づく「無人航空機の飛行に関する許可・ 承認の審査要領」の許可要件に準じた飛行マニュアルを作成し、マニュアルに沿って安全 に留意して行うこととする。

エ.出来形計測

出来形計測は、計測対象範囲内で100cm2(10cm×10cm メッシュ)あたり、1 点以上の 計測点が得られる設定で計測を行う。

オ.計測点群データの作成

UAVにて撮影した空中写真を写真測量ソフトウェアに読込み、地形や地物の座標値を 算出し、算出した地形の3次元座標の点群から不要点等を除去し、3次元の計測点群デー タを作成する。

カ.精度確認

エ.で作成した計測点群データ上で、検証点の座標と、イ.により計測した検証点の座 標の真値を比較し、x,y,zそれぞれ±50mm 以内であることを確認する。

- ②TLS出来形管理技術の出来形計測
	- ア.TLSの設置

TLSは、計測対象範囲に対して正対して計測できる位置を選定する。

また、計測範囲に対してTLSの入射角が著しく低下する場合や、1 回の計測で不可視 となる範囲がある場合は、不可視箇所等を補間できる計測位置を選定する。

イ.標定点の設置・計測

標定点を用いてTLSによる計測結果を3次元座標へ変換、あるいは複数回の計測結果 について標定点を用いて合成する場合は、標定点を設置する。標定点は工事基準点からT Sを用いて計測を行う。また、標定点はTLSによる出来形計測中は動かないように固定 すること。

ウ.出来形計測の実施

出来形計測は、計測対象範囲に作業員や仮設構造物、建設機械などが配置されている場 合は、地表面のデータが取得出来ないため、可能な限り出来形の地表面が露出している状 況で計測を行うこと。計測対象範囲内で0.01m2 (10cm×10cm メッシュ)あたり、1点以 上の計測点が得られる設定で計測を行う。また、1回の計測距離は、「2(4)②」で実 施した精度確認の距離範囲内とする。

## (13)出来形管理資料の作成

受注者は、3次元設計データと出来形評価用データを用いて、本ガイドラインで定める以下の 出来形管理資料を作成し、監督職員に提出するものとする。

①出来形管理図表

3次元設計データと出来形評価用データを用いて、設計面と出来形評価用データの各ポイ ントとの離れ等の出来形管理基準上の管理項目の計算結果(標高較差の平均値等)と出来形 の良否の評価結果、及び設計面と出来形評価用データの各ポイントの離れを表した分布図を 整理した帳票、もしくは属性情報として出来形管理基準上の管理項目の計算結果を表示でき る3次元モデルのビューアファイルを作成し、出来形管理上基準上の管理項目から出来形の 良否を評価する情報として、以下の項目を表形式で整理すること。また、出来形確認資料は、 出来形確認箇所(平場、天端、法面(小段含む。))ごとに作成する。

【出来形管理基準上の管理項目から出来形の良否を評価する情報】

| 出来形の良否を評価する情報                           | データの取り方   |
|-----------------------------------------|-----------|
| ・平均値(算出結果と規格値(当該部位における平均値規格値)及び良否評価結果)  | 棄却点を除く平均値 |
| ・最大値(算出結果と規格値(当該部位における任意箇所規格値)及び良否評価結果) | 棄却点を除く最大  |

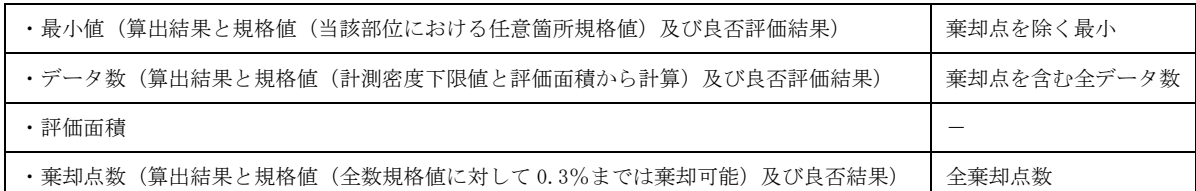

良否評価結果については、規格値を外れている場合は「異常値有」等の表現にて明示する。 また、出来形が不合格の場合については、不合格の内容が各項目で確認できるよう、棄却点 も含め表示すること。

## (14)数量算出

 出来形計測と同位置において、施工前あるいは事前の地形データが空中写真測量等で計測され ており、契約条件として認められている場合は、空中写真測量等による出来形計測結果を用いて 出来形数量の算出を行うことができる。

 受注者は、計測点群データを基に平均断面法または、3次元CADソフトウェア等を用いた方 式により数量算出を行うことができる。なお、数量計算方法については、監督職員と協議を行う こととし、3次元設計データや出来形計測データ等の面データから3次元CADソフトウェア等 を用いた数量算出方法は以下を標準とする。

①点高法

 現況地形や出来形測量結果等の(出来形計測データ、起工測量計測データ、岩線計測デー タ)からなる2つの面に合わせたメッシュ(等間隔)交点で標高を算出し、標高差にメッシ ュ間隔の面積を乗じ総和して算出する方法。メッシュ間隔は50cm以内とし、標高差の算出方 法は以下の方法とする。

ア.四点平均法:メッシュ交点の四隅の標高差を平均する方法。

イ.1点法:メッシュ交点を中心とする辺長がメッシュ間隔の正方形を底面とし、当該メッ シュ交点の標高差を乗じて算出する方法

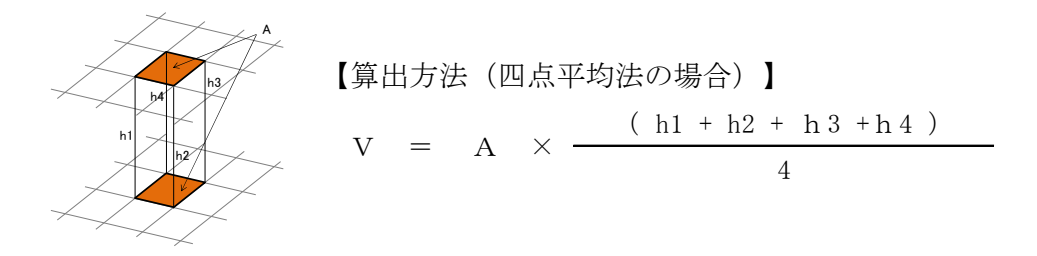

②TIN分割等を用いた求積

現況地形や出来形測量結果等の(出来形計測データ、起工測量計測データ、岩線計測デー タ)から、それぞれの面データとしてTINからなる面データを作成したうえで、ある一定 の標高値にてDL面(標高基準面)を設定し、各TINの水平面積と、TINを構成する各 点からDL面までの高低差を求めて三角形毎に平均し、その平均高低差と平面積を乗じた体 積を総和して算出する方法。

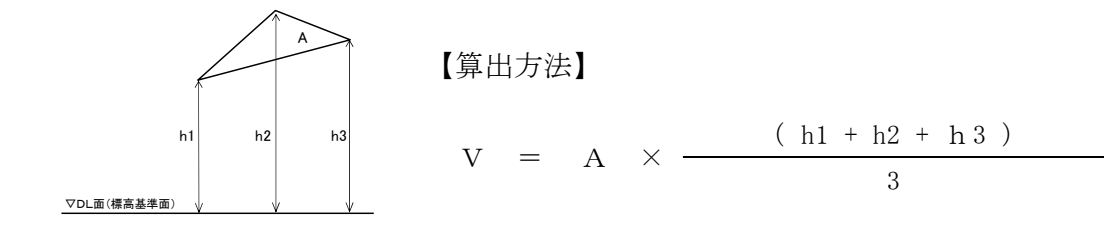

③プリズモイダル法

現況地形や出来形測量結果等の(出来形計測データ、起工測量計測データ、岩線計測デー タ)から、それぞれの面データとしてTINからなる面データを作成し、面データのポイン ト位置を互いの面データに投影し、各面データは本来の自身が持つポイントと相手のポイン トを合わせたポイント位置により新たな三角網が形成され、この三角網の結節点の位置での 標高差に基づき複合した面データの標高を計算する。面データの各TINを構成する点をそ れぞれの面データに投影すると、各面データに同じ水平位置で標高の異なる点が作成され、 その作成された点で再度面データを構築し、三角形水平面積と高低差を乗じた体積を総和し て算出する方法。

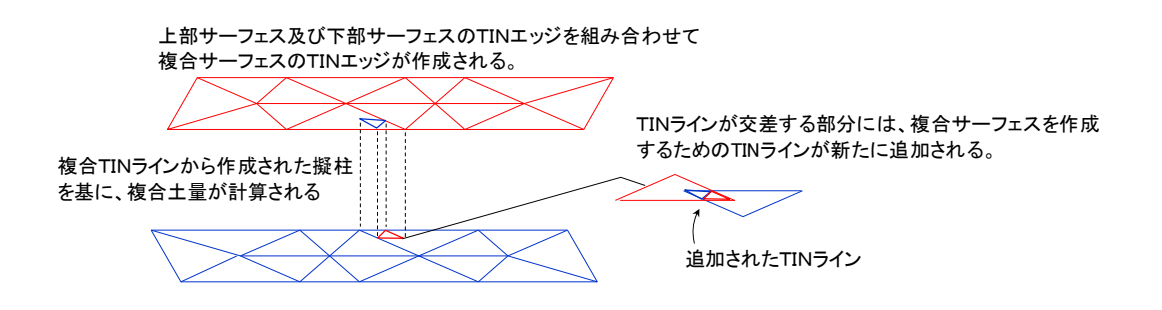

## (15)監督職員による監督の実施項目

監督職員は、本ガイドラインに記載されている内容を確認及び把握をするために立会し、又は 資料等の提示を請求できるものとし、受注者はこれに協力しなければならない。

受注者は、監督職員が行う確認、把握及び立会する上で必要な準備、人員及び資機材等の提供 並びに写真その他資料の準備をするものとする。監督職員が実施する項目は、次のとおりとする。 ①施工計画書の受理・記載事項の確認

- 
- ア. 滴用工種

本ガイドラインの適用工種に該当していることを確認する。

- イ.出来形計測、出来形管理基準・規格値・出来形管理写真基準等 本ガイドラインに基づき記載されていることを確認する。
- ウ.使用機器・ソフトウェア

出来形管理に使用する機器及びソフトウェアについて確認する。

〈UAV及びデジタルカメラの確認〉

 UAVを用いた空中写真測量を行う場合、空中写真測量のハードウェアとして有する計 測精度が以下に示す性能と同等以上の計測性能や測定精度を有し、適正な保守点検が行わ れている機器であることを確認する。

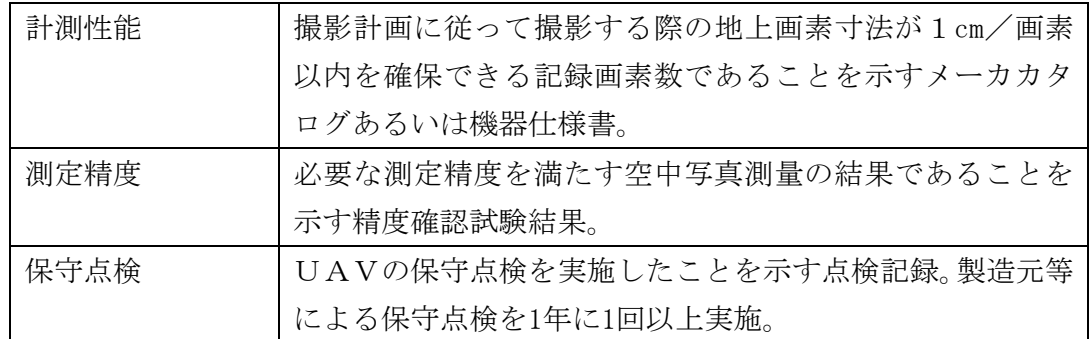

〈TLS本体の確認〉

 「JSIMA115 地上型レーザスキャナー性能確認に関するガイドライン」(日本測量機器 工業会規格)に基づく試験成績表により計測範囲における座標測定精度が14mm以内である ことを確認できる機器であること。

または、TLSのハードウェアとして有する計測精度が以下に示す性能と同等以上の測 定精度を有し、適正な精度管理が行われている機器であること。

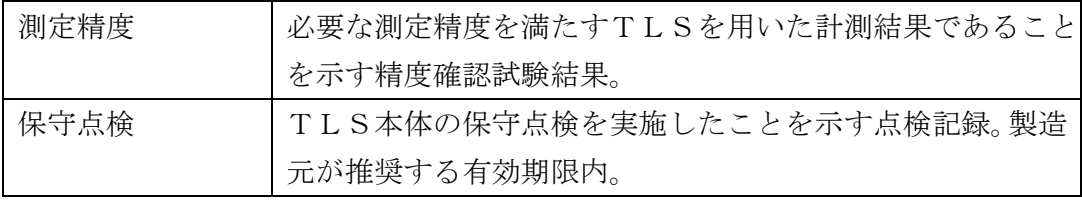

〈ソフトウェア〉

使用するソフトウェアが本ガイドラインに規定する機能を有することを確認する。

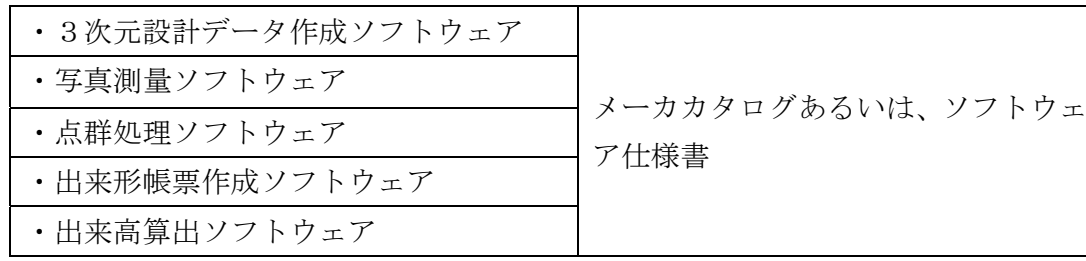

エ.撮影計画(UAV出来形管理技術)

 UAVを用いた空中写真測量を行う場合、空中写真の撮影が安全で確実に計測できる撮 影計画となっているか確認する。

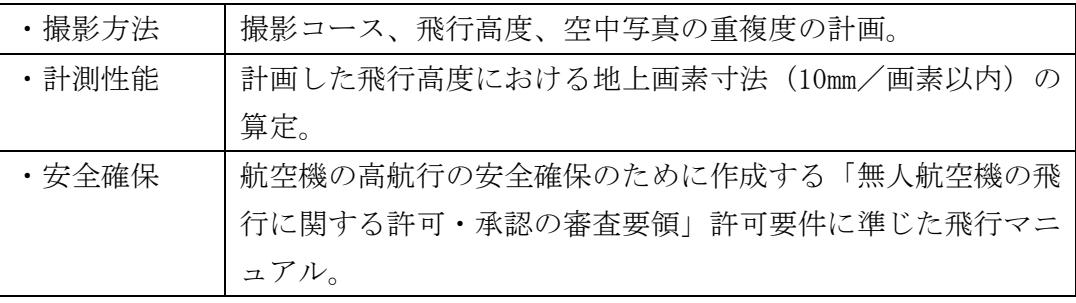

②基準点の指示

監督職員は、工事に使用する基準点を受注者に指示する。基準点は、4級基準点及び3級 水準点(山間部では4級水準点を用いてもよい)、若しくはこれと同等以上のものは国土地 理院が管理していなくても基準点として扱う。

③設計図書の3次元化の指示

監督職員は、設計図書が2次元図面の場合、3次元設計データに基づいた設計照査や出来 形管理、数量算出結果を受け取るために、設計図書を3次元化することを受注者に指示する。 ④工事基準点等の設置状況の把握

監督職員は、受注者から工事基準点に関する測量成果を受理した段階で、工事基準点が、 指示した基準点をもとにして設置したものであること、また、精度管理が適正に行われてい ることを把握する。

標定点や検証点が、指示した基準点あるいは工事基準点をもとにして設置したものである ことを把握する。

⑤3次元設計データチェックシートの確認

監督職員は、3次元設計データが設計図書を基に正しく作成されていることを、受注者が 確認し提出された「3次元設計データチェックシート」により確認する。なお、必要に応じ て、3次元設計データと設計図書との照合のために、根拠資料(工事基準点リスト、線形計 算書または法線の中心点座標リスト、平面図、縦断図、横断図)の提出を求めることができ る。

また、根拠資料は3次元設計データを用いて作成したCAD図面と、設計図書を重ね合わ せた資料等、わかりやすい資料に替えることができる。

#### ⑥精度確認試験結果報告書の把握

監督職員は、受注者が実施した「カメラキャリブレーション及び精度確認試験結果報告書」 を受理した段階で、出来形管理に必要な測定精度を満たす結果であることを把握する。

⑦出来形管理状況の把握

監督職員は、受注者の実施した出来形管理結果(出来形管理図表)を用いて出来形管理状 況を把握する。

#### (16)検査職員による検査の実施項目

工事実施状況の検査では、施工計画書等の書類による監督職員との所定の手続を経て、出来 形管理を実施したかを検査する。出来形の検査に関して、出来形管理資料の記載事項の検査を 行う。また、出来形数量の算出においても、本ガイドラインで算出された数量を用いてよいも のとする。検査職員が実施する項目は、次のとおりである。

①出来形管理に係わる施工計画書の記載内容

施工計画書に記載された出来形管理方法について、監督職員が実施した「施工計画書の 受理・記載事項の確認結果」を工事打合せ簿で確認する。

②設計図書の3次元化に係わる確認

設計図書の3次元化の実施について、工事打合せ簿で確認する。 ③出来形管理に係わる工事基準点等の測量結果等

出来形管理に利用する工事基準点・標定点及び検証点について、受注者から測量結果が 提出されていることを、工事打合せ簿で確認する。なお、出来形計測以外(起工測量、岩 線計測、部分払出来高)でGNSSローバーを用い標定点及び検証点を設置した場合は、

「GNSSの精度確認試験結果報告書「様式3」」が、提出されていることを工事打合せ 簿で確認する。

④3次元設計データチェックシートの確認

3次元設計データが設計図書(工事測量の結果、修正が必要な場合は修正後のデータ) を基に正しく作成されていることを受注者が確認した「3次元設計データチェックシート」 が、提出されていることを工事打合せ簿で確認する。

⑤出来形管理に係わる精度確認試験結果報告書等の確認

空中写真測量が適正な計測精度を満たしているかについて、受注者が確認した「カメラ キャリブレーション及び精度確認試験結果報告書「様式1」」が、提出されていることを 工事打合せ簿で確認する。

TLSを用いた出来形計測が適正な計測精度を満たしているかについて、受注者が確認 した「精度確認試験結果報告書「様式2」」が、提出されていることを工事打合せ簿で確 認する。

⑥出来形管理に係わる「出来形管理図表」の確認

出来形管理図表について、出来形管理基準に定められた測定項目、測定頻度並びに規格 値を満足しているか否かを確認する。

⑦品質管理及び出来形管理写真の確認

本ガイドラインに基づいて撮影されていることを確認する。

⑧電子成果品の確認

情報化施工技術に係る工事書類が、「工事完成図書の電子納品等要領(案)」で定める 「NNICT」フォルダに格納されていることを確認する。

⑨出来形計測に係わる実地検査

検査職員は、施工管理データが搭載された出来形管理用TS等を用いて、現地で自らが 指定した箇所の出来形計測を行い、3次元設計データの設計面と実測値との標高差が規格 値内であるかを検査する。検査頻度は以下のとおりとする。

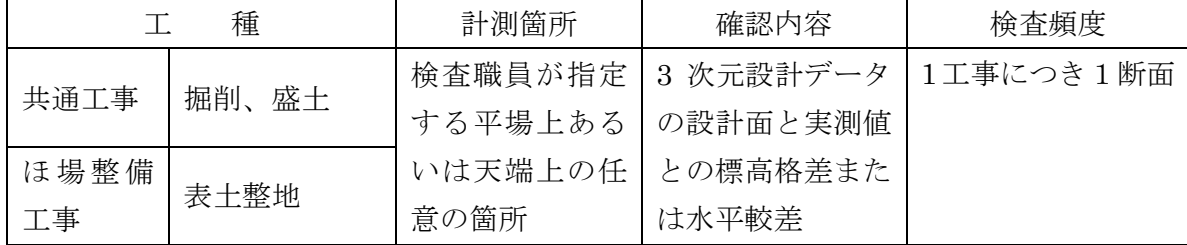

## (17)出来形管理

①出来形測定箇所

出来形管理における出来形計測箇所は、下図に示すとおりとし、法肩、法尻から水平方向に それぞれ±50mm 以内に存在する計測点は評価から外してもよい。

計測範囲は、3次元設計データに記述されている管理断面の始点から終点とし、全ての範囲 で 10 ㎝メッシュに1点以上の出来形座標値を取得するものとする。

 3次元データによる出来形管理において、土工部の法肩、法尻や変化点又は現地地形等の摺 り合わせが必要な箇所など出来形管理基準によらない場合は、監督職員と協議の上、対象外と することができる。

 また、法面の小段部に設置される側溝工などの構造物により、土工面が露出していない場合、 小段部の出来形管理は、小段部に設置される工種の出来形管理基準によることができ、小段自 体の出来形管理は省略してもよい。このとき小段を挟んだ両側の法面は連続とみなしてもよい し、別の法面として評価してもよい。

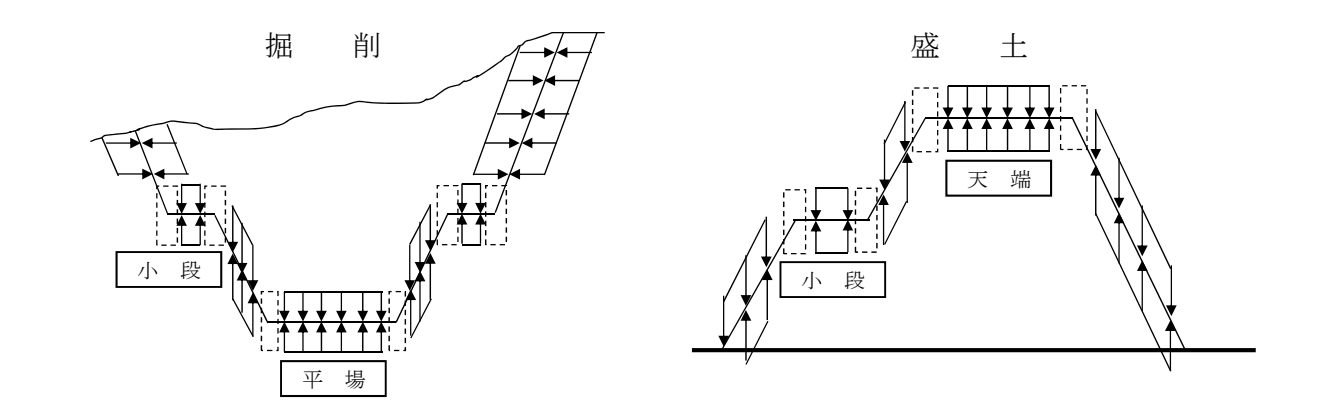

## ②測定項目及び規格値

出来形管理の測定項目及び規格値は下表のとおりとする。

| 工種         |      |              |      | 規格値<br>$\textup{(mm)}$ |           |              |
|------------|------|--------------|------|------------------------|-----------|--------------|
|            |      | 測定項目<br>測定箇所 | 平均値  | 個々の                    | 測定基準      |              |
|            |      |              |      | 計測値                    |           |              |
| 共通工事       | 掘削   | 平場           | 標高較差 | $\pm 100$              | $\pm 150$ | 特記a $\sim$ d |
|            |      | 法面           | 水平又は | ±70                    | $\pm 160$ |              |
|            |      | (小段含む。)      | 標高較差 |                        |           |              |
|            | 盛土   | 天端           | 標高較差 | $\pm 100$              | $\pm 150$ |              |
|            |      | 法面           | 標高較差 | $\pm 80$               | ±190      |              |
|            |      | (小段含む。)      |      |                        |           |              |
| ほ場整備<br>工事 | 表土整地 | 平場           | 標高較差 | $\pm 50$               | $\pm 150$ | 特記a $\sim$ d |

表2-1 出来形管理基準

【特 記】

- a. 個々の計測値の規格値には、計測精度として±50 mmが含まれている。
- b.計測は天場面(掘削の場合は平場面)と法面(小段を含む)の全面とし、全ての点で設 計面との標高較差又は水平較差を算出する。計測密度は1点/㎡(平面投影面積当たり) 以上とする。
- c.法肩、法尻から水平方向に±50mm 以内に存在する計測点は、標高較差の評価から除く。 同様に、標高方向に±50mm 以内にある計測点は水平較差の評価から除く。
- d. 評価する範囲は、連続する一つの面とすることを基本とする、規格値が変わる場合は、 評価区間を分割するか、あるいは規格値の条件の最も厳しい値を採用する。

①測定箇所

測定箇所は、現行の土木工事施工管理基準に定められた基準高、法長、幅とは異なり、平 場面、天端面、法面(小段含む)の全面の標高較差又は水平較差とする。掘削の法面の場合、 勾配が1割より緩い場合は標高較差で管理するのが望ましい。

 法肩、法尻から水平方向にそれぞれ±50mm 以内に存在する計測点は標高較差の評価から 除く。同様に鉛直方向に±50mm 以内にある計測点は水平較差の評価から除く。 ②標高較差の測定値を算出する方法

 標高較差は、3次元設計データの設計面と出来形評価用データの各ポイントとの鉛直方向 の離れを用い、平均値や個々の計測値の最大値、最小値を算出し、平場面、天端面、法面(小 段含む)の全面で規格値との比較・判定を行う。

③水平較差の測定値を算出する方法

 水平較差は、3次元設計データの設計面と出来形評価用データの各ポイントとの水平方向 の離れを用い、平均値や個々の計測値の最大値、最小値を算出し、法面(小段含む)の全面 で規格値との比較・判定を行う。

④規格値

 「個々の計測値」は、すべての測定値が規格値を満足しなければならない。規格値を満足 するとは、出来形評価用データのうち、99.7%が「個々の計測値」の規格値を満たすものを いう。

⑤測定基準

 UAV等を用いた出来形管理の場合、平場面、天端面、法面(小段含む)全面で計測した データがあることから、測定基準を「平場面、天端面、法面(小段を含む)の全面(1㎡(平 面投影面積)あたり1点以上)」とし、面的により的確な出来形管理を行う。

## (19)撮影記録による出来形管理

①撮影基準、撮影箇所

撮影記録による出来形管理は、下表のとおりとする。

| 工種         |      | 撮影基準                                              | 撮影箇所                             |
|------------|------|---------------------------------------------------|----------------------------------|
| 共通工事       | 掘削   | 計測ごとに1回                                           | 掘削幅、掘削深さ、法長、法勾配                  |
|            |      | 施工延長おおむね 50m~                                     |                                  |
|            |      | 100m につき1箇所の割合                                    | 排水側溝、その他必要箇所                     |
|            |      | 上記未満は2箇所                                          |                                  |
|            | 盛土   | 計測ごとに1回                                           | 盛土幅、法長、法勾配                       |
|            |      | 施工延長おおむね 50m $\sim$<br>100m につき1箇所の割合<br>上記未満は2箇所 | まき出し厚さ、転圧、法面(芝)、<br>排水側溝、その他必要箇所 |
| ほ場整備<br>工事 | 表十整地 | 計測ごとに1回                                           | 表土埋戻後                            |

表2-2 写真撮影箇所一覧表

②撮影方法

UAV出来形管理技術の場合、空中写真測量で撮影した写真の納品をもって、写真撮影に 代えることから、被写体として写し込む小黒板は不要である。

TLS出来形管理技術の場合、次の項目を記載した小黒板を文字が判別できるよう被写体

とともに写しこむものとし、設計寸法、実測寸法、略図は省略してよいこととする。

- ア. 工事名
- イ.工種等
- ウ.TLS設置位置

エ.出来形計測範囲(始点側測点~終点側測点)

## (20)精度確認

受注者は、現場における空中写真測量の測定精度を確認するために、現場に設置した2箇所以 上の既知点を使用し、空中写真から得られた計測点群データ上の検証点の座標と既知点座標を比 較し精度確認試験「様式1」を行う。

また、TLSの場合は、現場における測定精度を確認するために、現場に設置した2箇所以上 の既知点を使用し、既知点間の距離を比較し精度確認試験「様式2」を行う。

## 3 出来形管理用TS技術

(1)概要

出来形管理用TS技術は、従来の水糸・巻尺・レベル等を用いた高さ・幅等の出来形測定に 代わり、予め基本設計データを出来形管理用TSに取り込み出来形測定を行い、施工管理デー タ(基本設計データと出来形測定データ)をソフトウェアにより一元管理して、一連の出来形 管理作業(工事測量、設計データ・図面作成、出来形管理、出来形管理資料作成等)に活用す ることで、作業の自動化・効率化が図られるものである。

出来形管理用TSによる出来形管理は、測定した出来形測定点(中心線形又は法線、法肩、 法尻等)の3次元座標値から、幅、法長、高さ等を算出するため、従来の巻尺・レベルによる 幅、長さ、高さ等の測定は不要となる。

また、出来形管理用TSでは施工管理データ(基本設計データと出来形測定データ)を3次 元座標値として持つため、任意の横断面における丁張り設置や出来形管理を効率的、正確に実 施することができる。さらに、情報が全て電子データであることを活かしてソフトウェアを用 いて測定データから出来形帳票を自動的に作成することが可能となるため、帳票作成作業を効 率化することができる。

なお、出来形管理機能の無いTSを利用するだけでは、出来形管理用TS技術には該当しな い。

【従来の出来形測定】

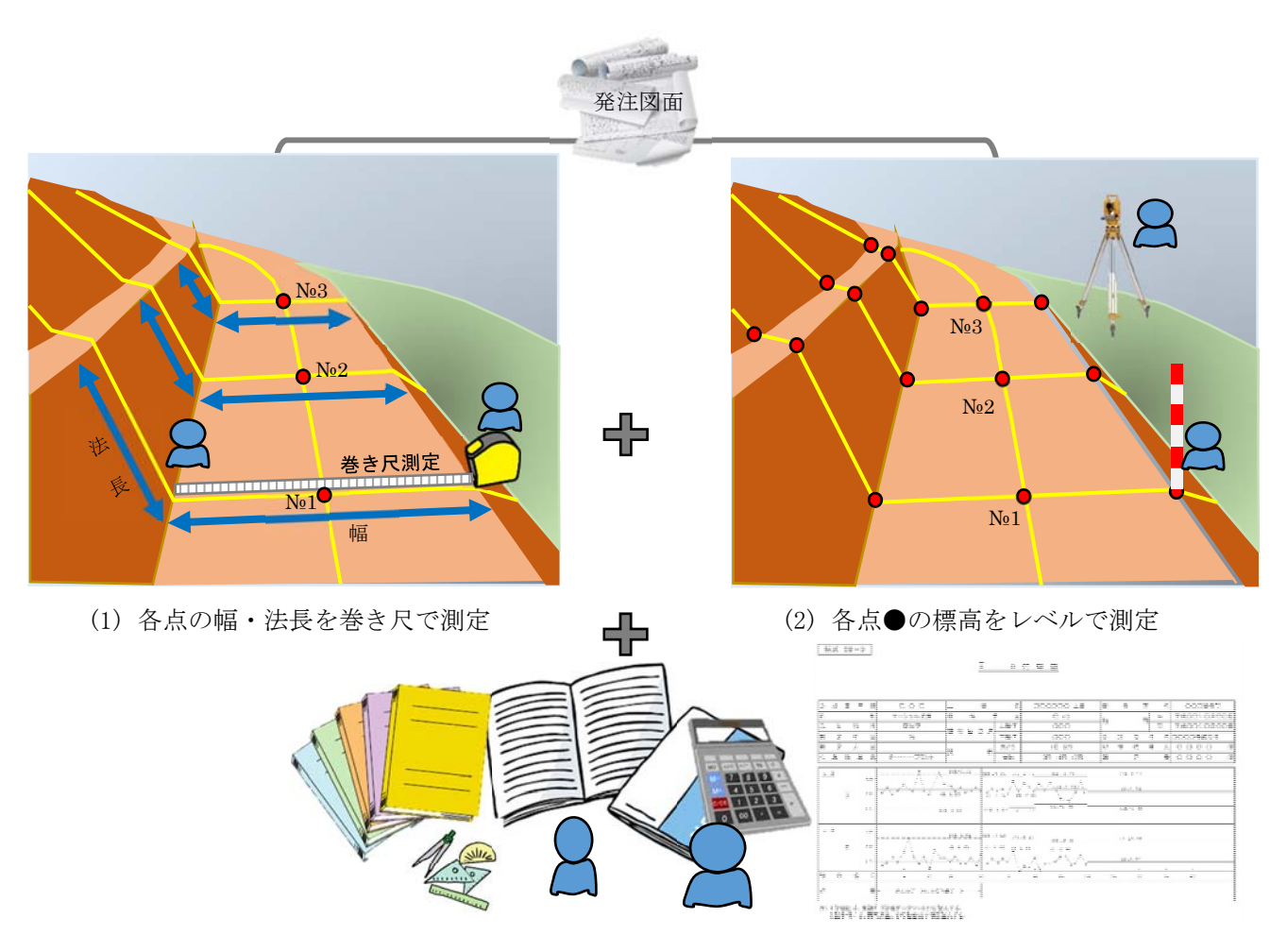

(3) データの整理・出来形帳票・管理図等の作成

## 【出来形管理用TSを用いた出来形測定】

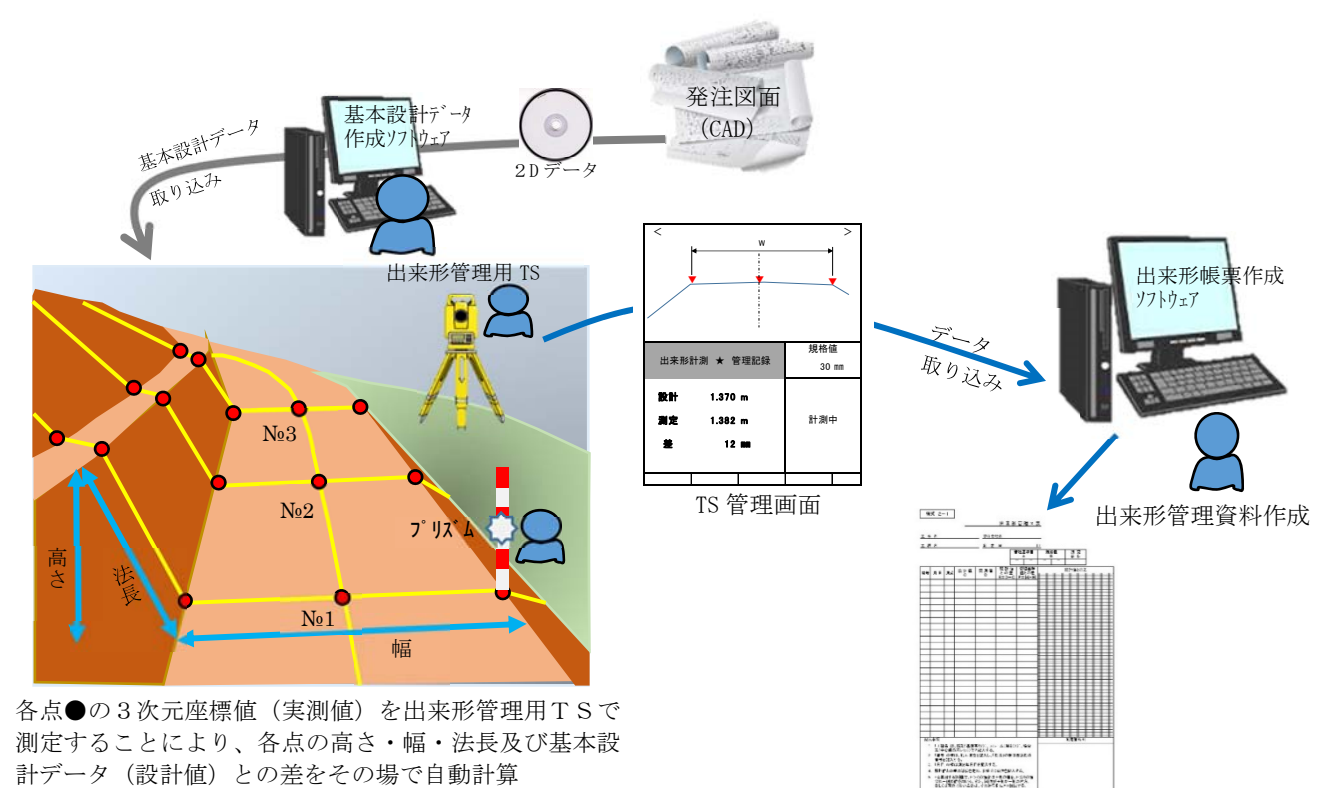

## (2)機器構成

出来形管理用TSによる出来形管理のシステムは、①基本設計データ作成ソフトウェア、② 出来形管理用TS(ハードウェア及びソフトウェア)、③出来形帳票作成ソフトウェアの機器 で構成される。

①基本設計データ作成ソフトウェア

基本設計データ作成ソフトウェアは、設計図書等を基に出来形管理用TSに取り込み可能 な基本設計データを作成するソフトウェアで、基本情報作成機能、中心線形定義読込み・作 成機能、管理断面設定機能、横断形状定義作成機能、出来形管理箇所の設定機能、交換デー タの入出力機能を有するものである。

②出来形管理用TS(ハードウェア及びソフトウェア)

出来形管理用TSは、①で作成した基本設計データを用いて、現場での出来形測定、出来 形の良否判定が可能な設計と出来形の差を表示し、出来形測定データの記録と出力を行う装 置である。

③出来形帳票作成ソフトウェア

出来形帳票作成ソフトウェアは、①で作成した基本設計データと、②で測定した出来形測 定データを読み込むことで、出来形帳票を自動作成するソフトウェアであり、施工管理デー タの読込み機能、測定点データの管理機能、出来形帳票出力機能※13を有するものである。

## (3)機器の機能と要件

施工管理データについては、「(2)機器構成」に示す機器間でデータの交換ができるように、 別紙-4「出来形管理用TS技術に用いる施工管理データの機器間データ交換の機能と要件」 の要件を満たすものでなければならない。

また、「(2)機器構成」に示す機器は、それぞれ別紙-5 「基本設計データ作成ソフトウェ アの機能と要件」、別紙-6|「出来形帳票作成ソフトウェアの機能と要件」、別紙-7|「出来形 管理用TSの機能と要件」の要件を満たすものでなければならない。

## (4)測定性能及び精度管理

出来形管理用TSは、国土地理院認定3級と同等以上の測定性能を有し、適正な精度管理が 行われている機器を使用するものとする。

受注者は、利用するTSの性能について監督職員の承諾を受けるものとする。以下に、国土 地理院認定3級で規定される性能を示す。

測距精度:±(5mm+5ppm×D)以下※ 最小読定値 20″以下

※: D値は測定距離(m)、ppm は 10<sup>-6</sup>

<計算例> 測定距離 100mの場合は、±(5mm+5×10-6×100m)=±5.5mm の誤差となる。

なお、TSは、検定機関が発行する有効な検定証明書または測量機器メーカ等が発行する有 効な校正証明書があるものを使用する。

※13 出来形帳票出力機能

出来形帳票をPDF形式で出力する機能。当該ソフトウェアで作成された帳票の様式は、農林水産省農村振興 局制定の出来形管理資料の様式と異なっていても、その項目の内容を満たしていれば、これを認めるものとする。

## (5)工事基準点の設置

受注者は、次により工事基準点を設置しなければならない。

- ①出来形管理で利用する工事基準点は、設計図書に示す基準点又は監督職員から指示を受けた 基準点を使用して設置するものとする。
- ②出来形管理で利用する工事基準点の設置は農林水産省測量作業規程に基づいて実施し、測量 成果、設置状況と配置箇所を監督職員に提出しなければならない。

## (6)基本設計データの作成

 受注者は、基本設計データ作成ソフトウェアを用いて、出来形管理で利用する工事基準点、 平面線形、縦断線形、出来形横断面形状、出来形管理対象の設定を行い、出来形管理用TSが 取り込み可能な基本設計データを下記に留意して作成するものとする。

①基本設計データの作成に必要な資料

基本設計データの作成に必要な資料は、設計図書(平面図、縦断図、横断図等)と発注者 が貸与する業務報告書(線形計算書等)である。

受注者は、設計図書及び貸与資料に不足等がある場合は、監督職員にその旨を報告し資料 を借り受けるものとする。

②基本設計データの作成範囲

基本設計データの作成範囲は、工事起点か ら工事終点とし、横断方向(右図)は構造 物と原地形との接点までの範囲とする。

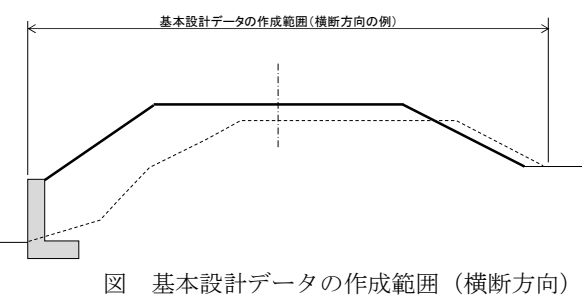

③基本設計データの作成

基本設計データの作成は、設計図書(平面図、縦断図、横断図)と貸与資料(線形計算書 等)に示される情報から幾何形状の要素(要素の始点や終点の座標・半径・縦断曲線長、横 断形状等)を読み取り、基本設計データ作成ソフトウェアにデータ入力する。

出来形横断面形状の作成は、図面に記載されている全ての横断面について作成する。

基本設計データの作成にあたっては、設計図書等を基に作成した基本設計データが出来形 の良否判定の基準となることから、当該工事の設計形状を示すデータについて、監督職員の 承諾なしに変更・修正を加えてはならない。

盛土及び切土と地形の擦付け部分については、設計図書に記載された地形データを利用し て入力を行う。

土木工事共通仕様書 1-1-45 工事測量に基づき行った測量の結果が、設計図書に示されて いる数値と異なる場合は監督職員と協議し、工事測量の結果を基本設計データの作成に反映 させるものとする。

④設計変更について

受注者は、設計変更等で設計形状に変更があった場合は、その都度、基本設計データ作成 ソフトウェアで基本設計データを編集し変更を行う。このとき、最新の基本設計データの変 更理由、変更内容、変更後の基本設計データファイル名は確実に管理し記録を残すものとす る。

## (7)出来形測定

出来形管理用TSは、工事基準点上に設置することを原則とするが、工事基準点上に設置 することが困難な場合には、後方交会法※14 により任意の未知点へ設置することができるも のとする。

なお、未知点に出来形管理用TSを設置する際は、利用する工事基準点間の夾角θ(複数 の場合はその一つ)は 30~150°以内でなければならない。ただし、出来形管理用TSと工 事基準点の距離が近いと、方位の算出誤差が大きくなるので注意すること。

出来形測定の実施にあたっては、出来形管理用TSから出来形測定点までの斜距離を3級 TSは 100m以内(2級TSは 150m以内)とする。

## (8)出来形管理

①測定箇所

測定する横断面は、「(6)基本設計データの作成」で規定する出来形横断図位置ごとの管 理断面上※<sup>15</sup> とし、各横断面の全ての出来形測定対象点について3次元座標値を取得するも のとする。上記の出来形測定対象点は下図に示すとおりとし、ほ場整備工事及び図示がない 工種は「十木工事施工管理基準」別表第1 直接測定による出来形管理に定められた測定箇 所とする。

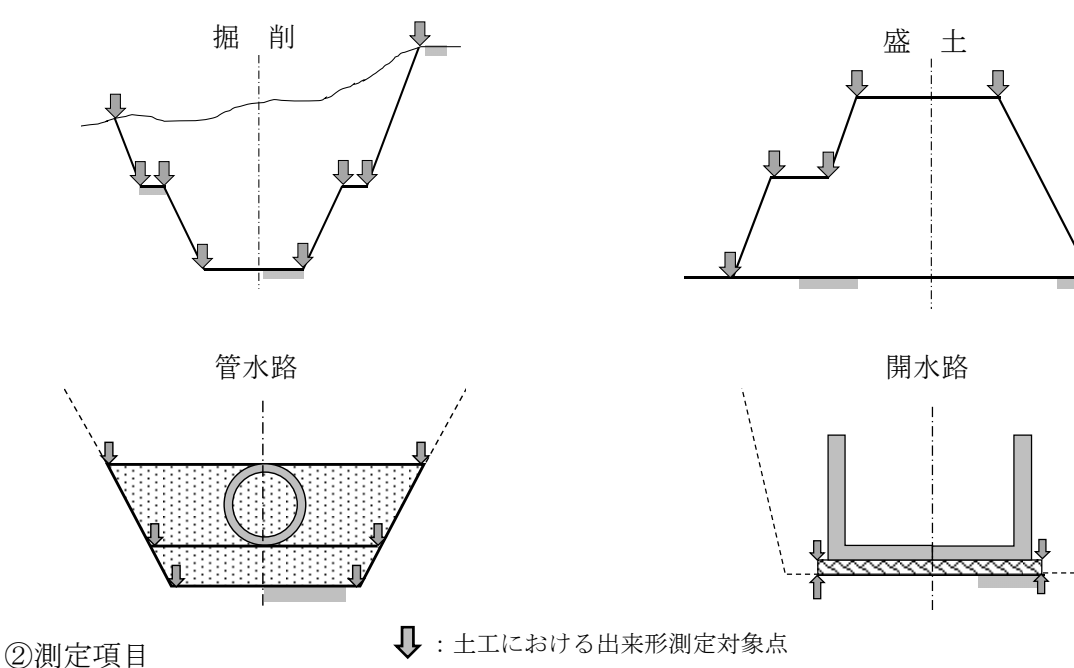

測定は、「土木工事施工管理基準」別表第1 直接測定による出来形管理に定められたもの とする。

※14 後方交会法

出来形管理用TSを工事基準点上でなく任意の未知点に設置し、 複数の工事基準点を観測することにより出来形管理用TSの設置位 置(器械点)の座標値を求める方法のこと。(右図)

※15 管理断面上

● ●  $R2 = L2$ TS設置位置  $_{\rm c}$ θ 夾角 工事基準点1 : コ事基準点2 L1 L2

管理断面に対して直角方向に±10cm の範囲を管理断面上とする。これは、出来形管理用TSでプリズムを出来形測定箇所に精 緻に誘導する作業の効率を考慮しているためである。

③管理基準値及び規格値

管理基準値及び規格値は、「十木工事施工管理基準」別表第1 直接測定による出来形管理 に定められたものとする。

## (9)出来形管理資料の作成

受注者は、出来形管理資料を「出来形帳票作成ソフトウェア」により作成するものとする。 また、「基本設計データ作成ソフトウェア」又は「出来形帳票作成ソフトウェア」を用いて 出来形管理結果による横断図の作成ができる場合は、工事完成図書として利用することができ る。

## (10)撮影記録による出来形管理

①撮影基準、撮影箇所

撮影記録による出来形管理は、下表のとおり行うものとする。

| 種<br>T. |           | 撮影基準                | 撮影箇所              |  |
|---------|-----------|---------------------|-------------------|--|
|         |           | 1工事に1回※             | 掘削幅、掘削深さ、法長、法勾配   |  |
|         |           | 施工延長おおむね 50~100m につ |                   |  |
|         | 掘削        | き1箇所の割合             | 排水側溝、その他必要箇所      |  |
| 共通工事    |           | 上記未満は2箇所            |                   |  |
|         |           | 1工事に1回※             | 盛土幅、法長、法勾配        |  |
|         | 盛土        | 施工延長おおむね 50~100m につ |                   |  |
|         |           | き1箇所の割合             | まき出し厚さ、転圧、法面 (芝)、 |  |
|         |           | 上記未満は2箇所            | 排水側溝、その他必要箇所      |  |
|         | 栗石基礎、     | 1工事に1回※             | 幅、厚さ              |  |
|         | 砕石基礎、     | 施工延長おおむね 50~100m につ |                   |  |
|         | 砂基礎、      | き1箇所の割合             | 転圧、粒径、その他必要箇所     |  |
|         | 均しコンクリート  | 上記未満は2箇所            |                   |  |
| ほ場整備工事  | 基盤造成、表土整地 | 1工事に1回※             | 基盤面、表土埋戻後         |  |
| 管水路工事   |           | 1工事に1回※             | 基礎の厚さ、幅           |  |
|         | 管体基礎工(砂基礎 | 施工延長おおむね 50~100m につ |                   |  |
|         | 等)        | き1箇所の割合             | まき出し、締固め状況等       |  |
|         |           | 上記未満は2箇所            |                   |  |

※各工種の施工後、出来形管理用TSを用いて出来形測定している状況を撮影する。

②撮影方法

撮影にあたっては、次の項目を記載した小黒板を文字が判読できるよう被写体とともに写 しこむものとし、設計寸法、実測寸法、略図は省略してもよいこととする。

また、出来形管理用TSを用いた出来形管理では、テープ等を用いて長さを測定する作業 の必要がないことから、リボンテープやピンポール等を写しこんだ出来形寸法を確認する写 真撮影は原則として必要ない。

- ア. 工事名
- イ.工種等
- ウ.TS設置位置
- エ.出来形測定点(測点・箇所)

## (11)施工計画

受注者は、施工計画書に次の事項を記載しなければならない。 ①出来形測定箇所、測定項目、管理基準値及び規格値、測定基準、撮影基準、撮影箇所 ②使用機器・ソフトウェア

出来形管理用TSの測定性能、機器構成及び利用するソフトウェア(併せて使用する測量 機器の検定証明書(校正日から 1 年以内であること)やソフトウェアの仕様を示す資料を添 付する。)

## (12) 監督・検査の現場立会い確認機能

受注者は、測定済みの測定点を監督職員が現地で選択してその測定データを確認することが できるよう、TS設置位置から逆打ち誘導※16 により測定位置の確認を行う機能と、帳票の出 来形測定点の位置をTS画面で確認する機能が備わったシステムを導入しなければならない。

## 4 MC/MG技術による施工

(1)概要

MC技術は、自動追尾型TSやGNSSなどの位置測定装置を用いて建設機械の位置情報を 測定し、施工箇所の設計データと現地盤データとの差分に基づき、排土板の高さ・勾配を自動 制御するシステムであり、適用される建設機械にはブルドーザがある。

MG技術は、自動追尾型TSやGNSSなどの位置測定装置を用いて建設機械の位置情報を 測定し、施工箇所の設計データと現地盤データとの差分をオペレーターへ提供するシステムで あり、適用される建設機械にはブルドーザとバックホウがある。

## (2)計測精度の確認

 受注者は、MC/MG技術を導入するに当たって、機器の精度を次により確認するものとす る。

## ①自動追尾型TSを用いる場合

- ア.測定座標と既知座標とが合致すること。
- イ.精度は、垂直方向で±5~15mm であること。
- ウ.基準局(自動追尾型TS)から移動局(建設機械)までの距離制限は 250m 程度であり、 基準局と移動局は1対1の組み合わせとなること。

## ②GNSSを用いる場合

- ア.任意の測定座標と既知座標とが合致すること。
- イ.精度は、垂直方向で±30~50mm であること。
- ウ.基準局から移動局(建設機械)までの距離制限は2km 程度であり、基準局1台で現場内 の複数の移動局を制御することが可能であること。

※16 逆打ち誘導

測定済みの管理データから出来形管理を行った位置にプリズムを誘導する機能

## (3)施工計画

受注者は、土木工事共通仕様書 1‐1‐5 施工計画書の規定に基づき、使用する建設機械に関 する情報を記載する。具体的には、使用するシステムのメーカ名、型番、構成機器等を記載し、 機能及び精度が確認できる資料(メーカパンフレット等)を添付する。

また、受注者は、自動追尾型TS又はGNSS用いた効率的な施工を確保するため、現場内 に利用可能な工事基準点(3級基準点又は4級基準点)を複数設置する計画を記載するものと する。

## (4)基準局の設置

受注者は、自動追尾型TS又はGNSSを用いた施工においては、工事基準点に設置する基 準局の3次元座標値を基に移動局(建設機械)の位置情報を算出するため、適切な測定精度を 確保できる基準局を設置しなければならない。特にGNSSを用いる場合は、衛星捕捉状態・ 衛星電波の多重反射(マルチパス)に留意して設置するものとする。

## (5)キャリブレーション※17の実施

受注者は、建設機械に情報通信機器(全周プリズム又はGNSSアンテナ、車載PC等)を 取り付けた後、排土板幅・アーム長等の測定、各センサーの設定を実施し、必要情報を車載P Cへ入力するものとする。

受注者は、MC/MG技術を搭載したICT建設機械が適切な施工精度を有しているか、施 工着手前に確認するものとする。精度確認は、排土板等位置を設計値に合わせ、車載PCに表 示されている座標値と排土板等の位置をTS等で測定した実測値との差分により確認するも のとし、精度確認用の基準点を設置しておくものとする。

MGバックホウ技術の場合、バケット角度・バックホウ姿勢等の違いで施工精度が異なるた め、バケット角度・バックホウ姿勢等の条件を変えながら、バケット位置を設計値に合わせ、 車載PCに表示されている座標値とバケットの位置をTS等で測定した実測値との差分によ り確認する。

#### (6)出来形管理

 MC/MG技術を用いて施工した出来形の管理に出来形管理用TSを用いる場合は、2(8)に より行うものとする。

#### (7)撮影記録による出来形管理

 MC/MG技術を用いて施工した出来形の管理に出来形管理用TSを用いる場合は、2(10) により行うものとする。

※17 キャリブレーション

現場において取り付けた計器等の目盛りを正しく調整(校正)すること

## 5 積 算

## (1)UAV出来形管理技術及びTLS出来形管理技術

 UAV出来形管理技術及びTLS出来形管理技術に要する①及び②の費用は、共通仮設費に 含まれることから別途計上はしない。

①3次元出来形管理等の施工管理

②3次元設計データの納品に掛かる経費

 また、3次元起工測量及び3次元設計データの作成に要する費用は、従来の起工測量に係る 費用が共通仮設費の率に含まれていることから、3次元起工測量及び3次元設計データの作成 に要する費用と従来の起工測量の費用を受注者から歩掛見積りを徴収し、従来の起工測量に係 る費用を差し引いた費用を、技術管理費に計上する。

## (2)出来形管理用TS技術

出来形管理用TS技術に要する下記①~③の費用は、レベル・巻き尺による従来の出来形管 理に代わる費用であり、共通仮設費率に含まれることから、別途計上しない。

①出来形管理用TS機器に要する費用

②ソフトウェアに要する費用

③その他出来形管理用TSを用いた出来形管理に要する費用

また、基本設計データの作成に要する費用は、受注者からの歩掛見積り等を参考に、技術管 理費に別途計上する。

## (3)MC/MG技術

MC/MG技術に要する費用は、以下によりMC/MG技術の適用を考慮した積算を行う。

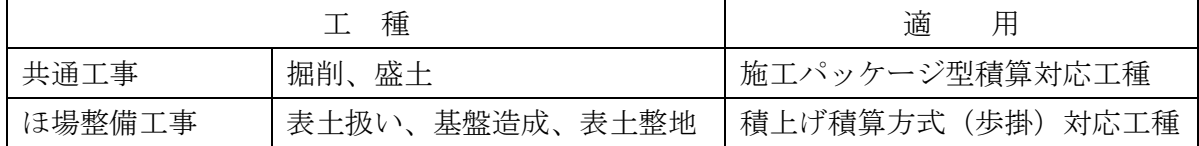

ア.施工パッケージ型積算対応工種の場合

別紙-8 「施工パッケージ型積算対応工種に係る積算方法」による。

イ.積上げ積算方式(歩掛)対応工種の場合

別紙-9 「積上げ積算方式(歩掛)対応工種に係る積算方法」による。

## 6 確認及び検査

## (1)施工計画書

監督職員は、工事施工前において、施工計画書に記載されている情報化施工技術の機器やソ フトウェアが現場で使用されているかを確認するものとする。

## (2)施工段階確認等

監督職員は、施工段階確認等出来形測定において出来形管理用TS技術により管理を行った

工種について確認する場合は、施工管理データが組み込まれた出来形管理用TSを用いて確認 を行う。

## (3)既済部分検査、完成検査及び中間技術検査

検査職員は、出来形管理用TS技術により管理を行った工種に係る既済部分検査、完成検査 及び中間技術検査において、施工管理データが組み込まれた出来形管理用TSを用いて検査職 員が指定した管理断面(1工事1管理断面)を実測し、「土木工事検査技術基準」(農林水産省 農村振興局制定)に基づき検査の合格又は不合格の判定を行う。

## 7 施工後における報告及び納品

## (1)工事特性等への対応状況の報告

受注者は、本ガイドラインで定める情報化施工技術を導入した場合は、工事共通仕様書 1-1-47 に基づき定められた様式に必要事項を記入のうえ監督職員に報告するものとする。なお、報告が 無い場合には、1 (4) 3に定める評価を行わない。

## (2)電子納品

本ガイドラインの電子成果品の作成規定は、「工事完成図書の電子納品要領(案)」(農林水 産省農村振興局設計課施工企画調整室)の規定の範囲内で定めており、本ガイドラインで規定 する以外の事項は、「工事完成図書の電子納品要領(案)」によること。

①UAV出来形管理技術及びTLS出来形管理技術に関する電子成果品

 UAV出来形管理技術及びTLS出来形管理技術を活用し、本ガイドラインに基づき作成 した電子成果品は、「工事完成図書の電子納品要領(案)」で定める「NNICT」フォルダ に格納する。なお、格納するファイル名は、以下に定める命名規則に基づき、計測機器ごと の出来形管理資料が特定できるように記入する。

ア. 本ガイドラインに基づいて作成する電子成果品

- a. 3次元設計データ (LandXML 等のオリジナルデータ (TIN))
- b.出来形管理資料(出来形管理図表(PDF)または、ビュワー付き3次元データ)
- c. 出来形評価用データ (CSV、LandXML LAS 等のポイントファイル)
- d. 出来形計測データ (LandXML 等のオリジナルデータ (TIN))
- e. 計測点群データ (CSV、LandXML、LAS 等のポイントファイル)
- f.工事基準点及び標定点データ(CSV、LandXML、SIMA 等のポイントファイル)
- g. 空中写真測量で撮影したデジタル写真 (jpg 形式))
- イ.数量算出に利用した場合は、以下の資料も電子成果品として提出すること。
	- a. 起工測量時の計測点群データ (CSV、LandXML LAS 等のポイントファイル)
	- b. 起工測量計測データ (LandXML ファイル等の TIN ファイル)
	- c.岩線計測時の計測点群データ(CSV、LandXML LAS 等のポイントファイル)
	- d. 岩線計測データ (LandXML ファイル等の TIN ファイル)

②出来形管理用TS技術に関する電子成果品

 出来形管理用TS技術を活用し、本ガイドラインに基づき作成した電子成果品は、「工事 完成図書の電子納品要領(案)」で定める「OTHRS」フォルダに格納する。

- ア. 本ガイドラインに基づいて作成する電子成果品
- a.基本設計データ、出来形測定データ等の3次元座標値(xml 形式) ③ファイルの命名

 本ガイドラインに基づき作成したUAV出来形管理技術及びTLS出来形管理技術の電 子成果品が特定できるようにするため、次の規定に従い格納すること。

- ア.NNICTフォルダに工種(土工)を示した「EW」のサブフォルダを作成する。
- イ.アの下層に計測機器の名称を記したサブフォルダを作成し格納する。
- ウ.サブフォルダの名称は、下表「ファイルの命名規則」の計測機器に記載の文字列を利用 する。
- エ.格納するファイル名は、下表「ファイルの命名規則」に従う。
- オ.欠測補間として他の計測機器で計測したデータを合成した場合は、合成したデータのフ ァイル名を主となる計測機器の名称を用い、イで作成した主となる計測機器の名称を記し たサブフォルダへ格納する。また、合成前の各計測機器の計測データは、それぞれの計測 機器名称を記した各サブフォルダを、イで作成した主とる計測機器の名称を記したサブフ ォルダへ別途作成し格納する。
- カ.設計変更等で設計図書に変更が生じた場合は、3次元設計データを変更するが、当初の 3次元設計データと、変更後の3次元設計データを全て納品する。
- キ.整理番号は、ファイル番号を詳細に区分する必要がある場合に使用するが、通常は「0」 でよい。
- ク.出来形管理資料をビューワー付き3次元データで納品する場合で、ビューワーとデータ が複数のファイルで構成される場合は、全てを ZIP 形式により圧縮し、拡張子を「ZIP」 として、下表「ファイルの命名規則」に従い納品する。
- ケ.写真測量に使用した全ての画像は撮影ごとに納品することとし、NNICTフォルダに サブフォルダを作成し、jpg ファイルを格納する。画像のためのサブフォルダ名称は、下 表「ファイルの命名規則」の末尾に PIC を付ける。

| 計測         | 整理       | 図面  |            | 改訂         |                                         | 記入例            |
|------------|----------|-----|------------|------------|-----------------------------------------|----------------|
| 機器         | 番号       | 種類  | 番号<br>履歴   |            | 内容                                      | (UAVの場合)       |
| <b>UAV</b> | $\Omega$ | DR. | $001 \sim$ | $0 \sim Z$ | 3次元設計データ (LandXML 等のオリジナルデータ (TIN))     | UAV0DR0010.拡張子 |
| 若し         | $\Omega$ | CH. | $001 \sim$ |            | 出来形管理資料(出来形管理図表(PDF)または、ビューワー付き3次元      | UAVOCH001.拡張子  |
| くは         |          |     |            |            | データ)                                    |                |
| TLS        | $\Omega$ | IN  | $001 \sim$ |            | 出来形評価用データ(CSV、LandXML LAS 等のポイントファイル)   | UAV0IN001.拡張子  |
|            | $\Omega$ | EG  | $001\sim$  |            | 起工測量計測データ (LandXML ファイル等の TIN ファイル)     | UAV0EG001.拡張子  |
|            | $\Omega$ | SO  | $001 \sim$ |            | 岩線計測データ (LandXML ファイル等の TIN ファイル)       | UAV0SO001.拡張子  |
|            | $\Omega$ | AS  | $001 \sim$ |            | 出来形計測データ (LandXML 等のオリジナルデータ (TIN))     | UAV0AS001.拡張子  |
|            | $\Omega$ | GR  | $001 \sim$ |            | 計測点群データ (CSV、LandXML、LAS 等のポイントファイル)    | UAV0GR001.拡張子  |
|            | $\Omega$ | PO. | $001\sim$  |            | 工事基準点及び標定点データ (CSV、LandXML、SIMA 等のポイントフ | UAV0PO001.拡張子  |
|            |          |     |            |            | ァイル)                                    |                |

ファイルの命名規則

8 入札公告等の記載例

## (1)発注者指定型(※本ガイドラインの情報化施工技術を対象とする場合)

① 入札公告記載例

○. 本工事は、情報通信技術(ICT)の活用を図るため、起工測量、設計図書の精査、 施工、出来形管理、出来形管理資料の作成等の各段階において、3次元データを用いた 情報化施工技術を活用する工事である。

② 入札説明書記載例

○. 本工事は、情報通信技術(ICT)の活用を図るため、起工測量、設計図書の精査、 施工、出来形管理、出来形管理資料の作成等の各段階において、3次元データを用いた 情報化施工技術を活用する工事である。

本工事における情報化施工技術は、土工において、次に示すICT建設機械のいずれ かを用いた施工を行い、情報通信技術を活用した3次元出来形管理を実施し、それらで 得られた3次元データを納品するものである。詳細については特別仕様書によるものと する。

○ I C T 建設機械

- ・MC(マシンコントロール)ブルドーザ、
- ・MG(マシンガイダンス)ブルドーザ、MGバックホウ

③ 特別仕様書記載例

第○○章 情報化施工技術の活用について

1.適用

本工事は、「情報化施工技術の活用ガイドライン」(平成 30 年7月農林水産省農村振興 局整備部設計課)に基づき、下表の適用工種に係る施工、出来形管理、出来形管理資料 の作成等の各段階において、3次元データを用いた情報化施工技術を活用する「情報化 施工技術活用工事」(発注指定型)である。

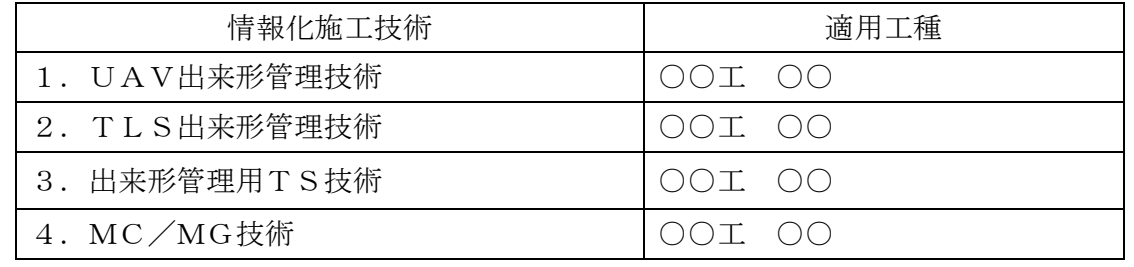

[※適用工種には、工事数量表に記載する工種を記載]

2.施工計画

受注者は、「情報化施工技術の活用ガイドライン」に基づき実施内容等について施工計 画書に記載するものとする。

3.情報化施工技術に係る貸与資料

基本設計データの作成のために必要な貸与資料は、下表のとおりである。この他必要 な資料がある場合には、監督職員に報告し貸与を受けるものとする。なお、貸与を受け た資料については、工事完成までに監督職員へ返却しなければならない。

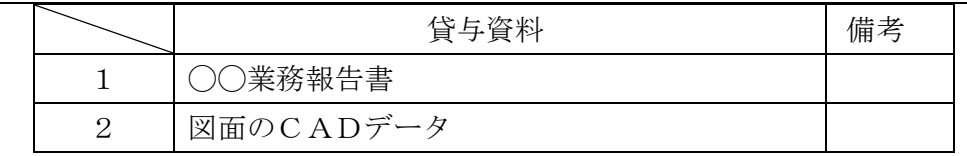

4.確認及び検査

 受注者は、監督職員が行う施工段階確認等や検査職員が行う完成検査等において、施 工管理データが組み込まれた出来形管理用TSを準備しなければならない。

## 5.電子納品

受注者は、情報化施工技術に係る資料について、「情報化施工技術の活用ガイドライン」 に基づき、提出しなければならない。

- 6.情報化施工技術活用工事の費用
- (1)情報化施工技術活用工事に要する費用については、「情報化施工技術の活用ガイドラ イン」により計上することとする。
- (2)受注者は、発注者からの歩掛見積り等調査について、協力しなければならない。

## (2)発注者指定型(※「出来形管理用TS技術」を対象とする場合)

① 入札公告記載例

○. 本工事は、情報通信技術(ICT)の活用を図るため、出来形管理、出来形管理資料 の作成等の各段階において、3次元座標値を用いた情報化施工技術を活用する工事であ る。

## ② 入札説明書記載例

○. 本工事は、情報通信技術(ICT)の活用を図るため、出来形管理、出来形管理資料 の作成等の各段階において、3次元座標値を用いた情報化施工技術を活用する工事であ る。

本工事における情報化施工技術は、土工において、出来形管理用TSによる3次元出 来形管理を実施し、得られた3次元座標値を納品するものである。詳細については特別 仕様書によるものとする。

③ 特別仕様書記載例

第○○章 情報化施工技術の活用について

1.適用

本工事は、「情報化施工技術の活用ガイドライン」(平成 30 年7月農林水産省農村振興 局整備部設計課)に基づき、下表の適用工種に係る施工、出来形管理、出来形管理資料 の作成等の各段階において、3次元座標値を用いた情報化施工技術を活用する「情報化 施工技術活用工事」(発注指定型)である。

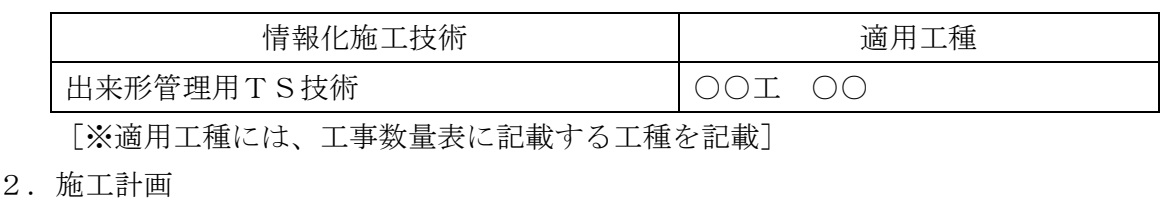
受注者は、「情報化施工技術の活用ガイドライン」に基づき実施内容等について施工計 画書に記載するものとする。

3.情報化施工技術に係る貸与資料

基本設計データの作成のために必要な貸与資料は、下表のとおりである。この他必要 な資料がある場合には、監督職員に報告し貸与を受けるものとする。なお、貸与を受け

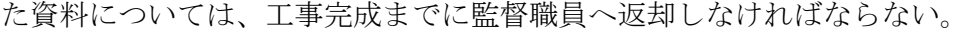

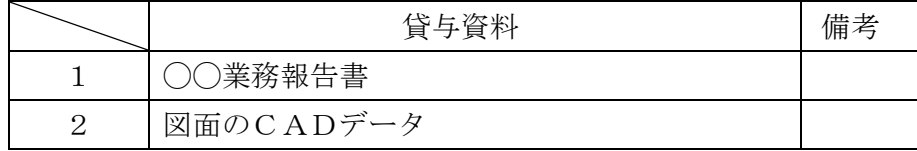

#### 4.確認及び検査

 受注者は、監督職員が行う施工段階確認等や検査職員が行う完成検査等において、施 工管理データが組み込まれた出来形管理用TSを準備しなければならない。

5.電子納品

受注者は、情報化施工技術に係る資料について、「情報化施工技術の活用ガイドライン」 に基づき、提出しなければならない。

### (3)受注者希望型(※本ガイドラインの情報化施工技術を対象とする場合)

①入札公告記載例

○. 本工事は、情報通信技術(ICT)の活用を図るため、受注者の発議により、起工測量、 設計図書の精査、施工、出来形管理、出来形管理資料の作成等の各段階において、3次元 データを用いた情報化施工技術を活用する工事の対象工事である。

②入札説明書記載例

○. 本工事は、情報通信技術(ICT)の活用を図るため、受注者の発議により、起工測量、 設計図書の精査、施工、出来形管理、出来形管理資料の作成等の各段階において、3次元 データを用いた情報化施工技術を活用する工事である。

 受注者は、契約後、施工計画書の提出までに発注者へ協議を行い、協議が整った場合に 情報化施工技術を活用する施工を行うことができる。

この場合、次に示すICT建設機械のいずれかを用いた施工を行い、情報通信技術を活 用した3次元出来形管理を実施し、それらで得られた3次元データを納品する。詳細につ いては特別仕様書によるものとする。

なお、情報化施工技術の活用にかかる費用については、設計変更の対象とし、詳細につ いては特別仕様書によるものとする。

- I C T 建設機械
	- ・MC(マシンコントロール)ブルドーザ
	- ・MG(マシンガイダンス)ブルドーザ、MGバックホウ

③ 特別仕様書記載例

第○○章 情報化施工技術の活用について

1.適用

本工事は、「情報化施工技術の活用ガイドライン」(平成 30 年7月農林水産省農村振興

局整備部設計課)に基づき、受注者の発議により、下表の適用工種に係る起工測量、設 計図書の精査、施工、出来形管理、出来形管理資料の作成等の各段階において、3次元 データを用いた情報化施工技術を活用する「情報化施工技術活用工事」(受注者希望型) である。

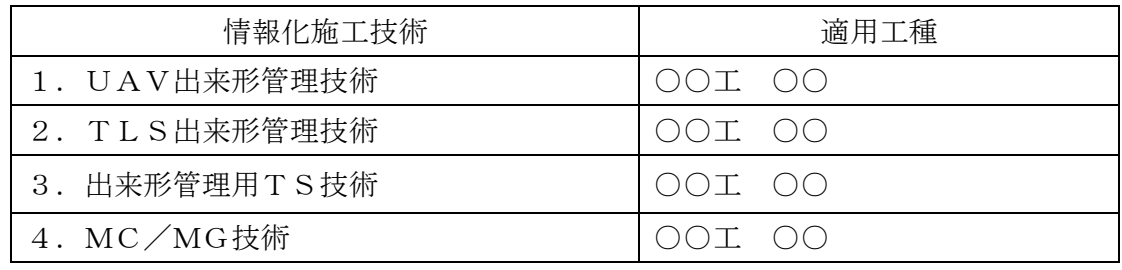

[※適用工種には、工事数量表に記載する工種を記載]

2.協議・報告

受注者は、情報化施工技術の活用を希望する場合は、契約後、施工計画書の提出までに 発注者へ協議を行い、協議が整った場合に情報化施工技術活用工事を行うことができるも のとする。情報化施工技術活用工事を行う場合は、次の3~7によるものとする。

なお、情報化施工技術の活用を希望しない場合は、その旨監督職員に報告するものとす る。

#### 3.施工計画

受注者は、「情報化施工技術の活用ガイドライン」に基づき実施内容等について施工計 画書に記載するものとする。

4.情報化施工技術に係る貸与資料

基本設計データの作成のために必要な貸与資料は、下表のとおりである。この他必要な 資料がある場合には、監督職員に報告し貸与を受けるものとする。なお、貸与を受けた資 料については、工事完成までに監督職員へ返却しなければならない。

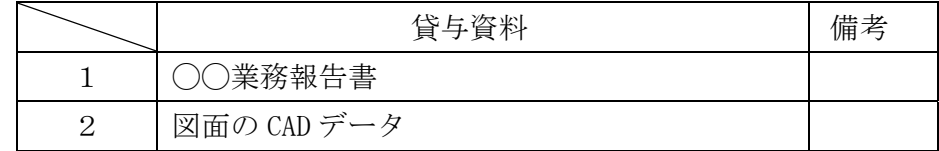

#### 5.確認及び検査

 受注者は、監督職員が行う施工段階確認等や検査職員が行う完成検査等において、施工 管理データが組み込まれた出来形管理用TSを準備しなければならない。

6.電子納品

受注者は、情報化施工技術に係る資料について、「情報化施工技術の活用ガイドライン」 に基づき、提出しなければならない。

- 7.情報化施工技術活用工事の費用
- (1)情報化施工技術活用工事に要する費用については、設計変更の対象とし、「情報化施 工技術の活用ガイドライン」により計上することとする。
- (2)受注者は、発注者からの歩掛見積り等調査について、協力しなければならない。

#### (4)受注者希望型(※「出来形管理用TS技術」を対象とする場合)

①入札公告記載例

○. 本工事は、情報通信技術(ICT)の活用を図るため、受注者の発議により、出来形管 理、出来形管理資料の作成等の各段階において、3次元座標値を用いた情報化施工技術を 活用する工事の対象工事である。

②入札説明書記載例

○. 本工事は、情報通信技術(ICT)の活用を図るため、受注者の発議により、出来形管 理、出来形管理資料の作成等の各段階において、3次元座標値を用いた情報化施工技術を 活用する工事である。

 受注者は、契約後、施工計画書の提出までに発注者へ協議を行い、協議が整った場合に 情報化施工技術を活用する施工を行うことができる。

この場合、出来形管理用TSによる3次元出来形管理を実施し、得られた3次元座標値 を納品するものである。詳細については特別仕様書によるものとする。

なお、情報化施工技術の活用にかかる費用については、設計変更の対象とし、詳細につ いては特別仕様書によるものとする。

③ 特別仕様書記載例

第○○章 情報化施工技術の活用について

1.適用

本工事は、「情報化施工技術の活用ガイドライン」(平成 30 年7月農林水産省農村振興 局整備部設計課)に基づき、受注者の発議により、下表の適用工種に係る施工、出来形 管理、出来形管理資料の作成等の各段階において、3次元座標値を用いた情報化施工技 術を活用する「情報化施工技術活用工事」(受注者希望型)である。

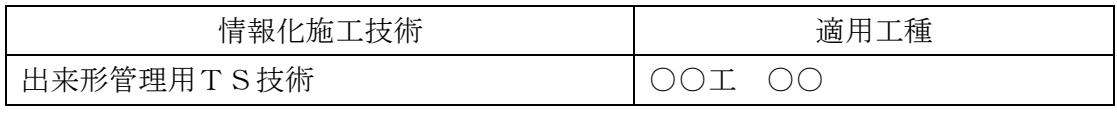

[※適用工種には、工事数量表に記載する工種を記載]

2.協議・報告

受注者は、情報化施工技術の活用を希望する場合は、契約後、施工計画書の提出までに 発注者へ協議を行い、協議が整った場合に情報化施工技術活用工事を行うことができるも のとする。情報化施工技術活用工事を行う場合は、次の3~7によるものとする。

なお、情報化施工技術の活用を希望しない場合は、その旨監督職員に報告するものとす る。

3.施工計画

受注者は、「情報化施工技術の活用ガイドライン」に基づき実施内容等について施工計 画書に記載するものとする。

4.情報化施工技術に係る貸与資料

基本設計データの作成のために必要な貸与資料は、下表のとおりである。この他必要な 資料がある場合には、監督職員に報告し貸与を受けるものとする。なお、貸与を受けた資 料については、工事完成までに監督職員へ返却しなければならない。

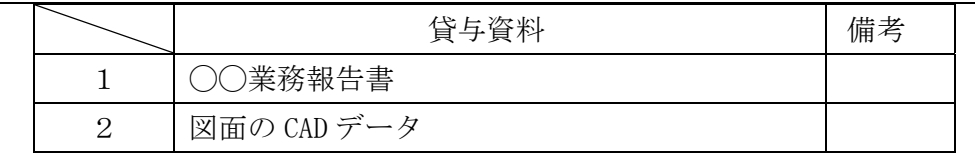

5.確認及び検査

 受注者は、監督職員が行う施工段階確認等や検査職員が行う完成検査等において、施工 管理データが組み込まれた出来形管理用TSを準備しなければならない。

#### 6.電子納品

受注者は、情報化施工技術に係る資料について、「情報化施工技術の活用ガイドライン」 に基づき、提出しなければならない。

- 7.情報化施工技術活用工事の費用
- (1)情報化施工技術活用工事に要する費用については、設計変更の対象とし、「情報化施 工技術の活用ガイドライン」により計上することとする。
- (2)受注者は、発注者からの歩掛見積り等調査について、協力しなければならない。

別紙-1

点群処理ソフトウェアの機能と要件

| 番号           | 機 能     | 要件                                          |
|--------------|---------|---------------------------------------------|
| $\mathbf{1}$ | 計測点群デー  | 1) 空中写真測量では、空中写真の撮影範囲を全体的に計測するため、またTLSの計測   |
|              | タの不要点削  | は取得範囲をランダムに計測するため、被計測対象物以外の構造物のデータを含んでい     |
|              | 除機能     | るため、計測結果から不要な計測データを削除することができる。              |
|              |         | (削除の方法は、点群処理ソフトウェアを用い、計測点群データの3次元的な鳥瞰図を     |
|              |         | 見ながら、対象範囲外のデータかどうかを目視確認し、選択、削除する方法が一般的で     |
|              |         | ある。)                                        |
| 2            | 点群密度の変  | 1) 空中写真測量等では、多くの3次元座標点群を算出することが可能であり、すべての   |
|              | 更(データの間 | 計測点群データを利用してもよいが、全てのデータを用いることでコンピュータの処理     |
|              | 引き) 機能  | を著しく低下させてしまう場合は、類似の座標データから代表点を抽出して点群密度を     |
|              |         | 減らす作業ができる。                                  |
|              |         | 2)出来形計測データについては0.01m2あたり1点以上、数量算出に用いる岩線計測デー |
|              |         | タ及び起工測量計測データについては0.25m2あたり1点以上、出来形評価用データとし  |
|              |         | ては1m2あたり1点以上の点密度が確保できる程度まで点群密度を減らしてよい。      |
|              |         | 3) 密度の変更方法は、用途によって様々な手法が開発され、平面範囲(例えば出来形評   |
|              |         | 価の計測密度である1m2以内)で鉛直方向の最下点や中央値を抽出することはよいが、    |
|              |         | 平均処理を行うなど、座標値を変更するような処理を採ってはならない(出来形評価用     |
|              |         | データでは、以下のグリッドデータ化機能による場合は除く)。               |
|              |         |                                             |
| 3            | グリッドデー丨 | 1) 出来形評価用データとしては、点群密度の変更による方法の他に、内挿により格子状   |
|              | タ化機能    | に加工することにより、1m2あたり1点程度のデータとすることができる。この場合以    |
|              |         | 下のいずれかの方式によることができる。                         |
|              |         | a. 1m2 (1m×1m) 以内のグリッドを設定し、グリッドの中央あるいは格子点に評 |
|              |         | 価点(x、y)を設置する。評価点の標高値は、評価点を中心とする1m2以内の実測     |
|              |         | 測点と設計面との差の最頻値または差の平均値を設計値に加算した値を用いる。        |
|              |         | b. 再近隣法                                     |
|              |         | グリッド点から最も近い点の標高値を採用                         |
|              |         | c. 平均法                                      |
|              |         | 内挿するグリッドからある検索範囲内にある計測点群データの標高の平均値を標        |
|              |         | 高値として採用。このとき検索範囲はグリッド格子間隔の2倍程度を限度とする。       |
|              |         | d. TIN法                                     |
|              |         | 計測点群データから発生させたTINを用いて、平面座標として内挿するグリッ        |
|              |         | ドが含まれる三角形上の標高値を採用                           |
|              |         | e. 逆距離加重法                                   |
|              |         | 計測点群データ各点から一定距離内の各点群に対し、グリッドまでの距離に応じ        |
|              |         | た重みを付けて内挿する方法。一定距離については、はグリッド格子間隔の2倍程       |
|              |         | 度を限度とする。                                    |

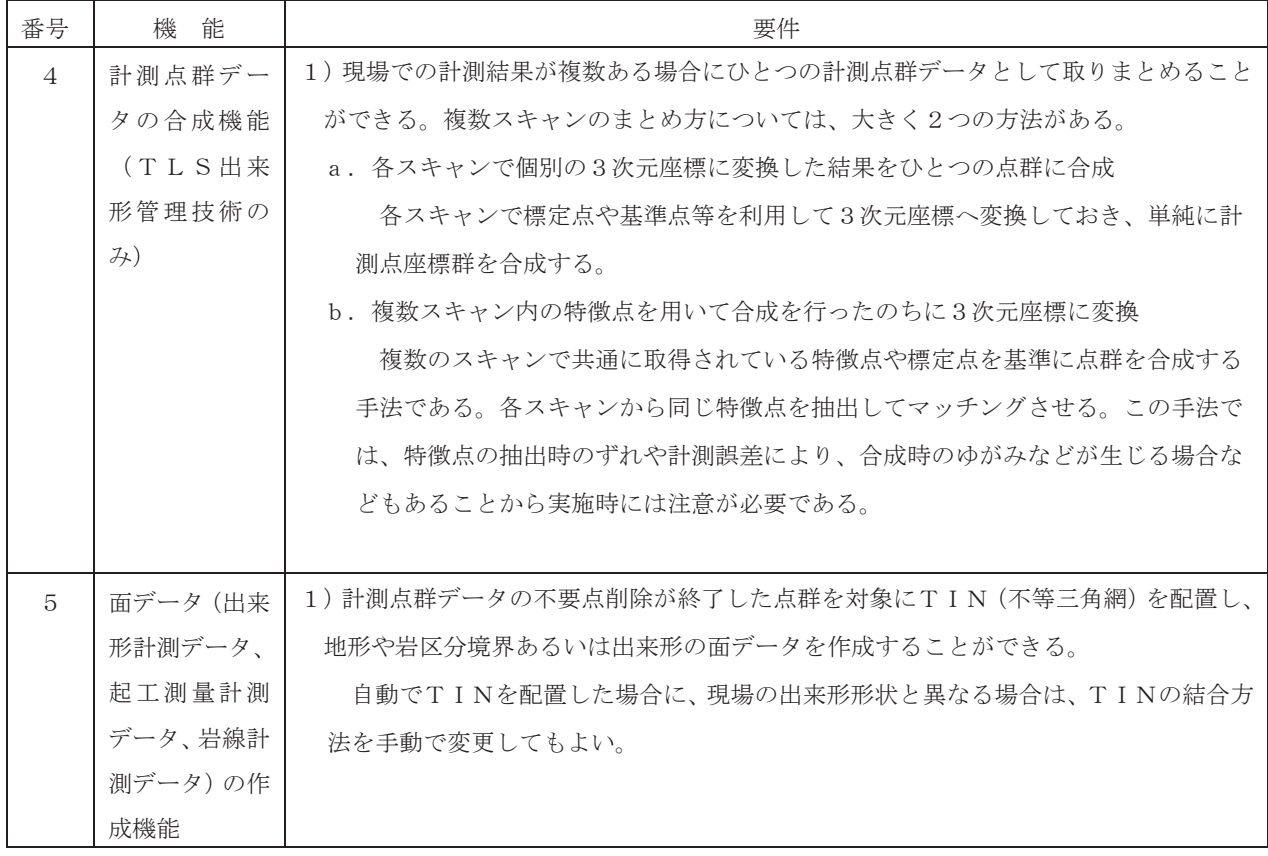

3次元設計データ作成ソフトウェアの機能と要件

| 番号             | 機 能       | 要件                                           |
|----------------|-----------|----------------------------------------------|
| $\mathbf{1}$   | 3次元設計デ    | 1)座標系の選択機能                                   |
|                | ータ等の要素    | 3次元設計データの座標系を選択することができる。                     |
|                | 読込 (入力) 機 | 2) 平面線形の読込 (入力) 機能                           |
|                | 能         | 設計図面に示される法線の平面線形を読込(入力)できる。なお、線形の幾何要素        |
|                |           | は、直線区間(開始点、終了点)と曲線区間(開始点、IP点、終了点)等で定義さ       |
|                |           | れる。                                          |
|                |           | 3) 縦断線形の読込(入力)機能                             |
|                |           | 設計図面に示される法線の縦断線形を読込(入力)できる。なお、線形の幾何要素        |
|                |           | は、縦断勾配変化点の累加距離、標高、縦断曲線長(または縦断曲線半径)で定義さ       |
|                |           | れる。                                          |
|                |           | 4)横断形状の読込(入力)機能                              |
|                |           | 設計図面に示される横断形状を読込(入力)できる。なお、横断形状の幾何要素は、       |
|                |           | 中心線形(平面線形)を基準に、センターからの離れ距離(起点からの終点に向け右       |
|                |           | 側を+、左側を-)と勾配(あるいは比高)などで定義される。                |
|                |           | 5) 現況地形データの読込 (入力) 機能                        |
|                |           | 起工測量で得られた計測点群データあるいは面データを読込(入力)できる。          |
| 2              | 3次元設計デ    | 1) 上記1で読み込んだ(入力した)中心線形データ(平面線形データ、縦断線形デー     |
|                | ータ等の確認    | タ)横断形状データと出力する3次元設計データを重畳し、同一性を確認するため入       |
|                | 機能        | 力値比較や3次元表示が確認できる。                            |
| 3              | 設計面データ    | 1) 上記1で読み込んだ(入力した)3次元設計データの幾何要素から設計の面データ     |
|                | の作成機能     | を作成することができる。なお、本ガイドラインでいう面データは、TIN(不等辺       |
|                |           | 三角網) データとする。                                 |
| $\overline{4}$ | 3次元設計デ    | 1)上記3で読み込んだ設計面データと起工測量データに基づく、3次元設計データを      |
|                | ータの作成機    | 作成することができる。                                  |
|                | 能         |                                              |
| 5              | 座標系の変換    | 1) 3次元設計データを、上記1で選択した座標系に変換することができる。         |
|                | 機能        |                                              |
| 6              | 3次元設計デ    | 1) 上記4~5で作成·変換した3次元設計データをLandXML形式や使用するソフトウェ |
|                | ータの出力機    | ア等のオリジナルデータで出力することができる。                      |
|                | 能         |                                              |

別紙-3

出来形帳票作成ソフトウェアの機能と要件

| 番号           | 機 能    | 要件                                        |
|--------------|--------|-------------------------------------------|
| $\mathbf{1}$ | 出来形の良否 | 1) 取得した出来形評価用データと3次元設計データの面データとの離れを算出し、出  |
|              | 評価機能   | 来形管理基準上の管理項目の計算結果(標高較差の平均値等)と出来形の良否の評価    |
|              |        | ができる。                                     |
| 2            | 出来形管理基 | 1) 3次元設計データから管理を行うべき範囲(平場、天端、法面(小段含む)の部位  |
|              | 準上の管理項 | 別)を抽出し、部位別に3次元設計データと出来形評価用データの各ポイントとの離    |
|              | 目の計算結果 | れ(標高較差あるいは水平較差)を計算し、平均値、最大値、最小値、データ数、評    |
|              | の出力機能  | 価面積及び棄却点数を出力することができる。                     |
|              |        | 2) 標高較差は、各ポイントの標高値と、平面座標と同じ設計面上の設計標高値との差  |
|              |        | 分として算出し、水平較差は、当該ポイントを含み、かつ「法面や構造物の位置をコ    |
|              |        | ントロールする線形」に直交する平面上で設計面の横断を見たとき、当該ポイントと    |
|              |        | 同一標高値の横断上の点との距離として算出することができる。             |
|              |        | ここで「法面や構造物の位置をコントロールする線形」とは、道路中心、幅員中心、    |
|              |        | 並びに法肩や法尻及び道路端部を結ぶ線形のことをいう。                |
|              |        | 3) 出来形管理図表(様式5) を満足する項目を表形式で印刷、または3次元モデルの |
|              |        | 属性情報として表示することができる。                        |
| 3            | 出来形分布図 | 1)設計形状の比較による出来形の良否判定が可能な出来形分布図を出力できる。     |
|              | の出力機能  | 2)3次元設計データから管理を行うべき範囲(平場、天端、法面(小段含む)の部位別) |
|              |        | を抽出し、部位別に3次元設計データと出来形評価用データの離れの計算結果を出来    |
|              |        | 形評価用データのポイント毎に分布図として表示することができる。           |
|              |        | 3) 分布図が具備すべき情報としては、以下のとおりとする。             |
|              |        | ・評価範囲全体が含まれる平面図(部位別に別葉とする。)               |
|              |        | ・離れの計算結果の規格値に対する割合示すヒートマップとして-100%~+100%の |
|              |        | 範囲で出来形評価用データのポイント毎に結果示す色をプロットするとともに、色     |
|              |        | の凡例を明示する。                                 |
|              |        | ・±50%の前後、±80%の前後が区別できるように別の色で明示する。        |
|              |        | ・規格値の範囲外については、-100%~+100%の範囲とは別の色で明示する。   |
|              |        |                                           |

出来形管理用TS技術に用いる施工管理データの機器間データ交換の機能と要件

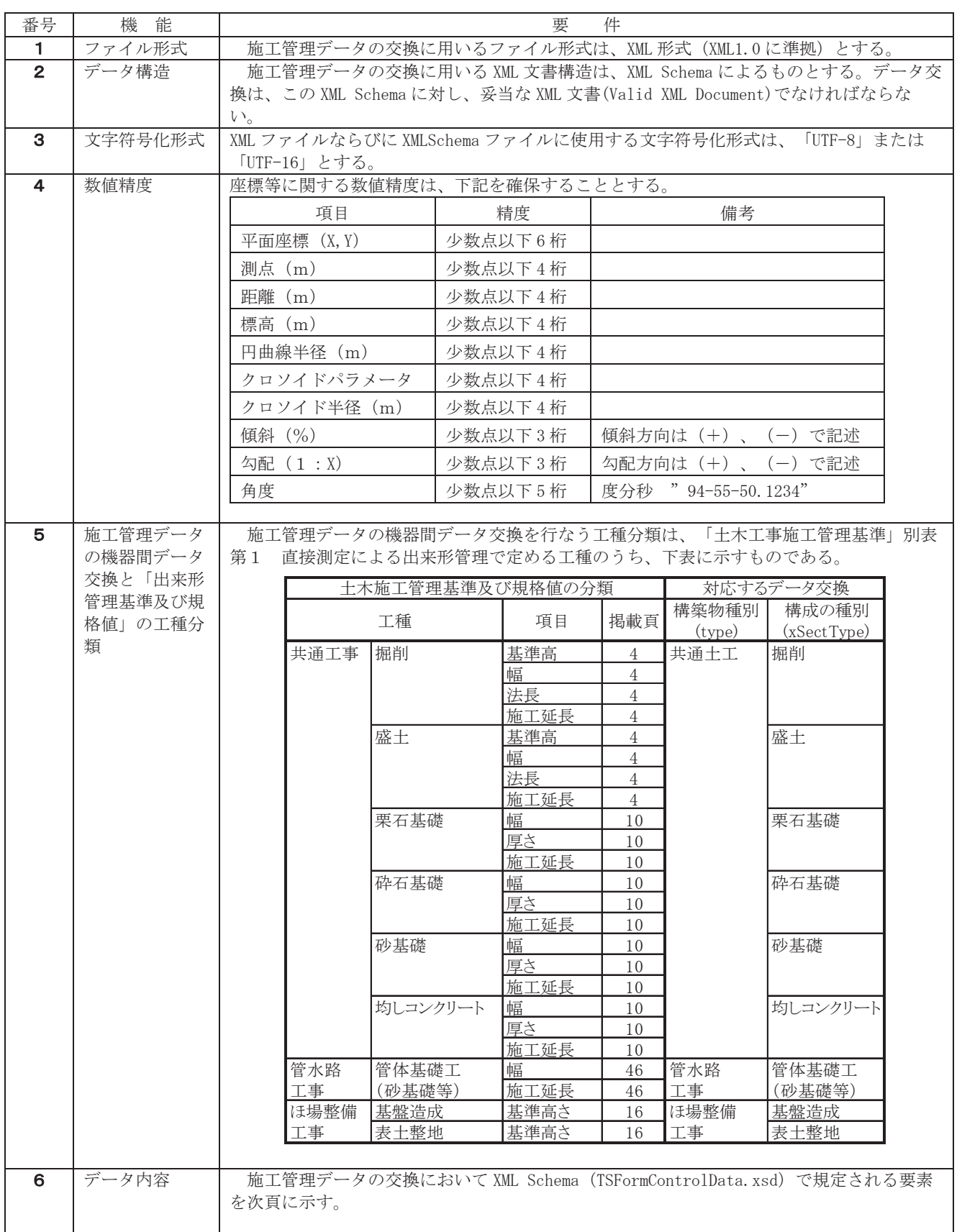

## 6-1 全体構成

施工管理データの機器間データ交換の主要な要素について、その構成を下図に示す。

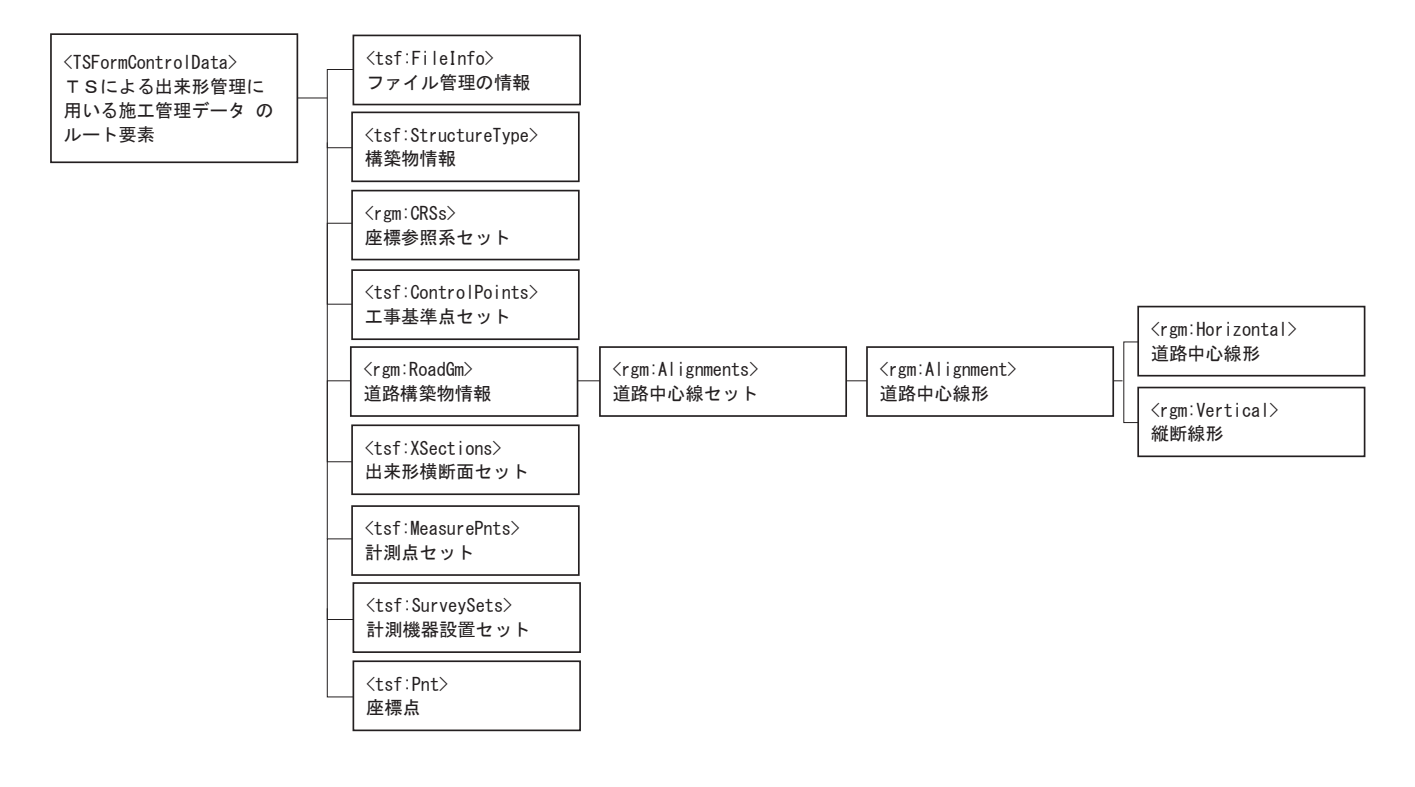

# 6-2 ルート要素

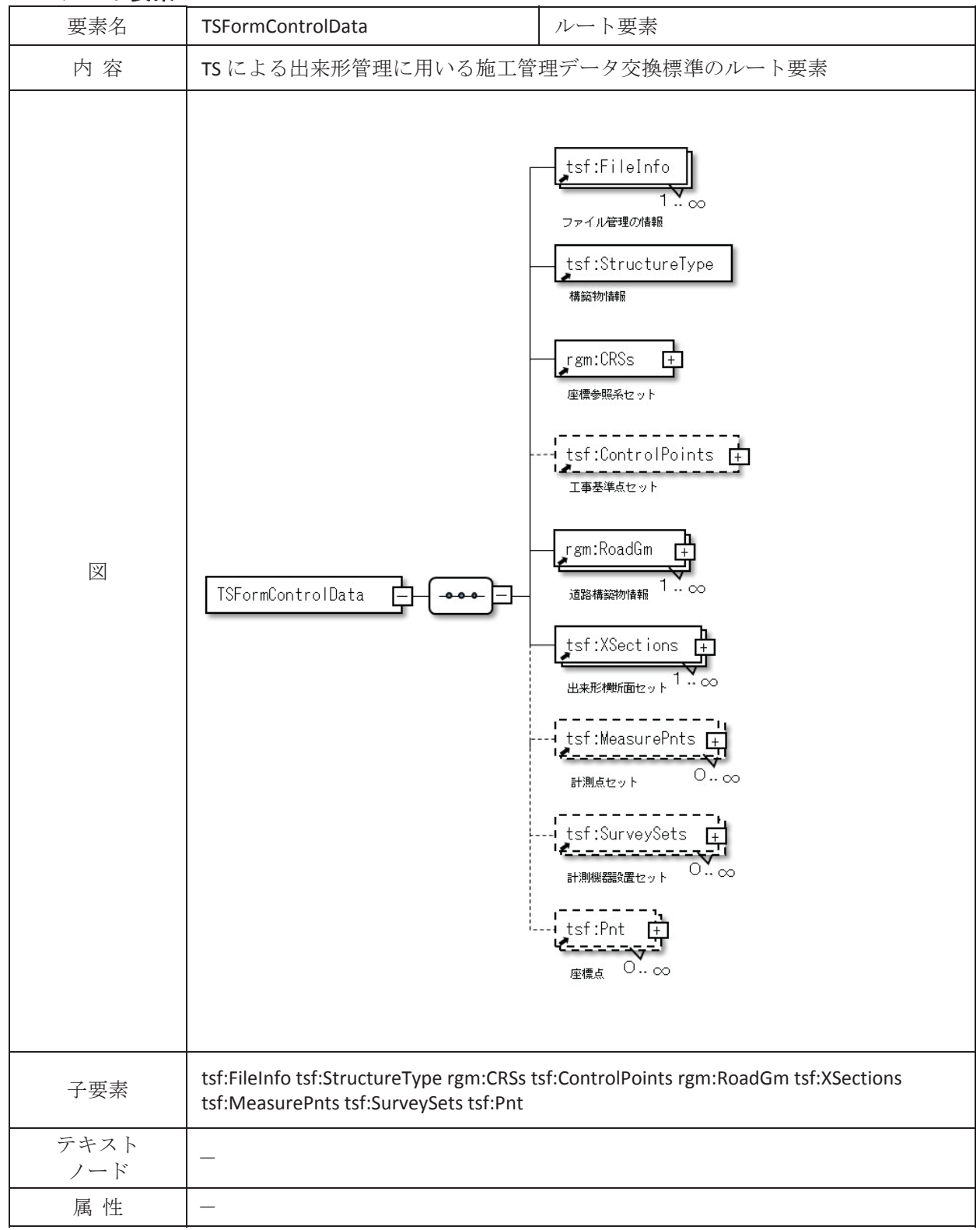

### 6-3 ヘッダー

利用スキージョンは、スキーマの取得アドレスとともにヘッダーにて管理を行う。

<tsf:TSFormControlData xmlns:tsf=" http://www. maff.go.jp/j/nousin/sekkei/index.html/ TSForm\_Control\_MAFF-1.0" xmlns:rgm=" http://www.maff.go.jp/j/nousin/sekkei/index.html/MAFF\_RoadGM-1.1" xmlns:xsi="http://www.w3.org/2001/XMLSchema-instance" xsi:schemaLocation="http://www. maff.go.jp/j/nousin/sekkei/index.html/TSForm\_Control\_MAFF-1.0 TSForm\_Control\_MAFF-1.0.xsd">

### 6-4 ファイル管理情報

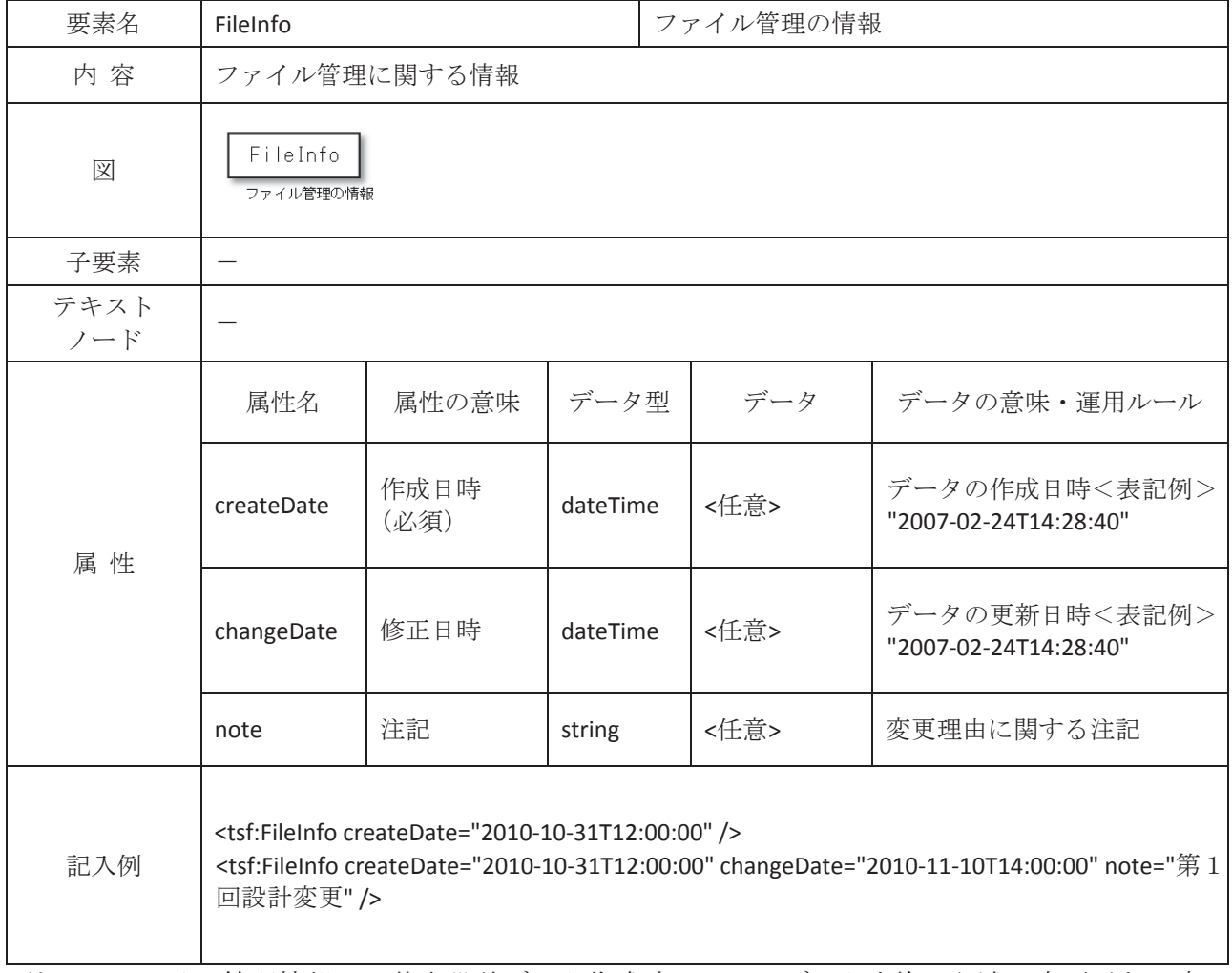

注1:ファイル管理情報は、基本設計データ作成時においてデータ交換の記述に変更がある度に 記録し、過去の変更情報も残すこととする。

注2:出来形計測時はデータ交換の変更には含まないこととする。ファイル管理情報へ記述する 必要はない。

注3:変更履歴は、ユーザーの判断で記録することとする。作成途中等の履歴を自動で残す必要 はない。

# 6 - 5 構築物情報

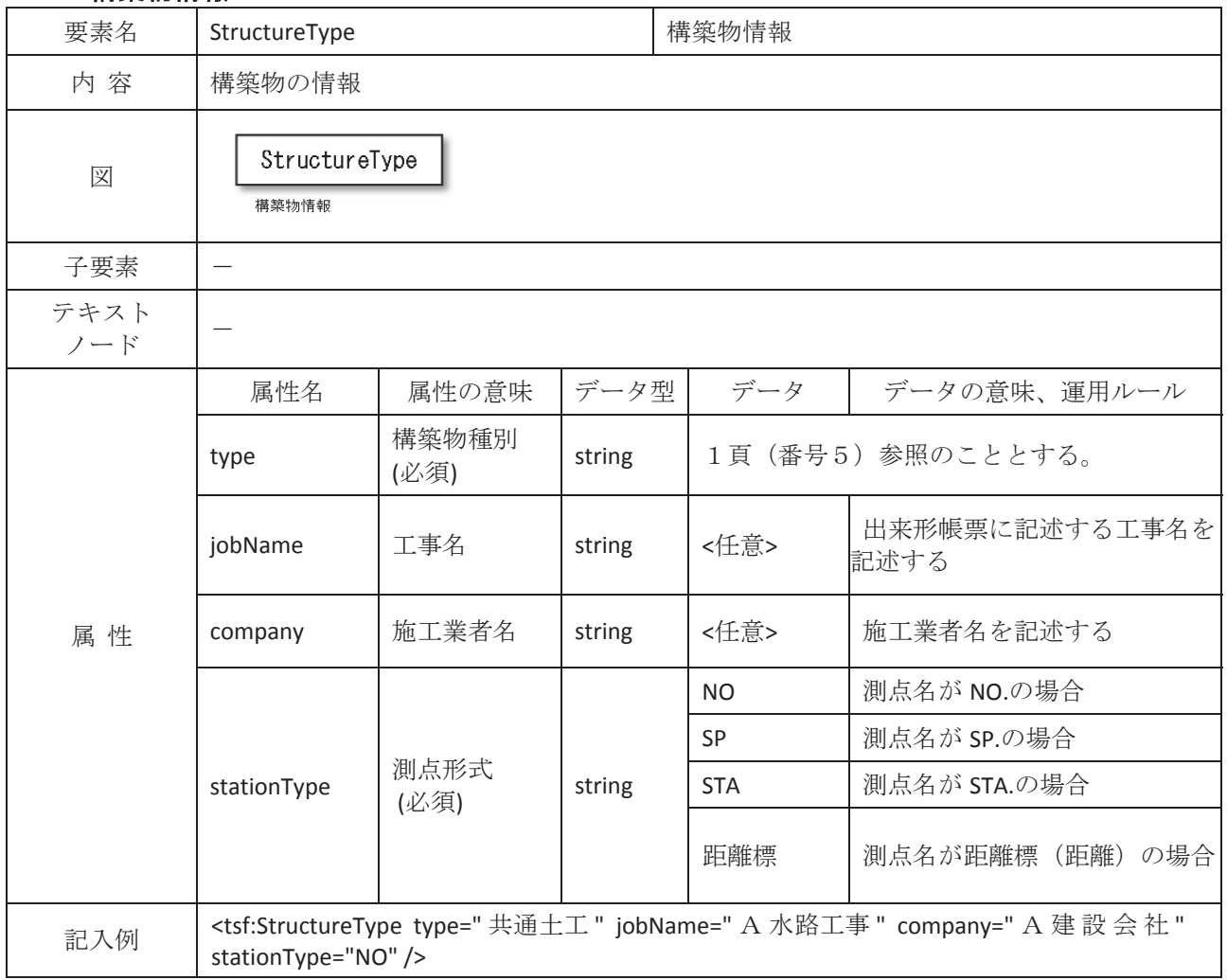

## 6 - 6 座標参照系

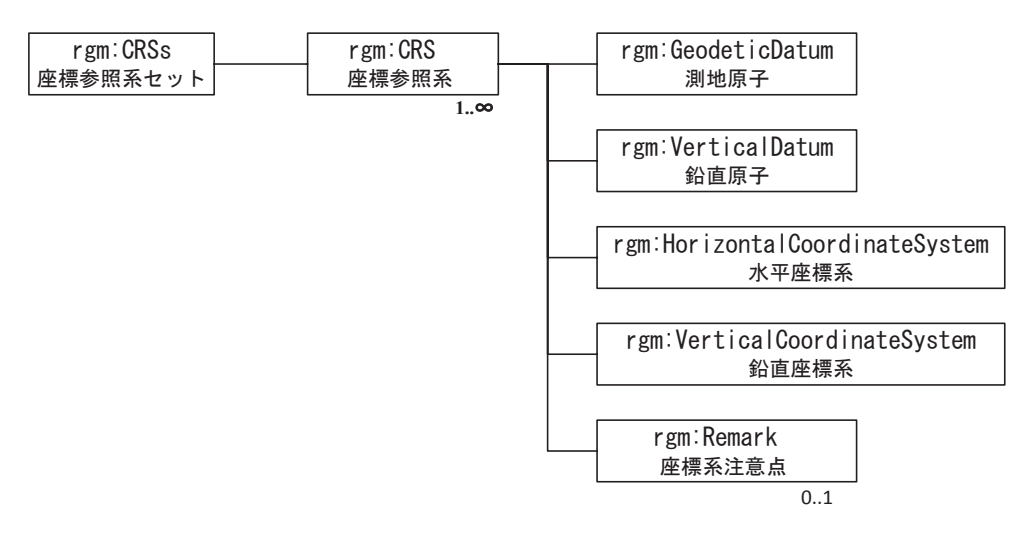

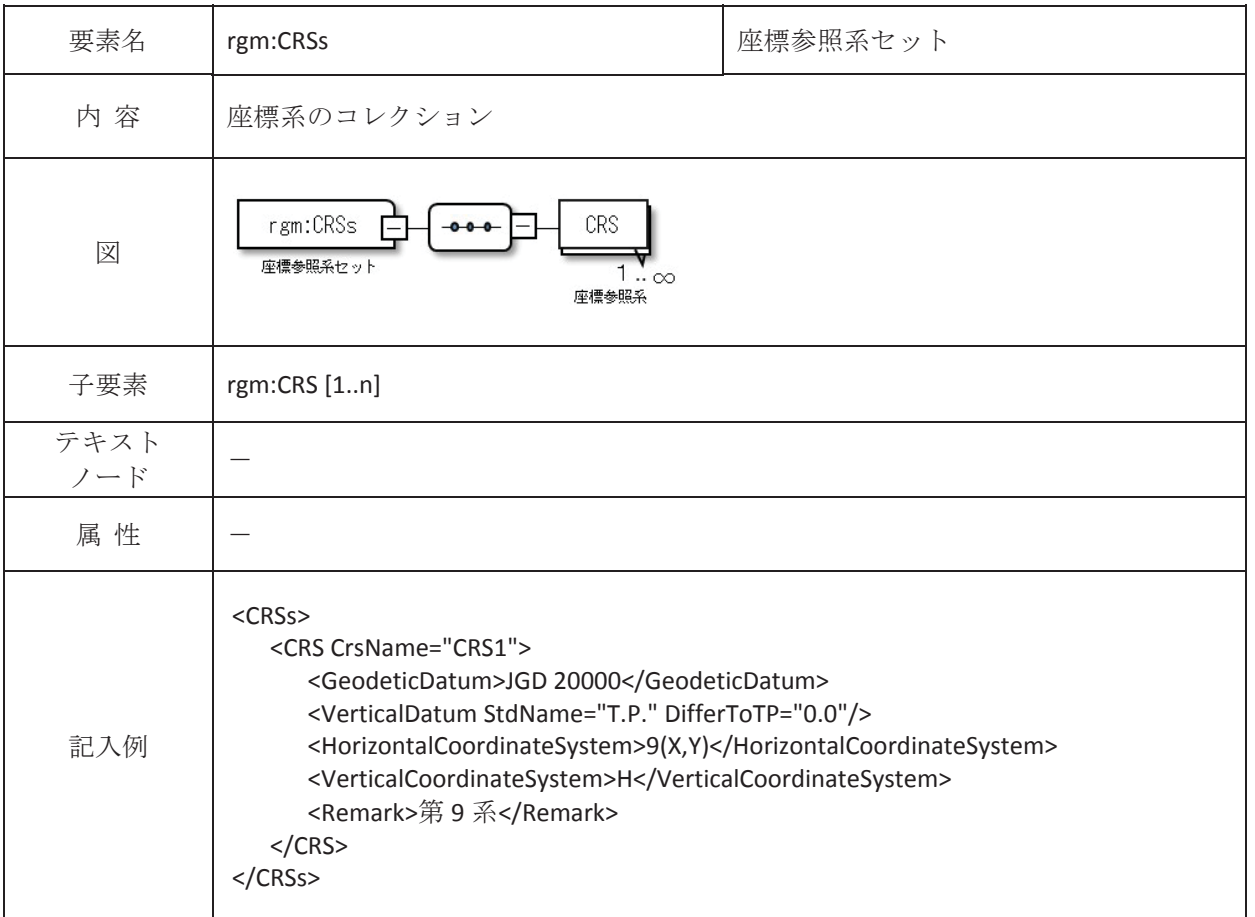

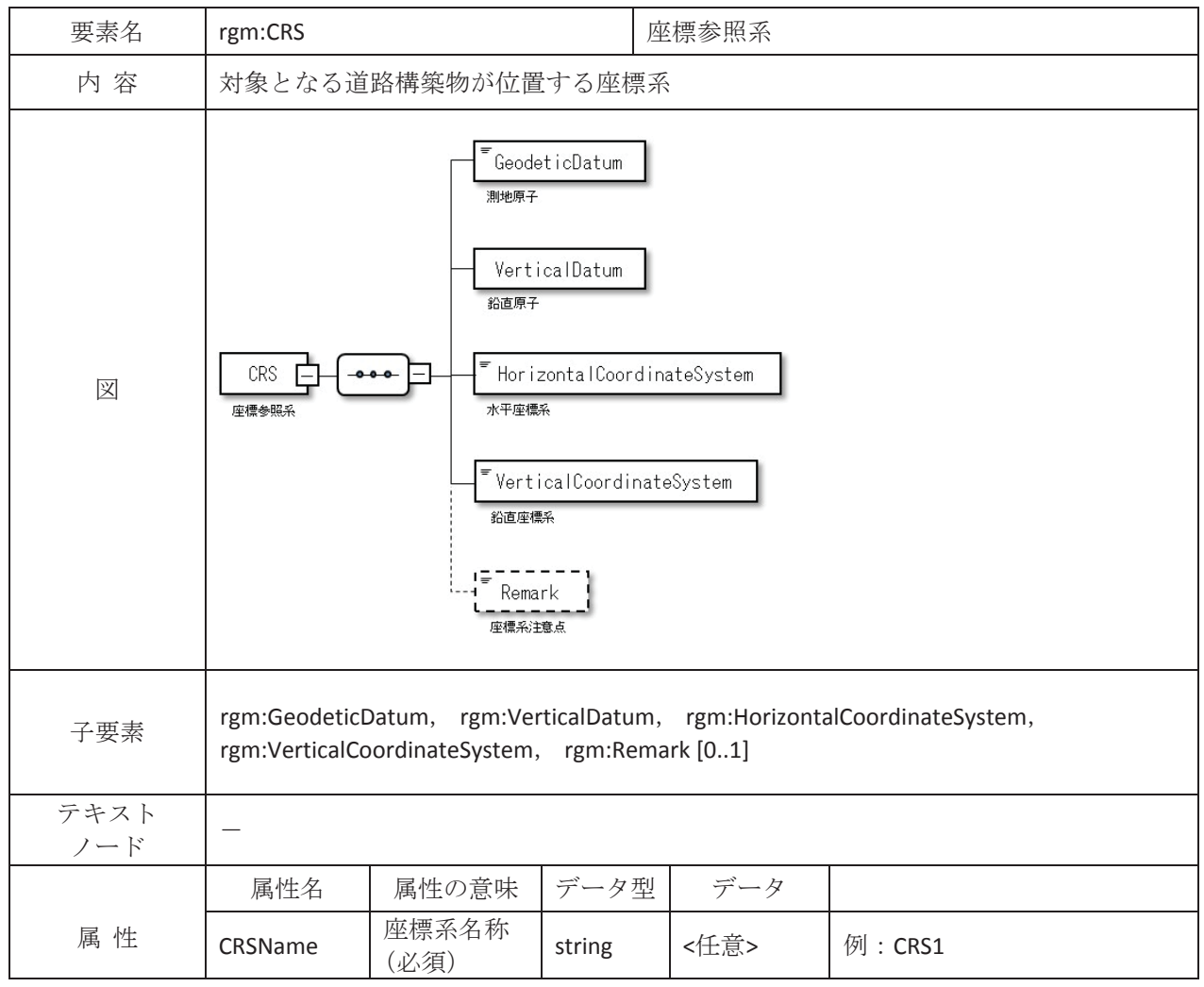

# $(1)$ 測地原子

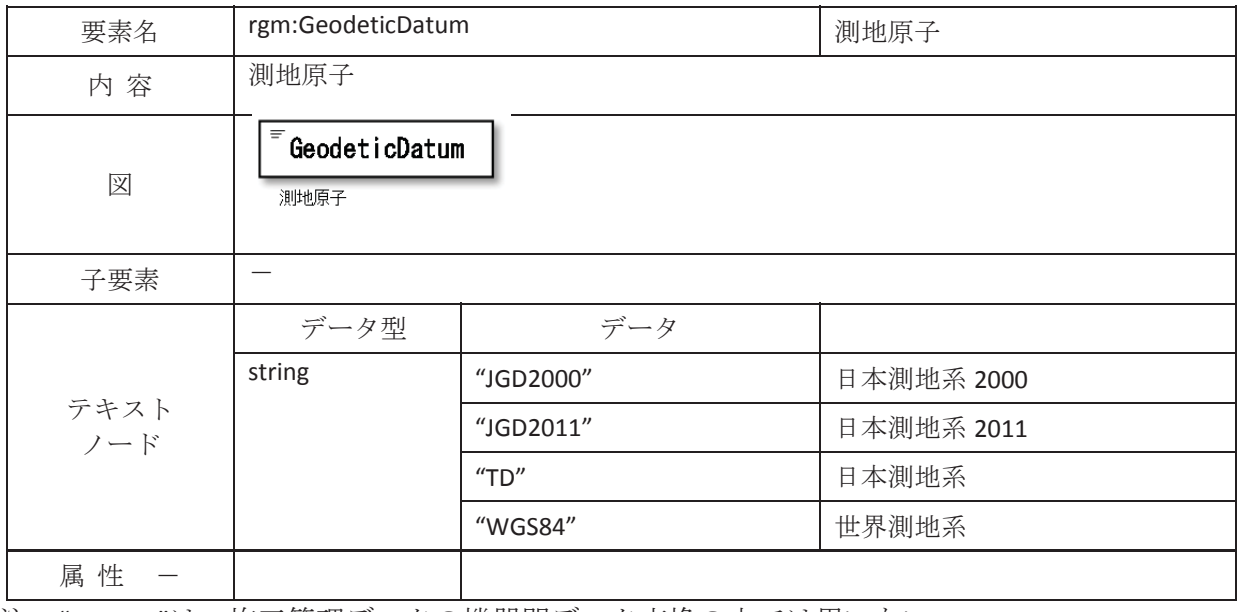

注: "WGS84"は、施工管理データの機器間データ交換の中では用いない

### (2) 鉛直原子

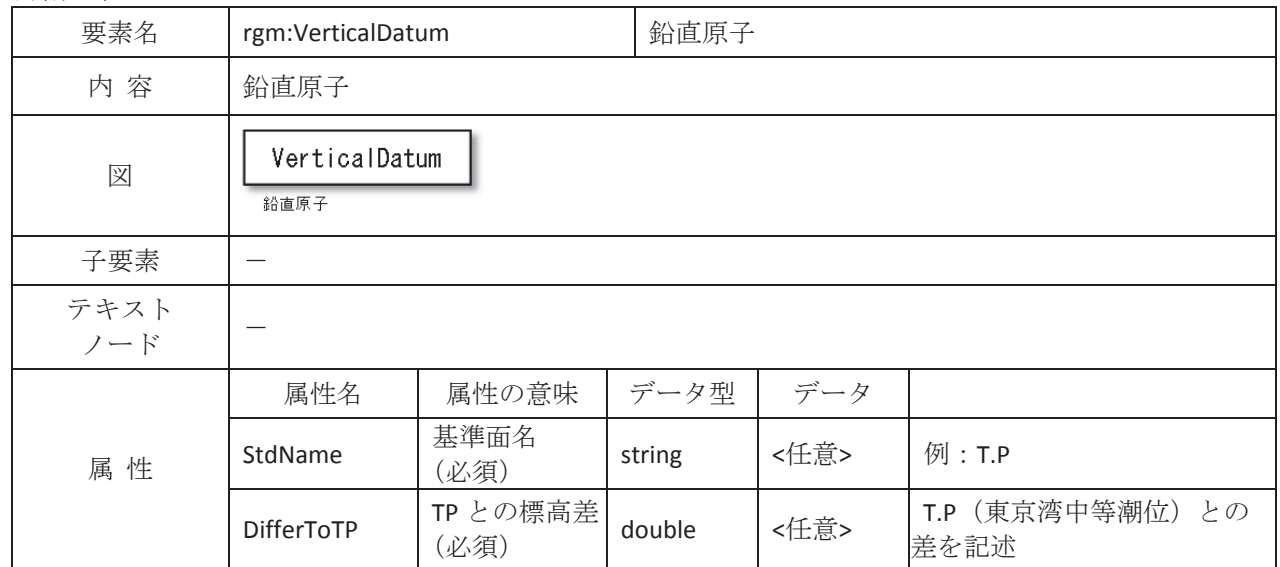

→ 本部高により鉛直位置を指定する場合の基準面を記述する

主要河川の基準名及びT. Pとの標高差

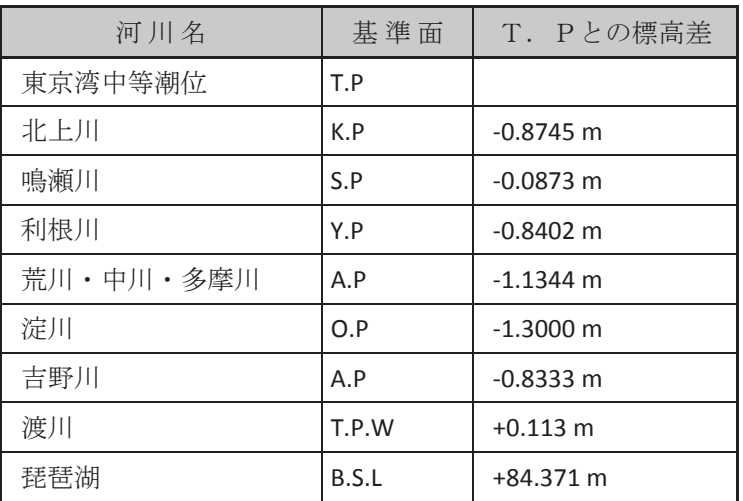

(3) 水平座標系

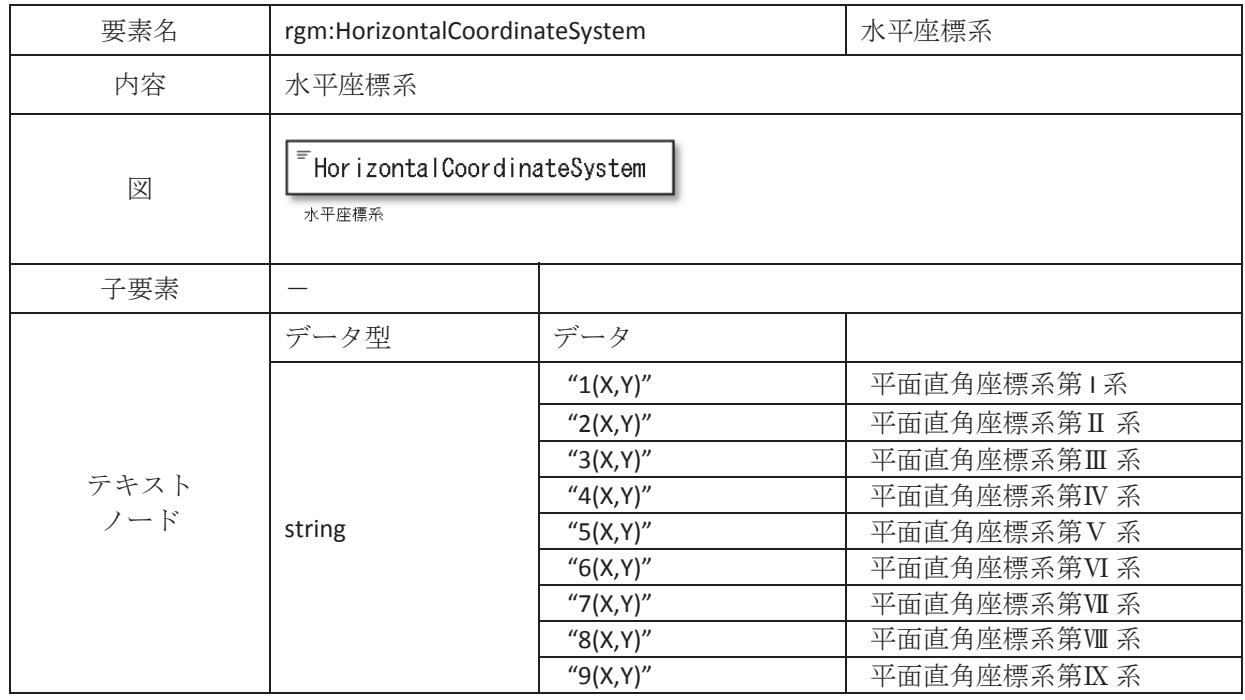

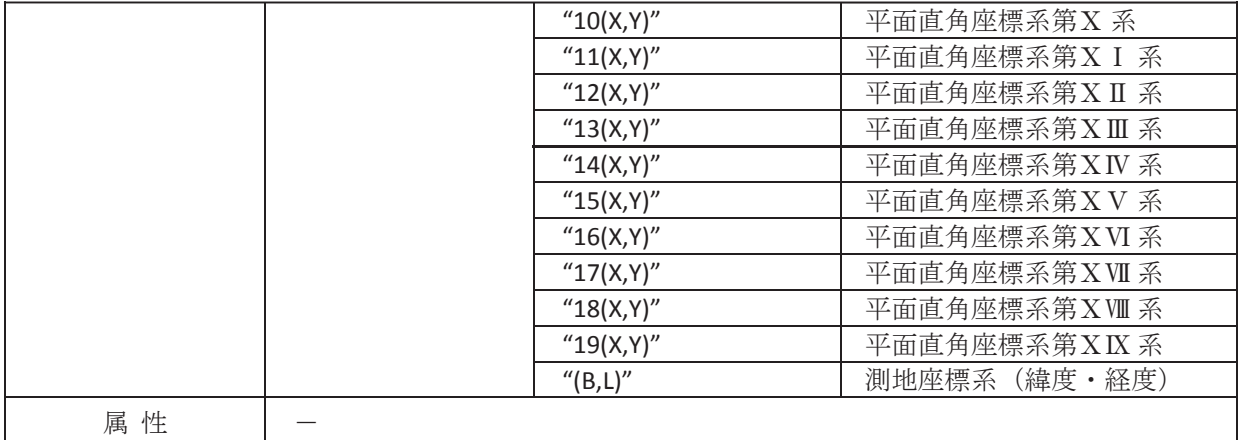

<u>注: "(Β,L)"は、施工管理データの機器間データ交換の中では用いない</u>

### (4) 鉛直座標系

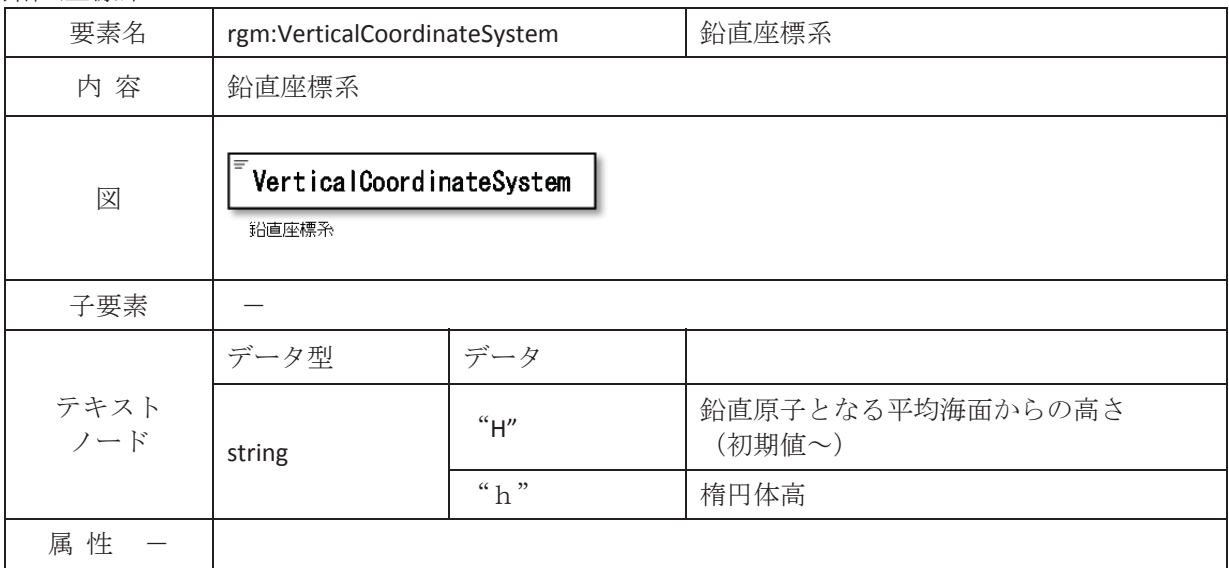

→<br>注1:標高により鉛直位置を指定する場合、鉛直座標系は"H"となる。

注2: "h"は、施工管理データの機器間データ交換の中では用いない

### (5) 座標系注意点

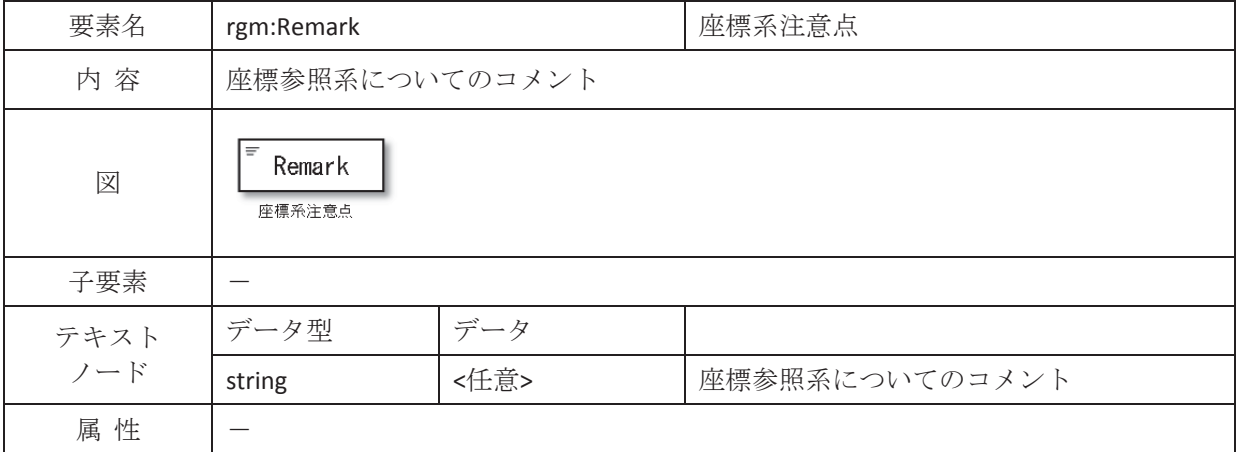

## 6 - 7 工事基準点

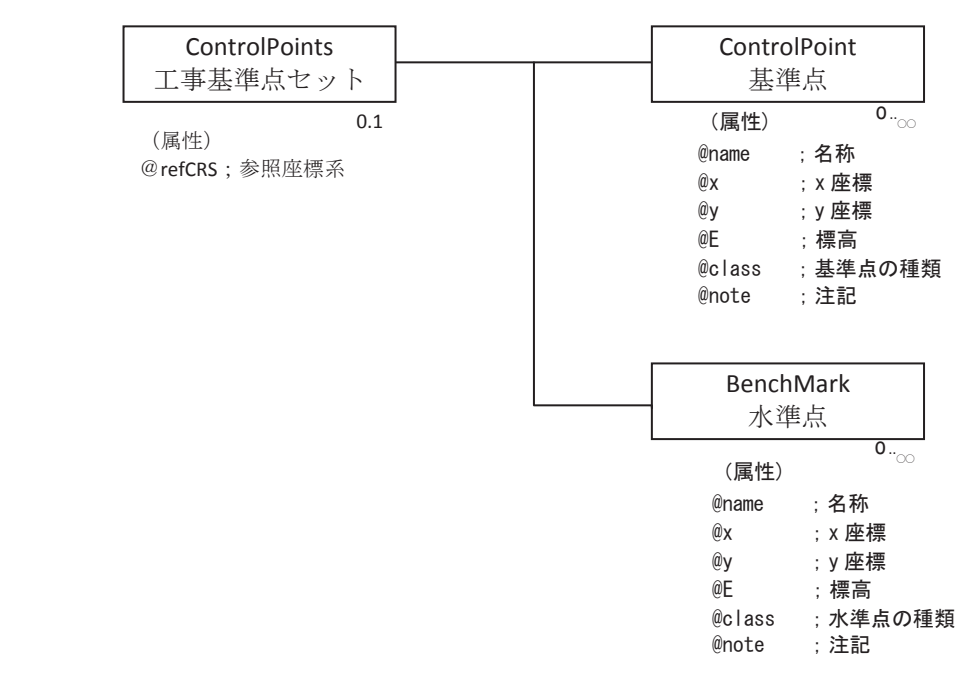

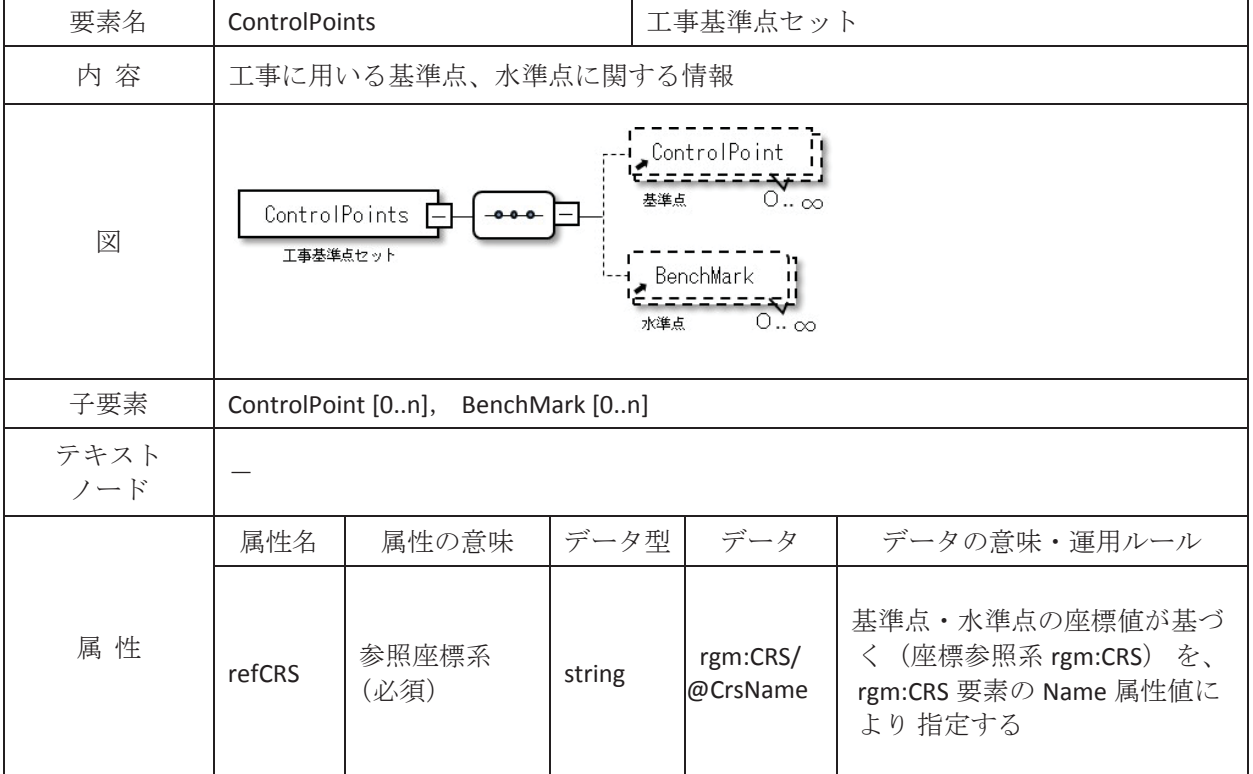

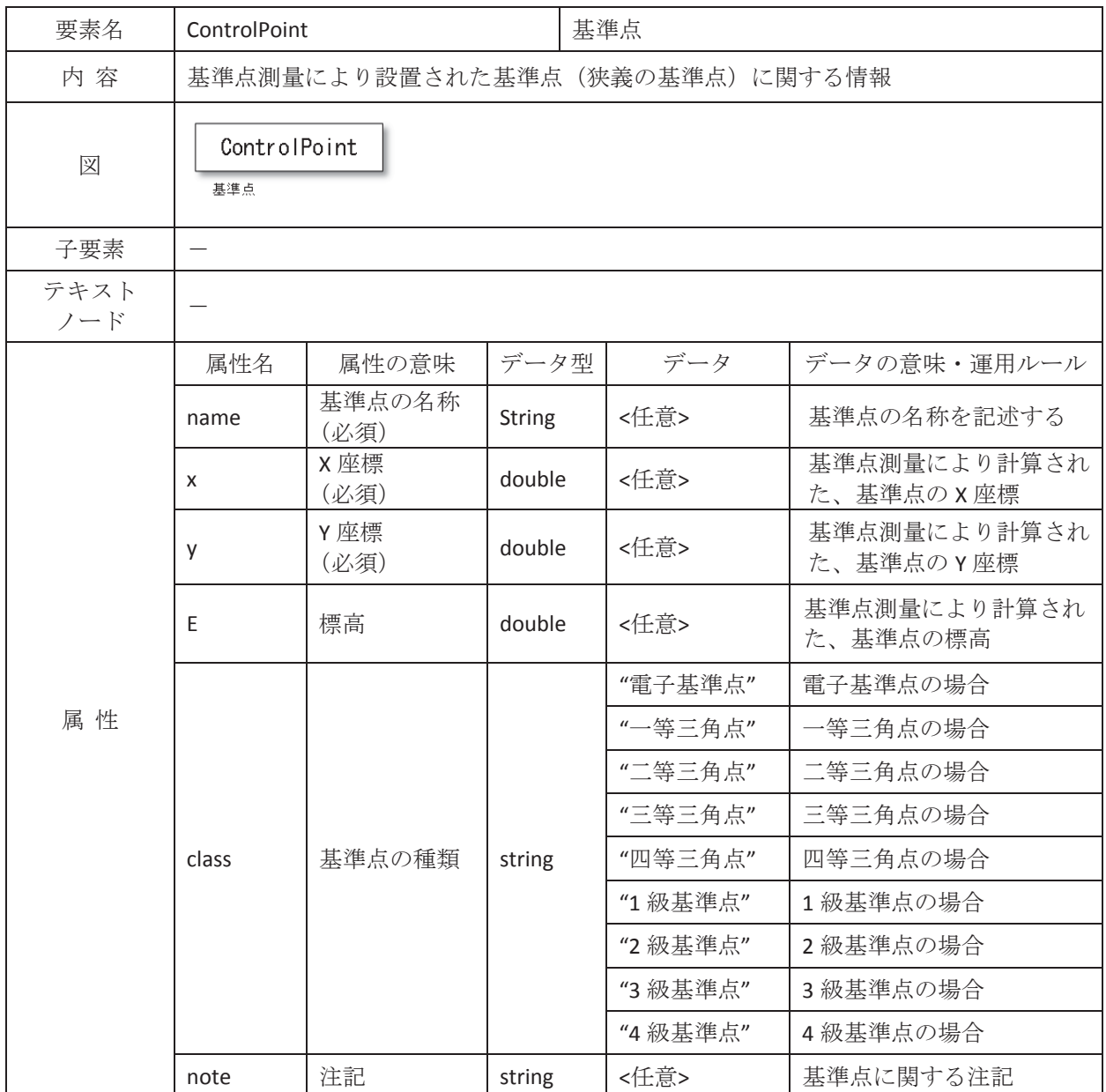

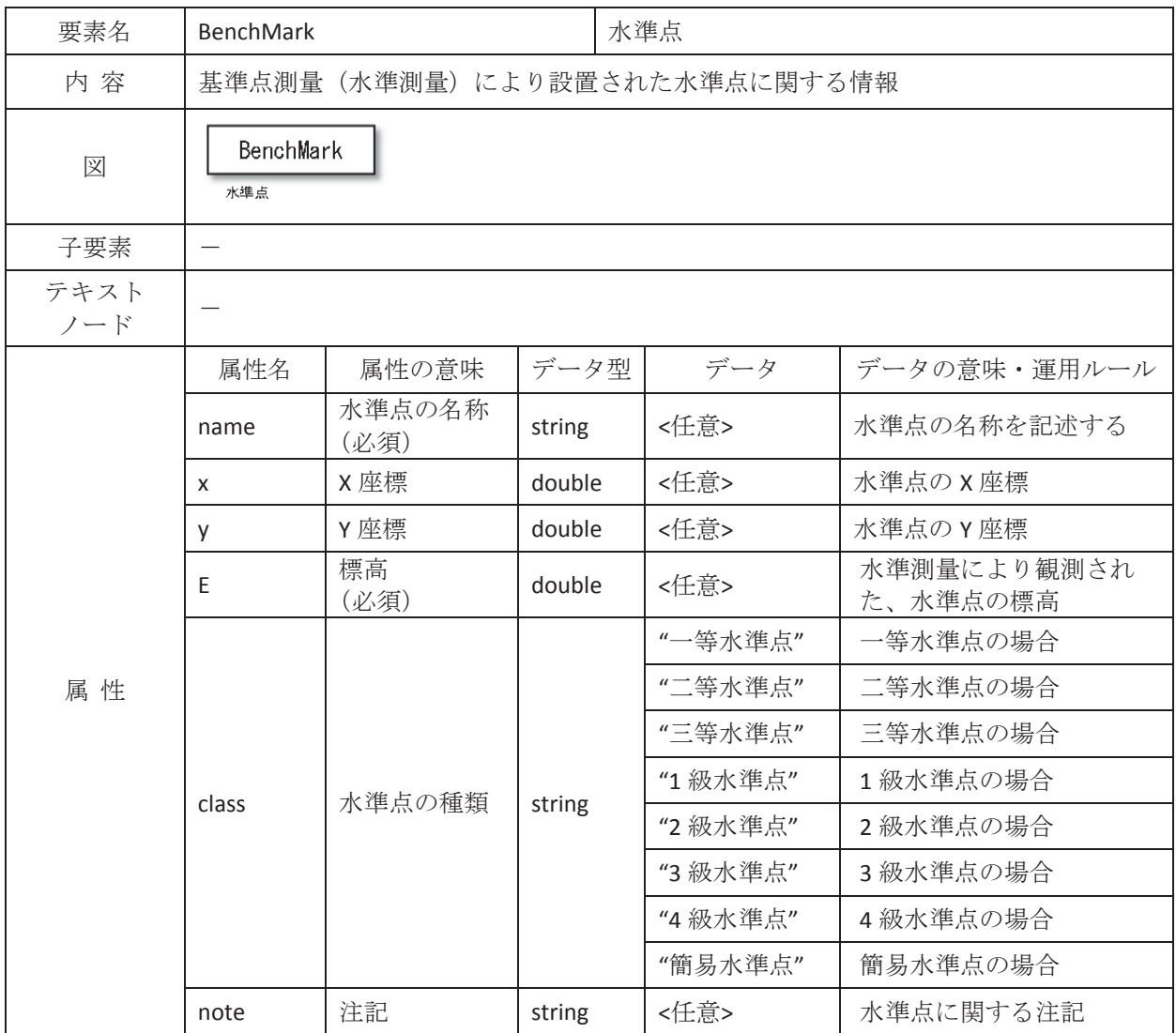

# 6-8 道路中心線形

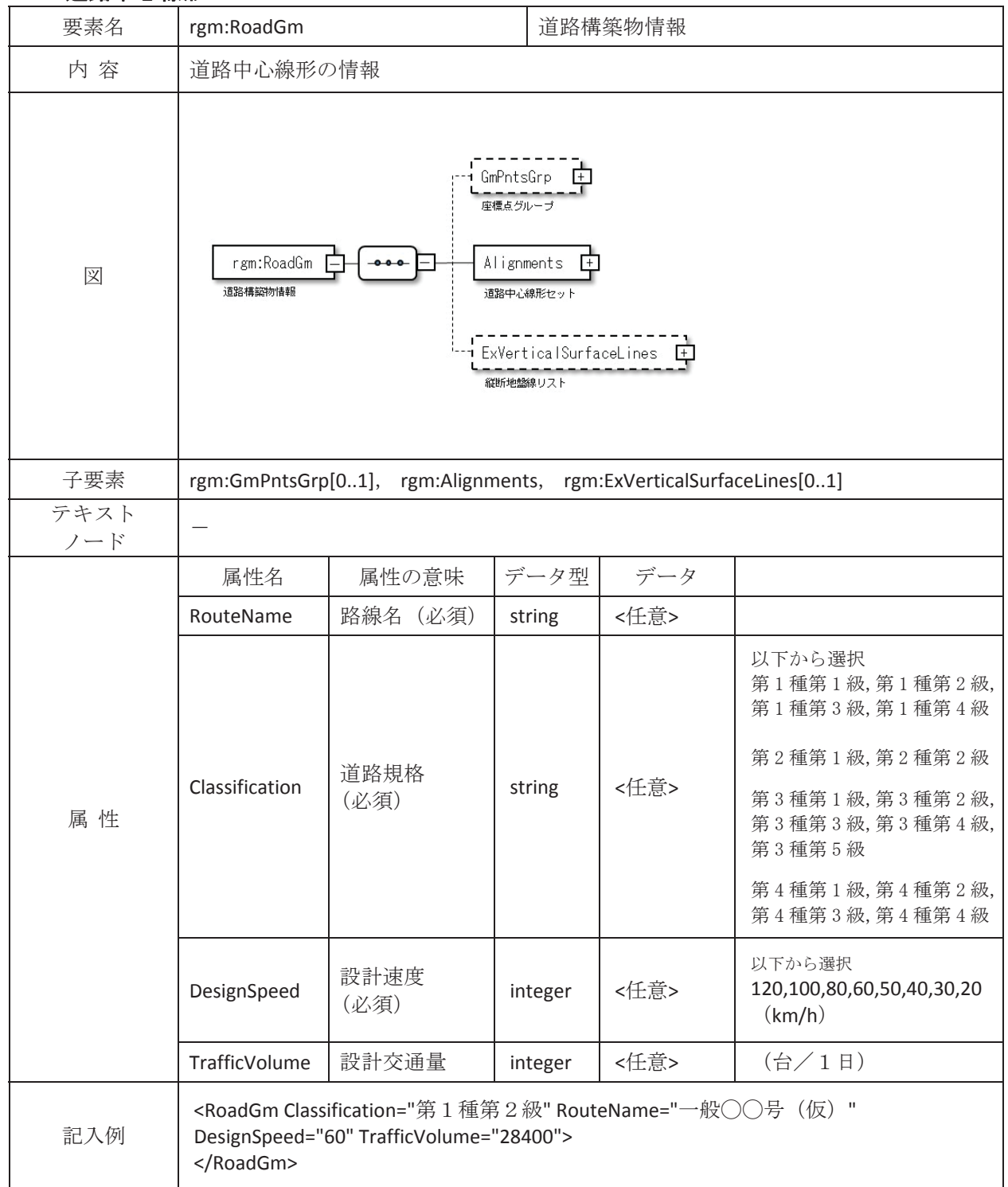

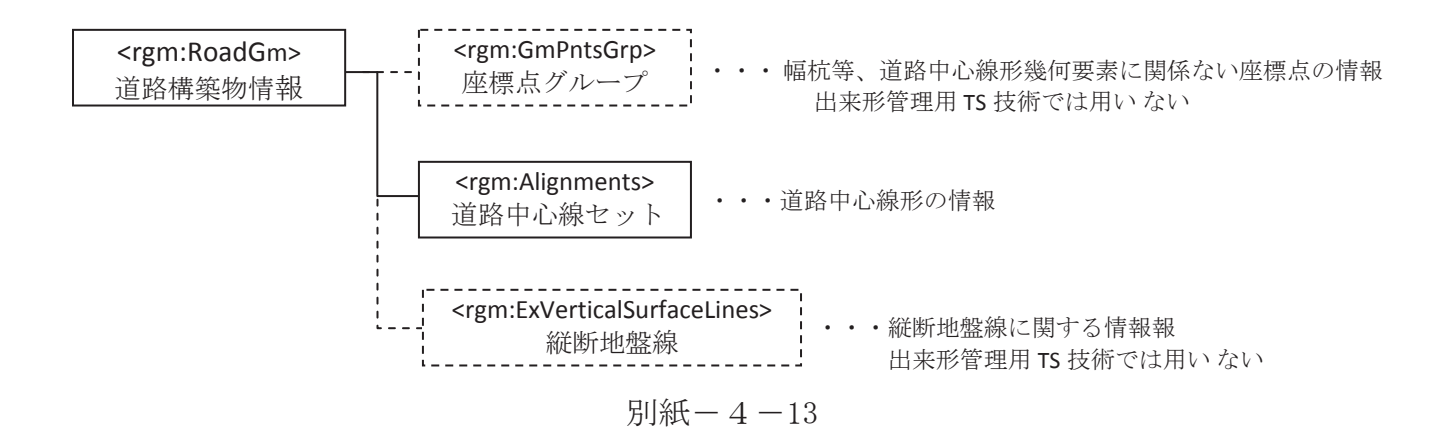

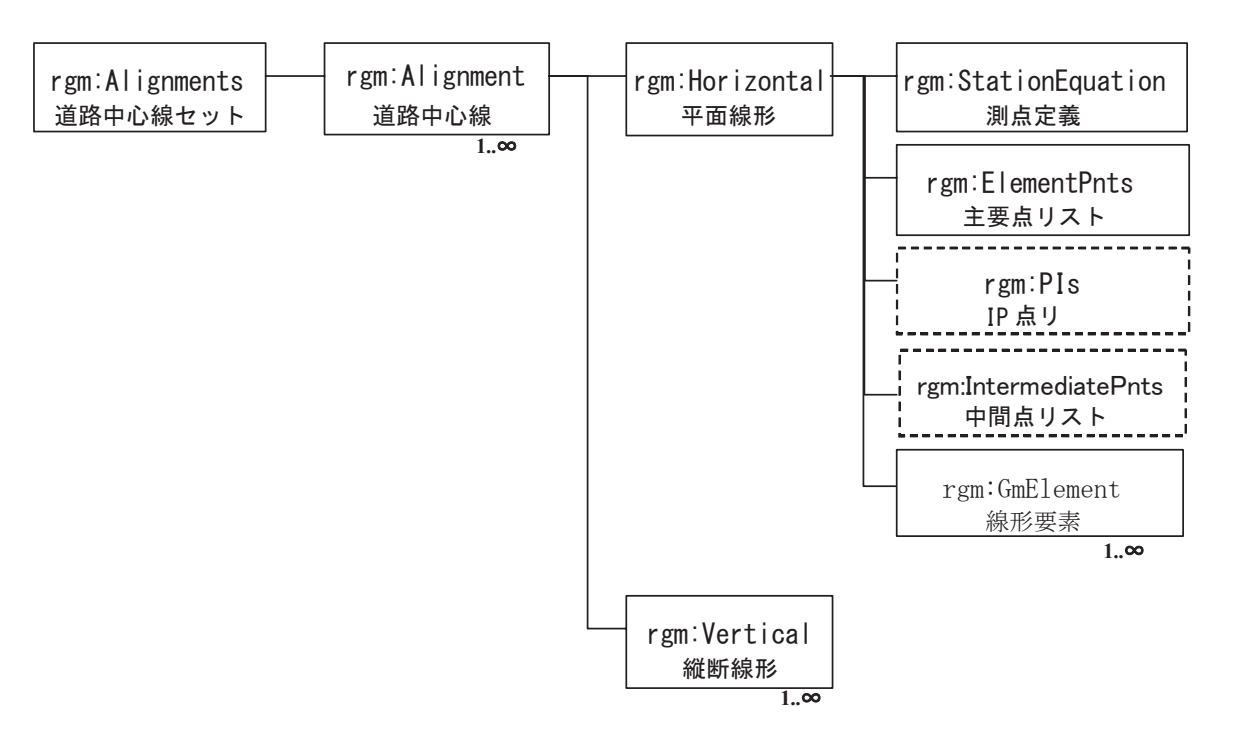

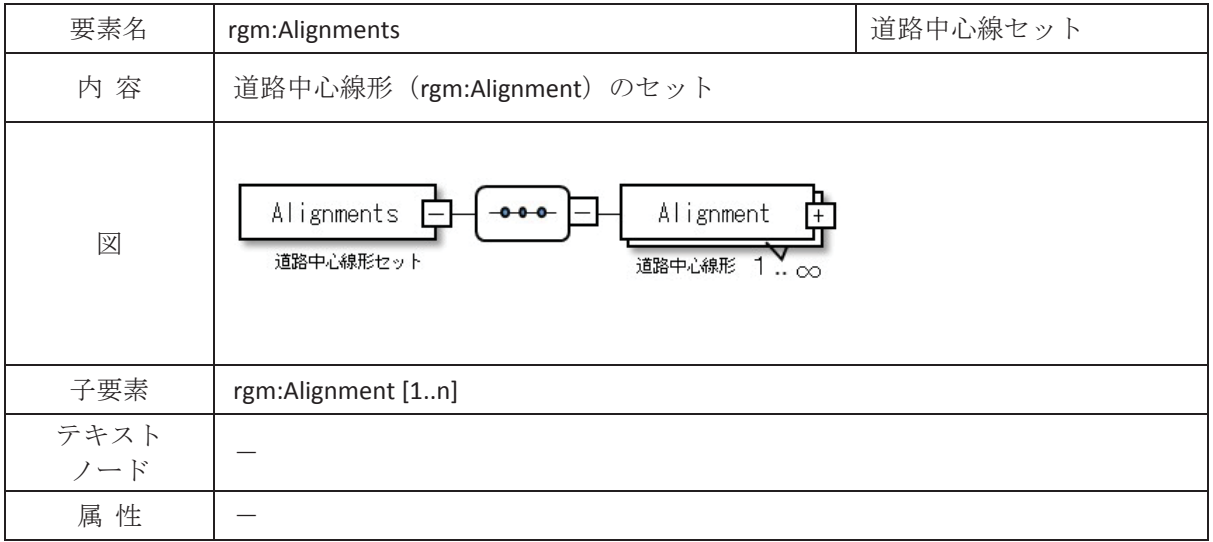

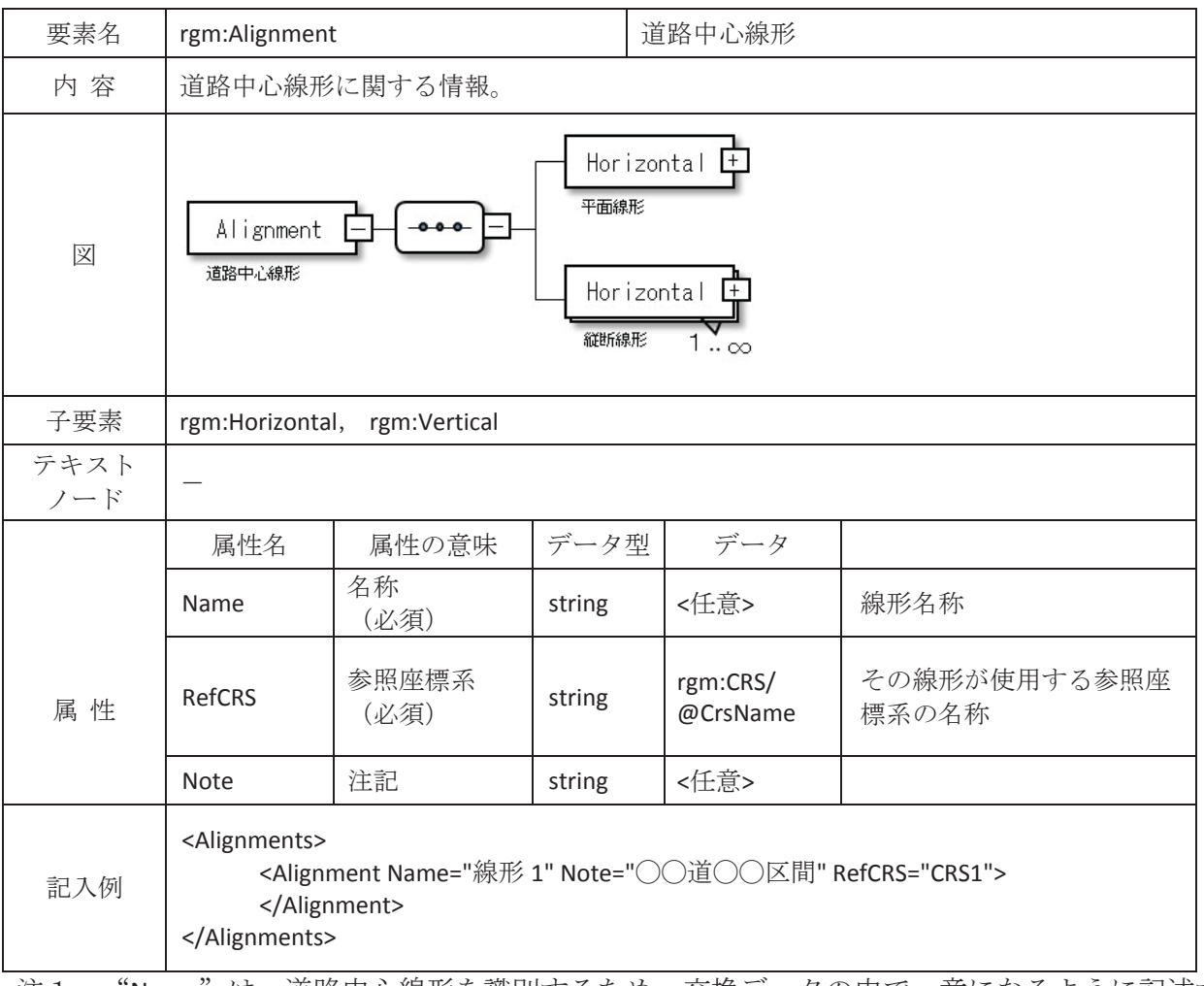

注1: "Name"は、道路中心線形を識別するため、交換データの中で一意になるように記述す る。

注2: 道路中心線形の形状記述における座標値が基準とする座標参照系 (rgm:CRS) を、rgm:CRS 要素の Name 属性値により指定する。

### (1) 平面線形

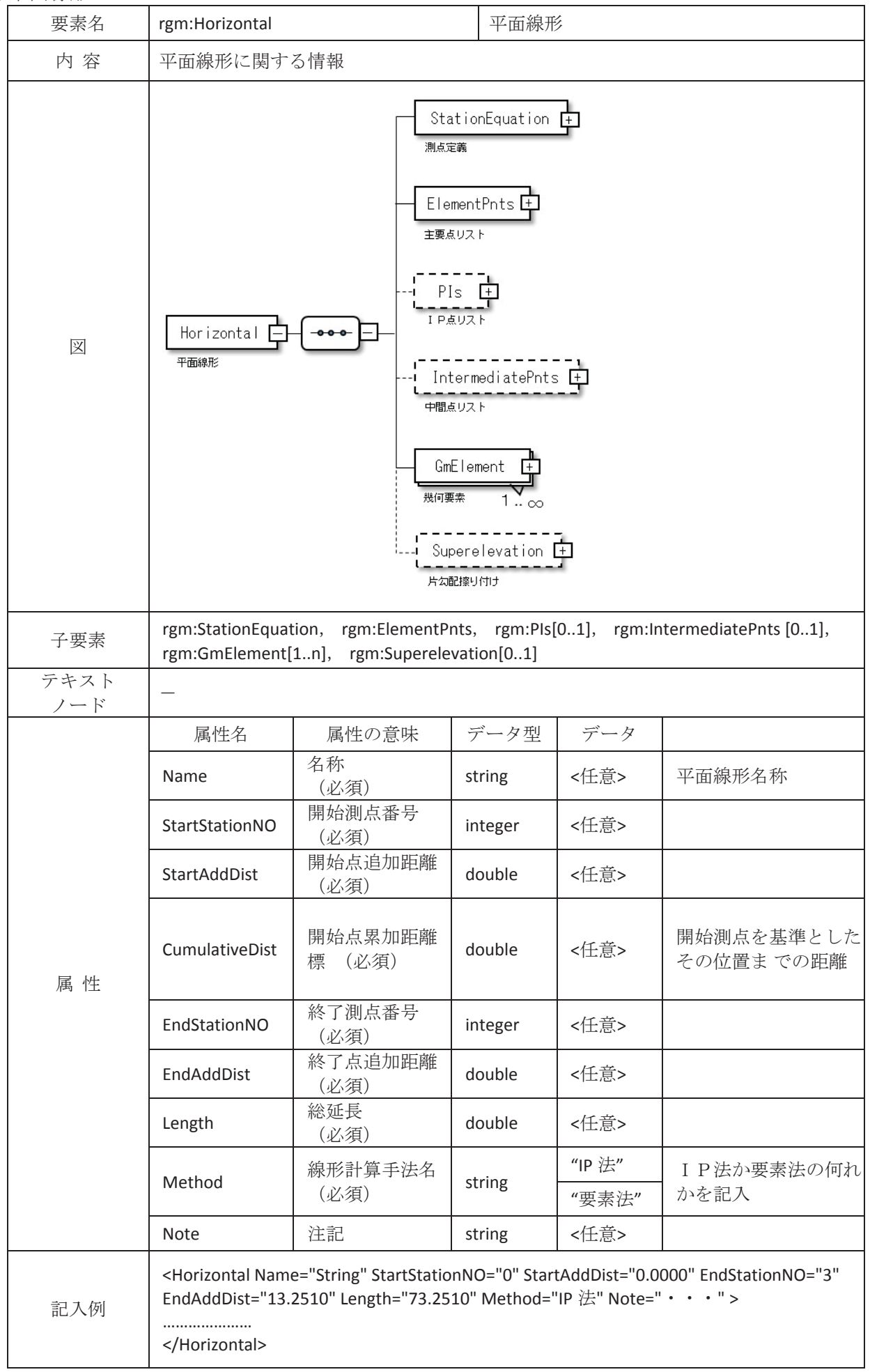

### ①測点定義

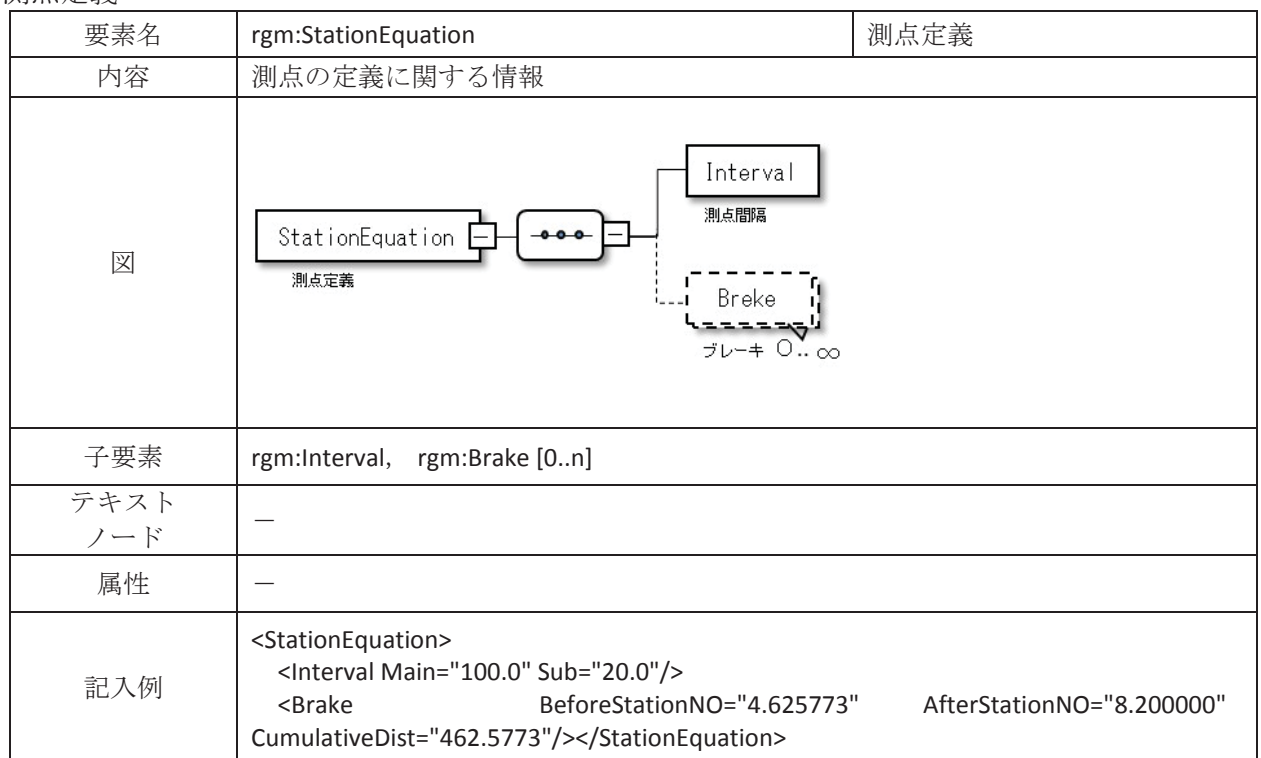

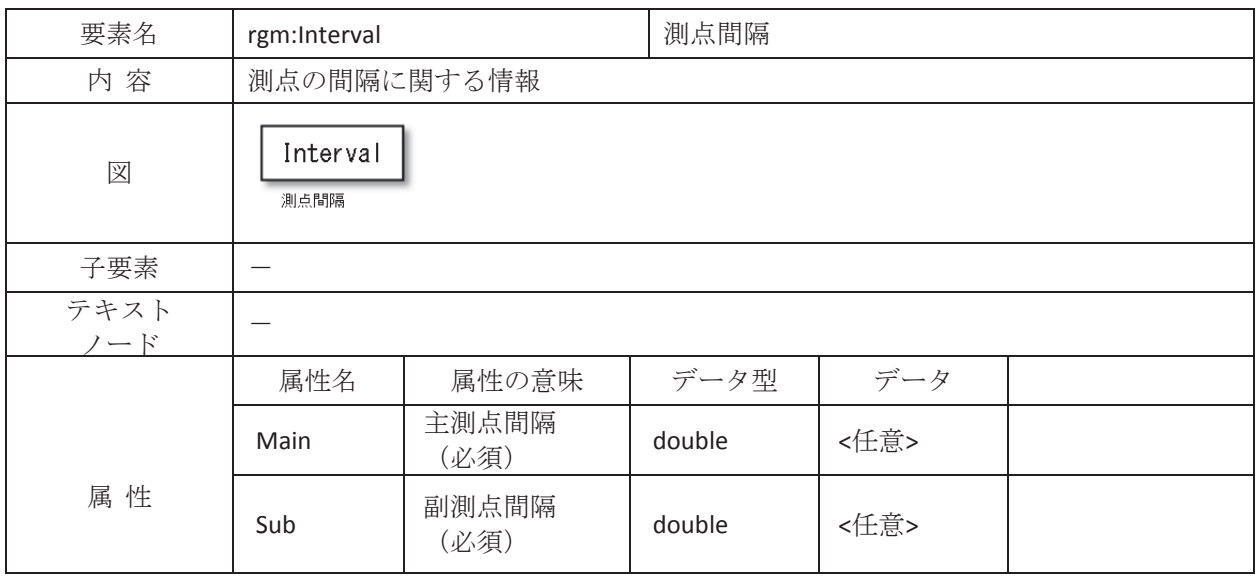

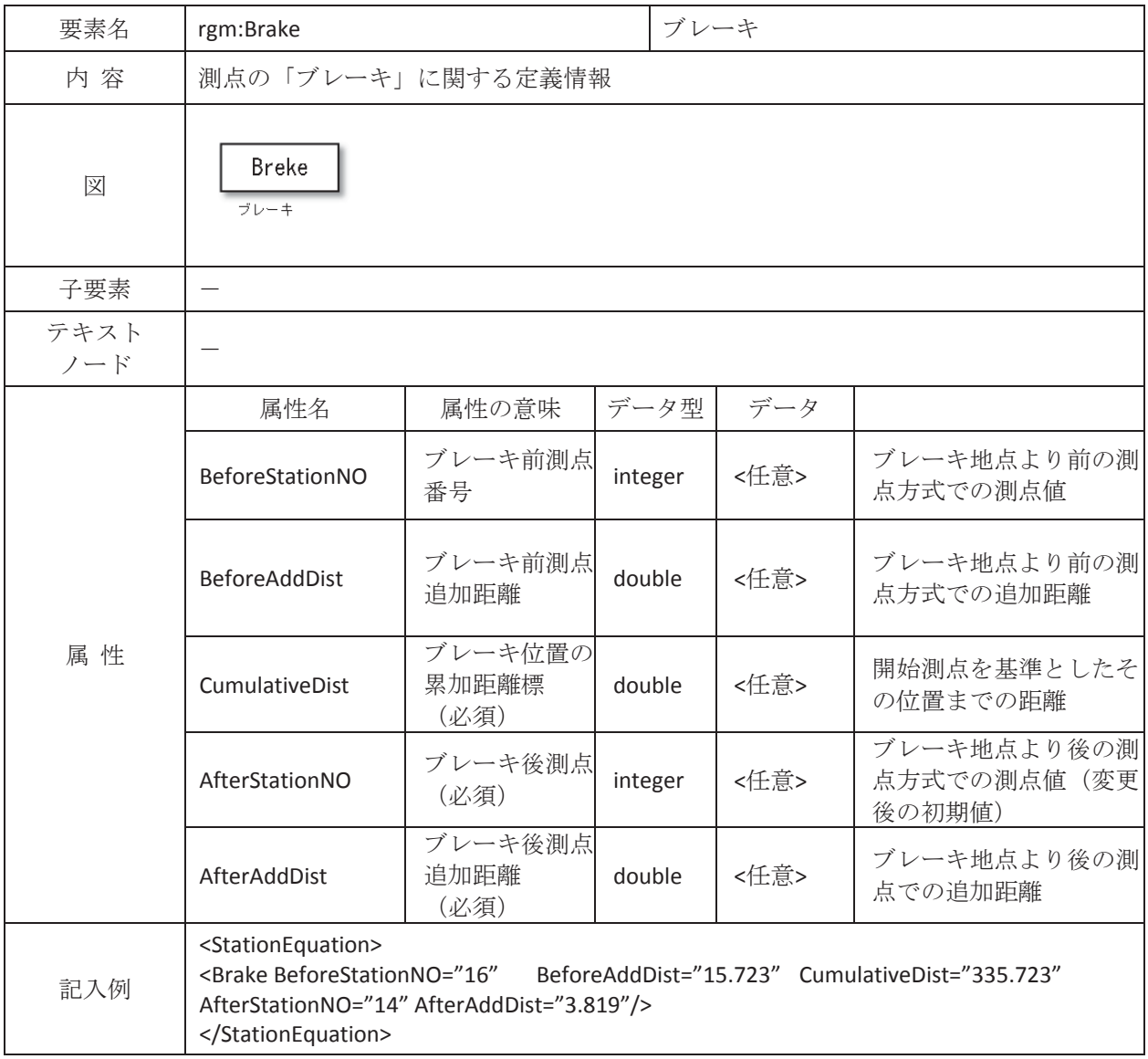

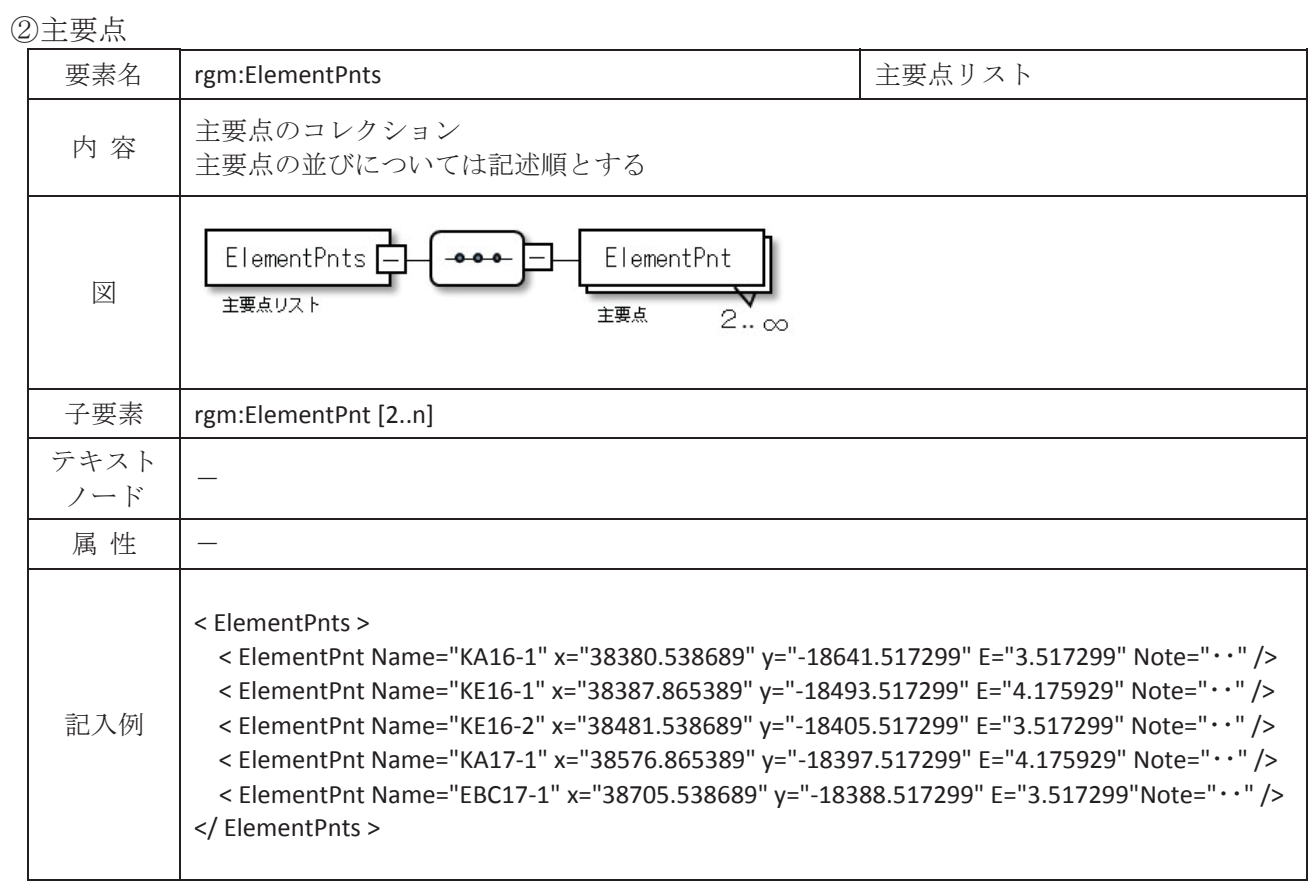

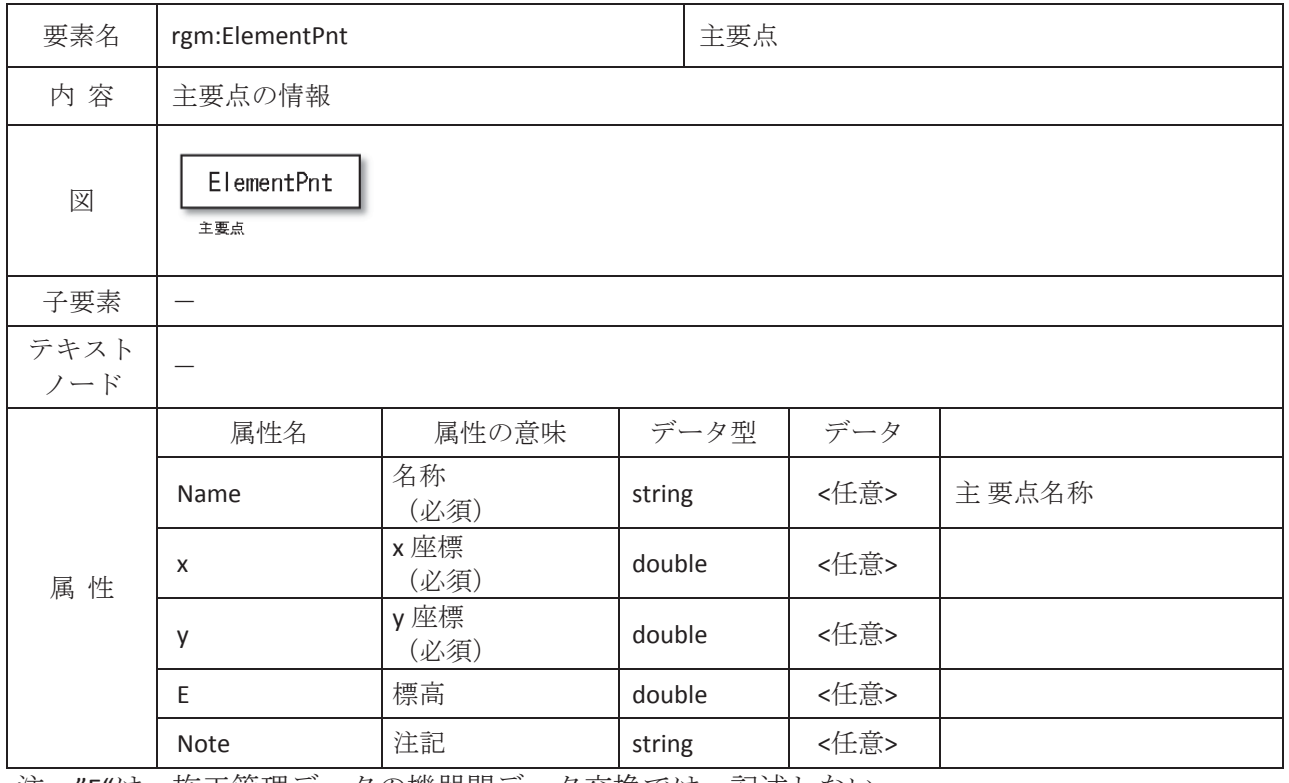

注:"E"は、施工管理データの機器間データ交換では、記述しない

## ③ I P点

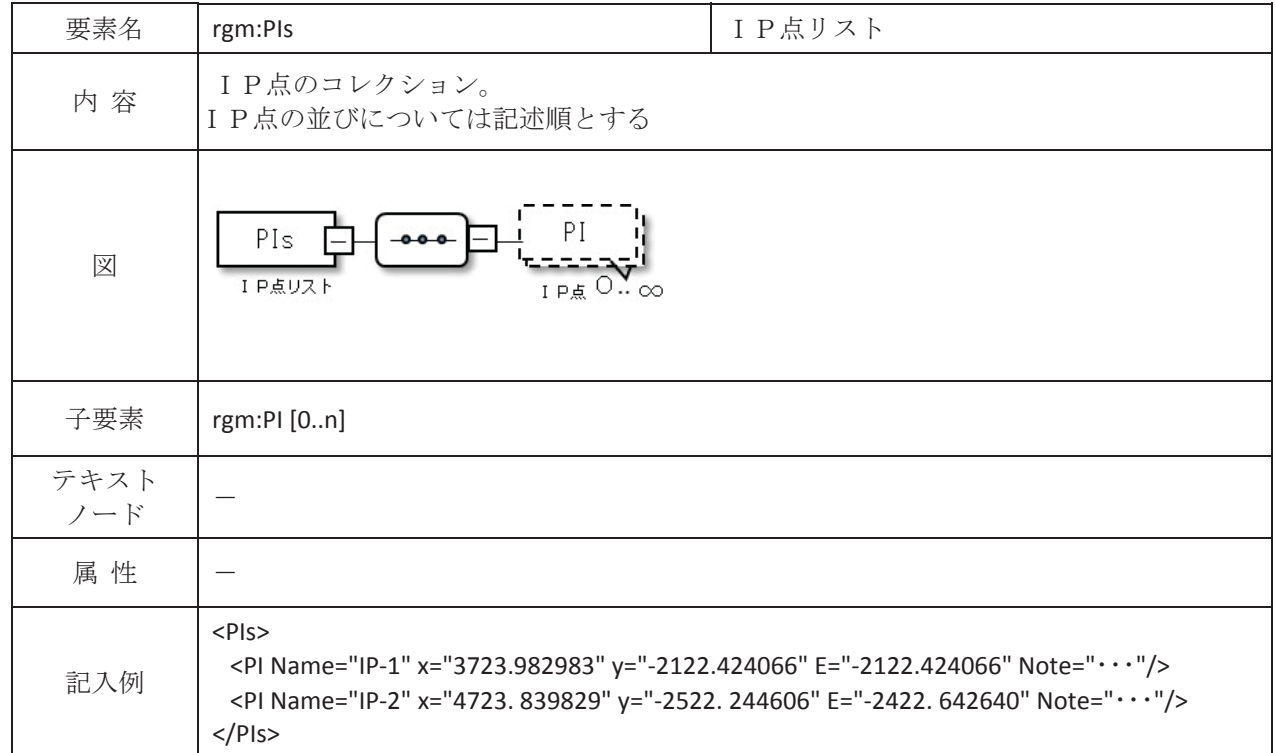

注: 出来形管理用 TS 技術では、3次元形状の算出における平面線形は、主要点の座標と線形要 素の情報から算出することを基本とする。

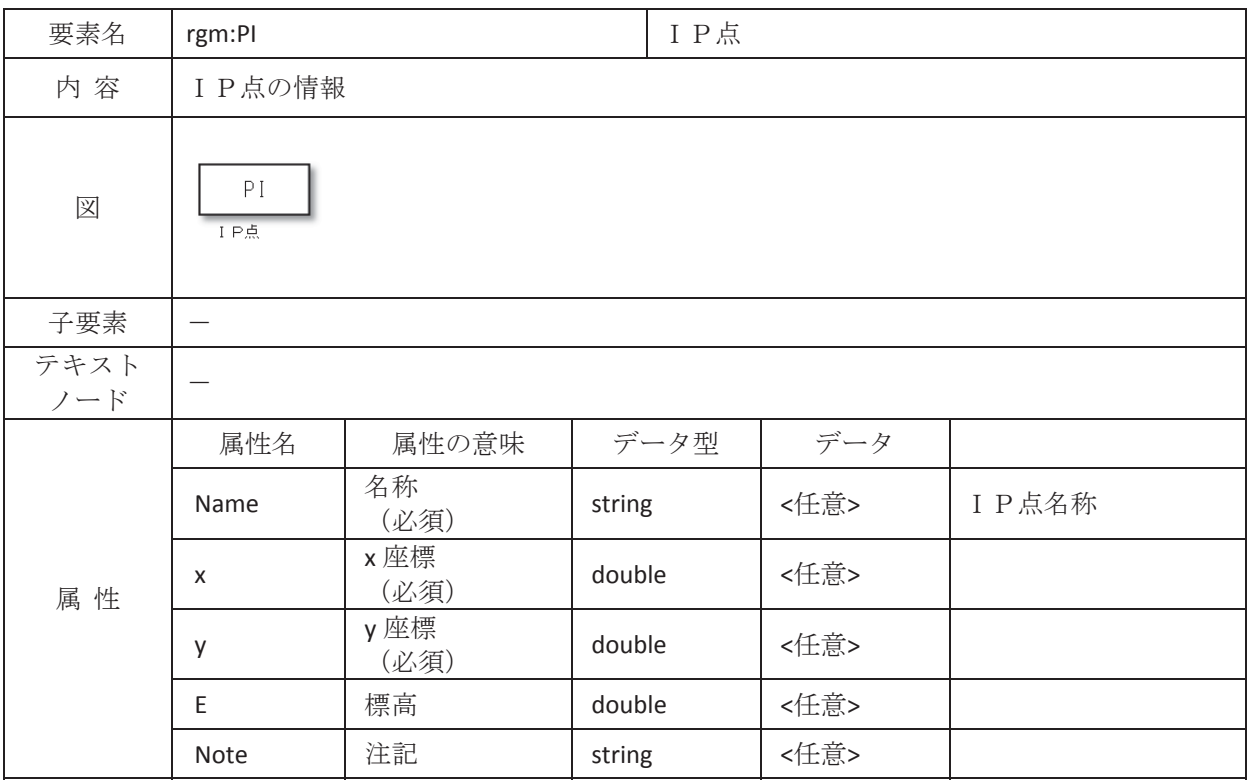

注: "E"は記述しない

④中間点

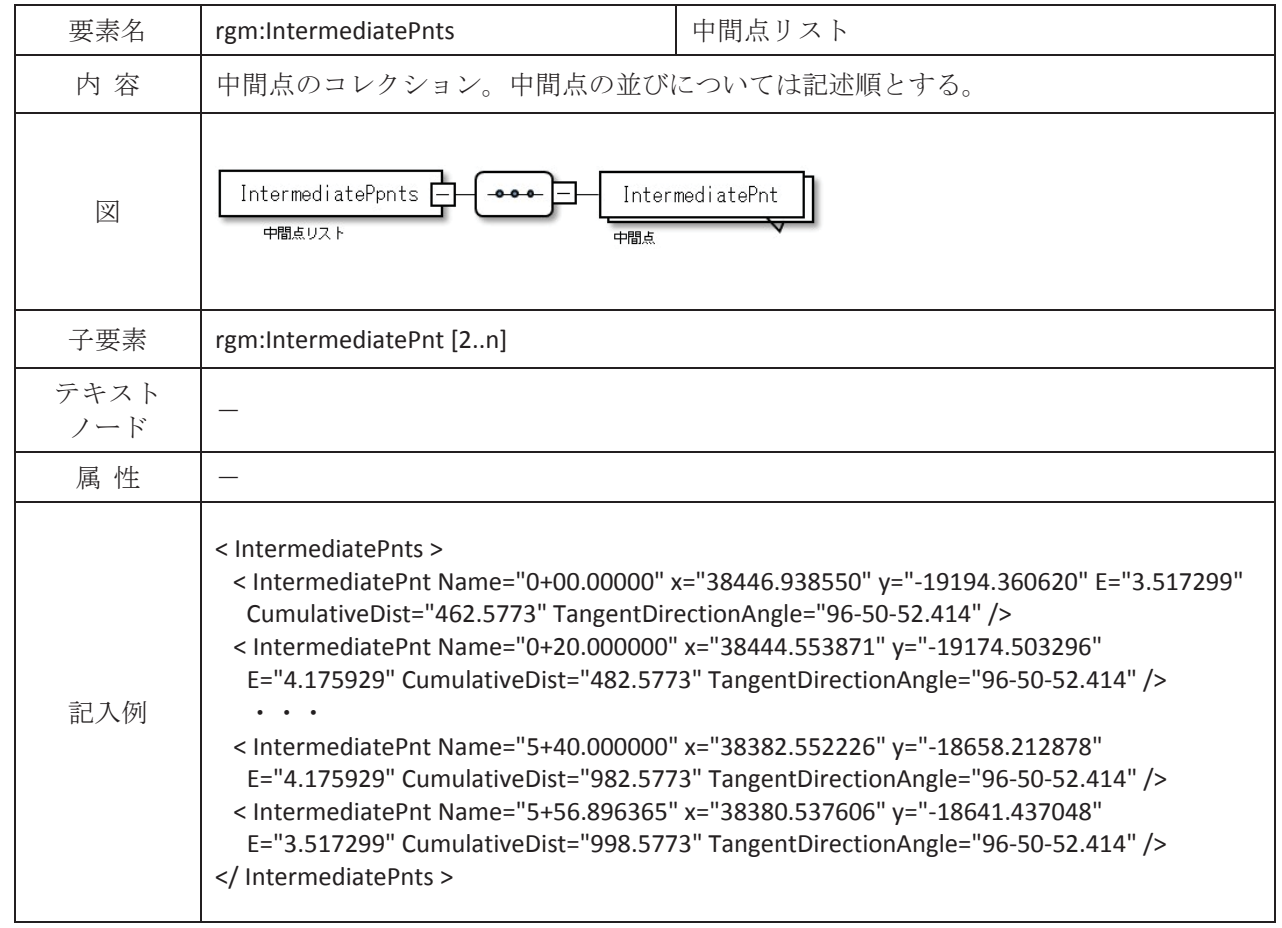

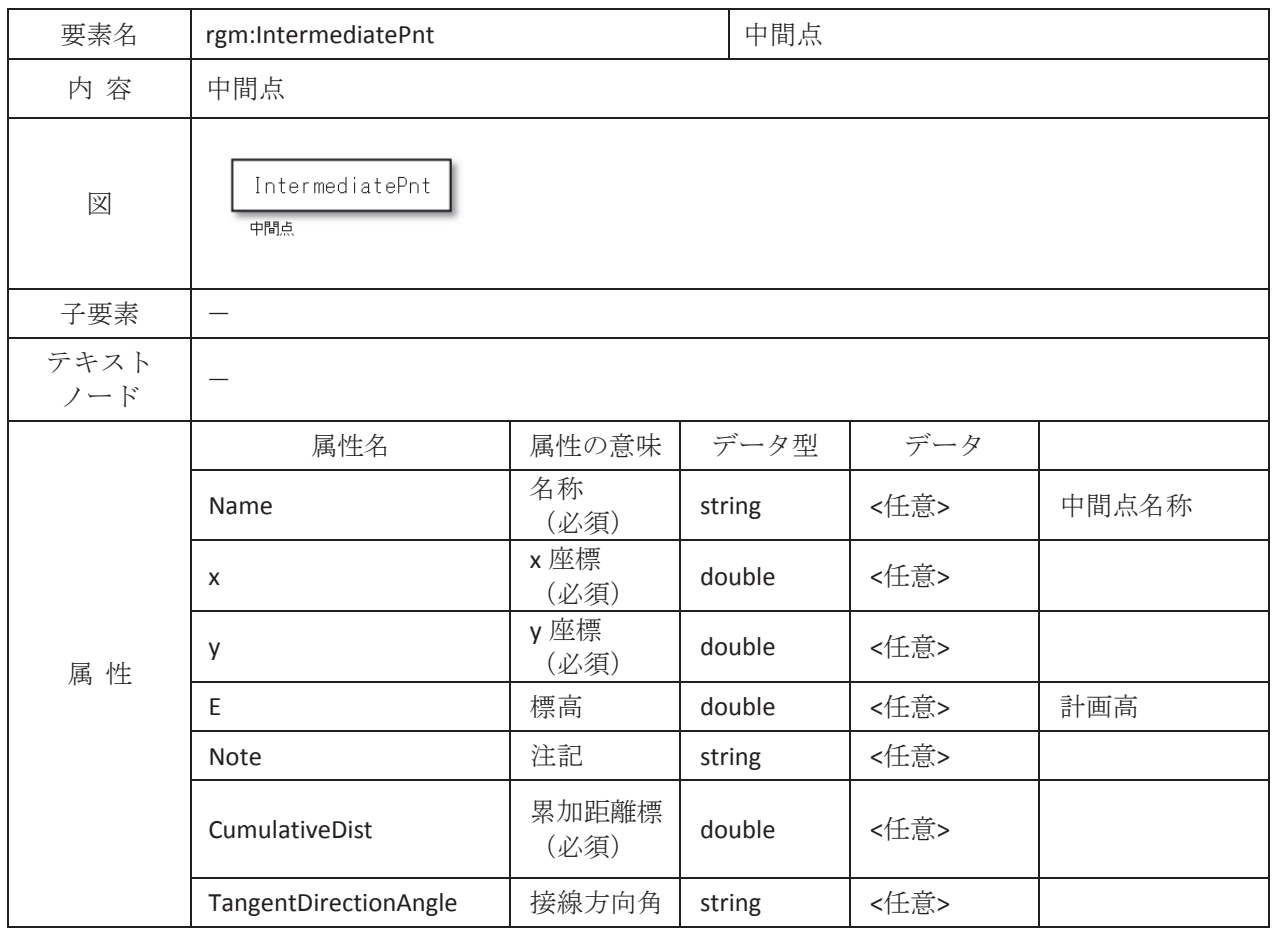

#### ⑤平面線形 (幾何) 要素

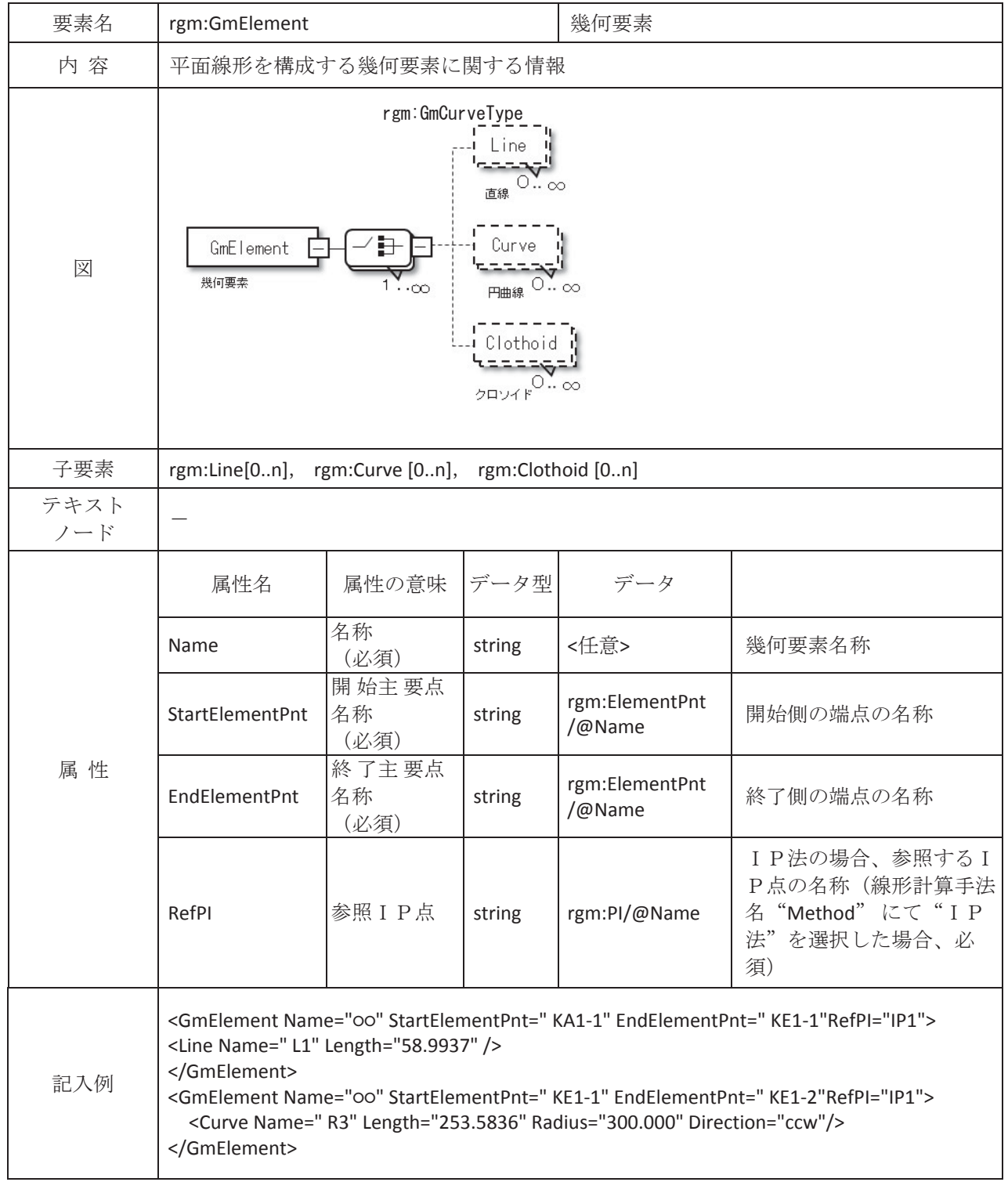

在1:平面線形を構成する幾何形状の構成要素で、起点側から平面線形を構成する順番に記述する。 注2:データ構造上、複数の線形要素(直線、円曲線、クロソイド)からなるものとして定義でき るが、施工管理データ交換標準では、1つの直線、円曲線、クロソイドの単位で作成する。

注3: "StartElementPnt" と "EndElementPnt" は、ElementPnt 要素の Name 属性値により指定する

1)直線

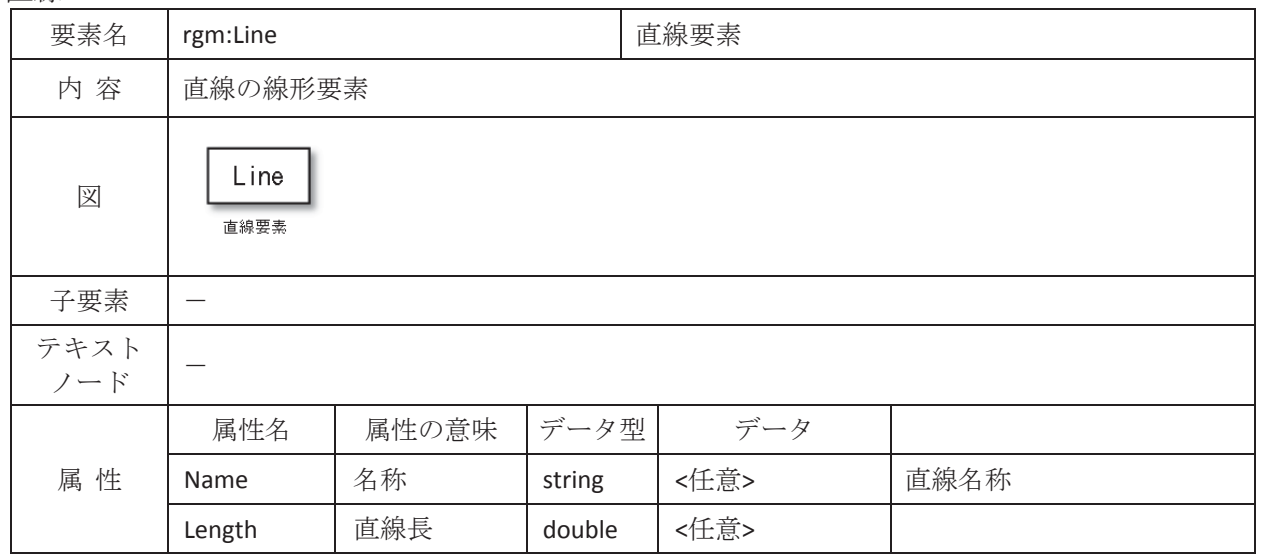

#### 2) 円曲線

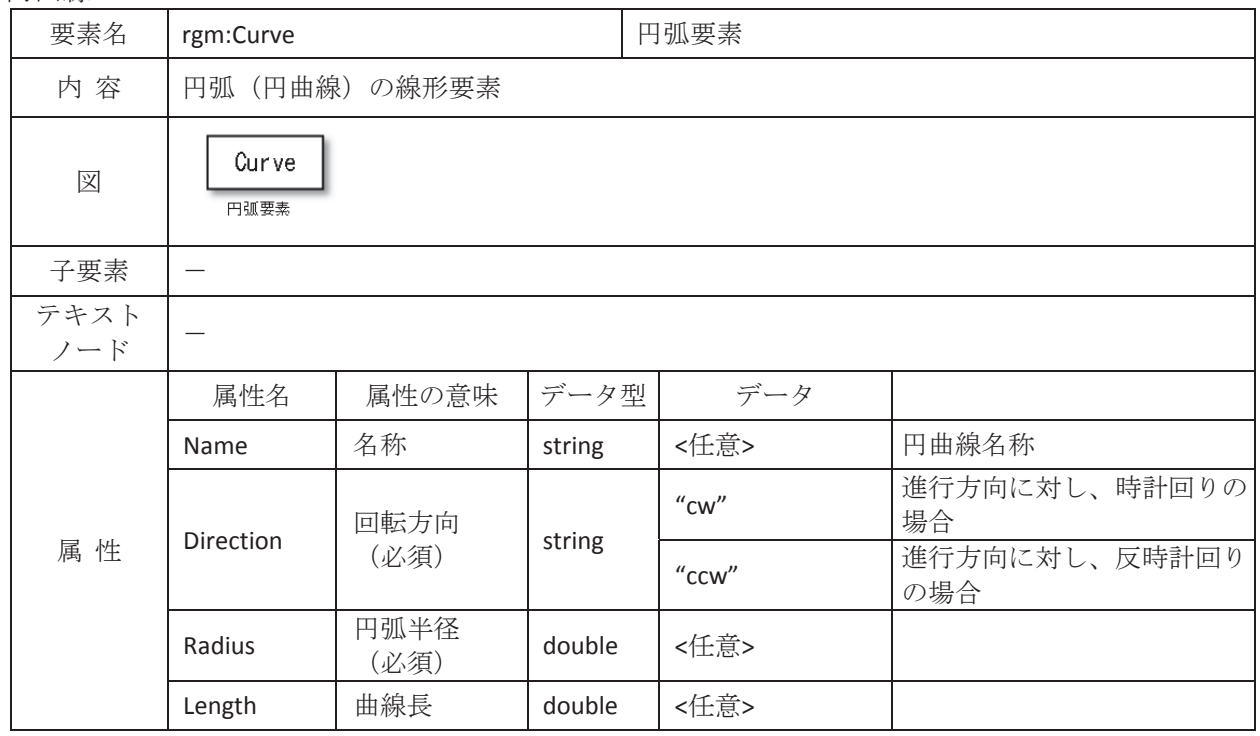

3)クロソイド

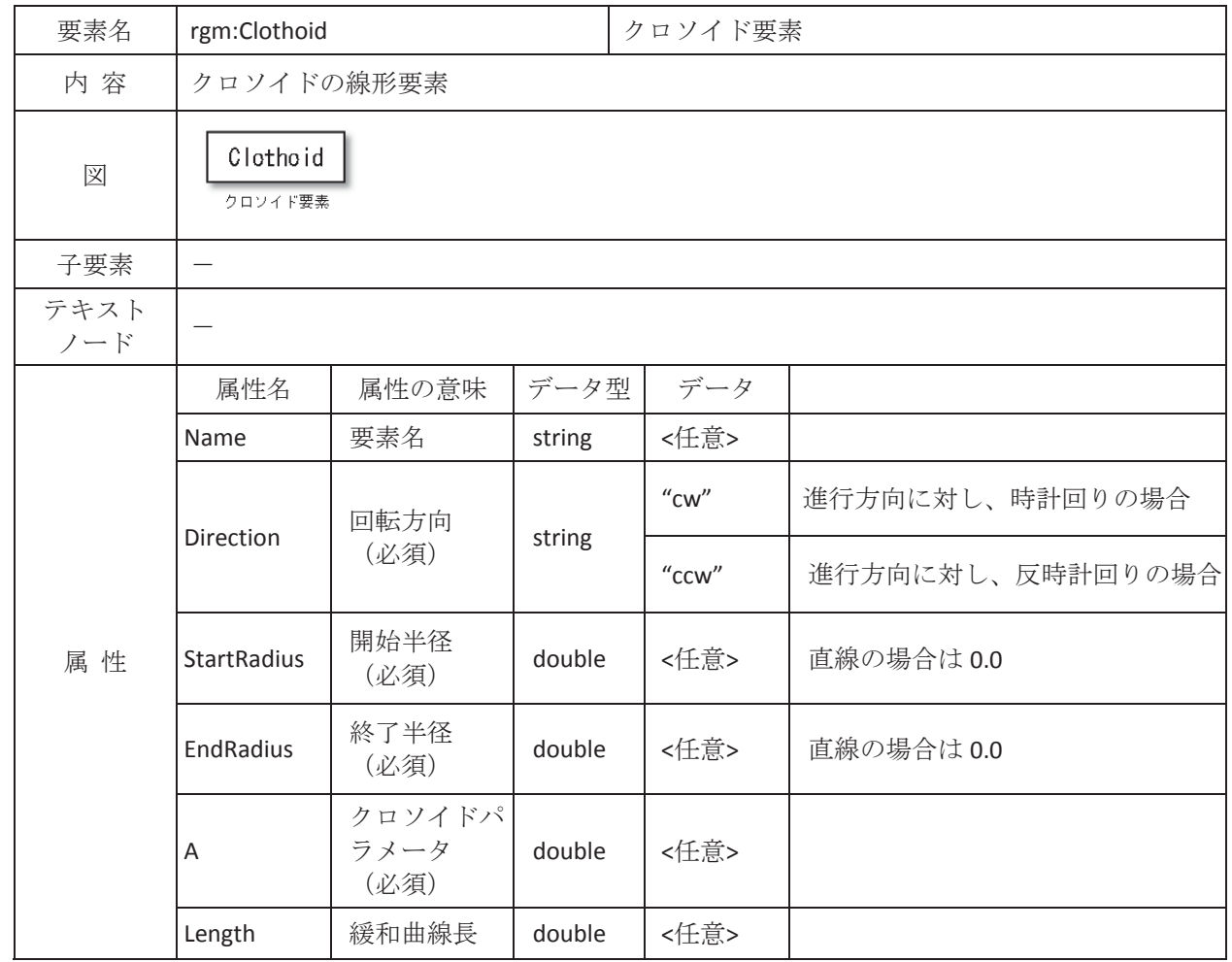

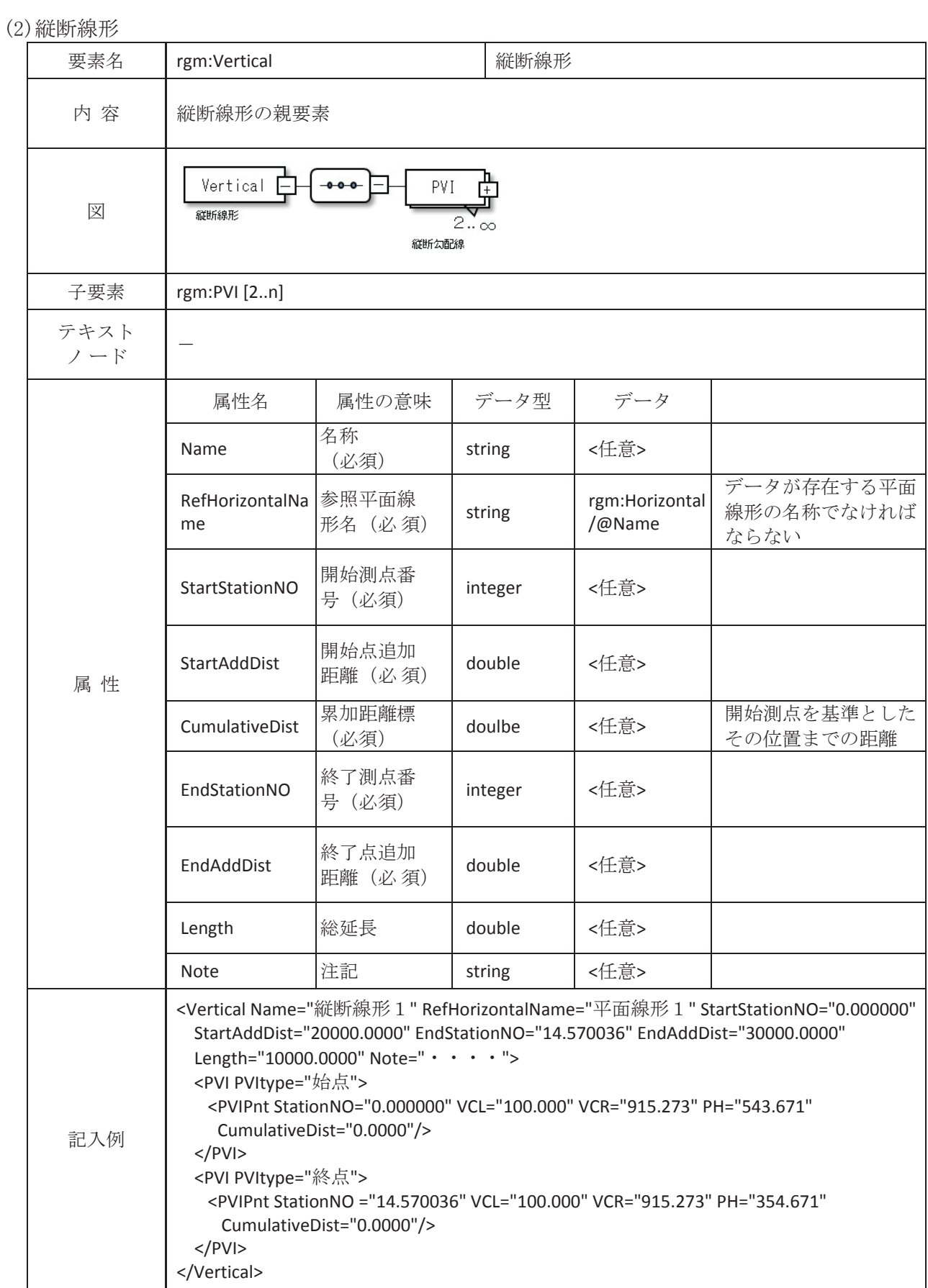

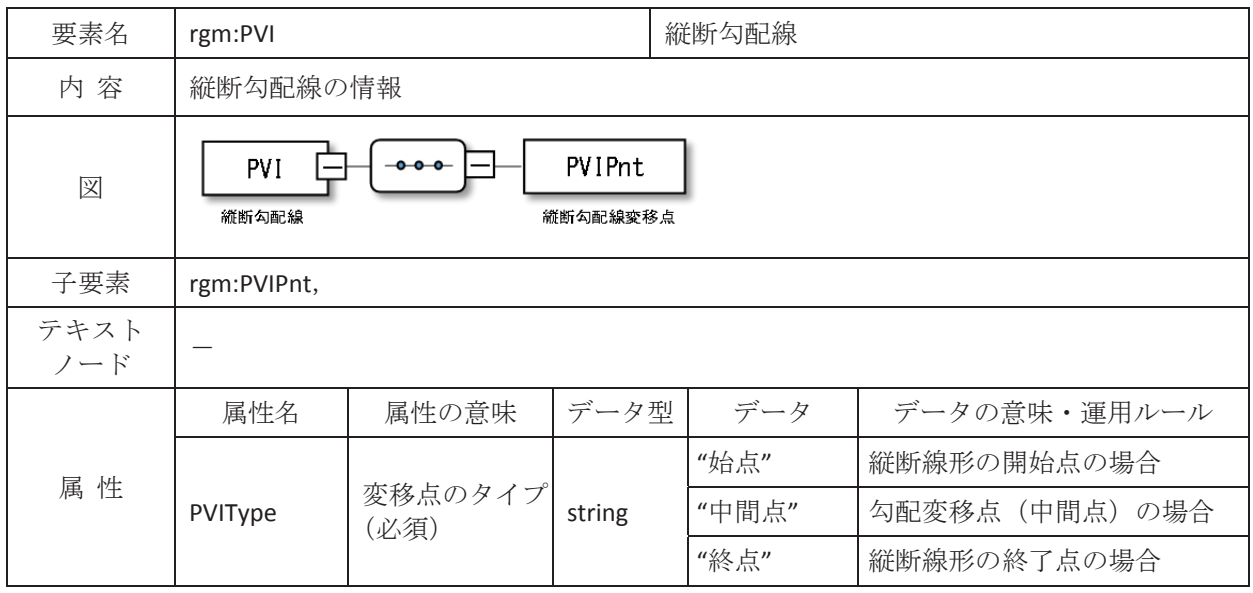

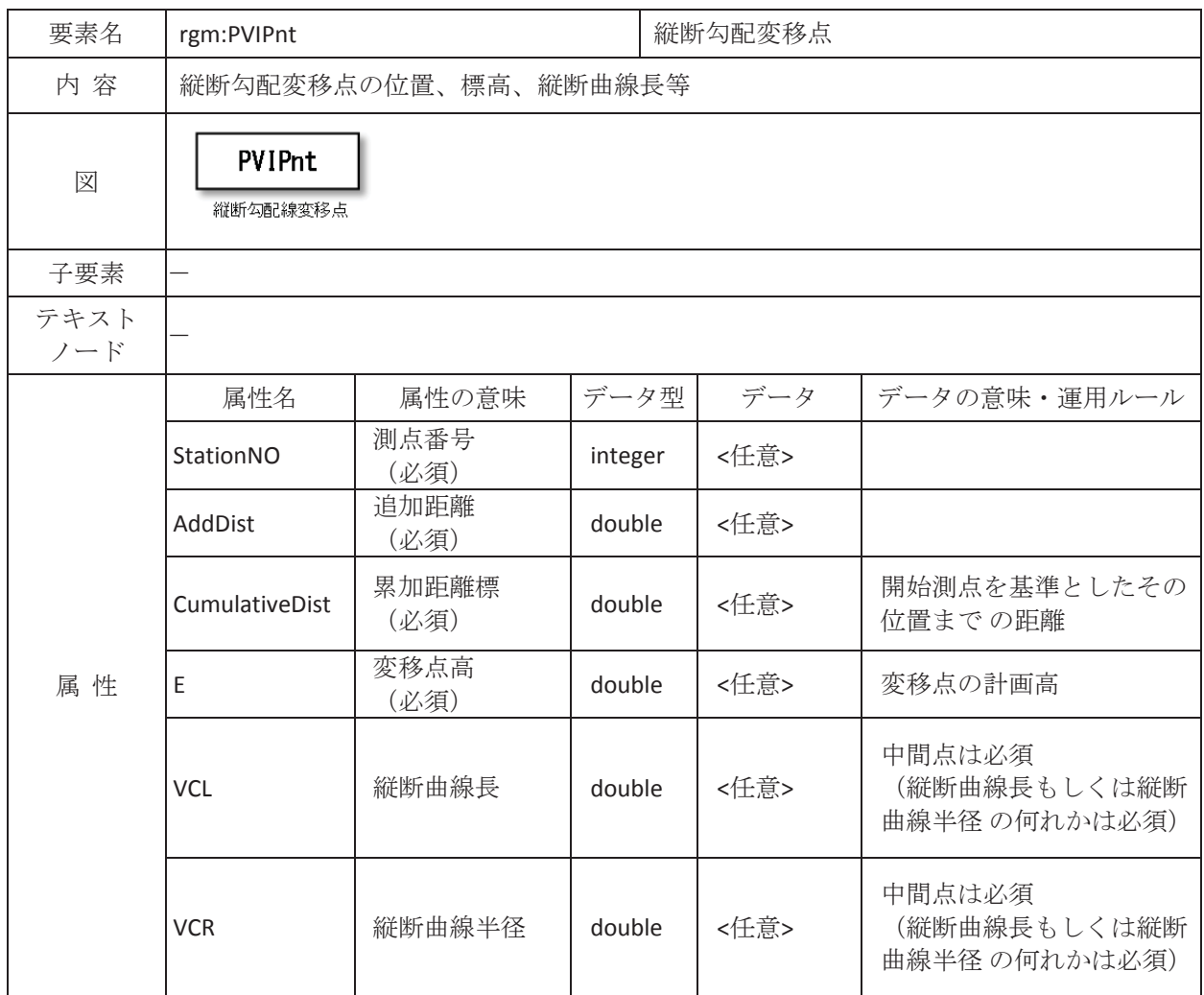

## 6-9 出来形横断面

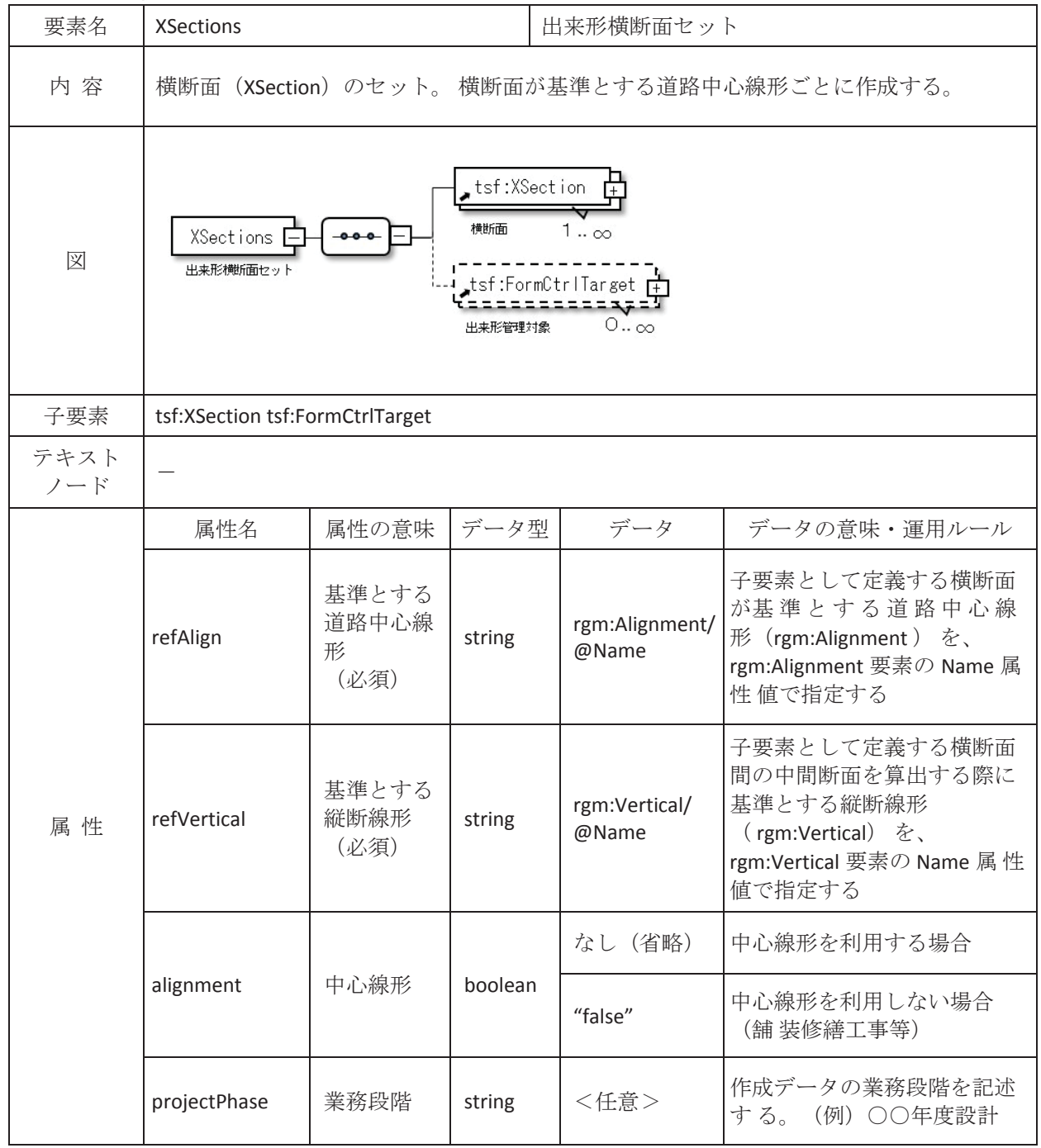

とは1:出来形横断面セットは1線形につき、1セットとする。

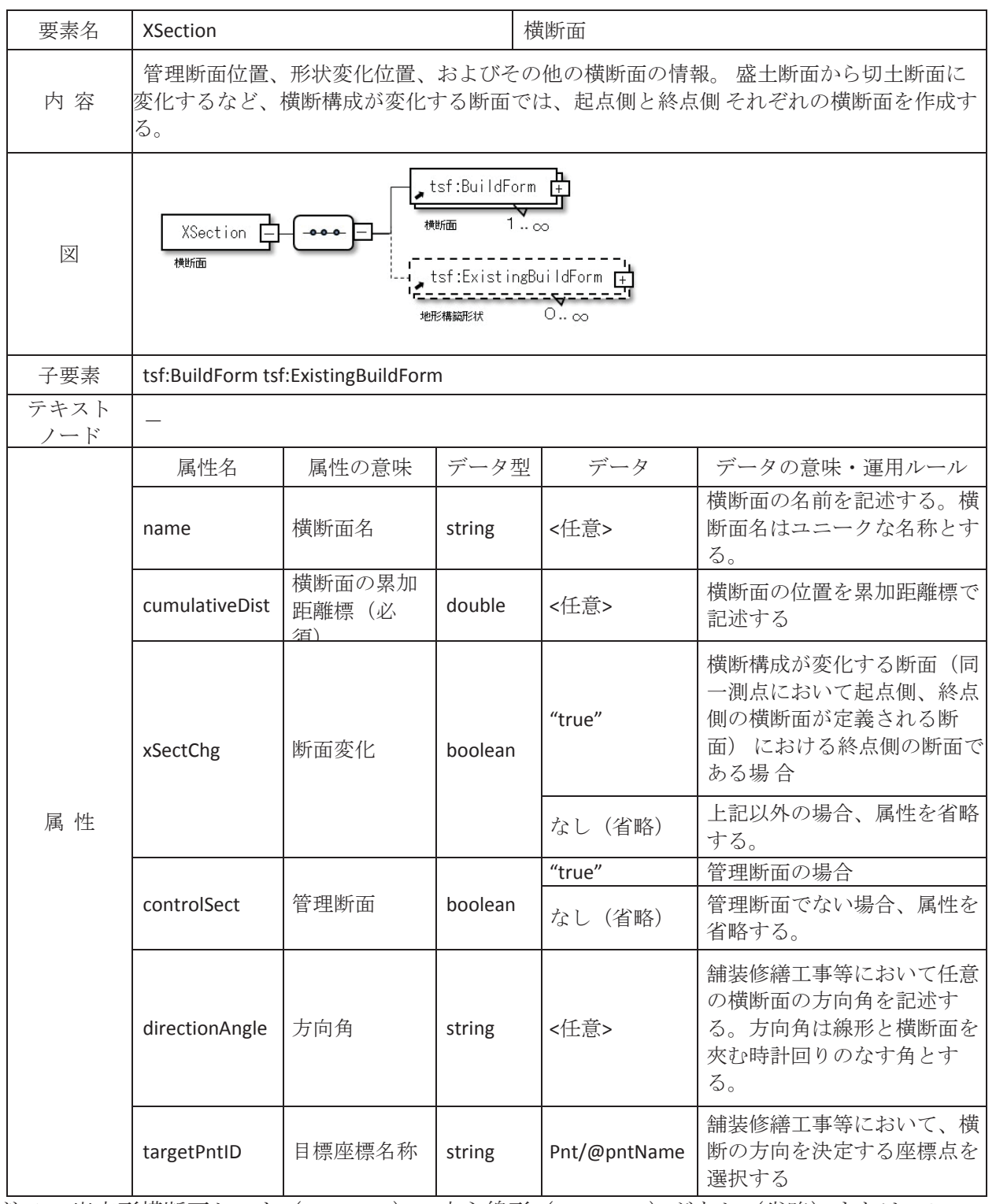

注1:出来形横断面セット (XSections) の中心線形 (alignment) がなし (省略) または、false の 選択によって横断面(XSection)の方向角(directionAngle)および目標座標名称(targetPntID) の記述を以下の通り制約することとする。

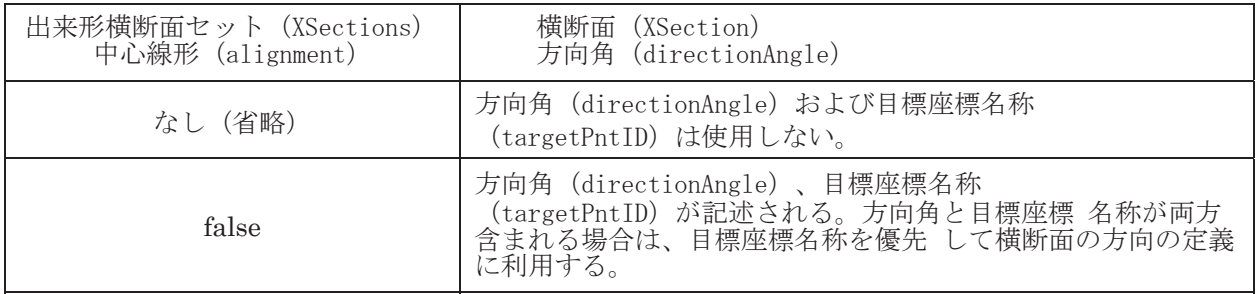
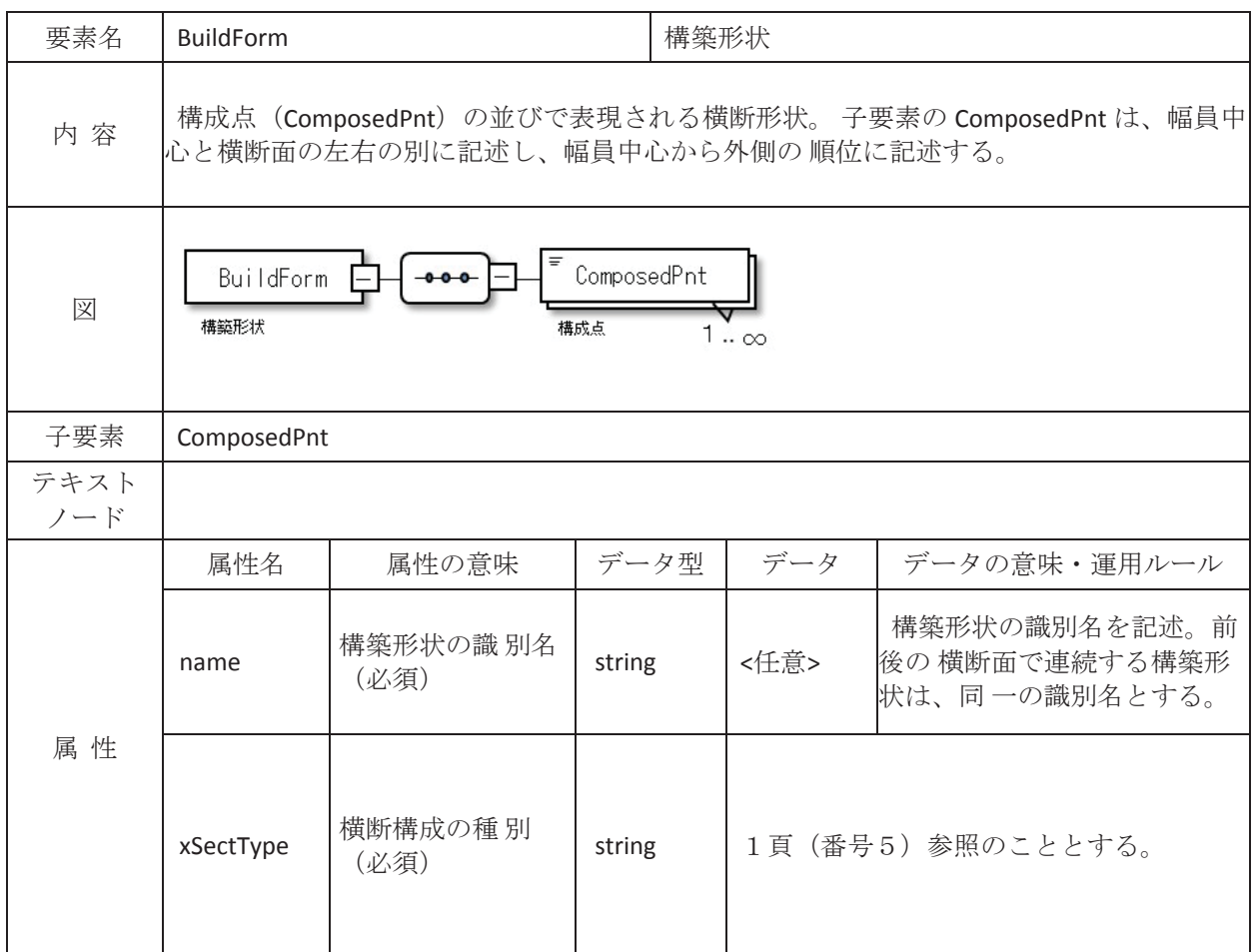

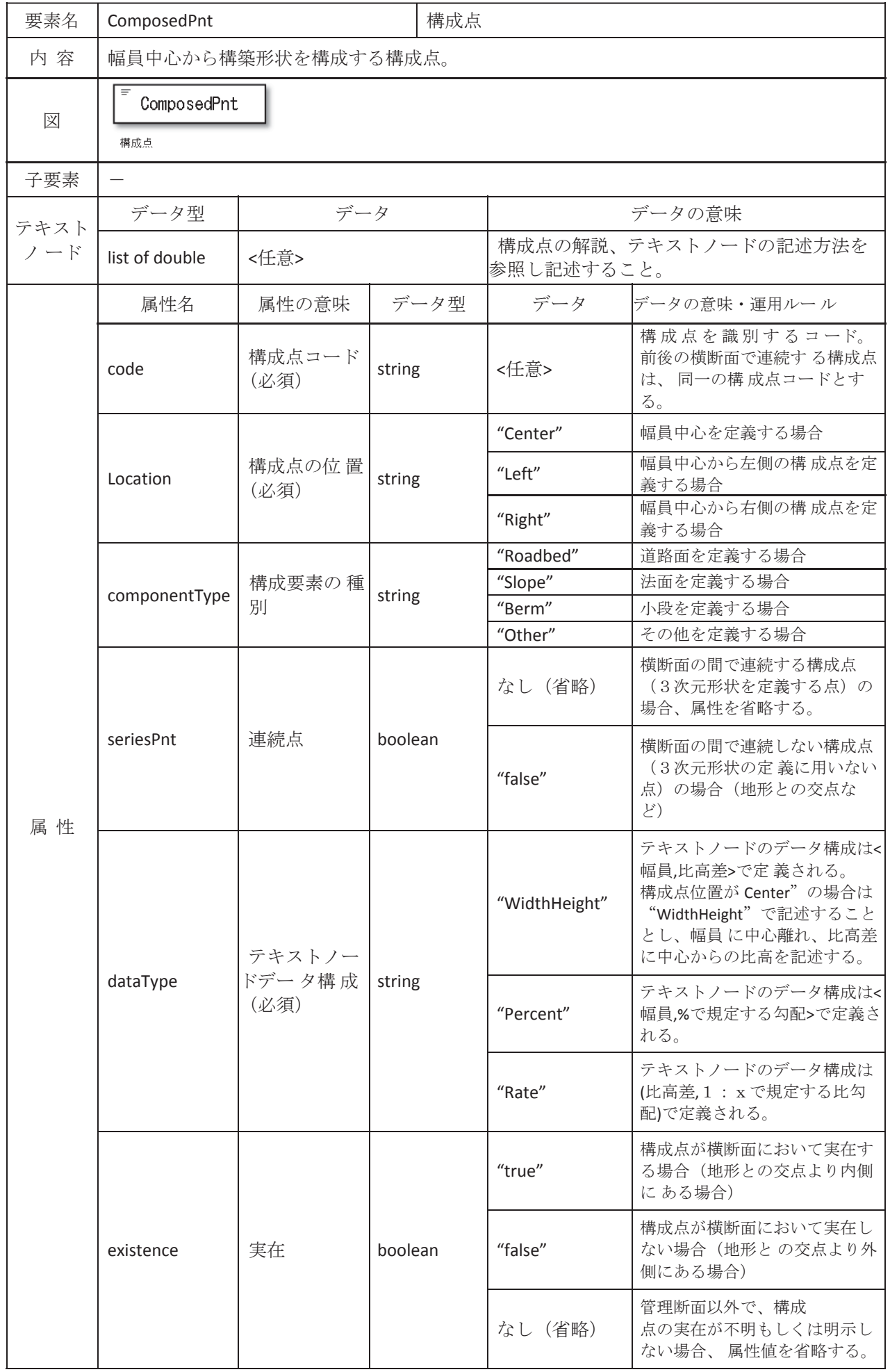

## <構成点の解説>

#### 構成要素の種別とテキストノードデータ構成

構成点の位置(location)が左側構成点(Left),右側構成点(Right)の時は必ず構成要 素の種別 (componentType) とテキストノードデータ構成 (dataType) を定義します。

## ↑ テキストノードデータ構成の記述方法

幅員中心はWidthHeightで定義し、CL離れ(中心線における平面線形において接線方向に 対して直角方向の平面的な離れ)と比高(計画高からの高低差)をスペース区切りで入力す る。また、幅員中心から左右の構成点を構築する要素の幅員,傾斜 (%) で定義するPercent、 比高差,比勾配 (1:x) で規定するRate、あるいは幅員,比高差で規定するWidthHeightを スペース区切りで入力する。

各構成点は幅員中心に対して連続的に記述する。幅員中心は中心線形より左側なら(一)、 右側なら (+) で記述する。各要素の幅員は、構成点から外側に向かって (+)、内側に向 かって(-)で記述する。比高差は構成点から上側に向かって(+)、下側に向かって(-) で記述する。傾斜は、構成点から外側に向かって下向きは(-)、上向きは(+)で記述す る。比勾配は構成点から外側に向かって(+)、内側に向かって(-)で記述する。

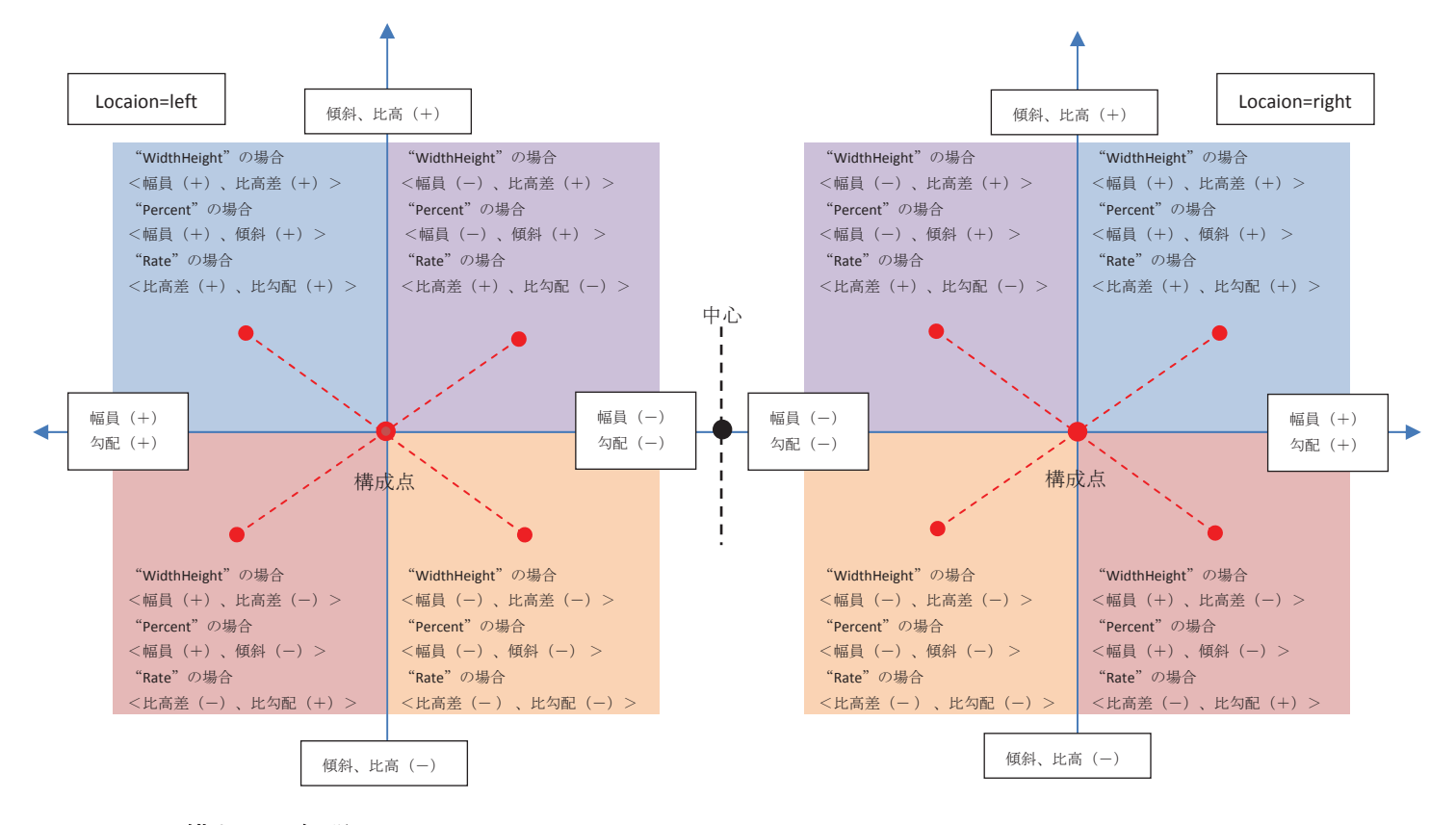

#### <横断而の解説>

横断面は、出来形管理に必要な横断形状(施工形状)および現況横断等の地形の横断形状を 表す情報である。出来形構断面は、平面線形の接線方向に対して直角方向に設定する。出来形 横断面は、基本的に平面線形の進行方向に対して左右で定義する。河川工事等の設計図書にお いては、横断面を上流から下流方向の向きで作成するため築堤法線(平面線形)の進行方向に 対して左右が反転することとなる。本仕様書では、河川工事に適用する場合でも出来形横断面 は、平面線形の進行方向に対して左右で定義することとする。

#### • 横断形状の表現

横断形状は、構築形状 (BuildForm) ごとに、幅員中心から外側に向かって順番に記述した 構成点 (ComposedPnt) の並びにより表現し、幅員中心の位置は中心線形からのCL離れと比 高、構成点の位置は各構成点からの幅員と傾斜、比高値と勾配、幅員と比高差で表現する。

#### · 管理断面

管理断面とは、工事において出来形管理基準に基づき、出来形の管理を行う横断面をいう。 通常、設計図書として示される横断図が描かれる横断面(測点および主要点位置)が管理断 面となる。

#### • 構成点の設定

構成点とは、構築形状を構成する点をいう。構築形状は折れ線で表現することから、構成点 は折れ線の始点と終点及び折れ点からなる。さらに、基準高さを測る位置のように、折れ点 でなくとも出来形管理を行うべき点は必ず構成点を設定しなければならない。

<記述例>

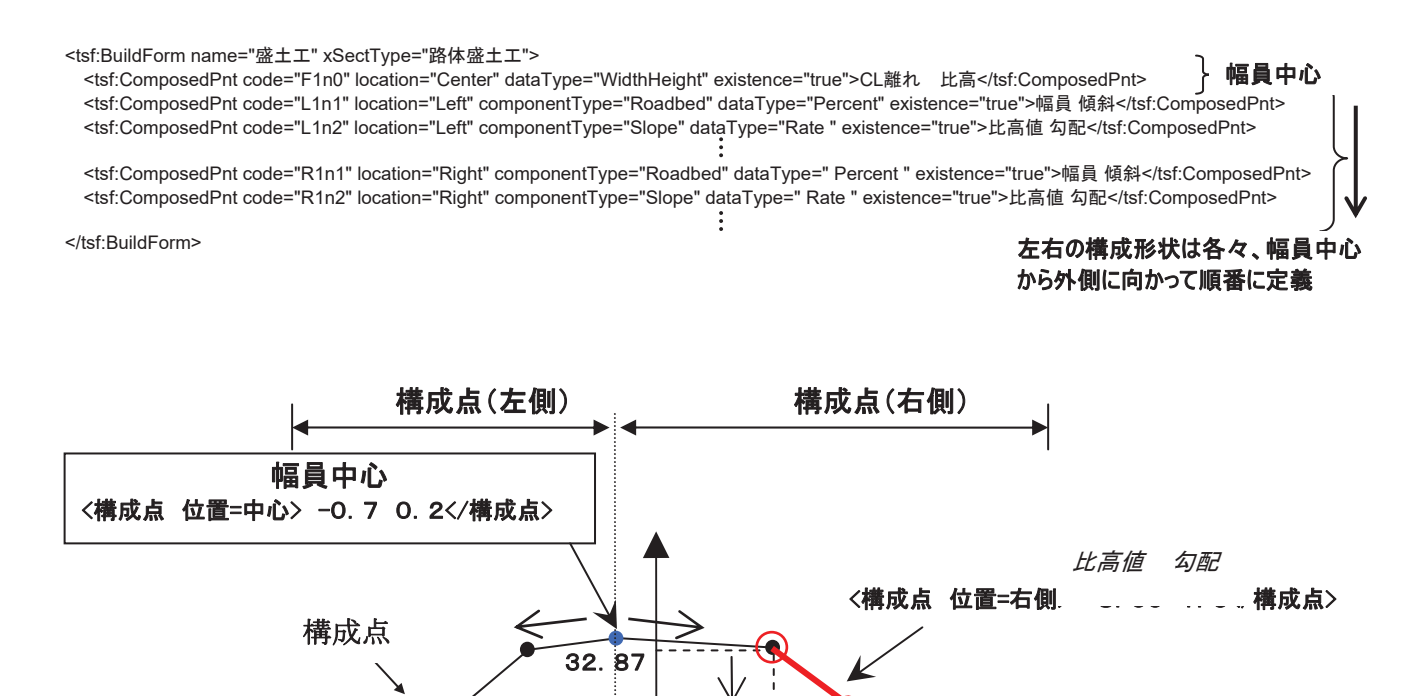

12. 35 24. 35

幅員

24.87

中心位置

 $(+)$  12.35 24.35  $(+)$ 

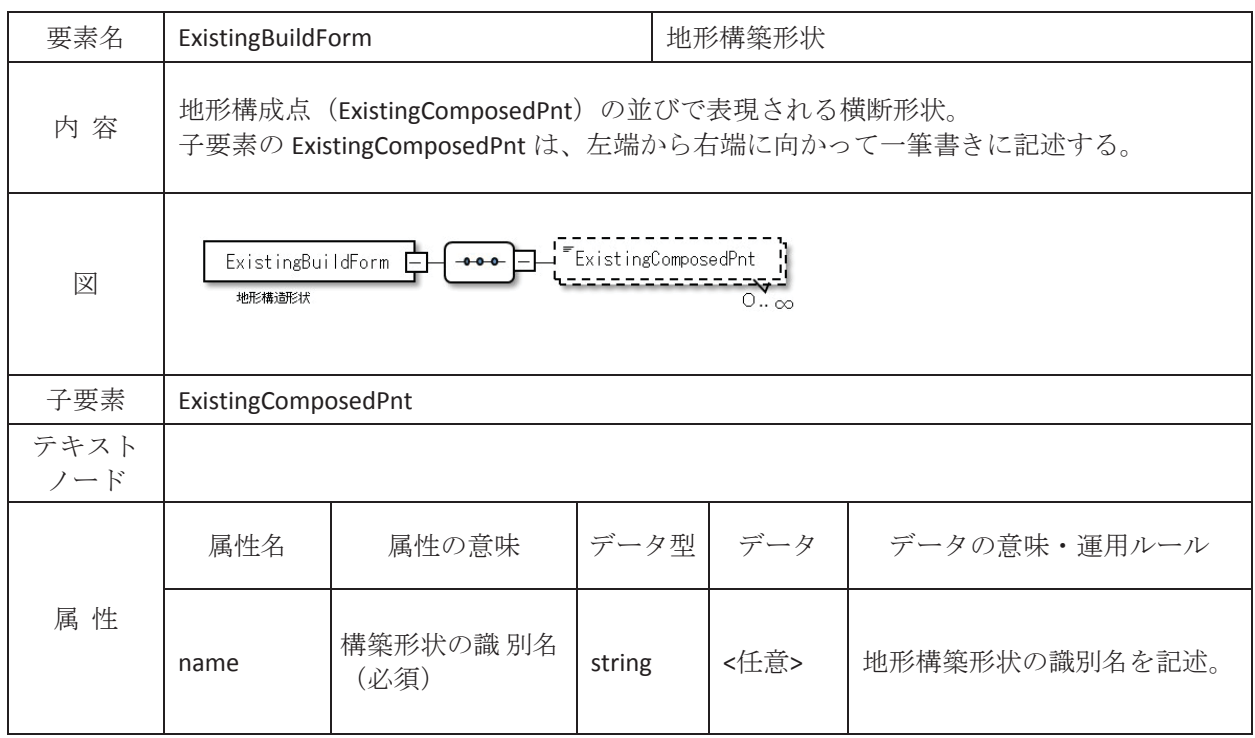

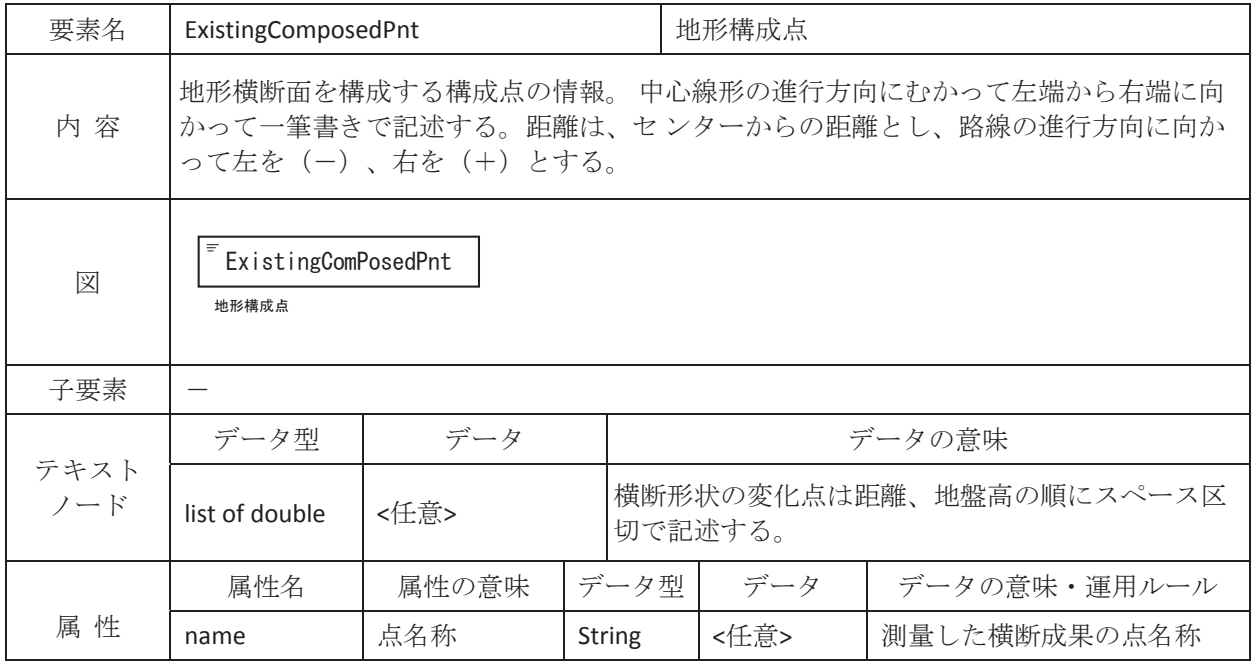

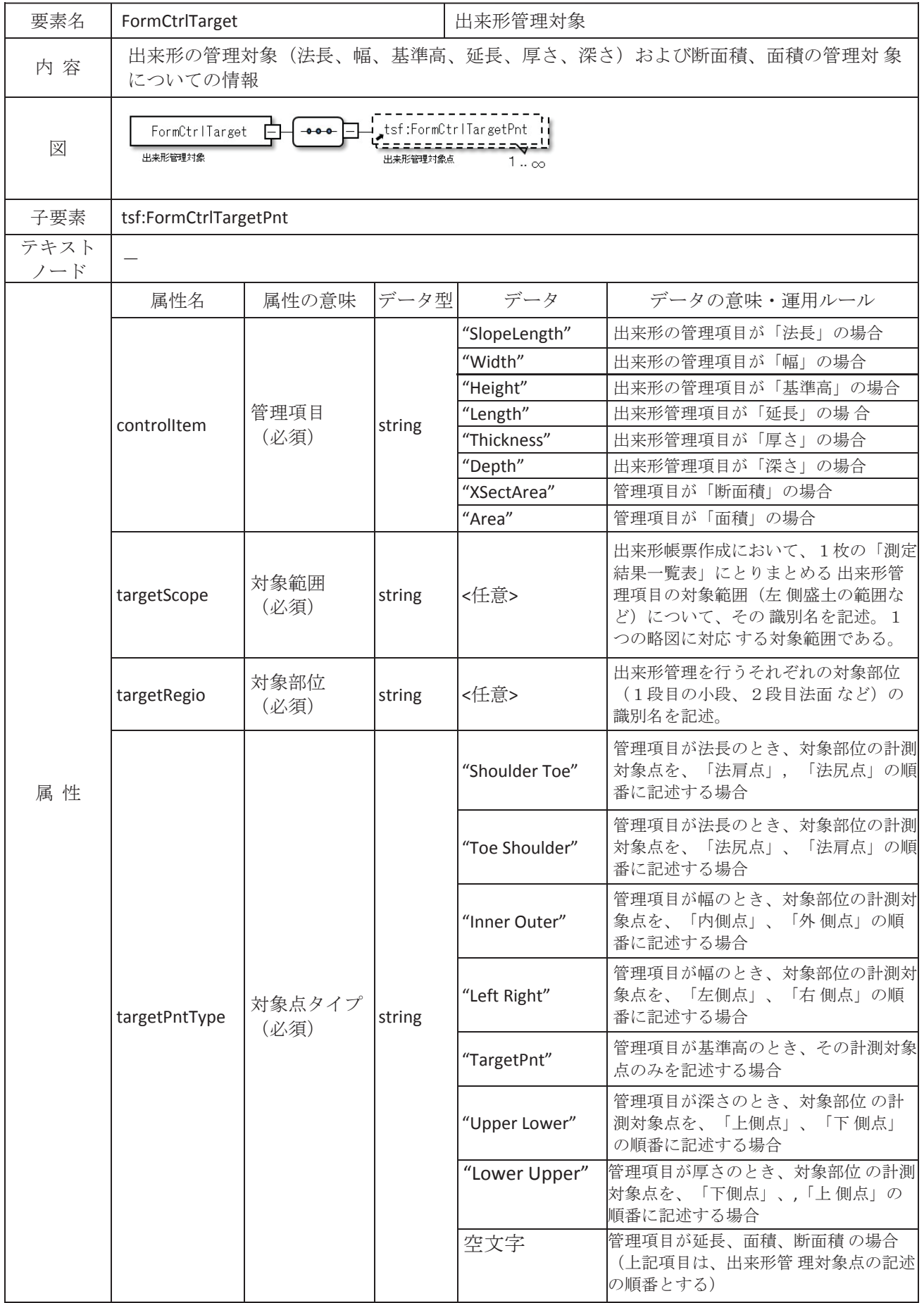

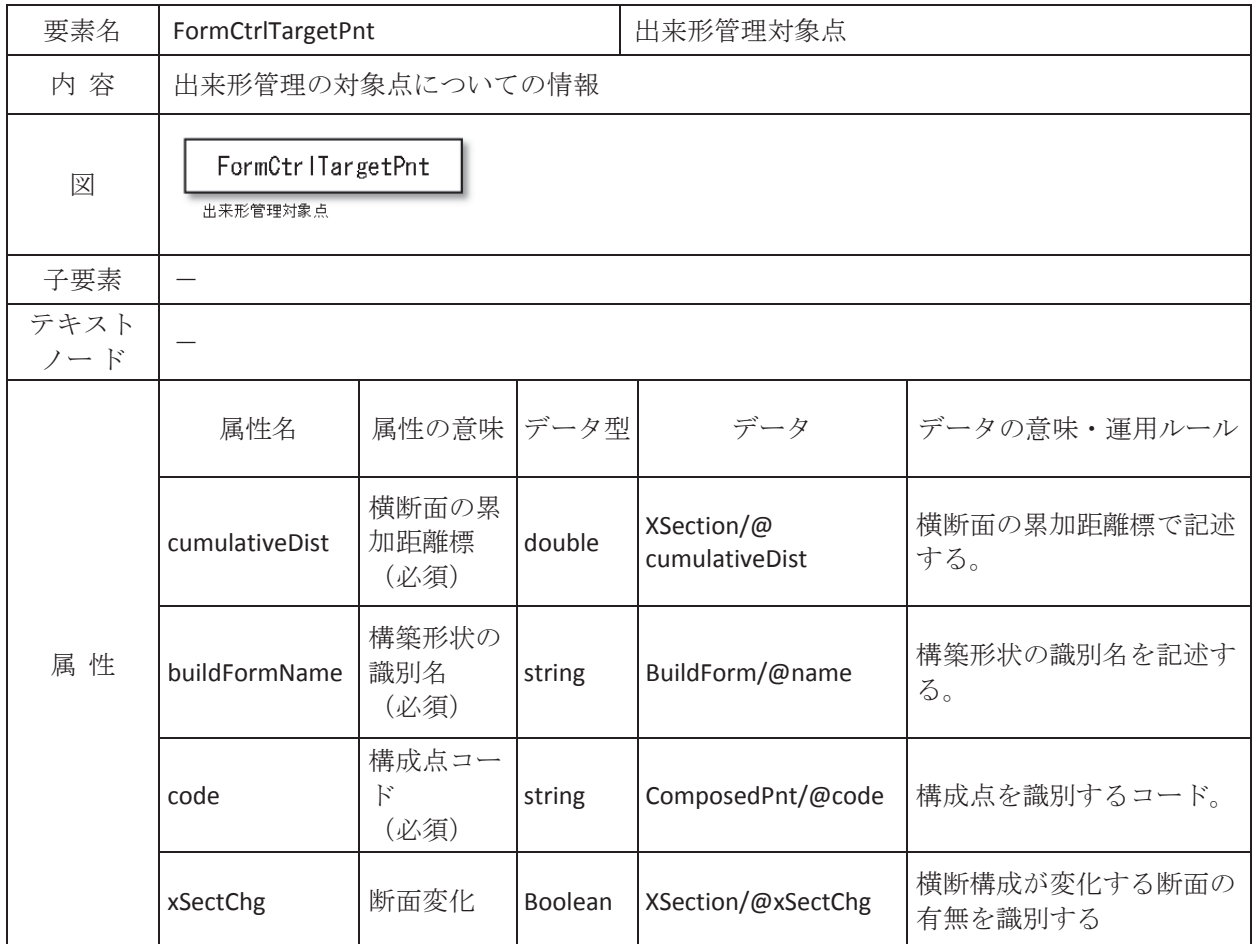

## 【注意事項】

## ・幅員、法長の出来形管理対象の定義

出来形管理対象点に複数の横断形状の識別名 (buildFormName) がある場合、定義する管 理項目 (controlItem) がどの横断形状の形状の識別名に対応するか判別するために、幅員、法 長、延長の管理項目は、横断形状の識別名の異なる管理項目の設定をしてはいけない。

<幅員の場合>

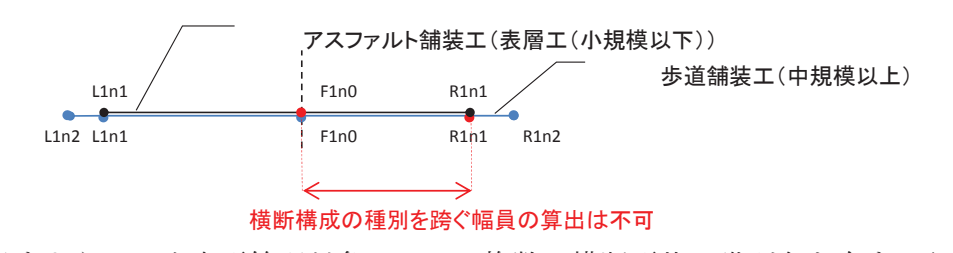

■以下に示すように、出来形管理対象において複数の横断形状の識別名を有する記述はしな いこと。

<悪い例>

<tsf:FormCtrlTarget controlItem=" Width " targetScope=" 舗装" targetRegio=" 道路中心" targetPntType=" Inner Outer "> <FormCtrlTargetPnt cumulativeDist ="1000" buildFormName ="アスファルト舗装工(表層工(小規模以下))" code="F1n0" /> <FormCtrlTargetPnt cumulativeDist ="1000" buildFormName ="歩道舗装工(中規模以上)" code="R1n1"/ > </tsf:FormCtrlTarget>

## •厚さ、深さの出来形管理対象の定義

出来形管理対象点に複数の横断形状の識別名 (buildFormName) がある場合、厚さの管理項 目は、上層に定義されている横断形状の識別名を定義される管理項目として判別する。また、 深さの管理項目は、下層に定義されている横断形状の識別名を定義される管理項目として判 別する。厚さの出来形管理対象は、同一の横断形状の識別名を含む厚さの管理項目を設定し てはいけない。

<厚さの場合>

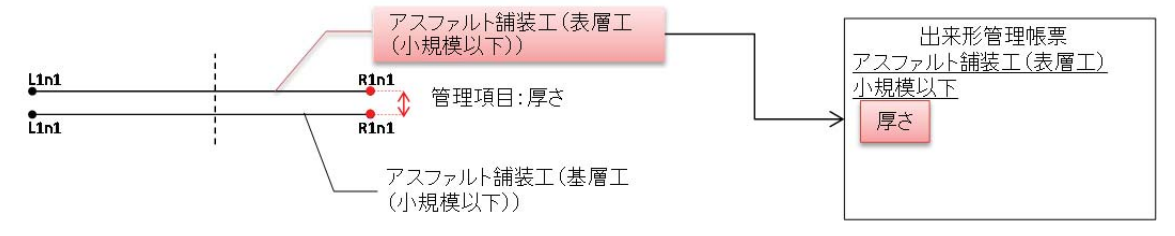

<記述例>

<tsf:FormCtrlTarget controlItem="Thickness" targetScope=" 舗装" targetRegio=" 右 1 点目" targetPntType="Lower Upper"> <FormCtrlTargetPnt cumulativeDist ="1000" buildFormName ="アスファルト舗装工(表層工(小規模以下))" code="R1n1" /> <FormCtrlTargetPnt cumulativeDist ="1000" buildFormName ="アスファルト舗装工(基層工(小規模以下)) " code="R1n1"/ > </tsf:FormCtrlTarget>

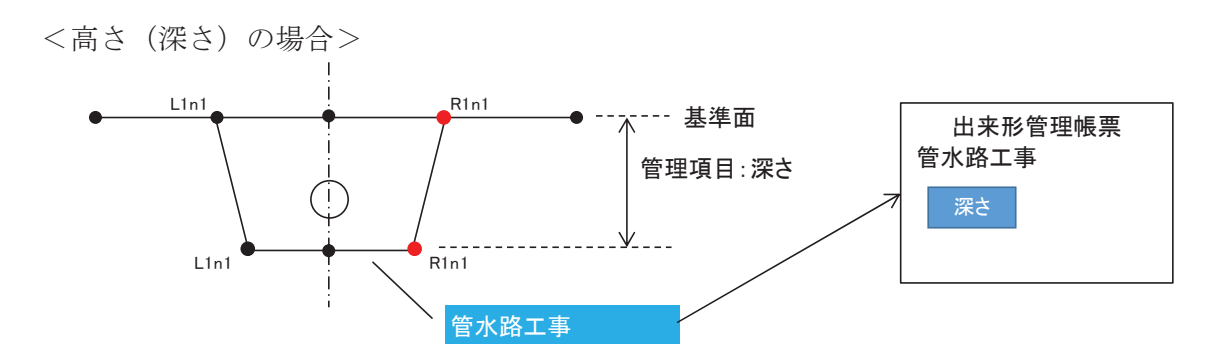

#### <記述例>

<tsf:FormCtrlTarget controlItem="Depth" targetScope="管水路工事" targetRegio=" 右 1 点目" targetPntType="Upper Lower"> <FormCtrlTargetPnt cumulativeDist ="1000" buildFormName ="基準面" code="R1n1" /> <FormCtrlTargetPnt cumulativeDist ="1000" buildFormName ="管水路工事" code="R1n1"/ >

</tsf:FormCtrlTarget>

## ・延長の出来形管理対象の定義

延長の出来形管理対象は、延長として算出する2点以上の複数の出来形管理対象点で構成 される。複数の出来形管理対象点で構成される出来形管理対象ごとに延長を算出する。帳票 を出力する場合は、同一の対象範囲 (targetScope) 毎に延長を算出することとする。

<記述例>

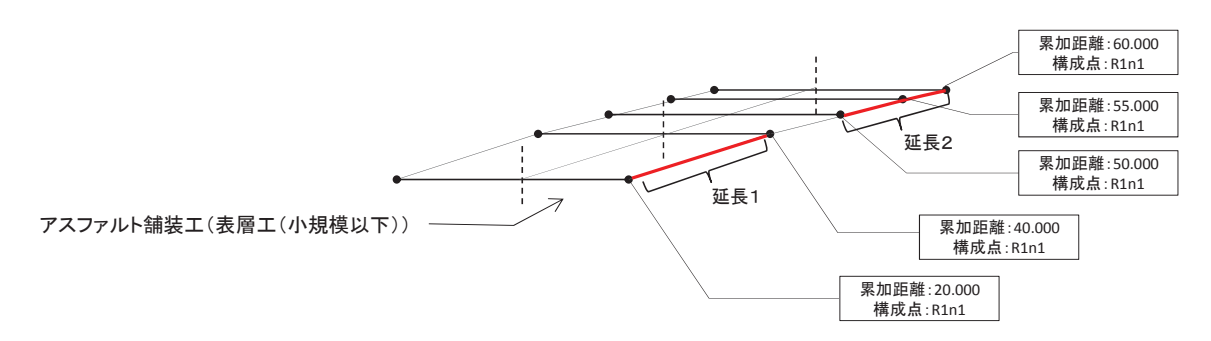

<tsf:FormCtrlTarget controlltem="Length" targetScope="延長 1 " targetRegio="R1n1" targetPntType="">

<tsf:FormCtrlTargetPnt cumulativeDist="20.0000" buildFormName="アスファルト舗装工(表層工(小規模以下))" code="R1n1" /> <tsf:FormCtrlTargetPnt cumulativeDist="40.0000" buildFormName="アスファルト舗装工(表層工(小規模以下))" code="R1n1" /> </tsf:FormCtrlTarget>

<tsf:FormCtrlTarget controlItem="Length" targetScope="延長 2 " targetRegio="R1n1" targetPntType="">

<tsf:FormCtrlTargetPnt cumulativeDist="50.0000" buildFormName="アスファルト舗装工(表層工(小規模以下))" code="R1n1" /> <tsf:FormCtrlTargetPnt cumulativeDist="55.0000" buildFormName="アスファルト舗装工(表層工(小規模以下))" code="R1n1" /> <tsf:FormCtrlTargetPnt cumulativeDist="60.0000" buildFormName="アスファルト舗装工(表層工(小規模以下))" code="R1n1"/> </tsf:FormCtrlTarget>

出来形管理対象点に複数の構断形状の識別名 (buildFormName) がある場合、定義する管理 項目 (controlltem) がどの横断形状の識別名に対応するか判別するために、延長の管理項目は、 横断形状の識別名の異なる管理項目の設定をしてはいけない。

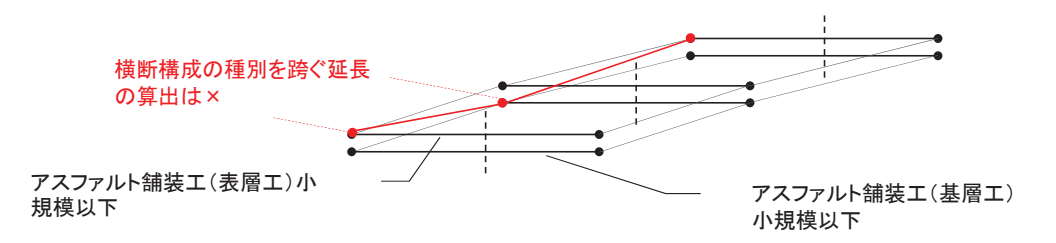

以下に示すように、出来形管理対象において複数の構断形状の識別名を有する記述はしない ࠋࡇ

<悪い例>

<tsf:FormCtrlTarget controlItem=" Length " targetScope=" 舗装" targetRegio=" 左 1 点目" >

<FormCtrlTargetPnt cumulativeDist ="1000" buildFormName ="アスファルト舗装工(表層工)小規模以下" code="L1n1" /> <FormCtrlTargetPnt cumulativeDist ="1040" buildFormName ="アスファルト舗装工(基層工)小規模以下" code="L1n1 "/ > <FormCtrlTargetPnt cumulativeDist ="1080" buildFormName ="ࢺࣝࣇࢫ⯒ᕤ㸦⾲ᒙᕤ㸧ᑠつᶍ௨ୗ" code="L1n1 "/ > </tsf:FormCtrlTarget>

## 6 - 10 計測点

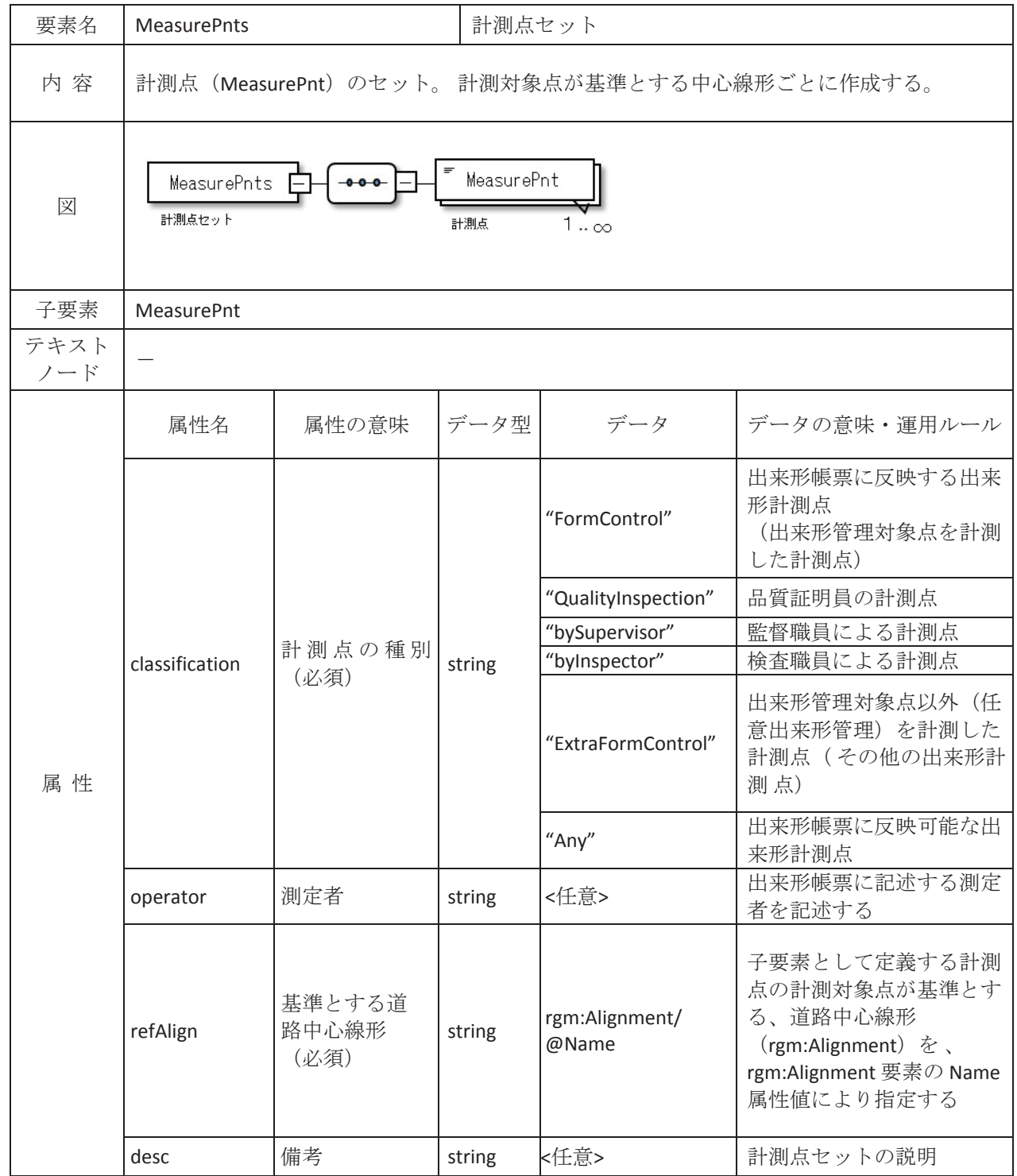

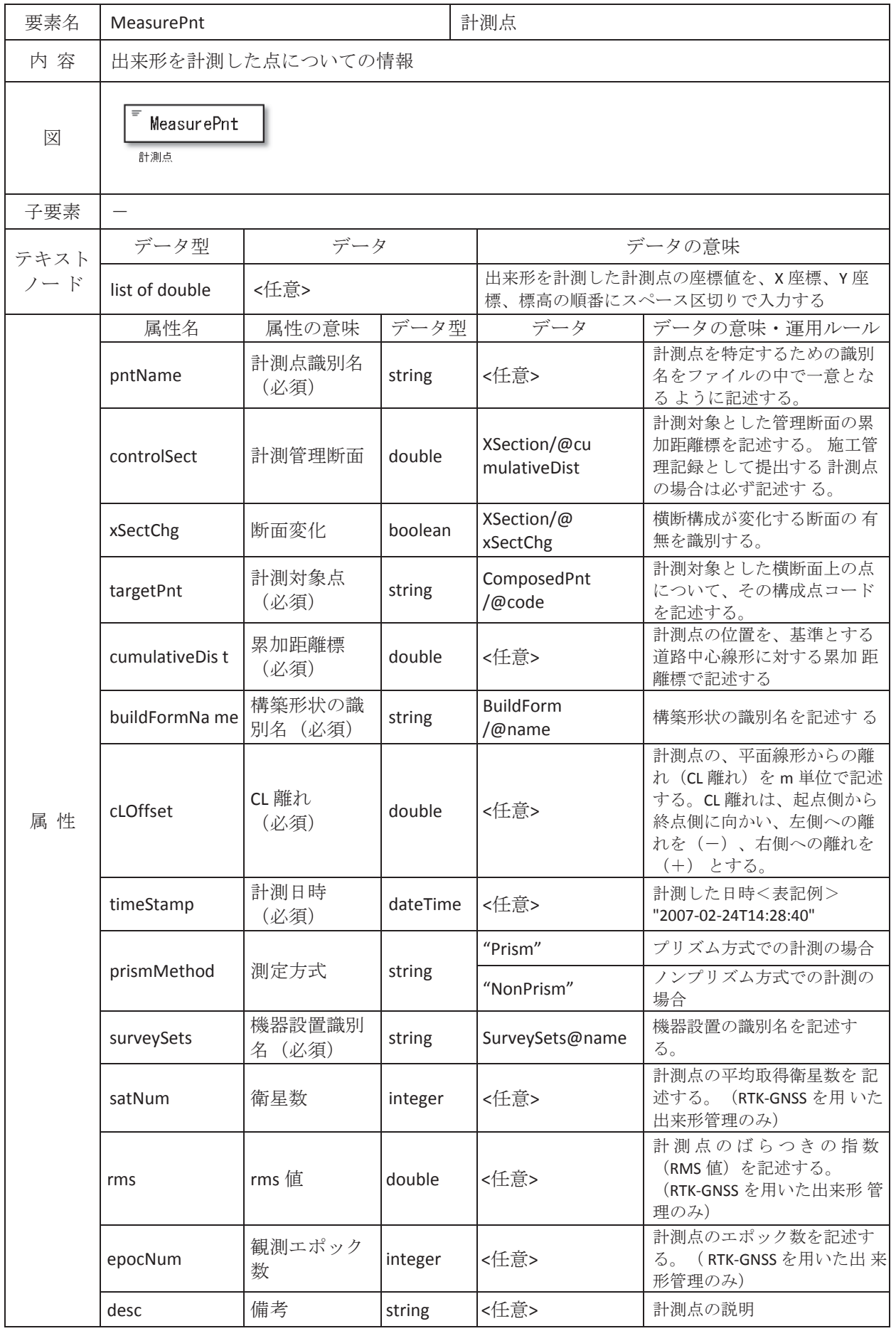

注1: "pntName"は、出来形計測点を識別するため、交換データの中で一意になるように記述す  $\zeta$  .

計測点は、計測した点を表す情報である。

出来形を計測した点の情報は、計測点の種別、基準とする中心線形ごとに作成した計測点セ ット (MeasurePnts) の中に、計測点 (MeasurePnt) として、その座標値、計測対象点等を記 述する。

### ・計測点の種別

計測点は、正式な施工管理記録として提出するための計測点とそれ以外に分類する。 正式な施工管理記録として提出するための計測点は、計測点の種別 (classification) 属性

を"FormControl"とした、計測点セット (MeasurePnts) の中に格納する。 計測点の種別を"FormControl"、 "QualityInspection"、 "bySupervisor"、 "byInspector" とし た計測点セットについては、測定者の違いに関わらず1つの出来形管理箇所に対する計測点

(MeasurePnt)は、必ず1つとなるように記述する。

例えば、一度計測した計測点の種別"FormControl"の計測点について、新たに計測した点と入 れ替えたい場合、古い計測点については、計測点の種別"FormControl"とした計測点セットから 削除し、出来形帳票に反映可能な出来形計測点"Any"の計測点セットに移動させる処理が必要 である。また、計測点の種別が"QualityInspection"、"bySupervisor"、"byInspector"の場 合は、古い計測点を上書きし1つの出来形管理箇所に対する計測点が1点となるような処理が 必要である。

## ・計測点の情報

計測点 (MeasurePnt) には、座標値、計測点識別名、計測対象点、累加距離標、横断構成の 種別、CL離れ、計測日時、機器設置識別名を必ず記述する。

正式な施工管理記録として提出するための計測点 (計測点の種別を"FormControl"とした計 測点セットに格納した計測点)については、計測管理断面 (controlSect) を必ず記述する。 累加距離標が計測点の実際の位置を記述するのに対し、計測管理断面は計測対象とした管 理断面を記述するものである。

## 6-11 計測機器設置セット

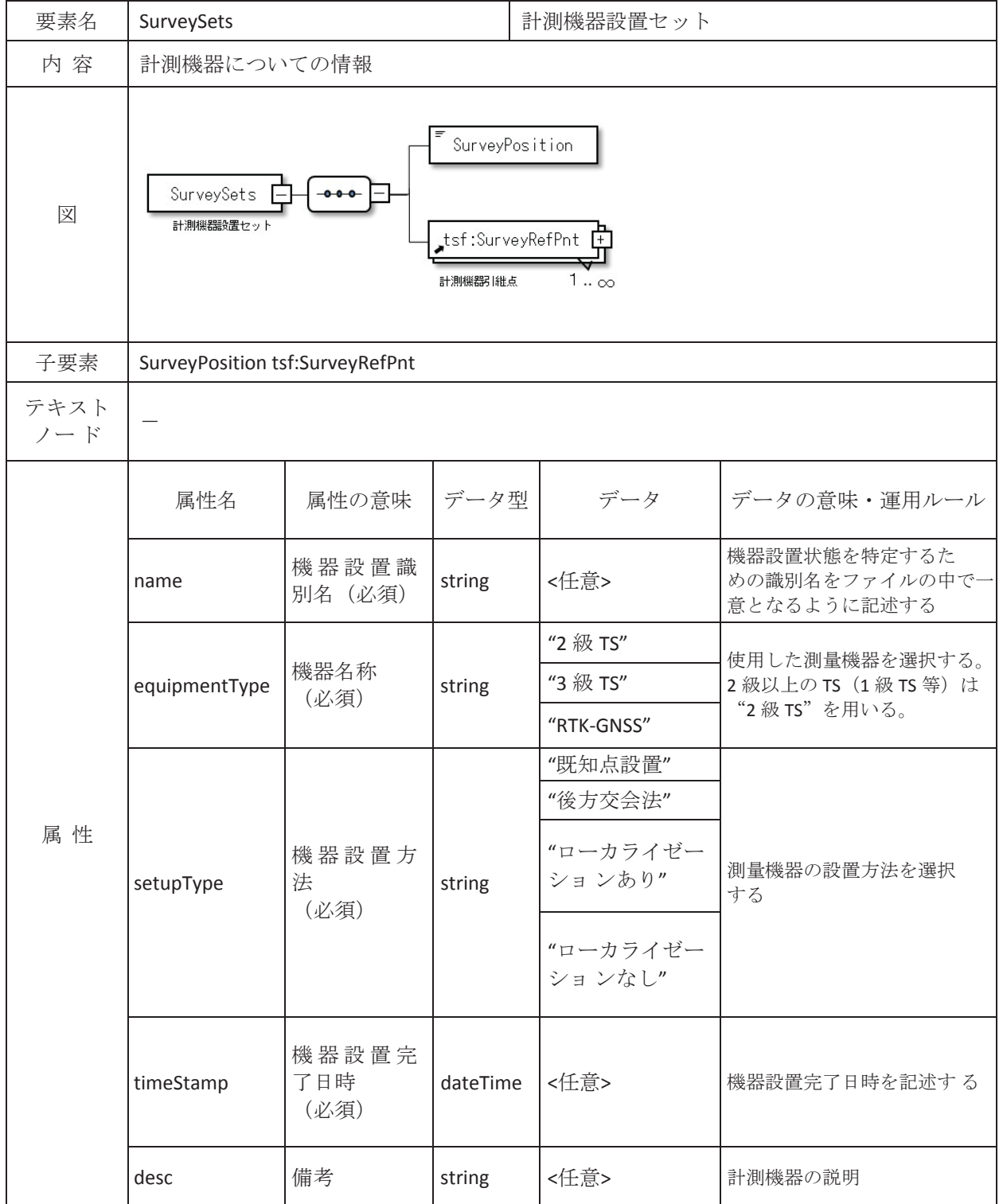

ὀ㸯㸸͆name͇ࠊࡣᶵჾタ⨨㛵ࡿࡍሗࢆ㆑ูࠊࡵࡓࡿࡍࡢࢱ࣮ࢹ୰୍࡛ព࠺ࡼࡿ࡞ 記述する。

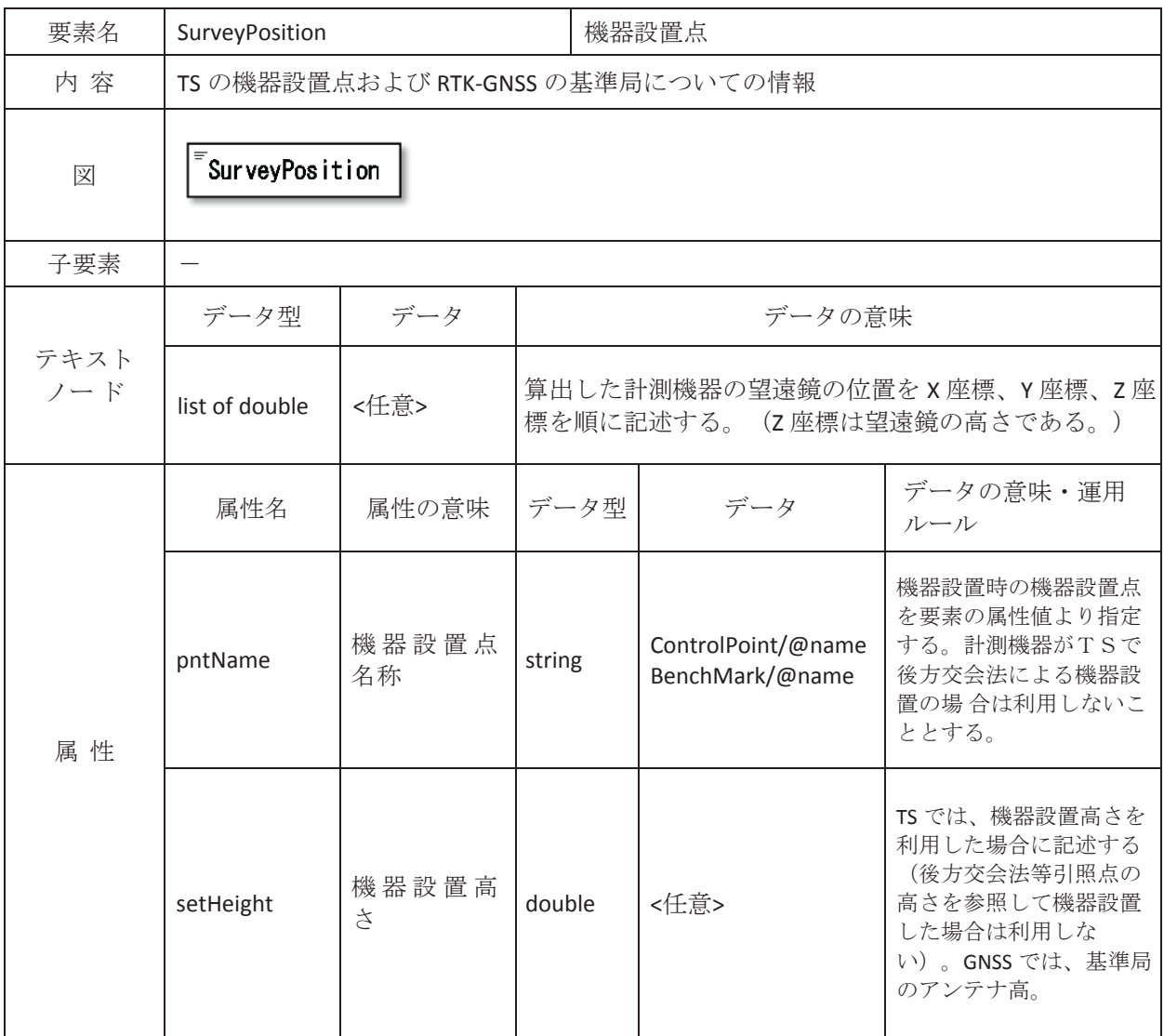

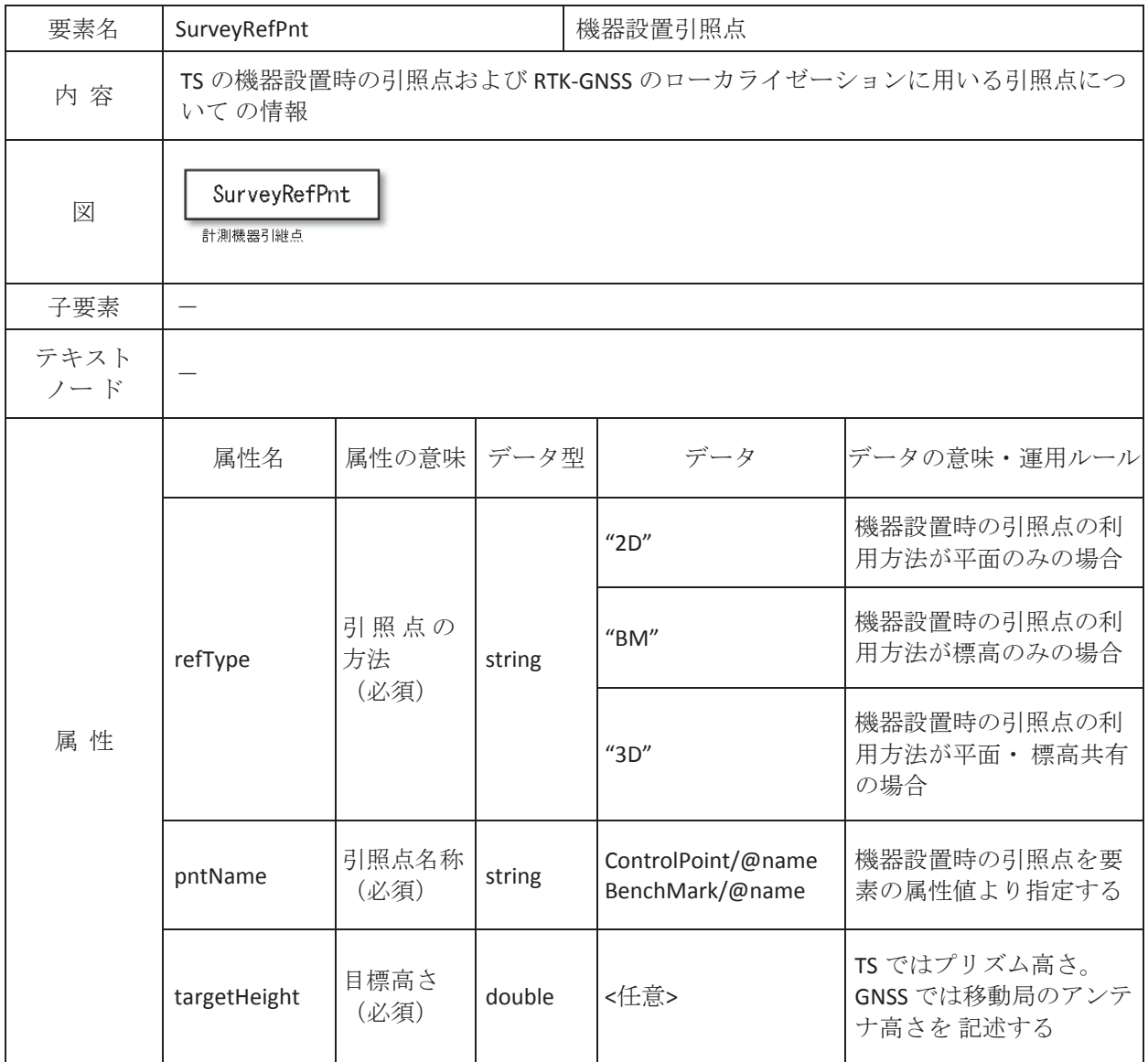

## 6 - 1 2 座標点

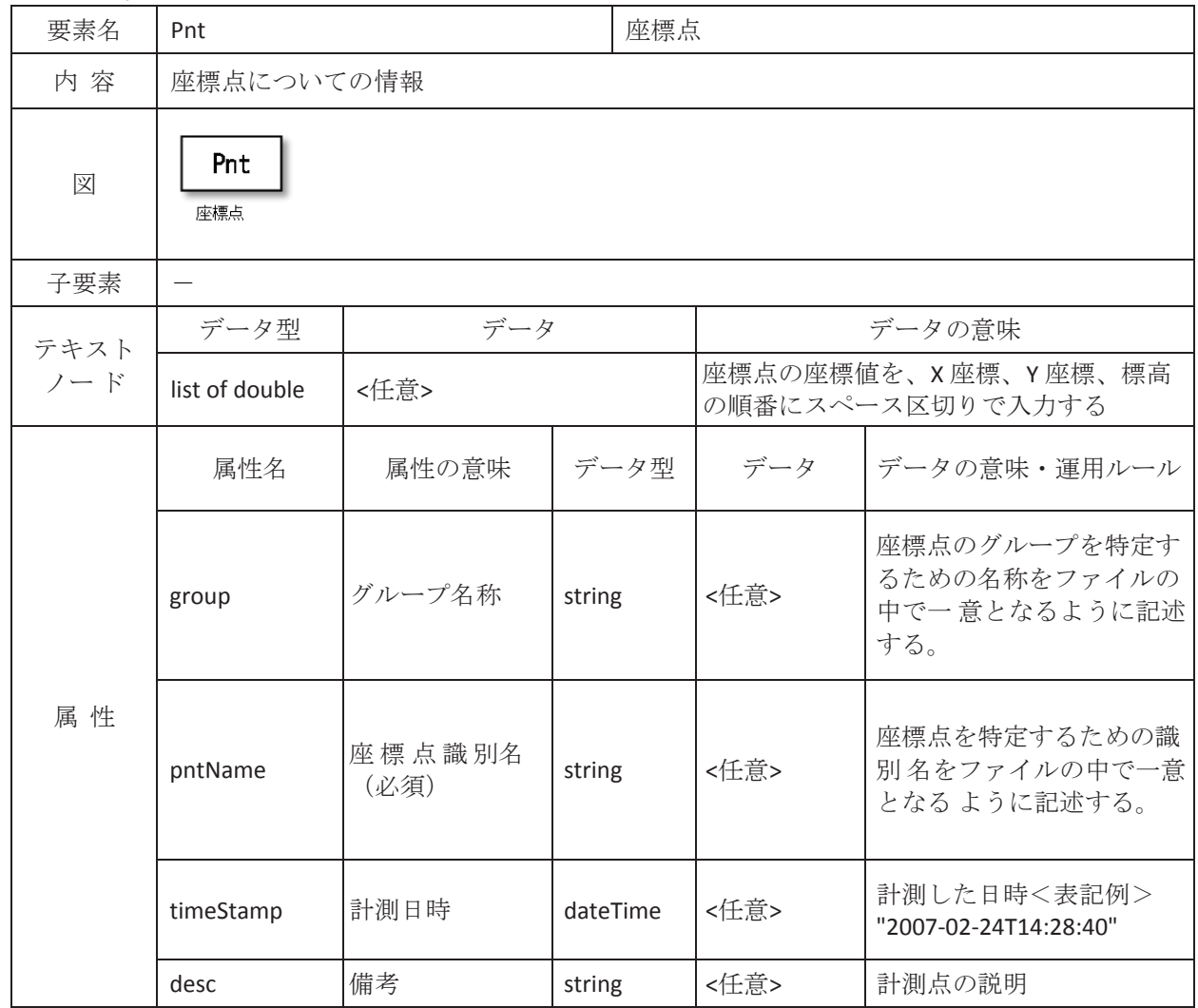

別紙-5

基本設計データ作成ソフトウェアの機能と要件

| 番号                          | 機<br>能  | 件<br>要                                    |
|-----------------------------|---------|-------------------------------------------|
| $\mathbf{1}$                | 基本情報作成  | 1) 契約図書を用いて、工事名や構築物情報等の工事情報を設定できる。        |
|                             | 機能      | 2)TSを用いた出来形管理で利用する基準点座標や水準点座標を入力できる。入力結   |
|                             |         | 果については平面的に位置を確認できる。                       |
|                             |         | 3) ファイル管理の情報を入力できる。                       |
| $\mathcal{D}_{\mathcal{L}}$ | 中心線定義読  | 1)平面線形データが入力できる。ただし、複数の線形を入力することができること。   |
|                             | 込み・作成機能 | 2) 縦断線形データが入力できる。ただし、1) で定義した平面線形毎に縦断線形を設 |
|                             |         | 定することができること。                              |
|                             |         | 3)作成した中心線形について、平面図及び縦断図として形状を確認することができ、   |
|                             |         | 1)、2) で入力した平面線形及び縦断線形の要素の入力値が確認できる。       |
| 3                           | 管理断面設定  | 読込みあるいは作成した中心線形定義に対し、出来形管理を行う管理断面を設定でき    |
|                             | 機能      | る。                                        |
| $\overline{4}$              | 横断形状定義  | 1)横断形状を設定する測点で、構築形状毎に横断形状を構築する要素が作成できる。   |
|                             | 作成機能    | 2)横断形状の中心と中心線形位置が異なる場合にオフセット値により変更できる。    |
|                             |         | 3) 各断面の横断形状に対して地山交点を設定できる。                |
|                             |         | 4) 作成した横断形状を測点毎に画面で確認できる。                 |
| 5                           | 出来形管理筒  | 1) 基準高さの管理箇所を設定できる。                       |
|                             | 所の設定機能  | 2)幅員の管理箇所を設定できる。                          |
|                             |         | 3) 法長さの管理箇所を設定できる。                        |
| 6                           | 交換データの  | 1)番号1~5で作成した基本設計データを、「出来形管理用TS技術に用いる施工管理  |
|                             | 入出力機能   | データの機器間データ交換の機能と要件」(別紙-4) に準拠したデータ形式で出力す  |
|                             |         | ることができる。また、基本設計データ作成ソフトウェアを用いて作成された基本設    |
|                             |         | 計データを読込み、番号1~5の機能にて編集できる。                 |
|                             |         | 2)読み込まれた施工管理データのうち出来形測定データが参照しているデータは編集   |
|                             |         | できてはならない。                                 |

出来形帳票作成ソフトウェアの機能と要件

| 番号                          | 機能      | 要<br>件                                  |  |  |
|-----------------------------|---------|-----------------------------------------|--|--|
| $\mathbf{1}$                | 施工管理データ | 1) 出来形管理用TSから出力される出来形計測結果を含む施工管理データを読込  |  |  |
|                             | の読込み機能  | むことができる。                                |  |  |
|                             |         | 2)読み込まれた施工管理データに含まれる基本設計データや出来形測定データは   |  |  |
|                             |         | 編集できてはならない。                             |  |  |
| $\mathcal{D}_{\mathcal{L}}$ | 出来形測定デー | 1)出来形管理資料を作成するための出来形測定データを選択できる。        |  |  |
|                             | タの管理機能  | 2) 帳票作成に利用する計測点の位置を確認できる。               |  |  |
|                             |         | 3)出来形計測データは編集できてはならない。                  |  |  |
| 3                           | 出来形帳票作成 | 1)出来形管理資料について、「土木工事施工管理基準」を適用する請負工事に用い  |  |  |
|                             | 機能      | る帳票様式に準ずる帳票を作成できる。帳票様式は、出来形管理図表(様式 2-1) |  |  |
|                             |         | を対象とする。                                 |  |  |
|                             |         | 2)測定値と出来形管理箇所を関連付け、基準高、幅、法長、高さ、厚さ、延長を   |  |  |
|                             |         | 算出できる。                                  |  |  |
|                             |         | 3)監督職員及び検査職員の立会結果を、施工管理結果と区別して表示できる。    |  |  |
|                             |         | 4)作成した帳票及び施工管理データを電子データで出力できる。          |  |  |
|                             |         | 5) その他手法による測定値を明確に区分けできる。               |  |  |
|                             |         | 6) 出力した帳票は編集できてはならない。                   |  |  |

別紙-7

出来形管理用TSの機能と要件

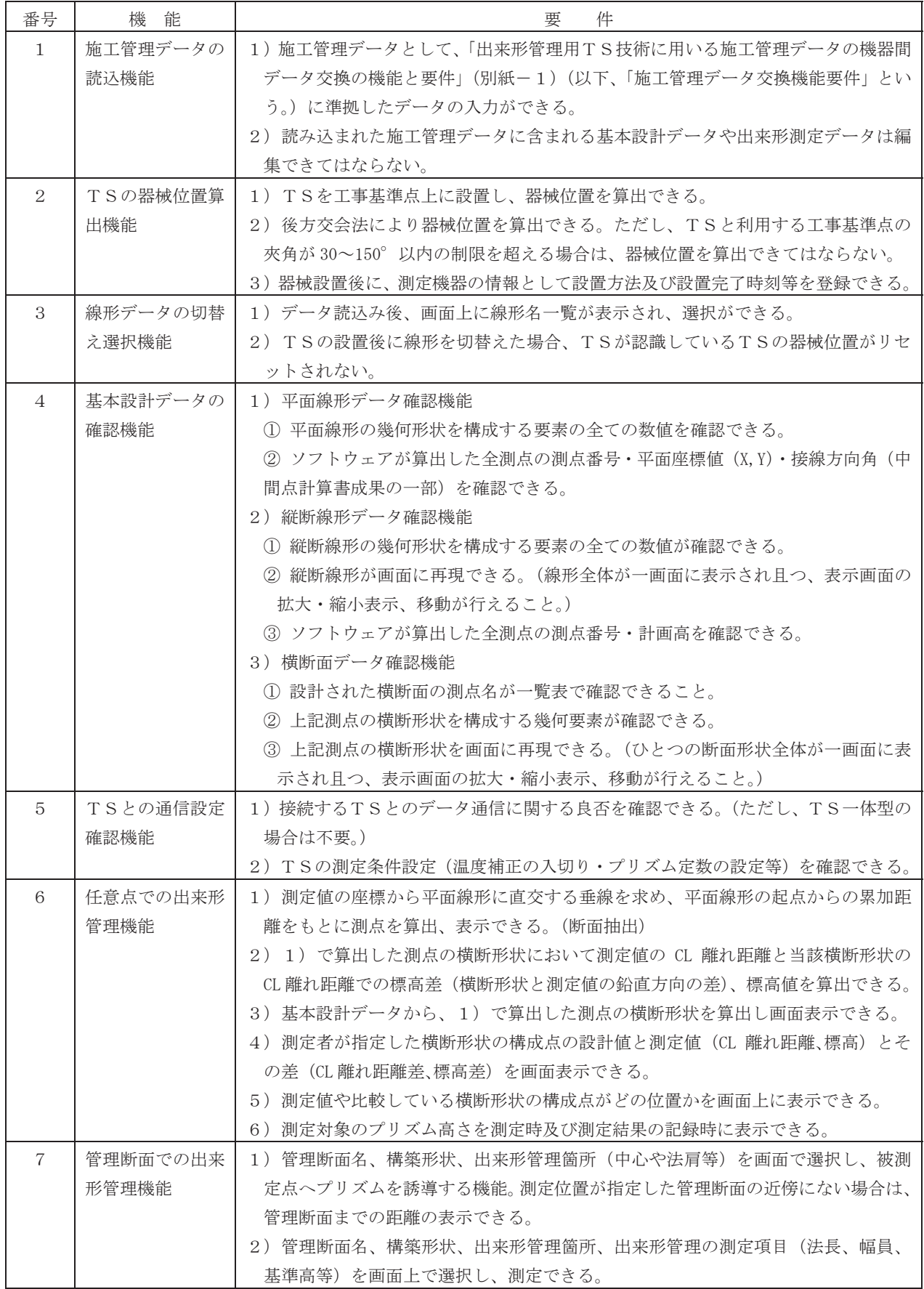

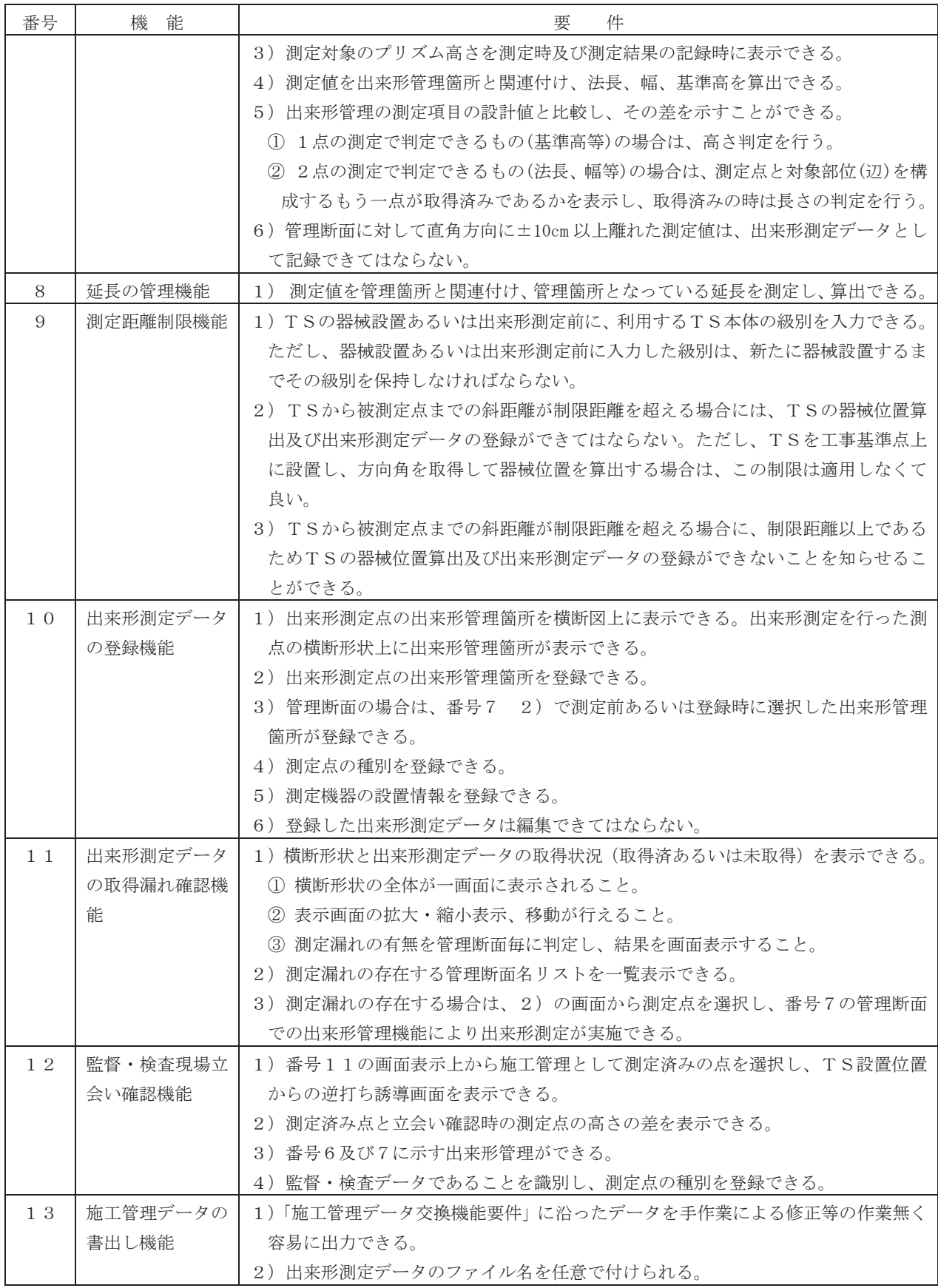

# 施エパッケージ型積算対応工種に係る積算方法

## 目次

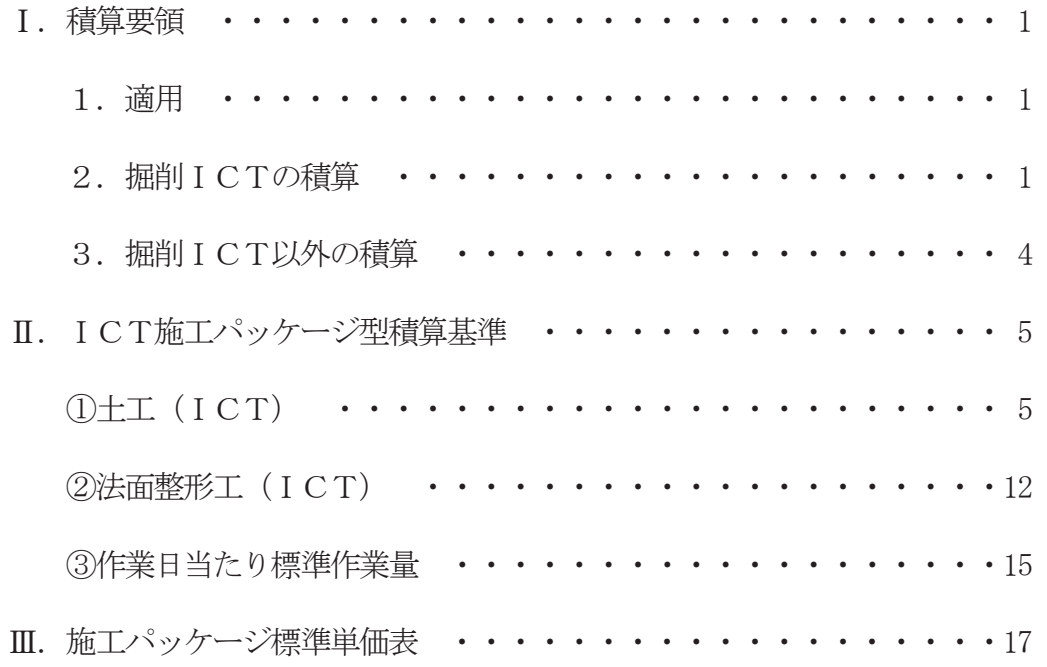

## 【参考資料】

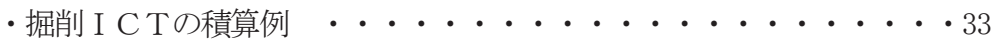

#### I. 積算要領

#### 1. 適 用

施工パッケージ型積算対応工種における積算は、「Ⅱ. ICT施工パッケージ型積算基準」及び土地改良工事積算基準(土木工事) (以下、「積算基準」という。)に示す施工パッケージ型積算基準により行うものとし、ここで適用する対象工種は次のとおりとする。

- 1)「ICT施工パッケージ型積算基準」
	- ①土工 (ICT)
		- •掘削 (ICT) 「ICT建機使用割合 100%]
		- ·路体 (築堤) 盛土 (ICT)
		- ·路床盛土 (ICT)

②法面整形工 (ICT)

- 2) 積算基準「施工パッケージ基準」
	- 1) 土工
		- ・掘削 (通常)

#### 2. 掘削 (ICT) の積算

掘削 (ICT) は、ICT 建設機械による施工歩掛 (以下、「掘削 (ICT) [ICT 建機使用割合 100%]」という。) と通常建設機械による施 工歩掛(以下、「掘削(通常)」という。)を用いて積算するものとする。

- 1) 発注者指定型における積算方法
	- 1-1 掘削 (ICT) の施工数量 50,000m3 未満における積算

当初積算時に計上する施工敎量は、官積算工程において必要な施工日数から計上割合を設定し、その計上割合により 施工数量を計上するものとする。

変更積算は、ICT 施工現場での施工数量に応じて変更を行うものとし、施工数量はICT 建設機械の稼働率を用いて算 出する。

なお、変更に伴い施工数量が50,000m3以上となるものについても施工数量に応じて変更を行うものとする。

(1) 当初精算

①ICT 土工にかかる施工日数の算出

施工数量(m3)を作業日当り標準作業量(m3/日)で除した値を施工日数とする。

なお、施工日数は、小数点第1位を切り上げた整数とする。

②計上割合の設定

①で求めた施工日数から表ー1により、計上割合を設定する。

表-1 施工数量50,000m3 未満における掘削 (ICT) の計上割合

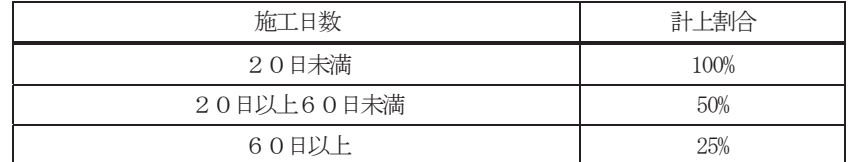

3施工数量の算出

ICT 土工の全施工数量に計上割合を乗じた値を ICT 施工 (掘削 (ICT) 「ICT 建機使用割合 100%]) の施工数量とし、 全施工数量から ICT 施工 (掘削 (ICT) 「ICT 建機使用割合 100%]) を引いた値を通常施工 (掘削 (通常)) の施工数量 とする。

なお、計上割合を乗じた値は四捨五入した数値とし、数位は「土地改良工事数量算出要領」第1章 適用範囲及び 共通事項によるものとする。

(2) 変更積算

現場での ICT 施工の実績により、変更するものとする。

①ICT 土工にかかる ICT 建設機械稼働率の算出

ICT 建設機械による施工日数 (使用台数) を ICT 施工に要した全施工日数 (ICT 建設機械と通常建設機械の延べ 使用台数)で除した値を ICT 建設機械稼働率とする。

なお、ICT 建設機械稼働率は、小数点第3位を切り捨て小数点第2位止とする。

②変更施工数量の算出

#### 別紙-8-1

ICT 土工の全施工数量に ICT 建設機械稼働率を乗じた値を ICT 施工 (掘削 (ICT) 「ICT 建機使用割合 100%]) の 施工数量とし、全施工数量から ICT 施工(掘削 (ICT) [ICT 建機使用割合 100%])を引いた値を通常施工(掘削 (通 常)) の施工数量とする。

ICT 建設機械稼働率を乗じた値は四捨五入した数値とし、数位は当初積算に準ずるものとする。

なお、ICT 施工は実施しているが、ICT 建設機械稼働率を算出するための根拠資料が確認できない場合は、従来 の ICT 建設機械使用割合相当とし、全施工数量の25%を ICT 施工 (掘削 (ICT) [ICT 建機使用割合 100%]) によ り変更設計書に計上するものとする。

(注) 変更の積算については、「3) 当初積算と変更積算までの流れ」を参照

1-2 掘削 (ICT) の施工数量 50,000m3 以上における積算

施工数量 50,000m3 以上における積算では、当初積算及び変更積算ともに従来の ICT 建設機械使用割合相当とし、全 施工数量の 25%を ICT 施工(掘削(ICT)「ICT 建機使用割合 100%])により設計書に計上するものとする。

なお、変更に伴い施工数量が50,000m3 未満となるものについても、全施工数量の25%を ICT 施工 (掘削 (ICT) [ICT 建機使用割合100%]) により設計書に計上するものとする。

①施工数量の算出

全施工数量に25%を乗じた値を ICT 施工 (掘削 (ICT) 「ICT 建機使用割合 100%]) の施工数量とし、全施工数 量から ICT 施工 (掘削 (ICT) 「ICT 建機使用割合 100%]) を引いた値を通常施工 (掘削 (通常)) の施工数量とする。 なお、計上割合を乗じた値は四捨五入した数値とし、数位は「十地改良工事数量算出要領」第1章 滴用節用及 び共通事項によるものとする。

(注) 変更の積算については、「3) 当初積算と変更積算までの流れ」を参照

2) 受注者希望型における変更積算方法

受注者からの提案・協議により ICT 施工を実施した場合は、現場での ICT 施工の実績により、変更するものとする。 掘削 (ICT) の変更積算は、「掘削 (ICT) [ICT 建機使用割合 100%]」と「掘削 (通常)」を用いて積算するものとする。

2-1 掘削 (ICT) の施工数量 50,000m3 未満における変更積算

協議により ICT 施工を実施するとした時点の施工数量が50,000m3 未満の変更積算は、ICT 施工現場での施工数量に 応じて変更を行うものとし、施工数量はICT 建設機械の稼働率を用いて算出するものとする。

なお、協議後、変更に伴い施工数量が50,000m3以上となるものについても施工数量に応じて変更を行うものとする。

①ICT 十工にかかる ICT 建設機械稼働率の算出

ICT 建設機械による施工日数 (使用台数) を ICT 施工に要した全施工日数 (ICT 建設機械と通常建設機械の延べ 使用台数) で除した値を ICT 建設機械稼働率とする。

なお、ICT 建設機械稼働率は、小数点第3位を切り捨て小数点第2位止とする。

②変更施工数量の算出

ICT 十工の全施工数量に ICT 建設機械稼働率を乗じた値を ICT 施工 (掘削 (ICT) 「ICT 建機使用割合 100%]) の施工数 量とし、全施工数量から ICT 施工 (掘削 (ICT) 「ICT 建機使用割合 100%]) を引いた値を通常施工 (掘削 (通常)) の施工 数量とする。

ICT 建設機械稼働率を乗じた値は四捨五入した数値とし、数位は当初積算に準ずるものとする。

なお、ICT 施工は実施しているが、ICT 建設機械稼働率を算出するための根拠資料が確認できない場合は、従来 の ICT 建機使用割合相当とし、全施工数量の2.5%を ICT 施工 (掘削 ICT) 「ICT 建機使用割合 100%])により変 更設計書に計上するものとする。

(注) 変更の積算については、「3) 当初積算と変更積算までの流れ」を参照

2-2 掘削 (ICT) の施工数量 50,000m3 以上における積算

施工数量 50,000m3 以上における積算では、当初積算及び変更積算ともに従来の ICT 建設機械使用割合相当とし、全 施工数量の25%を ICT 施工 (掘削 (ICT) 「ICT 建機使用割合 100%]) により設計書に計上するものとする。

## 別紙-8-2

なお、変更に伴い施工数量が 50,000m3 未満となるものについても、全施工数量の 25%を ICT 施工 (掘削 (ICT) 「ICT 建機使用割合100%])により設計書に計上するものとする。

## ①施工数量の算出

全施工数量に25%を乗じた値を ICT 施工 (掘削 (ICT) 「ICT 建機使用割合 100%]) の施工数量とし、全施工数 量から ICT 施工 (掘削 (ICT) [ICT 建機使用割合 100%]) を引いた値を通常施工 (掘削 (通常)) の施工数量とする。 なお、計上割合を乗じた値は四捨五入した数値とし、数位は「土地改良工事数量算出要領」第1章 適用範囲及 び共通事項によるものとする。

(注) 変更の積算については、「3) 当初積算と変更積算までの流れ」を参照

3) 当初積算と変更積算までの流れ

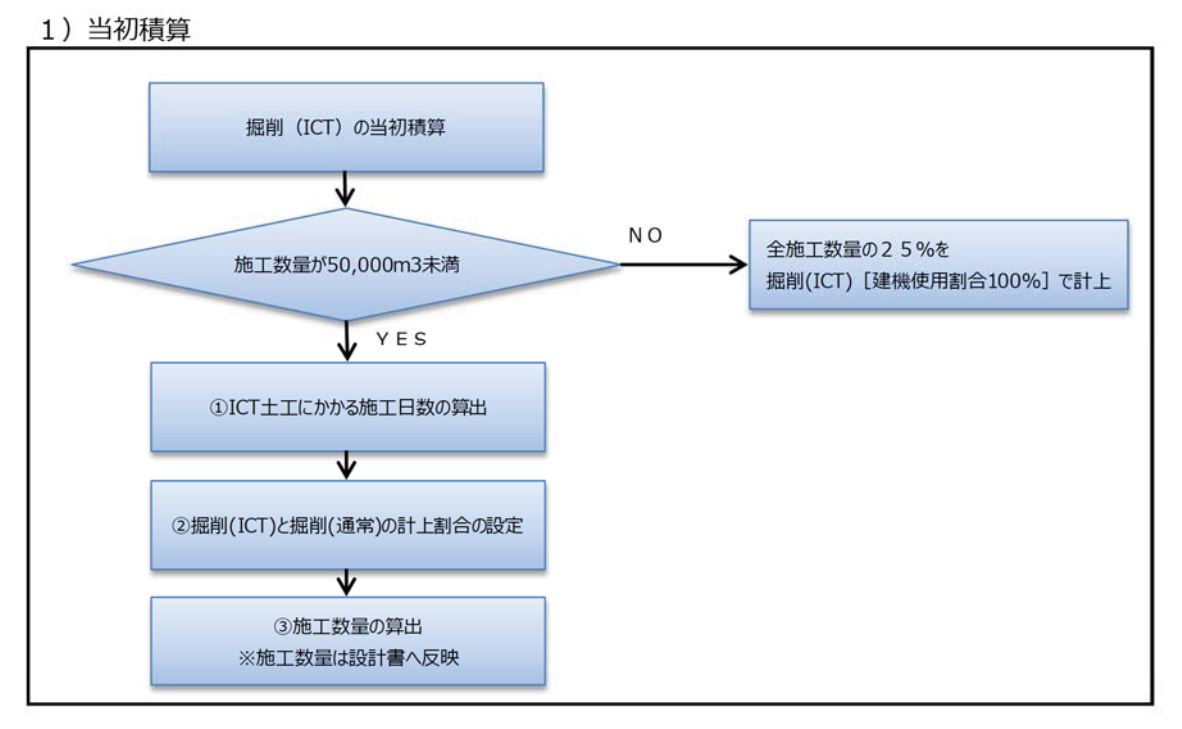

2) 変更積算

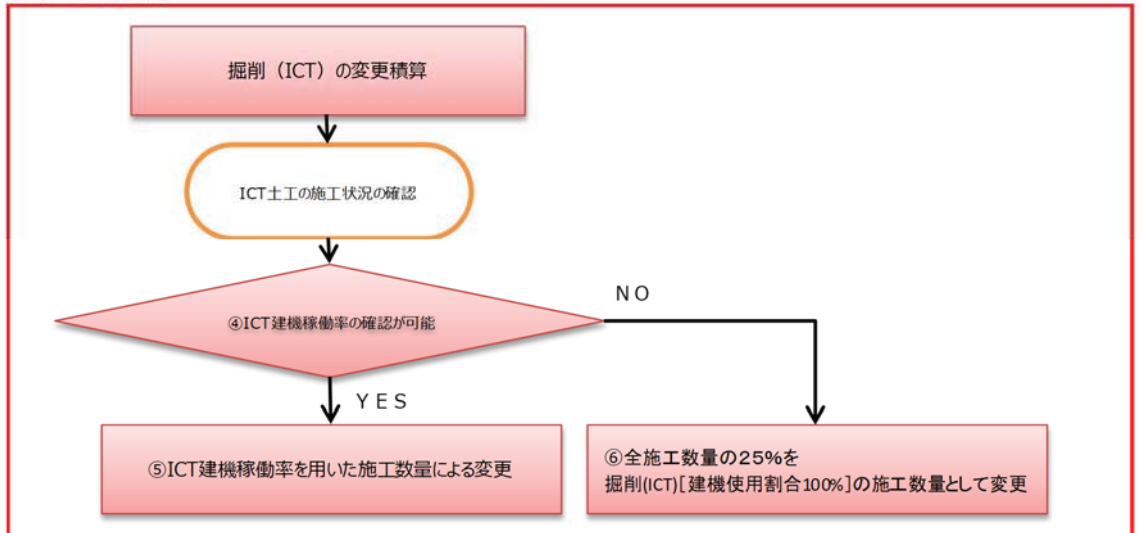

## 3. 掘削 (ICT) 以外の積算

掘削 (ICT) 以外 (以下の工種) の積算は、I CT施工パッケージ型積算基準を用いる。施工数量の算出にあたっては、I CT建 設機械の稼働率に関わらず、当該工種に係る全ての数量を対象に算定するものとする。

- 1)「ICT施工パッケージ型積算基準」
	- ①土工 (ICT) ・路体 (築堤) 盛土 (ICT)
		- ·路床盛土 (ICT)
	- ②法面整形工 (ICT)

## Ⅱ. ICT施エパッケージ型積算基準

(1)土工 (ICT)

- 1. 適 用 範 囲
	- 本資料は、ICTによる土工に適用する。
	- 1-1 適用出来る範囲
		- 1-1-1 掘削 (ICT) [ICT建機使用割合 100%]
			- (1) 3D-MG又はMCバックホウによる土砂、岩塊·玉石の掘削積込、又は、3D-MG又はMCバックホウによる土砂 の片切掘削
		- 1-1-2 路体 (築堤) 盛土 (ICT)
			- (1) 3D-MG又はMCブルドーザによる施工幅員4.0m以上の土砂等を使用した路体 (築堤) 盛土
		- 1-1-3 路床盛土 (ICT)
			- (1) 3D-MG又はMCブルドーザによる施工幅員4.0m以上の土砂等を使用した路床盛土
	- 1-2 適用出来ない範囲
		- 1-2-1 掘削 (ICT) [ICT建機使用割合 100%]
			- (1) 3D-MG又はMCバックホウ以外による掘削
		- 1-2-2 路体 (築堤) 盛土 (ICT)
			- (1) 3D-MG又はMCブルドーザ以外による路体 (築堤) 盛土
		- $1 2 3$  路床盛十 (ICT)
			- (1) 3D-MG又はMCブルドーザ以外による路床盛土
- 2. 施工概要
	- 2-1 施工フロー
		- 2-1-1 「掘削 (ICT) 「ICT建機使用割合 100%]

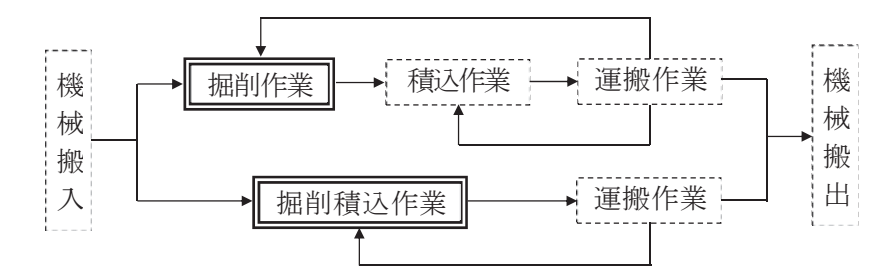

(注) 1. 本施工パッケージで対応しているのは、二重実線部分のみである。 2. 積込、運搬作業が必要な場合は、「積算基準 施工パッケージ基準1. 十工2十工3-2十砂等運搬」により別途計上すること。

2-1-2 「路体(築堤)盛土 (ICT)」、「路床盛土 (ICT)」

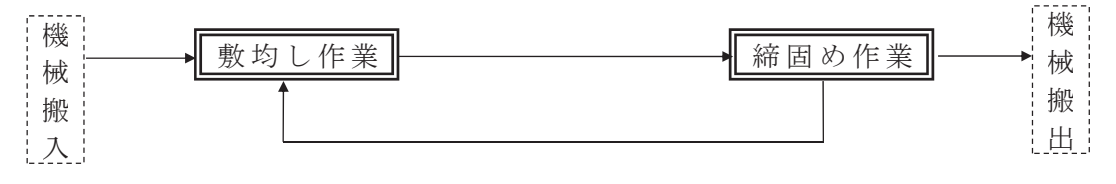

(注) 本施工パッケージで対応しているのは、二重実線部分のみである。

- 3. 施工パッケージ
	- 3-1 掘削 (ICT) [ICT建機使用割合 100%]
	- (1) 条件区分

条件区分は、次表を標準とする。

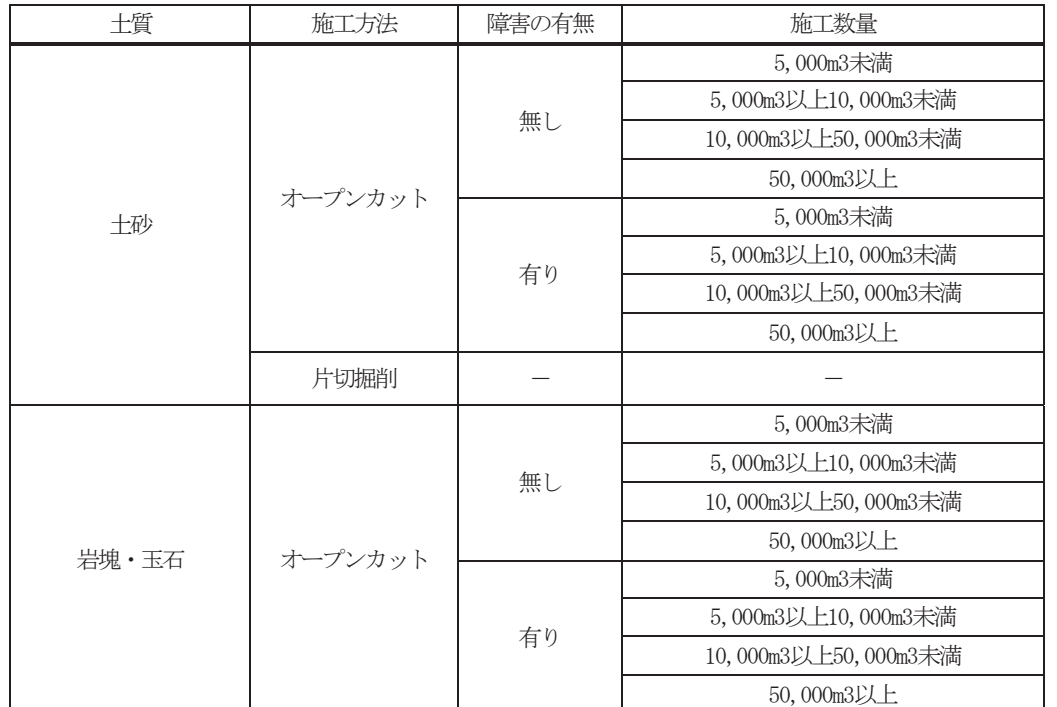

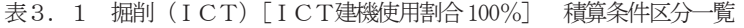

(積算単位: m3)

(注) 1. 上表は、土砂、岩塊・玉石の掘削積込 (片切掘削は掘削のみ) の他、その施工に必要な全ての機械・ 労務・材料費 (損料等を含む) を含む。

2. 上表は、同一の施工箇所において、3D-MG又はMCバックホウ (以下「ICT建機」という。) のみで施工する (ICT建機使用割合 100%) 場合である。

なお、施工数量は、1工事当りの全体掘削土量により判定し、「積算基準 施工パッケージ基準1. 土工 ②十工3-1摒削(注)6. 施工数量. 破砕片除去数量」によるものとする。また、該当する施工箇所に おけるICT建機による施工の掘削土量をその箇所の掘削土量とし、これを合計したものを全体掘削土量と する。

3. 土砂、岩塊・玉石の掘削積込、又は土砂の片切掘削について、同一の施工箇所において I CT建機と通 常建機 (I C T建機を使用しない通常機種のバックホウ) を組合せて施工する (I C T建機使用割合100% 以外) 場合は、該当する箇所における掘削土量をICT建機使用割合に応じてICT建機による施工分と通 常建機による施工分に分割し、ICT建機による施工分に上表を適用する。

また、通常建機による施工分は、「積算基準 施工パッケージ基準1. 十工2十工3-1 掘削」により別途 計上する。

なお、施工数量は、1工事当りの全体掘削土量により判定し、「積算基準 施工パッケージ基準1. 土工 ②土工3-1掘削(注)6. 施工数量、破砕片除去数量」によるものとする。また、該当する施工箇所に おけるICT建機による施洋鍚総による施工分を合計した掘削土量をその箇所の掘削土量とし、 これを合計したものを全体掘削土量とする。

- 4. 土量は、地山土量とする。
- 5. 施工方法は、掘削箇所の地形により「オープンカット」、「片切り」に区分する。

区分については、「積算基準 施工パッケージ基準1. 土工②土工」の図3.1、図3.2、図3.3を参 照のこと。

- 6. 障害の有無
	- ①無し:構造物及び建造物等の障害物や交通の影響により施工条件が制限されず車続掘削作業が出来る場合
	- ②有り:掘削作業において障害物等により施工条件に制限があり (例えば作業障害が多い場合) 連続掘削作業が出 来ない場合。掘削深さ 5m以内で掘削箇所が地下水位等で排水をせず水中掘削(溝掘り、基礎掘削)を行 う場合
- 7. Ⅰ C T 建機使用割合は、上記 (注) 2. 又は3. の1 工事当りの全体掘削十量に対する1 工事当りのⅠ C T 建機に よる掘削土量の割合である。

#### (2) 代表機労材規格

下表機労材は、当該施工パッケージで使用されている機労材の代表的な規格である。

| 項目   |                | 代表機労材規格                                                                 | 備考                                                      |  |
|------|----------------|-------------------------------------------------------------------------|---------------------------------------------------------|--|
| 機械   | K <sub>1</sub> | I CTバックホウ (クローラ型) [標準型・超低騒音型・排出ガ<br>ス対策型 (2011年規制)] 山積 0.8m3 (平積 0.6m3) | ・賃料<br>•「オープンカット」で、施工数量<br>50,000m3 未満の場合<br>・「片切掘削」の場合 |  |
|      | K <sub>1</sub> | バックホウ (クローラ型) [標準型・排出ガス対策型 (第1次基<br>準値〕 山積1.4m3 (平積1.0m3)               | 「オープンカット」で施工数量<br>50,000m3 以上の場合                        |  |
|      | K <sub>2</sub> | I CT建設機械経費加算額 (バックホウ)                                                   | ・賃料<br>・「オープンカット」で施工数量<br>50,000m3 以上の場合                |  |
|      | K3             | $\overline{\phantom{0}}$                                                |                                                         |  |
|      | R 1            | 運転手 (特殊)                                                                |                                                         |  |
| 労務   | R <sub>2</sub> | 普通作業員                                                                   | 片切掘削の場合                                                 |  |
|      | R <sub>3</sub> | $\overline{\phantom{m}}$                                                |                                                         |  |
|      | R <sub>4</sub> | $\overline{\phantom{0}}$                                                |                                                         |  |
| 材料   | Z <sub>1</sub> | 軽油1.2号 パトロール給油                                                          |                                                         |  |
|      | Z <sub>2</sub> | $\overline{\phantom{0}}$                                                |                                                         |  |
|      | Z <sub>3</sub> | $\overline{\phantom{0}}$                                                |                                                         |  |
|      | Z <sub>4</sub> |                                                                         |                                                         |  |
| 市場単価 | S              |                                                                         |                                                         |  |

表 3. 2 掘削 (ICT) ※ [ICT建機使用割合 100%] 代表機労材規格一覧

(注) I C T建設機械経費加算額 (バックホウ) は、建設機械に取付ける各種機器及び地上の基準局・管理局の賃貸費用である。 なお、ICTバックホウについては、機械経費に含まれているため、ICT建設機械経費加算額は計上しない。

3-2 路体 (築堤) 盛土 (ICT)

(1) 条件区分

条件区分は、次表を標準とする。

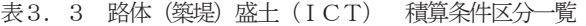

(積算単位: m3)

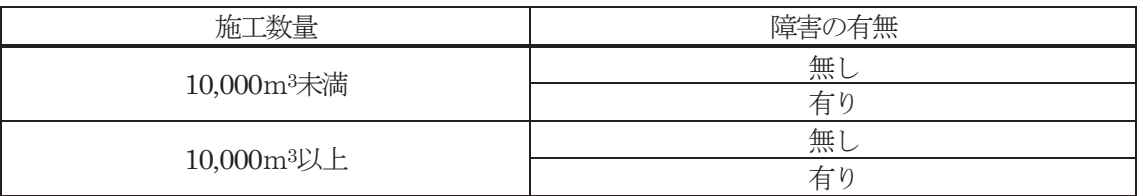

(注) 1. 上表は、路体又は築堤の自工区内で掘削又は作業土工により発生した土砂等の敷均し・締固め、他工事で発生し運搬さ れてくる土砂等の敷均し・締固め、土取場(仮置場)で採取し運搬してくる土砂等の敷均し・締固め等、その施工に必 要な全ての機械・労務・材料費(損料等を含む)を含む。

2. 施工数量は、1施工による1工事当りの全体盛土量(施工幅員4.0m以上の合計盛土量)とする。

3. 土量は締固め後の土量とする。

4. 障害の有無

①無し:作業現場が広く、かつ作業障害が少ない場合(例えば、新築のバイパス工事、築堤工事等)

②有り:作業現場が狭い、又は作業障害が多い場合(例えば、現道上の工事、一車線程度の現道拡幅工事、拡築(腹 付、嵩上) 工事等)

- 5. I CT湿地ブルドーザでの敷均しに適さない作業条件の場合や、振動ローラ (土工用) の締固めに適さない土質の場合は 別途考慮する。
- (2) 代表機労材規格

下表機労材は、当該施工パッケージで使用されている機労材の代表的な規格である。

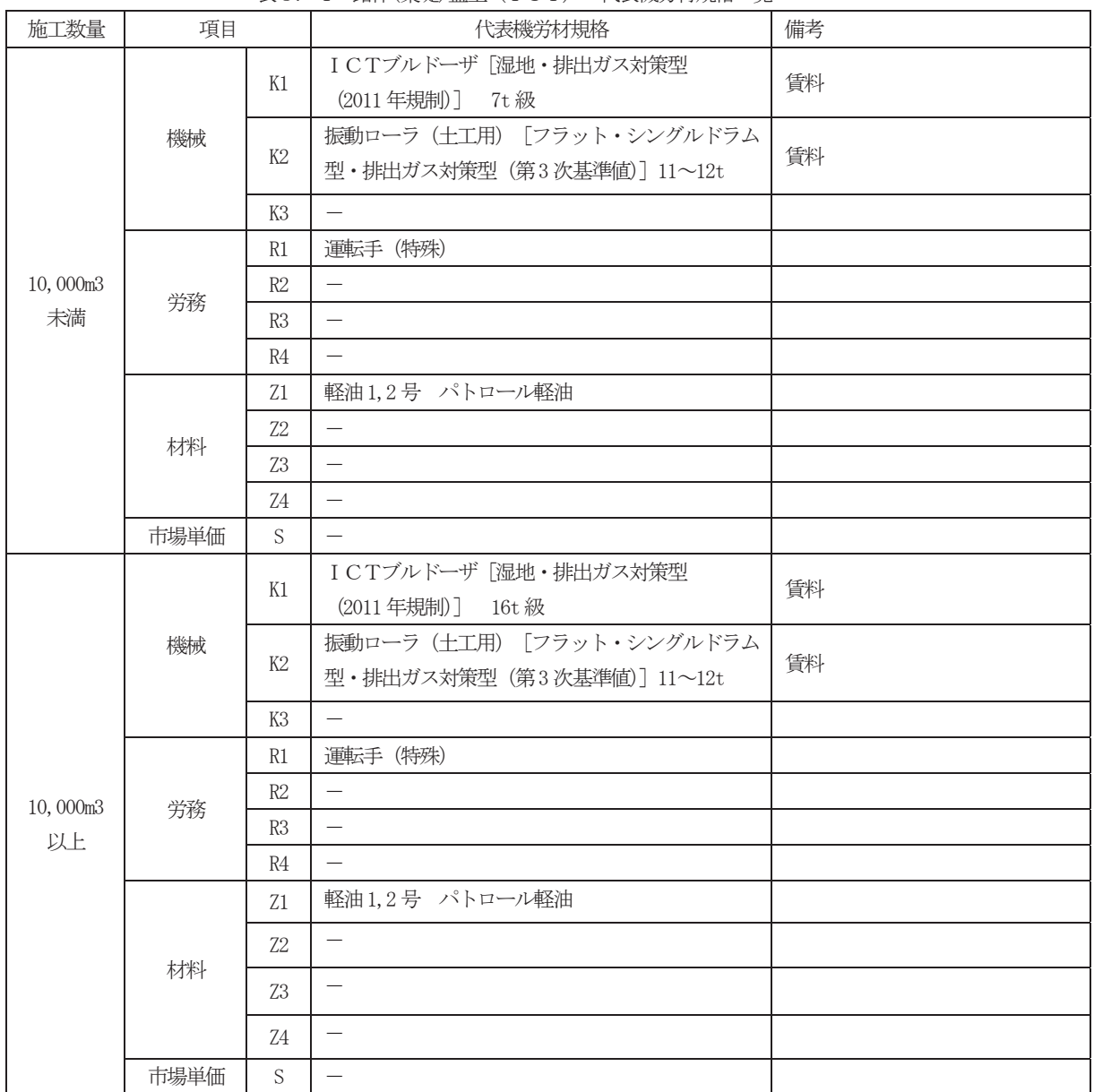

表 3. 4 路体(築堤)盛土 (ICT) 代表機労材規格一覧

3-3 路床盛土 (ICT)

(1) 条件区分

条件区分は、次表を標準とする。

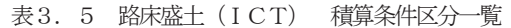

(積算単位: m3)

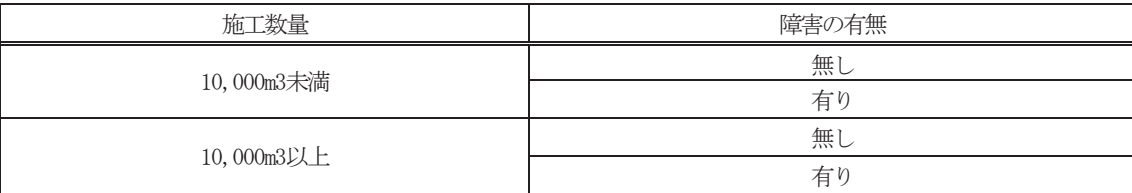

- (注) 1. 上表は、路床の自工区内で掘削又は作業土工により発生した土砂等の敷均し・締固め、他工事で発生し運搬されてく る土砂等の敷均し・締固め、土取場(仮置場)で採取し運搬してくる土砂等の敷均し・締固め等、その施工に必要な全 ての機械・労務・材料費(損料等を含む)を含む。
	- 2. 施工数量は、ICT施工による1工事当りの全体盛土量(施工幅員4.0m以上の合計盛土量)とする。
	- 3. 土量は締固め後の土量とする。
	- 4. 障害の有無

①無し:作業現場が広く、かつ作業障害が少ない場合(例えば、新築のバイパス工事、あるいは新設の築堤工事等) ②有り:作業現場が狭い、又は作業障害が多い場合 (例えば、現道上の工事、一車線程度の現道拡幅工事、 ある いは拡築 (腹付、嵩上) 工事等)

5. ICT湿地ブルドーザでの敷均しに適さない作業条件の場合や、振動ローラ (土工用) の締固めに適さない土質の場合 は別途考慮する。

#### (2) 代表機労材規格

下表機労材は、当該施工パッケージで使用されている機労材の代表的な規格である。

| 施工数量           | 項目   |                | 代表機労材規格                                                 | 備考 |
|----------------|------|----------------|---------------------------------------------------------|----|
|                | 機械   | K1             | ICTブルドーザ [湿地・排出ガス対策型 (2011年規制)]<br>7t 級                 | 賃料 |
|                |      | K <sub>2</sub> | 振動ローラ (土工用) [フラット・シングルドラム型・排出ガス対策型 (第<br>3次基準値)] 11~12t | 賃料 |
|                |      | K3             | $\equiv$                                                |    |
|                | 労務   | R1             | 運転手 (特殊)                                                |    |
| 10,000m3<br>未満 |      | R2             | $\overline{\phantom{0}}$                                |    |
|                |      | R3             | $\qquad \qquad -$                                       |    |
|                |      | R4             | $\equiv$                                                |    |
|                | 材料   | Z1             | 軽油1,2号 パトロール軽油                                          |    |
|                |      | 7.2            | $\overline{\phantom{0}}$                                |    |
|                |      | 73             | $\equiv$                                                |    |
|                |      | <b>Z4</b>      | $\overline{\phantom{0}}$                                |    |
|                | 市場単価 | S              |                                                         |    |
|                | 機械   | K1             | ICTブルドーザ [湿地・排出ガス対策型 (2011年規制)]                         | 賃料 |
|                |      |                | 16t 級                                                   |    |
|                |      | K <sub>2</sub> | 振動ローラ (土工用) [フラット・シングルドラム型・排出ガス対策型 (第<br>3次基準値)] 11~12t | 貨料 |
|                |      | K3             |                                                         |    |
|                | 労務   | R1             | 運転手 (特殊)                                                |    |
| 10,000m3       |      | R2             | $\overline{\phantom{0}}$                                |    |
| 以上             |      | R3             | $\overline{\phantom{m}}$                                |    |
|                |      | R <sub>4</sub> |                                                         |    |
|                | 材料   | Z1             | 軽油1,2号 パトロール軽油                                          |    |
|                |      | Z2             | $\overline{\phantom{0}}$                                |    |
|                |      | Z3             | $\equiv$                                                |    |
|                |      | Z4             | $\overline{\phantom{0}}$                                |    |
|                | 市場単価 | S              |                                                         |    |

表 3. 6 路床盛土 (ICT) 代表機労材規格一覧

4. ICT建設機械経費

建設機械に取付ける各種機器及び地上の基準局·管理局の賃貸費用は、以下のとおりとする。

- (1) ICT建設機械経費加算額 (バックホウ)
	- 41,000円/日
- (2) ICTバックホウ (クローラ型) [標準型・超低騒音型・排出ガス対策型 (2011年規制) ]山積0.8m3 (平積0.6m3) 62,000円/日
- (3) ICTブルドーザ「湿地型·排出ガス対策型 (2011年規制)] 7t 級 32,000円/日
- (4) ICTブルドーザ「湿地型·排出ガス対策型 (2011年規制)] 16t級 41,300円/日
- 5. その他ICT建設機械経費等
	- Ⅰ C T建設機械経費等として、以下の各経費を、共通仮設費の技術管理費に計上する。
	- 5-1 保守点検
		- Ⅰ CT建設機械の保守点検に要する費用は、次式により計上するものとする。
		- (1) 掘削 (ICT) [ICT建機使用割合 100%]

ಖᏲⅬ᳨㈝㸻ᅵᮌ୍⯡ୡヰᙺே᪥ ᕤᩘ㔞P 作業日当り標準作業量(m3/日) 100

- (注) 施工数量はⅠCT建機により施工する掘削土量とする。作業日当り標準作業量は「③作業日当たり標準作業量」の「標 準作業量」による。
- (2) 路体 (築堤) 盛土 (ICT)、路床盛土 (ICT)

ಖᏲⅬ᳨㈝㸻ᅵᮌ୍⯡ୡヰᙺே᪥ ᕤᩘ㔞P సᴗ᪥ᙜࡾᶆ‽సᴗ㔞㸦P᪥㸧

(注) 作業日当り標準作業量は「③作業日当たり標準作業量」の「ⅠCT標準作業量」による。

Ⅰ CT施工用機器の賃貸業者が行う施工業者への取扱説明に要する費用、システムの初期費用等、貸出しに要する全ての費 用は、以下のとおりとする。

- (1) 掘削 (ICT) 「ICT建機使用割合100%] 対象機械: バックホウ 598,000 円/式
- (2) 路体 (築堤) 盛土 (ICT), 路床盛土 (ICT) 対象機械:ブルドーザ 548,000円/式

5-3 3次元起工測量·3次元設計データの作成費用 3次元起工測量・3次元設計データの作成を必要とする場合に計上するものとし、必要額を適正に積上げるものとする。

<sup>5-2</sup> システム初期費

- 6. 参考資料 (掘削 (ICT) 「ICT建機使用割合100%]以外の積算)
	- 6-1 ICT建機使用割合100%以外の場合における積算

土砂、岩塊・玉石の掘削積込、又は土砂の片切掘削について、同一の施工箇所においてICT建機と通常建機を組合せて施工する (ICT建機使用割合100%以外)場合は、以下のとおりとする。

(1) 施工数量の判定

施工数量は、1工事当りの全体掘削土量により判定し、「積算基準 施工パッケージ基準1. 土工②土工3-1掘削(注)6. 施工数量、破砕片除去数量」によるものとする。なお、該当する施工箇所における I C T建機による施工分と通常建機による施工 分を合計した掘削上量をその箇所の掘削土量とし、これらを合計したものを1工事当たりの全体掘削土量とする。

(2)積算

該当する施工箇所の掘削土量をICT建機使用割合に応じてICT建機による施工分と通常建機による施工分に分割し、以下のと おり計上する。

【Ⅰ CT建機による施工分】

施工パッケージ「掘削 (ICT) [ICT建機使用割合100%]」を適用し、該当する施工箇所における掘削土量 (ICT建機によ る施工分と通常建機による施工分の掘削士量の合計)にICT建機使用割合を乗じて算出した値をICT建機による施工分の掘削 土量として計上する。なお、ICT建機使用割合を乗じて算出した値は、四捨五入した数値とし、数位は「第I編第5章数値基準 等」によるものとする。

【通常建機による施工分】

該当する施工箇所における掘削土量から I C T建機による施工分の掘削土量を差し引いて算出した値を通常建機による施 工分の掘削土量とし、「積算基準 施工パッケージ基準1. 土工②土工3-1掘削」により別途計上する。

6-2 積算例 (ICT建機使用割合100%以外の場合)

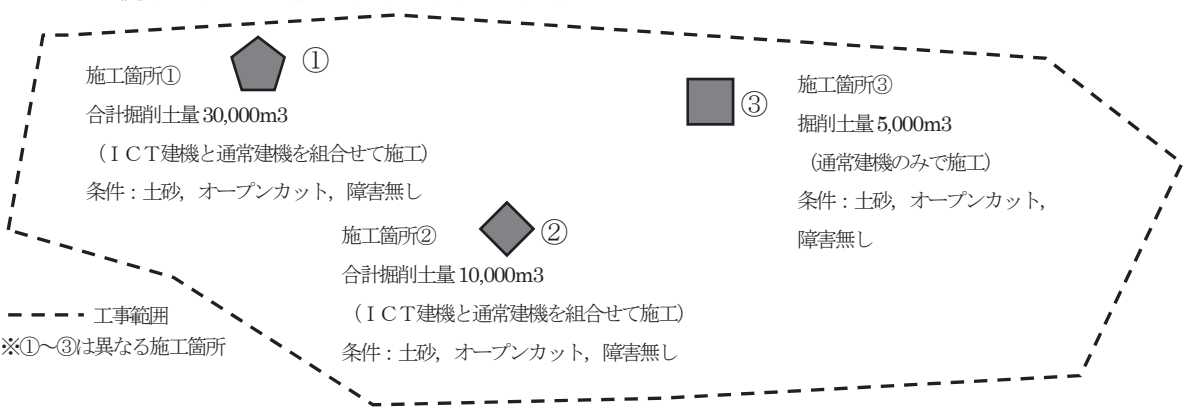

(注)積算例は、施工箇所(図中①~③)が点在する工事に該当しない場合であり、施工箇所が点在する工事に該当する場合 は、別途通知による。

【ICT建機使用割合 25%の場合】

・施工数量の判定

施工箇所①: 30, 000m3 + 施工箇所②: 10, 000m3 = 40, 000m3 < 50, 000m3

よって,施工数量は「10,000m3 以上 50,000m3 未満」を選択する。

- 施工箇所③: 通常建機のみによる施工であるため、「積算基準 施工パッケージ基準1. 土工②土工3-1掘削」による。 ·積值
	- 施工箇所①: {「掘削(ICT) [ICT 建機使用割合 100%]、土砂、オープンカット、障害無し、10,000m3 以上 50,000m3 未 満」の単価 > 7,500m3 + {「掘削 (通常)、土砂、オープンカット、押土無し、障害無し、10,000m3 以 上50,000m3 未満」の単価 × 22,500m3

施工箇所2 : {「掘削(ICT) 「ICT 建機使用割合 100%]、土砂、オープンカット、障害無し、10,000m3 以上 50,000m3 未 満」の単価 | × 2,500m3 + {「掘削 (通常)、土砂、オープンカット、押土無し障害無し、10,000m3 以上 50,000m3 未満」の単価 × 7,500m3

施工箇所③:通常建機のみによる施工であるため、「積算基準 施工パッケージ基準1.土工②土工3-1掘削」による。

#### 別紙ー8ー11

#### (2) 法面整形工 (ICT)

1. 適 用 範 囲

本資料は、ICTによる盛土法面整形工及び切土法面整形工に適用する。

- 1-1 適用出来る範囲
	- (1) 3D-MG又はMCバックホウによる土質がレキ質土、砂及び砂質土、粘性土、軟岩Iの法面整形
- 1-2 適用出来ない範囲
	- (1) 3D-MG又はMCバックホウ以外の法面整形
	- (2) 現場制約がある場合 現場制約:「積算基準 施工パッケージ基準1. 土工4法面整形工 3. 施工フロー 図3. 1 (注) 1」による。
- 2. 施工概要
	- 2-1 盛土法面整形工

法面表層部を締固め整形することを盛土法面整形工という。

- 2-2 切十法面整形工 法面表層部を削取りながら整形することを切土法面整形工という。
- 3. 施工フロー

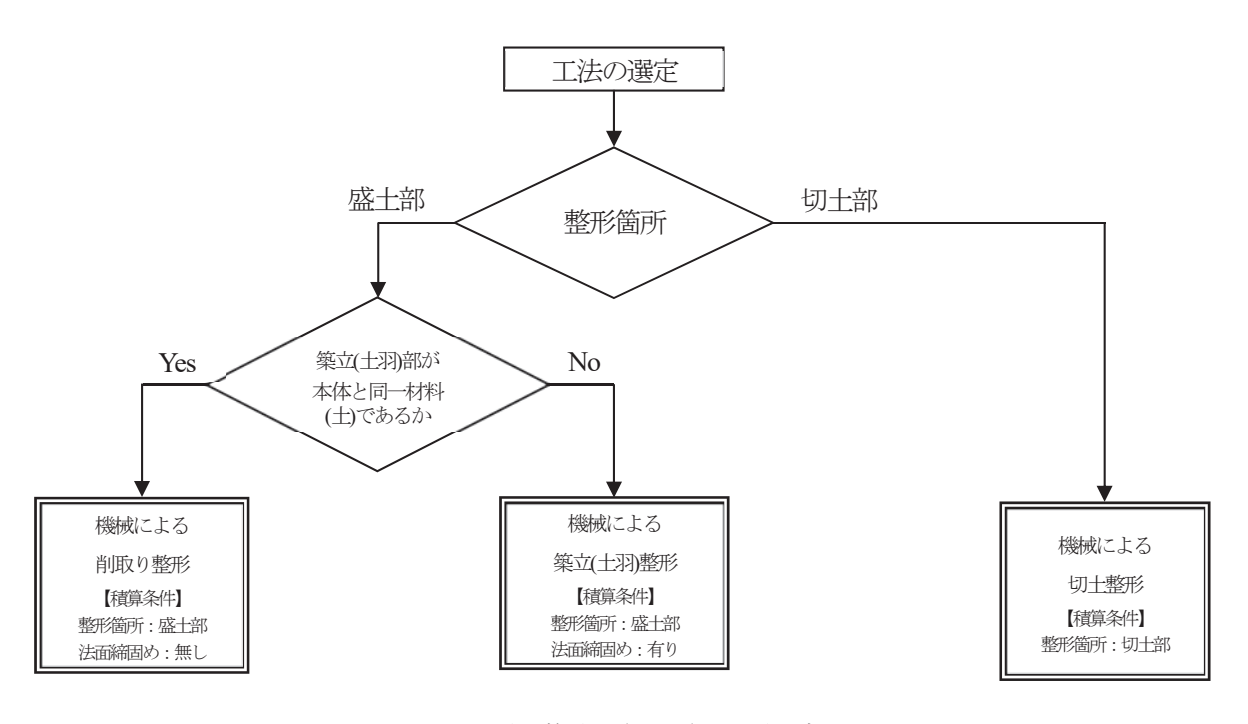

図3-1 法面整形工 (ICT) 工法選定フロー図

(注) 盛士部の施工フローは、「積算基準 施工パッケージ基準1. 土工4法面整形工」の図3. 2を、切土部の施工フロ 一は、図3.3を参照のこと。

#### 4. 施工パッケージ

- 4-1 法面整形 (ICT)
	- (1) 条件区分

条件区分は、次表を標準とする。

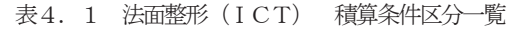

(積算単位: m2)

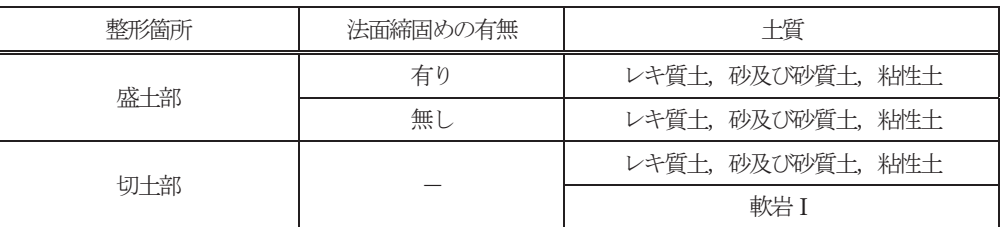

(注) 1. 上表は、切土法面の表層部を削取りながらの法面整形又は盛土法面の表層部を削取りながらの法面整形及び築立て ながらの法面 (土羽) 整形, 土羽土の現場内小運搬 (20m 程度) の他、その施工に必要な全ての機械・労務・材料費 (損料等を含む) を含む。

2. 残土の積込み、工区外の運搬、並びに法面保護工は含まない。

3. 土羽土の搬入等は含まない。

#### (2) 代表機労材規格

下表機労材は、当該施工パッケージで使用されている機労材の代表的な規格である。

| 項目   |                | 代表機労材規格                                                               | 備考 |
|------|----------------|-----------------------------------------------------------------------|----|
| 機械   | K1             | ICTバックホウ(クローラ型)<br>[標準型・超低騒音型・排出ガス対策型 (2011年規制)]<br>山積0.8m3 (平積0.6m3) | 賃料 |
|      | K <sub>2</sub> |                                                                       |    |
|      | K <sub>3</sub> |                                                                       |    |
|      | R1             | 運転手(特殊)                                                               |    |
| 労務   | R2             | 土木一般世話役                                                               |    |
|      | R3             | 普通作業員                                                                 |    |
|      | R4             |                                                                       |    |
|      | Z1             | 軽油1.2号 パトロール給油                                                        |    |
| 材料   | Z2             |                                                                       |    |
|      | Z3             |                                                                       |    |
|      | Z4             |                                                                       |    |
| 市場単価 | S              |                                                                       |    |

表4. 2 法面整形 (ICT) 代表機労材規格一覧

#### 5. I CT建設機械経費

建設機械に取付ける各種機器及び地上の基準局·管理局の賃貸費用は、以下のとおりとする。

(1) ICTバックホウ (クローラ型) [標準型・超低騒音型・排出ガス対策型 (2011年規制) ]山積 0.8m3 (平積 0.6m3) 62,000 円/日

#### 6. その他ICT建設機械経費等

Ⅰ C T建設機械経費等として、以下の各経費を、共通仮設費の技術管理費に計上する。

- 6-1 保守点検
	- I CT建設機械の保守点検に要する費用は、次式により計上するものとする。
	- (1) 法面整形 (ICT)

保守点検費 = 土木一般世話役(円)× 0.05(人/日) × -------施工数量(m2)<br>作業日当り標準作業量(m2/日)

(注) 作業日当り標準作業量は「③作業日当たり標準作業量」の「標準作業量」による。

6-2 システム初期費

Ⅰ C T施工用機器の賃貸業者が行う施工業者への取扱説明に要する費用、システムの初期費用等、貸出しに要する全ての費用は、 以下のとおりとする。

(1) 法面整形 (ICT) 対象機械:バックホウ 598,000円/式

3次元起工測量·3次元設計データの作成を必要とする場合に計上するものとし、必要額を適正に積上げるものとする。

<sup>6-3 3</sup>次元起工測量·3次元設計データの作成費用

## 3作業日当り標準作業量

1. 掘削 (ICT) [ICT建機使用割合 100%]

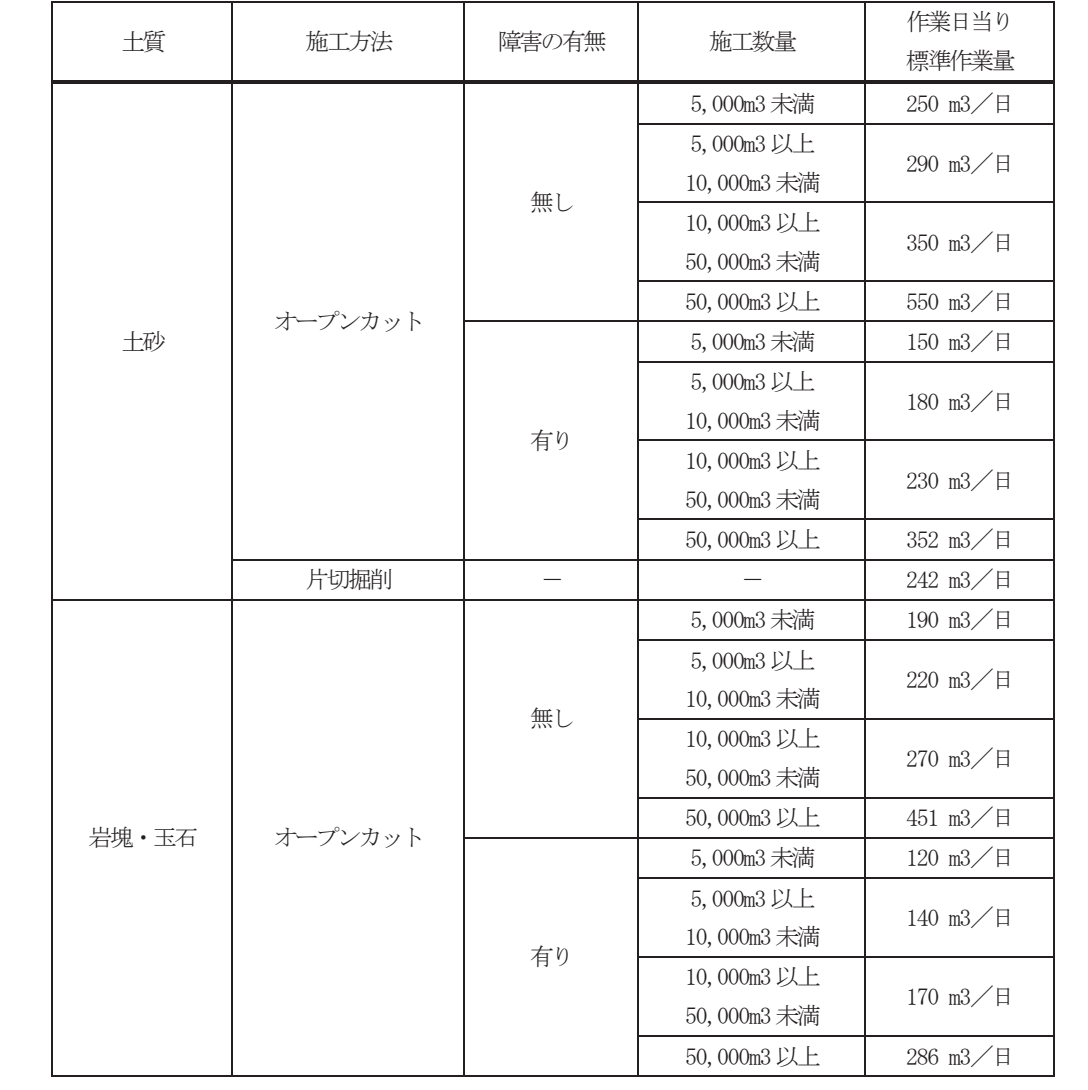

2. 路体 (築堤) 盛土 (ICT)

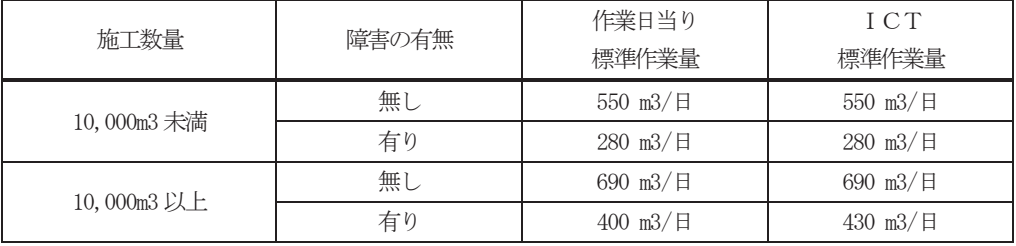

(注) 1. 上表は、締固め後の土量である。

2. 敷均し作業の仕上り厚さは0.2~0.3mとする。

3. 保守点検費を算出する場合に限り、上表の「ICT標準作業量」を適用すること。

3. 路床盛土 (ICT)

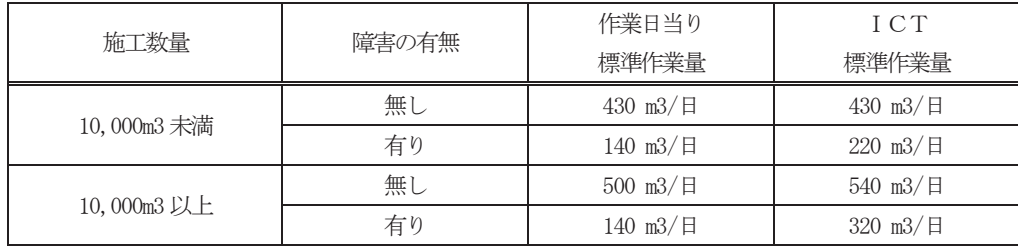
- (注) 1. 上表は、締固め後の土量である。
	- 2. 敷均し作業の仕上り厚さは0.2~0.3mとする。
	- 3. 保守点検費を算出する場合に限り、上表の「ICT標準作業量」を適用すること。

### 4. 法面整形 (ICT)

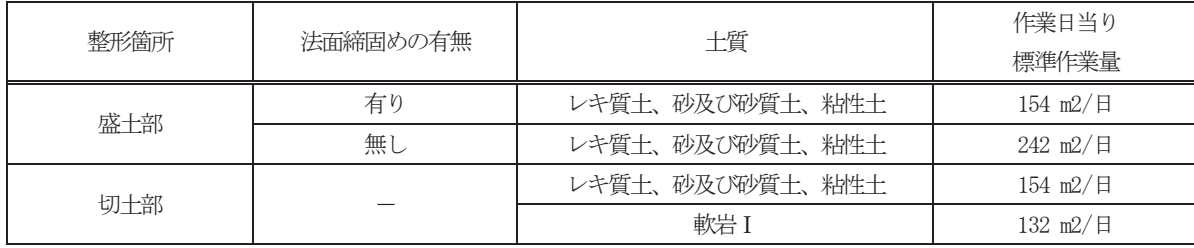

# 施エパッケージ 標準単価(ICT) 一覧

### (農林水産省)

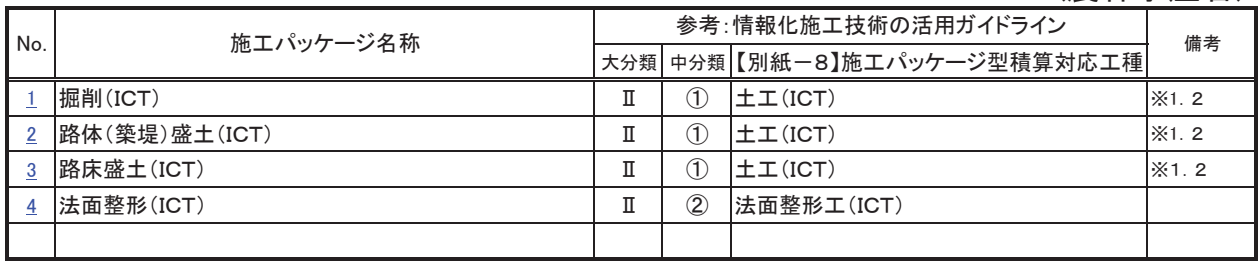

※1 被災3県(岩手県、宮城県、福島県)では東日本大震災の被災地で適用する施エパッケージ標準単価を使用する。 ※2 熊本地震の被災地(熊本地震)で適用する施エパッケージ標準単価を使用する。

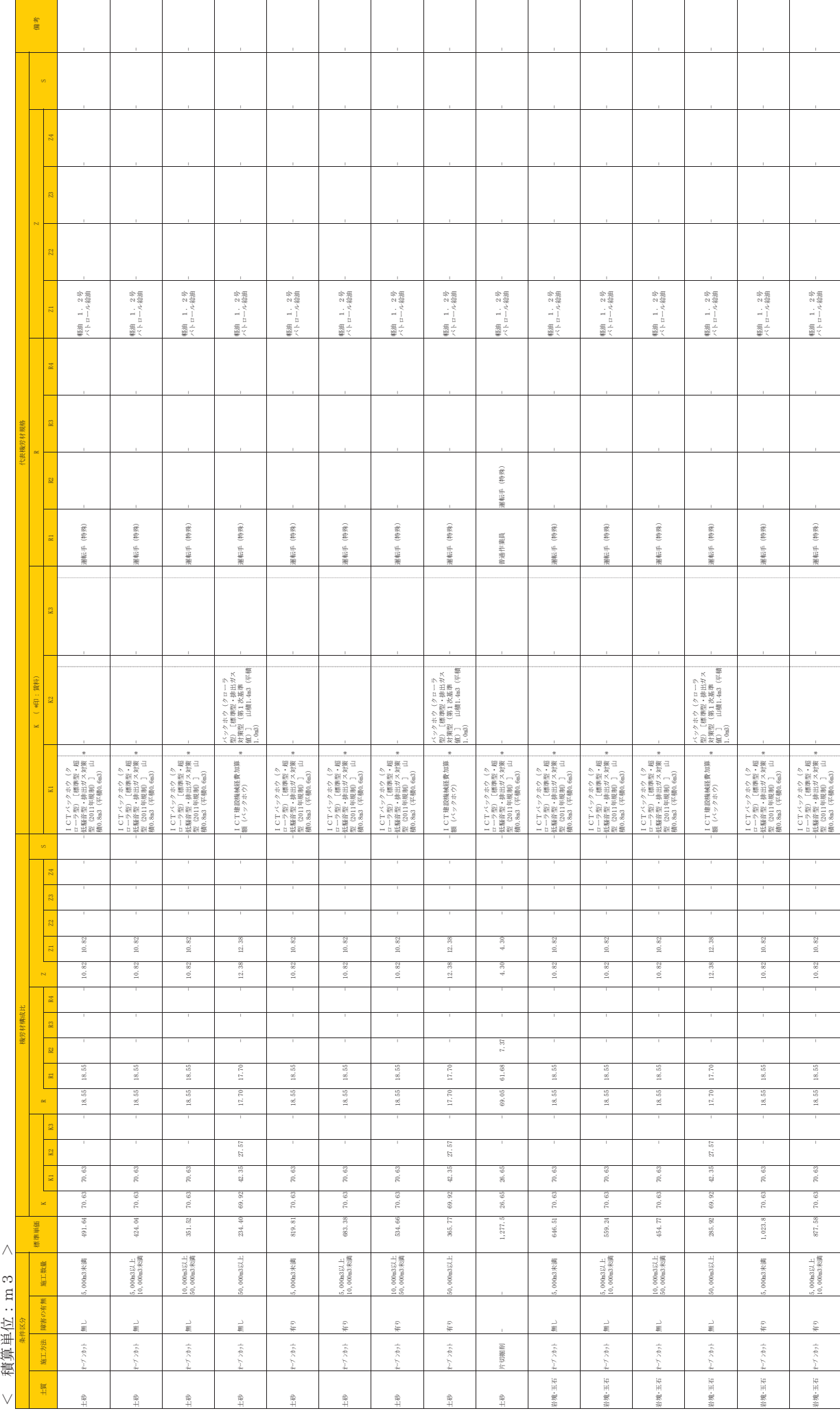

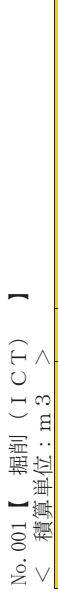

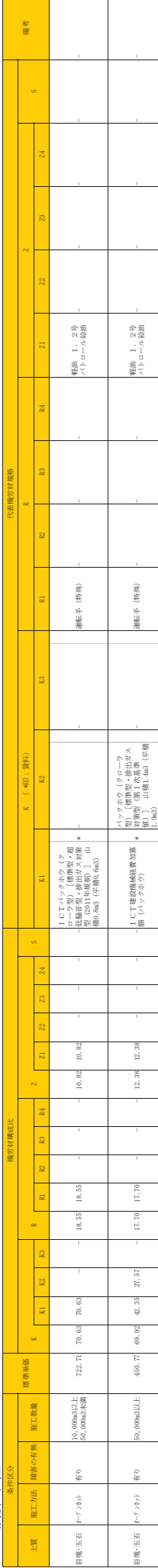

No. 002 【 路体 (築堤) 盛土 (ICT) 】 No.002 【 路体(築堤)盛土(ICT)

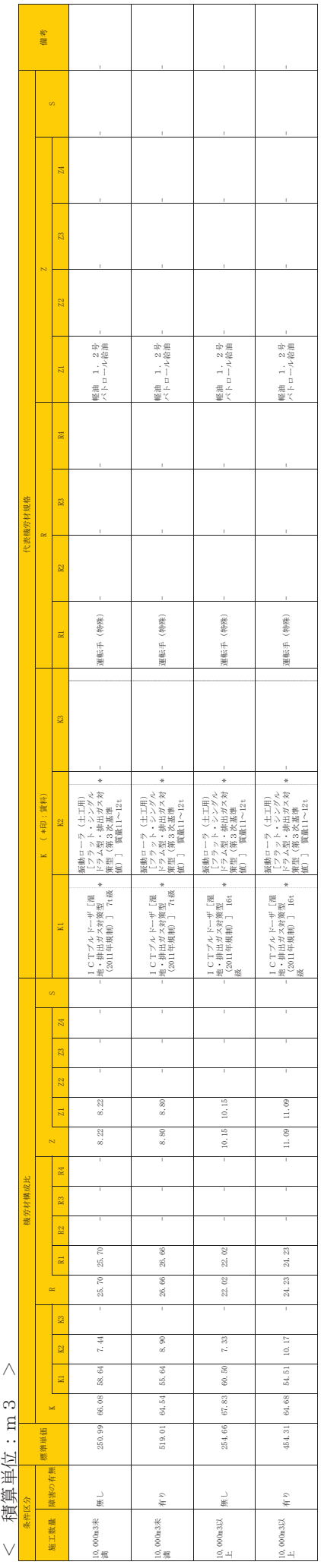

No. 003 【 路床盛土 (ICT) 】 No. 003 【 路床盛土(1CT)

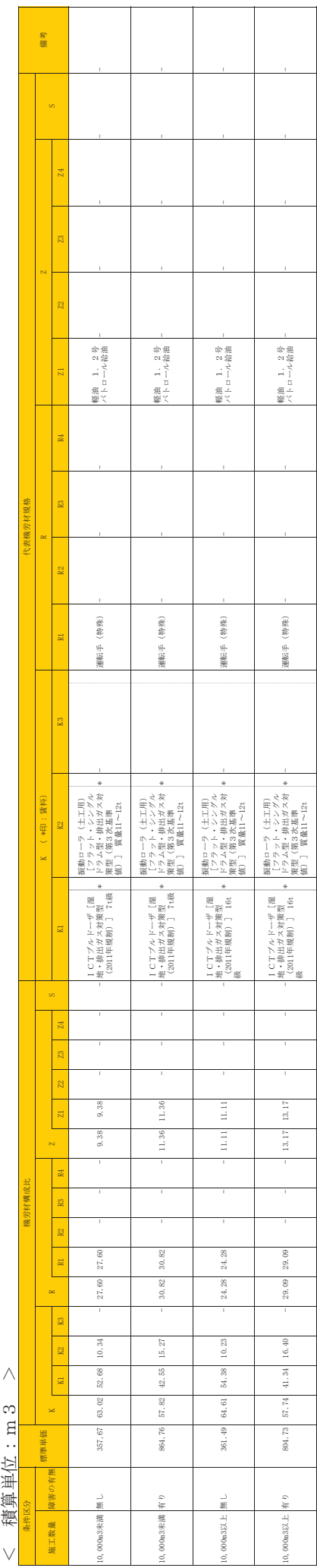

No. 004 【 法面整形 (ICT) 】 No.004 【 法面整形(ICT)

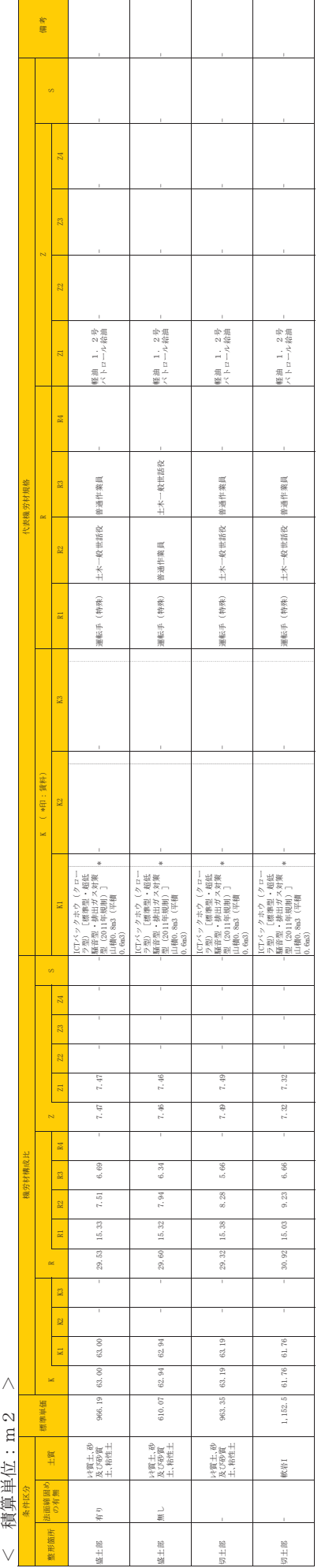

# 東日本大震災の被災地で適用する施エパッケージ(ICT) 標準単価 一覧

# (農林水産省)

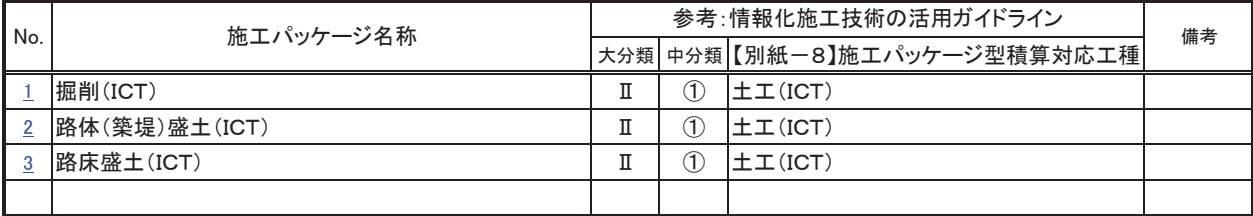

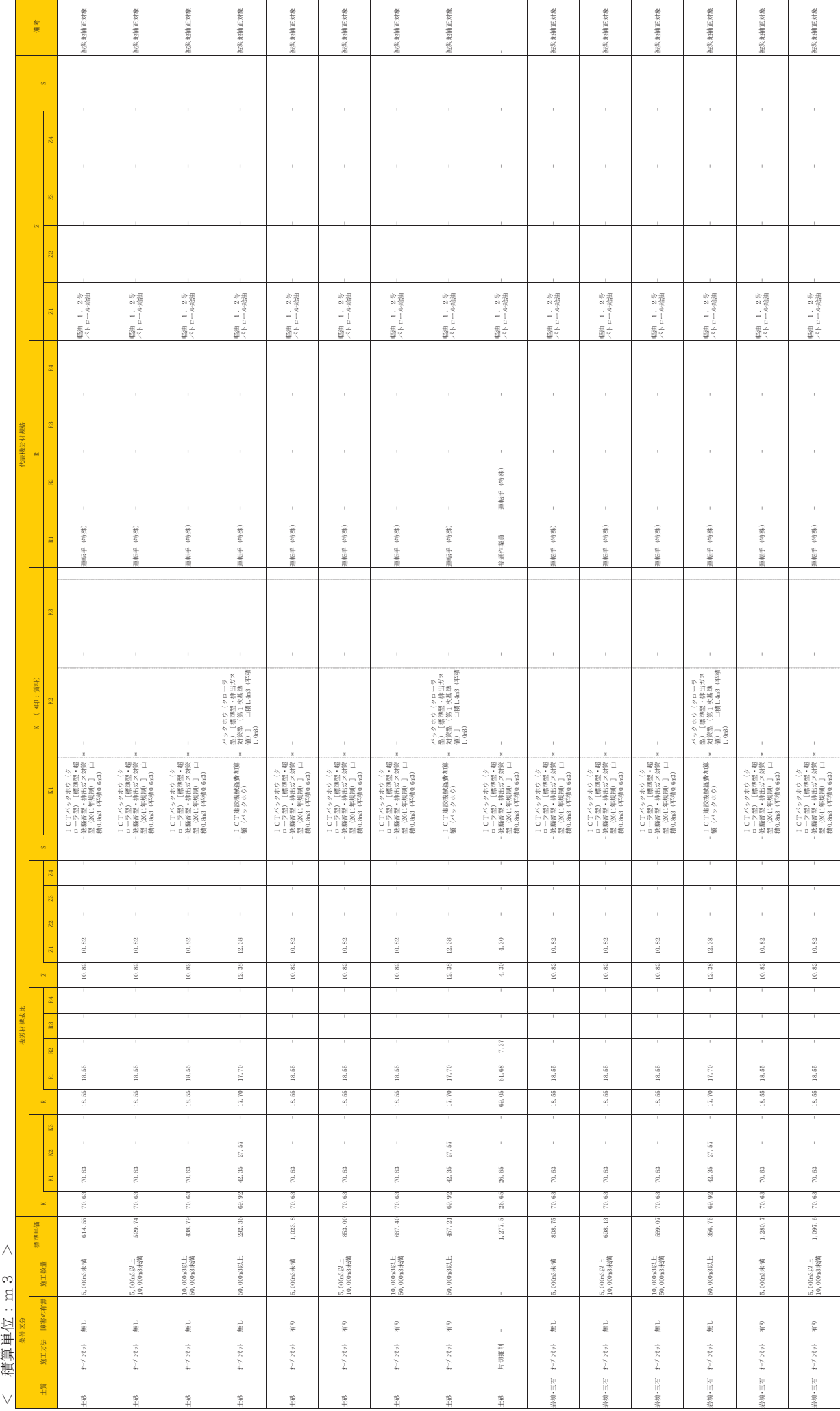

No. 001 【 】掘削 (I C T ) No. 001 【 掘削 (ICT)<br>/ 建管甲位: --- 2

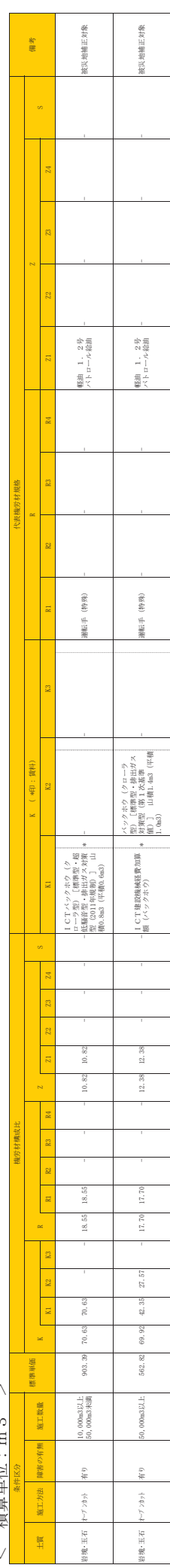

No. 002 【 路体 (築堤) 盛土 (ICT) 】 No.002 【 路体(築堤)盛土(ICT)

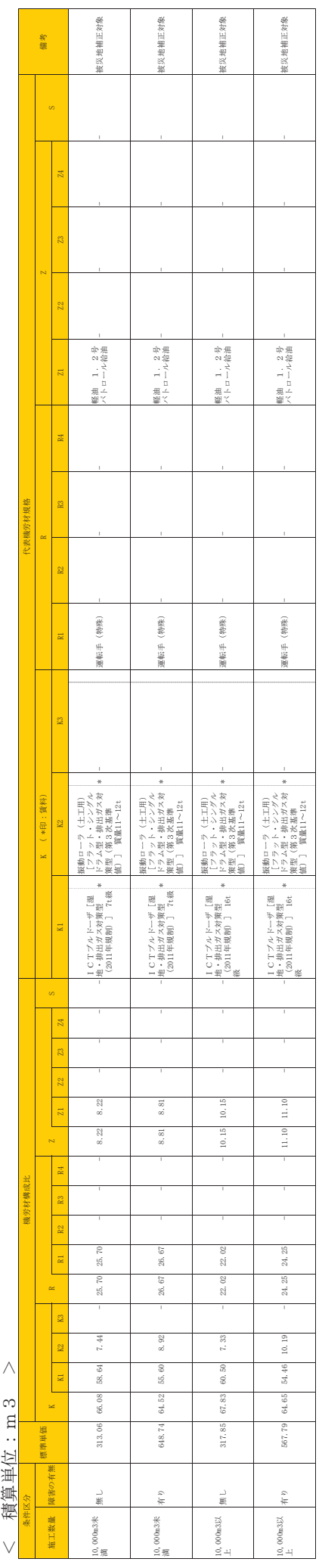

No. 003 【 路床盛土 (ICT) 】 No. 003 【 路床盛土(1CT)

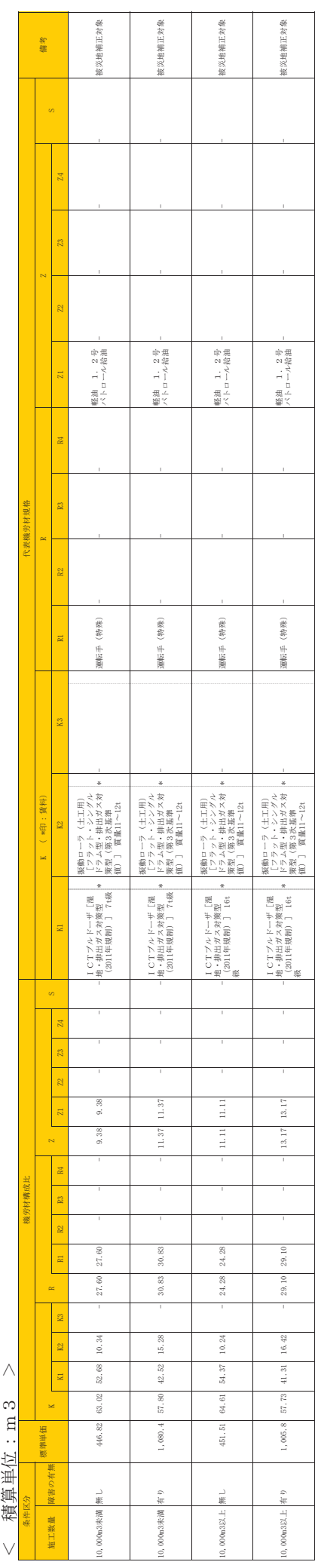

# 熊本地震の被災地で適用する施エパッケージ(ICT) 標準単価 一覧

## (農林水産省)

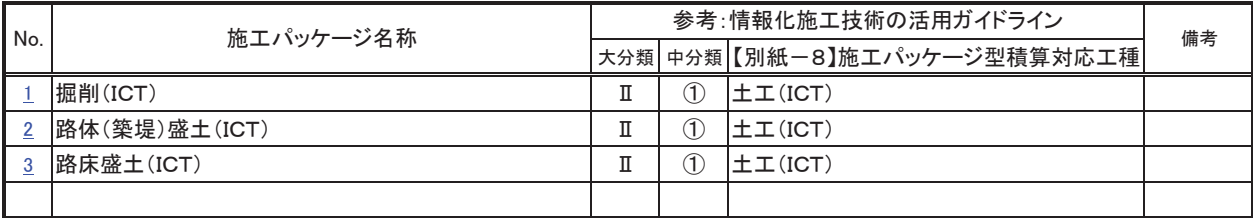

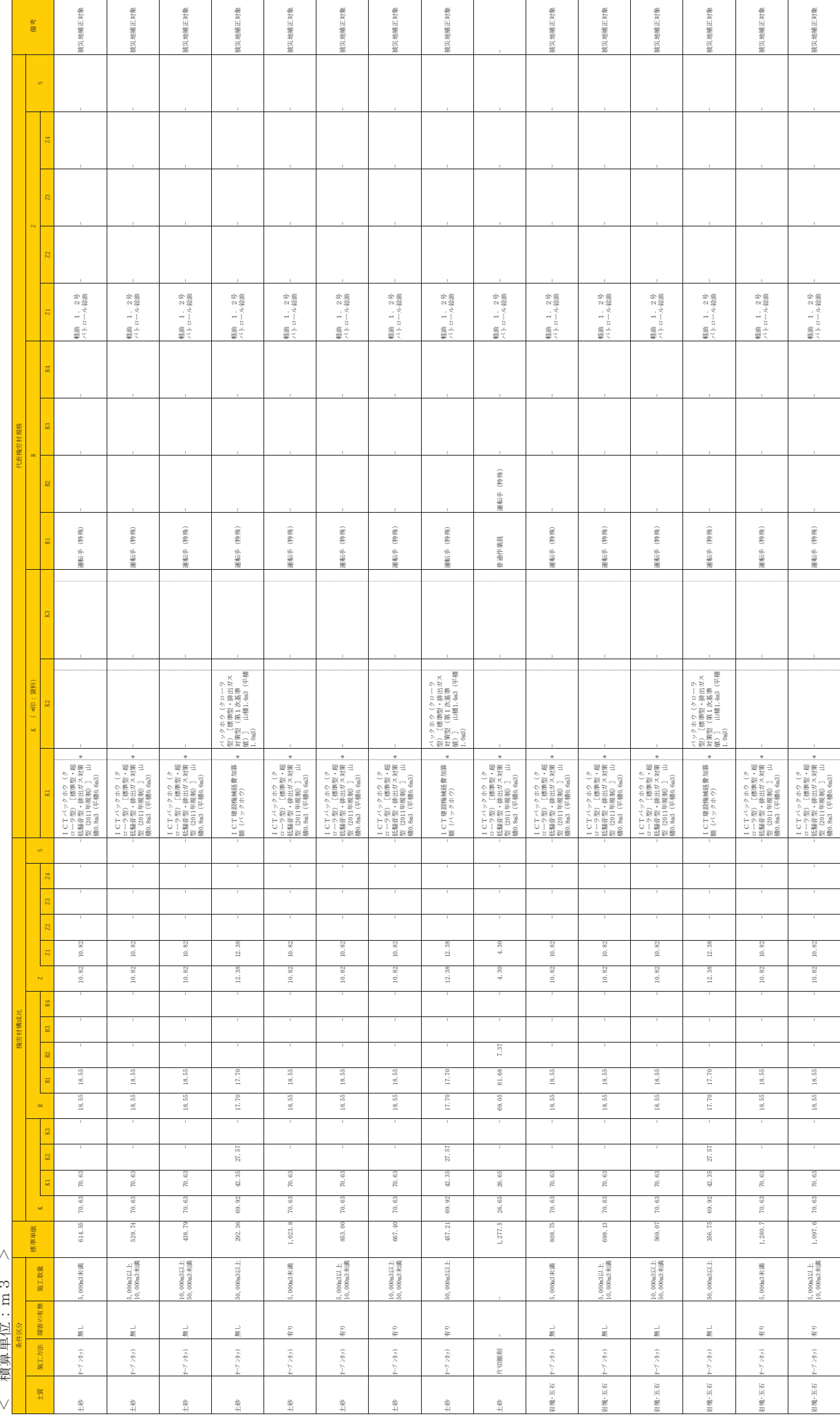

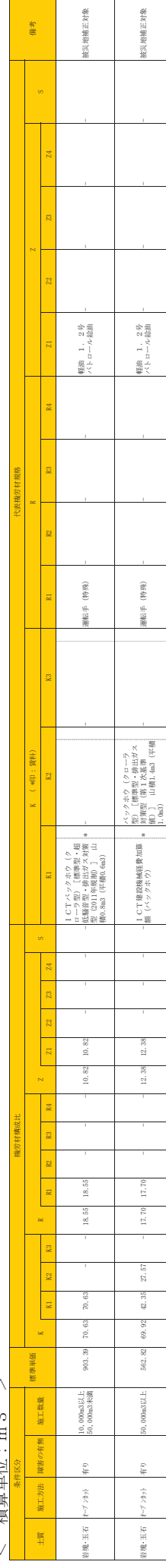

No. 002 【 路体 (築堤) 盛土 (ICT) 】 No.002 【 路体(築堤)盛土(ICT)

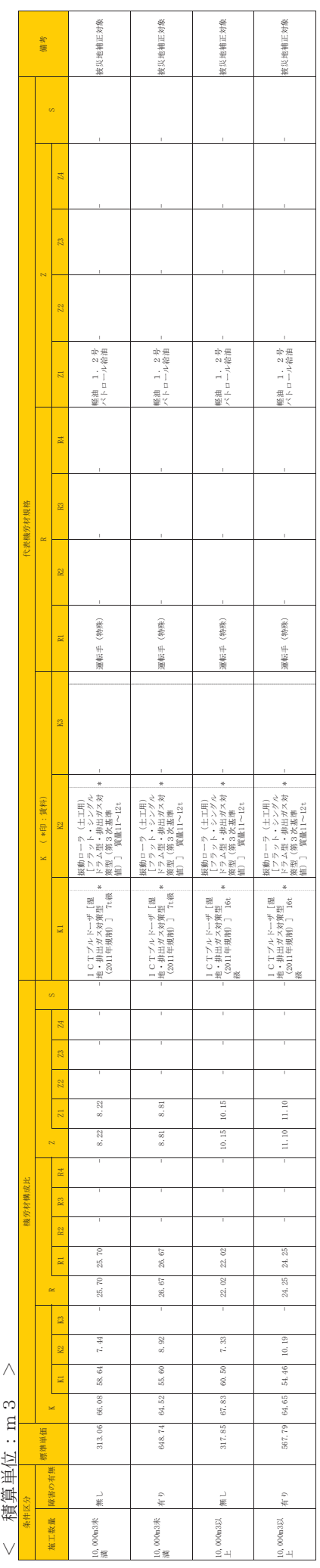

No. 003 【 路床盛土 (ICT) 】 No. 003 【 路床盛土(1CT)

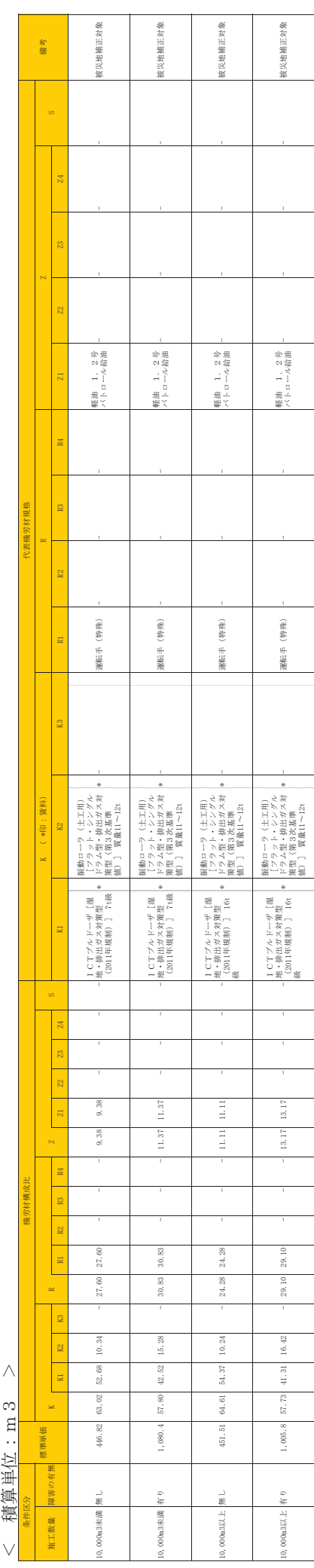

### 【参考資料】

### 1. 掘削 (ICT) の積算例

【積算例1】※掘削 (ICT) の施工数量 50,000m3 未満における積算 ICT 土工の全施工数量を掘削 (ICT) [ICT 建機使用割合 100%] で計上する事例

#### 1) 当初積算

(積算条件) 施工数量: 10,000m3 ICT 標準作業量: 330m3/日 施工班数: 2班 十質: 十砂 施工方法: オープンカット 障害の有無:無し

1DICT 土工にかかる施工日数の算出

 $\cdot$  10,000m3  $\div$  330m3/日  $\div$  2 = 15.1  $\Rightarrow$  16日

### ②掘削 (ICT) と掘削 (通常) の計上割合の設定

算定した 16 日は、 I. 積算要領 2. 1) 1-1 (1) 表-1 施工数量 50,000m3 未満における掘削 (ICT) の計上割合か ら、「施工日数20日未満」となるため、掘削 (ICT) の計上割合は、100%を設定する。

#### 3施工数量の算出

 $\cdot$  10, 000m3  $\times$  100% = 10, 000m3

#### 【設計書への反映】

土工 (ICT) の掘削 (ICT) [ICT 建機使用割合 100%] により、計上する。

#### 設計書の計上 (イメージ)

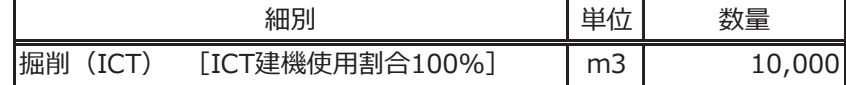

#### 2) 変更積算 ※事例は数量変更が無い場合

#### 4 ICT 建機稼働率の確認

・受注者から ICT 建機稼働率が確認できる資料の提出が有り、監督職員の確認が取れている場合は、⑤ICT 建機稼働率を用いた施 工数量による変更を行う。

・受注者から ICT 建機稼働率が確認できる資料の提出が無い等、稼働実績が適正と認められない場合は、⑥全施工数量の 25%を掘 削 (ICT)「ICT 建機使用割合 100%]の施工数量として変更を行う。

5ICT 建機稼働率を用いた施工数量による変更

5-1 全施工数量を ICT 建機により施工した場合

#### 受注者が提出する稼働実績の資料 (イメージ)

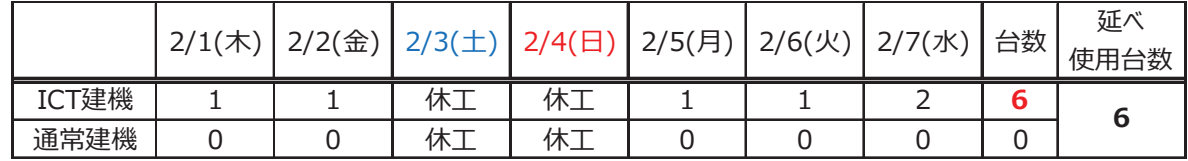

【ICT 建機稼働率、施工数量の算出】

• 6 (ICT 建機) ÷ 6 (延べ使用台数) = 1. 00

 $\cdot$  10, 000m3  $\times$  1. 00 = 10, 000m3

### 【設計書への反映】

土工 (ICT) の掘削 (ICT) [ICT 建機使用割合 100%] により、計上する。

### 設計書の計上(イメージ)

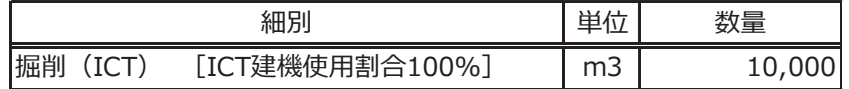

5-2施工数量の一部を通常建機により施工した場合

受注者が提出する稼働実績の資料 (イメージ)

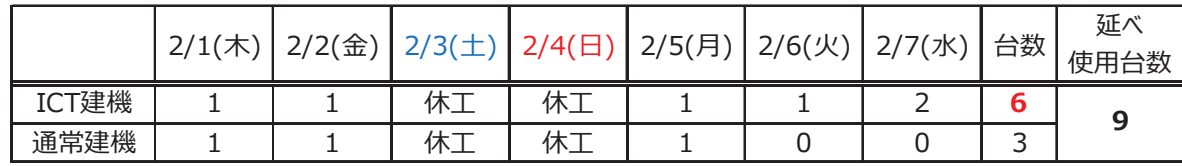

【ICT 建機稼働率、施工数量の算出】

• 6 (ICT 建機) ÷ 9 (延べ使用台数) = 0.666 ⇒ 0.66

• 10,000m3  $\times$  0.66 = 6,600m3 (ICT 建機)

• 10,000m3 - 6,600m3 = 3,400m3 (通常建機)

【設計書への反映】

土工 (ICT) の掘削 (ICT) [ICT 建機使用割合 100%] と掘削 (通常) により、計上する。

### 設計書の計上 (イメージ)

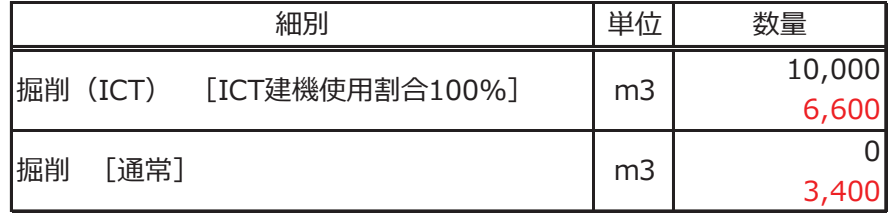

※数量の上段は当初数量

### ⑥全施工数量の 25%を掘削 (ICT) [ICT 建機使用割合 100%] の施工数量として変更

### 受注者が提出する稼働実績の資料 (イメージ)

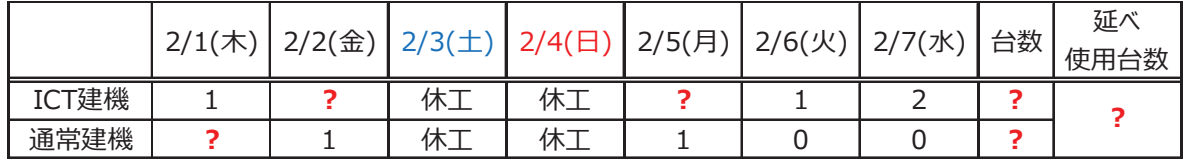

【ICT 建機稼働率、施工数量の算出】

※稼働実績が適正と認められないため、全施工数量の25%とする。

• 10,000m3  $\times$  25% = 2,500m3 (ICT 建機)

• 10,000m3 - 2,500m3 = 7,500m3 (通常建機)

### 【設計書への反映】

土工 (ICT) の掘削 (ICT) [ICT 建機使用割合 100%] と掘削 (通常) により、計上する。

#### 設計書の計上 (イメージ)

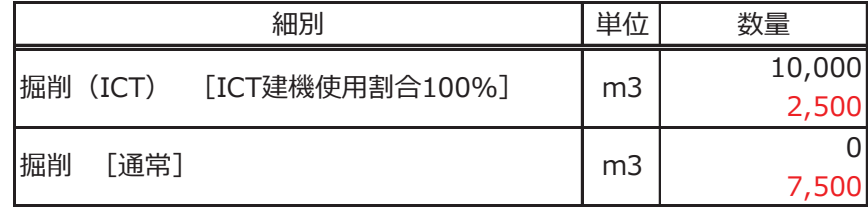

※数量の上段は当初数量

### 3) 施工数量が50,000m3以上となった場合の変更積算

施工条件等の変更に伴い、施工数量が50,000m3 以上となるものについても、施工数量に応じて変更を行うものとする。

【積算例2】※掘削 (ICT) の施工数量50,000m3 未満における積算 ICT 土工の全施工数量の 25%を掘削 (ICT) [ICT 建機使用割合 100%] の施工数量として計上する事例

### 1) 当初積算

(積算条件) 施工数量: 20,000m3 ICT 標準作業量: 330m3/日 施工班数: 1班 土質:土砂 施工方法: オープンカット 障害の有無:無し

①ICT 十工にかかる施工日数の算出

 $\cdot$  20,000m3  $\div$  330m3/ $\Box$   $\div$  1 = 60.6  $\Rightarrow$  61 $\Box$ 

②掘削 (ICT) と掘削 (通常) の計上割合の設定

算定した61日は、 I. 積算要領2. 1) 1-1 (1) 表-1 施工数量50,000m3 未満における掘削 (ICT) の計上割合から、「施 工日数 60 日以上」となるため、掘削 (ICT) の計上割合は、25%を設定する。

3施工数量の算出

- 20,000m3  $\times$  25% = 5,000m3 (ICT 建機)
- 20,000m3 5,000m3 = 15,000m3 (通常建機)

【設計書への反映】

土工 (ICT) の掘削 (ICT) 「ICT 建機使用割合 100%] と掘削 (通常) により、計上する。

設計書の計上 (イメージ)

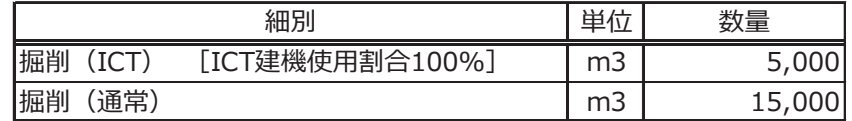

### 2) 変更積算 ※事例は数量変更が無い場合

4JICT 建機稼働率の確認

・受注者から ICT 建機稼働率が確認できる資料の提出が有り、監督職員の確認が取れている場合は、⑤ICT 建機稼働率を用いた施 工数量による変更を行う。

・受注者から ICT 建機稼働率が確認できる資料の提出が無い等、稼働実績が適正と認められない場合は、⑥全施工数量の 25%を掘 削 (ICT) [ICT 建機使用割合 100%] の施工数量として変更を行う。

5ICT 建機稼働率を用いた施工数量による変更

5-1 全施工数量を ICT 建機により施工した場合

#### 受注者が提出する稼働実績の資料 (イメージ)

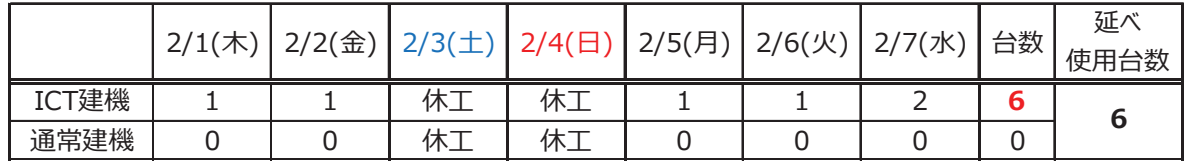

【ICT 建機稼働率、施工数量の算出】

• 6 (ICT 建機)  $\div$  6 (延べ使用台数) = 1. 00

 $\cdot$  20, 000m3  $\times$  1. 00 = 20, 000m3

【設計書への反映】

土工 (ICT) の掘削 (ICT) 「ICT 建機使用割合 100%」により、計上する。

### 別紙-8-36

設計書の計上 (イメージ)

|    |         | 細別              | 単  | 数量     |
|----|---------|-----------------|----|--------|
|    | 掘削(ICT) | [ICT建機使用割合100%] | m3 | 5,000  |
|    |         |                 |    | 20,000 |
| 掘削 | (通常)    |                 | m3 | 15,000 |
|    |         |                 |    |        |

※数量の上段は当初数量

5-2施工数量の一部を通常建機により施工した場合

受注者が提出する稼働実績の資料 (イメージ)

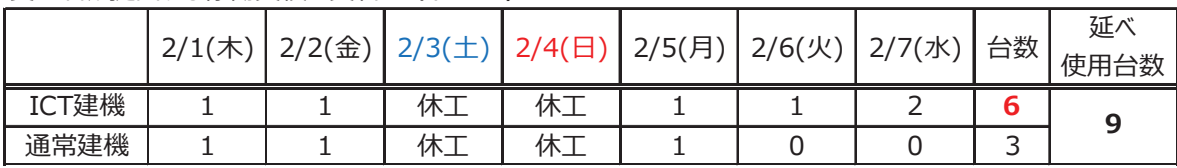

【ICT 建機稼働率、施工数量の算出】

• 6 (ICT 建機) ÷ 9 (延べ使用台数) = 0.666 ⇒ 0.66

• 20,000m3  $\times$  0.66 = 13,200m3 (ICT 建機)

• 20,000m3 - 13,200m3 = 6,800m3 (通常建機)

【設計書への反映】

土工 (ICT) の掘削 (ICT) [ICT 建機使用割合 100%] と掘削 (通常) により、計上する。

### 設計書の計上 (イメージ)

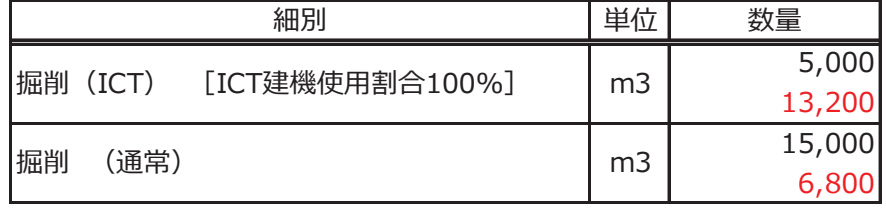

※数量の上段は当初数量

### ⑥全施工数量の 25%を掘削 (ICT) [ICT 建機使用割合 100%] の施工数量として変更

### 受注者が提出する稼働実績の資料 (イメージ)

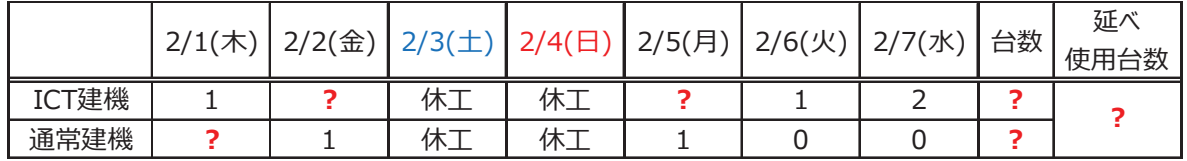

【ICT 建機稼働率、施工数量の算出】

※稼働実績が適正と認められないため、全施工数量の25%とする。

• 20,000m3  $\times$  25% = 5,000m3 (ICT 建機)

• 20,000m3 - 5,000m3 = 15,000m3 (通常建機)

### 【設計書への反映】

土工 (ICT) の掘削 (ICT) [ICT 建機使用割合 100%] と掘削 (通常) により、計上する。

### 設計書の計上 (イメージ)

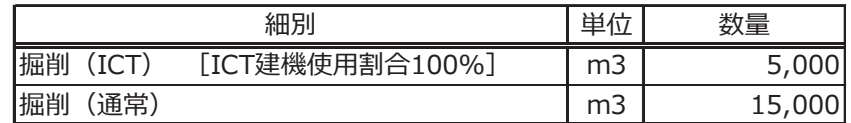

### 3) 施工数量が50,000m3 以上となった場合の変更積算

施工条件等の変更に伴い、施工数量が50,000m3 以上となるものについても、施工数量に応じて変更を行うものとする。

【積算例3】※掘削 (ICT) の施工数量 50,000m3 以上における積算 ICT 土工の全施工数量の 25%を掘削 (ICT) [ICT 建機使用割合 100%] の施工数量として計上する事例

### 1) 当初積算

```
(積算条件)
施工数量: 50,000m3
ICT 標準作業量: 330m3/日
施工班数: 3班
土質:土砂
施工方法: オープンカット
障害の有無: 無し
```
### ①施工数量の算出

• 50,000m3  $\times$  25% = 12,500m3 (ICT 建機) • 50,000m3 - 12,500m3 = 37,500m3 (通常建機) 【設計書への反映】 土工 (ICT) の掘削 (ICT) [ICT 建機使用割合 100%] と掘削 (通常) により、計上する。

設計書の計上 (イメージ)

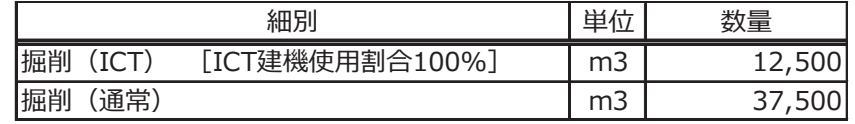

### 2) 変更積算

施工条件等の変更に伴う変更積算については、全施工数量の 25%を掘削 (ICT) 「ICT 建機使用割合 100%] の施工数量として変更を行う ものとする。また、施工数量が50,000m3 未満となるものについても同様とする。

○当初50,000m3 ⇒ 変更45,000m3 と数量変更があった場合

### 設計書の計上 (イメージ)

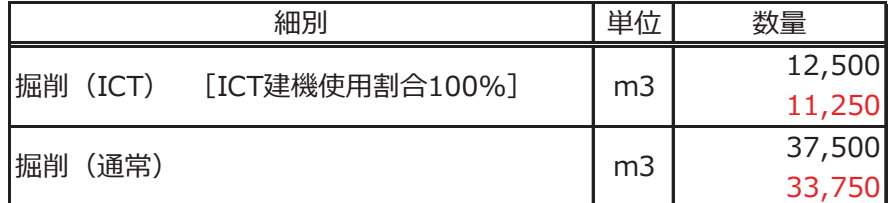

※数量の上段は当初数量

※上記は、イメージのため、数位の丸め等はしていない。

別紙-9

### 積上げ積算方式(歩掛)対応工種に係る積算方法

歩掛は、以下参考歩掛によるものとするが、実態調査(歩掛調査)を実施し、乖離がある場合は、契約変更によ り対応することとする。

なお、歩掛調査に要する経費は別途計上するものとし、調査結果を土地改良技術事務所へ提出するものとする。

### ① ほ場整備整地工【情報化施工】[参考歩掛]

#### 1. 適用範囲

本歩掛は、水田のほ場整備工事の表土整地、基盤整地等の作業に要するブルドーザの運転時間等を算定する 場合、及び情報化施工により行う場合に適用する。ただし、現況地形の平均勾配が1/10を超える急傾斜地及 び極端に扱い土量の少ない平坦地 の場合 (現況水田の高低差が±10cm 程度以下) には、「②基盤整地及び簡易 整備【情報化施工】」を適用する。

また、工事の内容及び条件等が本歩掛に示されている適用条件により難い場合は適正と認められる実績又は 資料によるものとする。なお、「4. 施工歩掛」については、通常施工時(情報化施工ではない)状態のものと して示しており、「5. 単価表」において情報化施工に係る施工量の補正を行っている。

- 1-1 本歩掛におけるほ場整備面積とは、出来上りの作付面積(水張り面積)に畦畔面積を加えたものをい い、道路敷地、水路敷地は含まない。なお、本歩掛における均平工法は、乾土均平又は湛水均平とし均 平度は±5cm を標準とする。
- 1-2 本歩掛で算定する運転時間は、次のとおりである。
	- 1-2-1 表土はぎ取り及び表土戻しに要する時間
	- 1-2-2 基盤切盛に要する時間
	- 1-2-3 整地工に要する時間 (表土整地、基盤整地)
	- 1-2-4 畦畔築立に要する時間(畦畔用土の盛土及び転圧)
	- 1-2-5 道路用土の集積、旧排水路の埋戻し、用排水路掘削の残土整地に要する時間
- 1-2-6 ブルドーザで作業可能なコンクリート塊、再利用しない石積み等通常の障害物除去に要する時間
- 1-3 本歩掛には、次の作業は含まれていないため、必要な場合は別涂計上する。
	- 1-3-1 用排水路掘削に使用するバックホウ等の運転時間
	- 1-3-2 客土及び道路用土等の地区外からの搬入、地区内からの搬出
	- 1-3-3 畑地の移設、クリーク等の埋立て等、大規模な扱い土量のある場合
	- 1-3-4 ブルドーザによる運土が困難で積込みから運搬(不整地運搬車、ダンプトラック等)までの作業 を別に行う必要がある場合には、その積込み運搬作業に係る費用
	- 1-3-5 道路用土のまき出し転圧
	- 1-3-6 湧水及び湿地帯等の仮排水路の掘削作業
	- 1-3-7 畦畔築立の法面仕上げ
	- 1-3-8 面的な抜排根 (樹園地等)

#### 2. 施工概要

施工フローは、次図を標準とする。

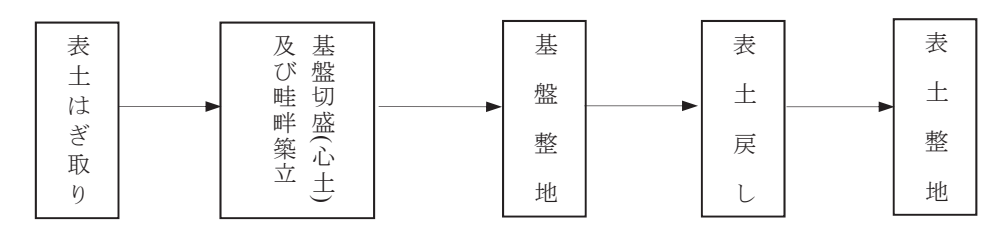

#### 3. 機種の選定

施工機械は湿地ブルドーザ排出ガス対策型(第2次基準値)16t 級及びバックホウ排出ガス対策型(第2次基準 値)クローラ型山積 0.8m<sup>3</sup> (平積 0.6m<sup>3</sup>) を標準とする。

### 別紙-9-1

### 4. 施工歩掛

- 4-1 運転時間等算定基準(標準機種による1ha当り運転時間) ブルドーザ及びバックホウの運転時間は、次により算出する。(時間は小数第2位を四捨五入して第1位ま で算出する。)
	- **4-1-1 ブルドーザの運転時間 (TD)** 
		- ブルドーザの運転時間は、次の算定式によって求める。
		- (1) 表土扱いを行わない場合の運転時間 (TDa)  $TD a = t_5 + t_6 + t_7$  (hr/ha)
		- (2) 表土扱いを順送り工法で行う場合の運転時間 (TDb)  $TD b = t_1 + t_5 + t_6 + t_7$  (hr/ha)
		- (3) 表土扱いをはぎ取り戻し工法で行う場合の運転時間 (TDc)
			- $TD c = t_2 + t_3 + t_4 + t_5 + t_6 + t_7$  (hr/ha)
				- t」:順送り工法で表土をはぎ取り、戻し、整地を行う時間 (hr/ha)
					- $t_1 = 9.2A + 113.8B + D + 1.0F 8.5$
				- t2:はぎ取り戻し工法で表土をはぎ取る時間 (hr/ha)
					- $t_2 = 5.5A + 55.5B + D + 1.1F 13.8$
				- t3:はぎ取り戻し工法で表土戻しを行う時間 (hr/ha)
					- $t_3 = 3.8A + F 5.0$
				- t4:はぎ取り戻し工法で表土整地を行う時間 (hr/ha)
					- $t_4 = -5.9A + 16.7$
				- t s: 基盤切盛を行う時間 (hr/ha)
				- $t_{5} = 1070.0 A \times B + 6.9 C + D + 1.7 E + 1.6$
				- t 6 : 畦畔築立を行う時間 (hr/ha)
					- $t_{6} = -2.4A + 3.0E + 2.4$
				- t7: 基盤整地を行う時間 (hr/ha)
					- $t_7 = -7.6A + 2.5E + 13.5$
					- A: 計画平均区画面積 (ha)
					- A=対象地区の区画面積計/区画 (筆) 数
					- B: 計画区画短辺方向の現況平均勾配
						- B = 勾配 (例 1 / 200→0.005)
					- C: 現況排水状況
						- $C = a + 2 \times b + 3 \times c$ 
							- $a =$ 乾田面積率 (0  $\le a \le 1$ )
							- $b =$  半湿田面積率 (0  $\leq$  b  $\leq$  1)
							- $c = 2$  田面積率 (0  $\leq c \leq 1$ )
								- 例 乾田面積率 (a) =乾田面積÷全体面積 (乾田+半湿田+湿田)

表① 4. 1 現況排水状況の参考

| 分   | 容                                  |
|-----|------------------------------------|
| ⋉   | 内                                  |
| 湿   | 非かんがい期でも作土が水で飽和し、裏作のでき             |
| 田   | ないような水田                            |
| 半湿田 | 乾田と湿田の中間にあり、高うねにすれば裏作が<br>できるような水田 |
| 乾   | 非かんがい期に作土の土壌水分が畑地と同程度に             |
| 田   | なる水田                               |

(注) 半湿田: 非かんがい期の地下水位が 0.5~1.0m程度

D: 障害物状況による時間

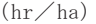

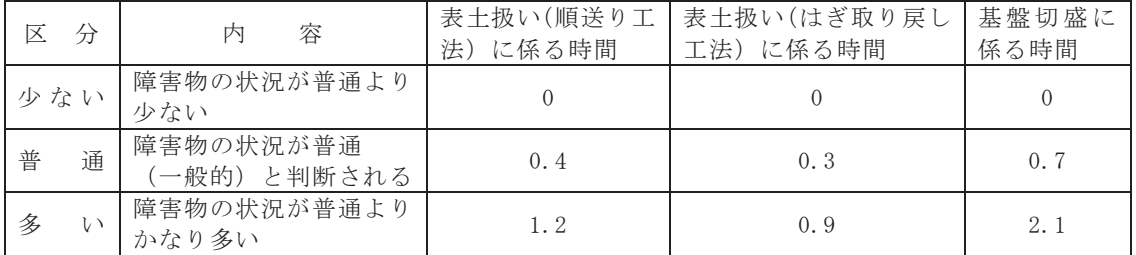

表① 4. 2 障害物状況による時間

(注) 1. 障害物とは、電柱、墓地、国道、県道、河川、宅地等をいう。

2. 普通とは、電柱、墓地等の障害物が、[1カ所/ha]程度の場合である。

E: 基盤土質状態

E=0 (砂・砂質土の場合)

- E=1 (粘性十·礫質十の場合)
- F: 整備前のほ場からはぎ取る表土の厚さ (cm)

ただし、算定式で求めたt1からt7の各々の値が、2 (hr/ha)以下の場合は2 (hr/ha)とする。

- **4-1-2 バックホウの運転時間 (TB)** 
	- べックホウの運転時間は、次の算定式によって求める。
	- (1) 表土扱いを行わない場合の運転時間 (TBa)
		- $T$ B a = t  $_5$  + t  $_6$  + t  $_7$  (hr/ha)
	- (2) 表土扱いを順送り工法で行う場合の運転時間 (TBb)
		- $T$ B b = t<sub>1</sub> + t<sub>5</sub> + t<sub>6</sub> + t<sub>7</sub> (hr/ha)
	- (3) 表土扱いをはぎ取り戻し工法で行う場合の運転時間 (TBc)  $T$ B c = t  $_2$  + t  $_3$  + t  $_4$  + t  $_5$  + t  $_6$  + t  $_7$  (hr/ha)
		- t」:順送り工法で表土をはぎ取り、戻し、整地を行う時間 (hr/ha)
			- $t_1 = -7.7A + 115.3B + D + 0.9F 0.9$
		- t2:はぎ取り戻し工法で表土をはぎ取る時間 (hr/ha)
		- $t_2 = -23.5A + 24.3B + D + 0.1F + 19.2$
		- t 3: はぎ取り戻し工法で表土戻しを行う時間 (hr/ha)  $t_{3} = -6.6A + 0.3F + 1.2$
		- t4:はぎ取り戻し工法で表土整地を行う時間 (hr/ha)
			- $t_4 = -2.4A + 1.5$
		- t 5: 基盤切盛を行う時間 (hr/ha)
		- $t_5 = 270.0 A \times B + D + 4.6$
		- t 6 : 畦畔築立を行う時間 (hr/ha)
			- $t_{6} = -2.3A + 2.2$
		- t7: 基盤整地を行う時間 (hr/ha)
			- $t_7 = -3.4A + 4.6$ 
				- A: 計画平均区画面積 (ha)
				- A=対象地区の区画面積計/区画 (筆) 数
				- B:計画区画短辺方向の現況平均勾配
					- **B** = 勾配 (例 1 / 200→0.005)
				- D: 障害物状況による時間

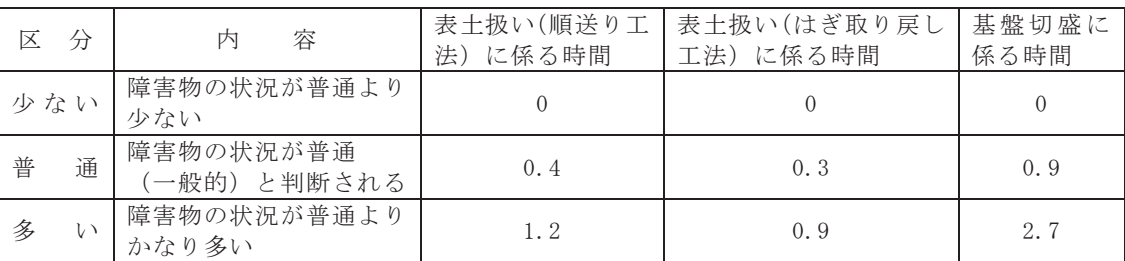

#### 表①.4. 3 障害物状況による時間 (hr/ha)

(注) 1. 障害物とは、電柱、墓地、国道、県道、河川、宅地等をいう。

2. 普通とは、電柱、墓地等の障害物が、[1カ所/ha]程度の場合である。

F: 整備前のほ場からはぎ取る表土の厚さ (cm)

ただし、算定式で求めた t1から t7の各々の値が、1 (hr/ha) 以下の場合は1 (hr/ha) とする。

**4-1-3 バックホウの日当り運転時間 (TBD)** 

バックホウの日当り運転時間 (TBD) は、次表を標準とする。

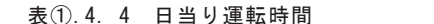

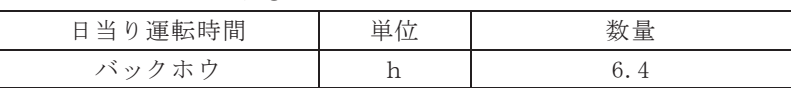

 $4-2$  労務歩掛

表土整地及び基盤整地の労務歩掛は、次表を標準とする。

なお、普通作業員は、隅部の整地等の機械作業の補助、雑物除去及び軽微な仮排水(水切り)の作業に係る 労務である。

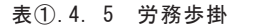

 $(X \mid X)$ 

 $(1 \boxplus \boxplus \emptyset)$ 

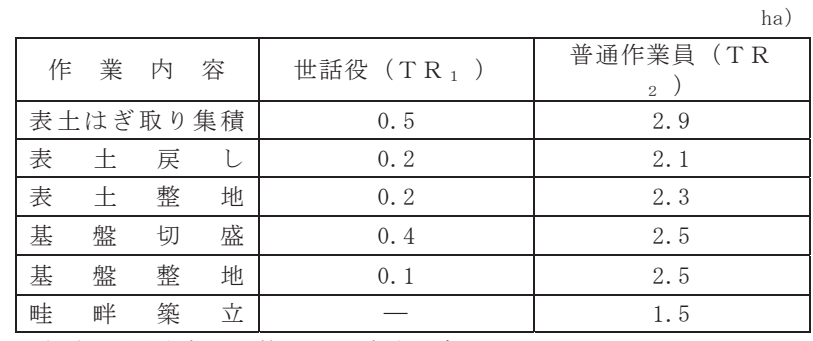

(注) 土層改良を目的とする除礫は含まない。

 $4 - 3$  運転労務

4-3-1 ブルドーザ及びバックホウの運転労務は、別途計上する。

4-4 諸雑費

諸雑費はレーザーマシンの発光器及び受光器の費用であり、労務費、機械損料、機械賃料及び運転経費の合 計額に次表の率を乗じた金額を計上する。

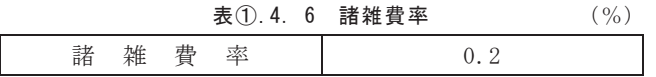

### 5. 単価表

### (1) ほ場整備整地工 1 ha 当り単価表

### 1) ブルドーザ及びバックホウをMG又はMCで行う場合

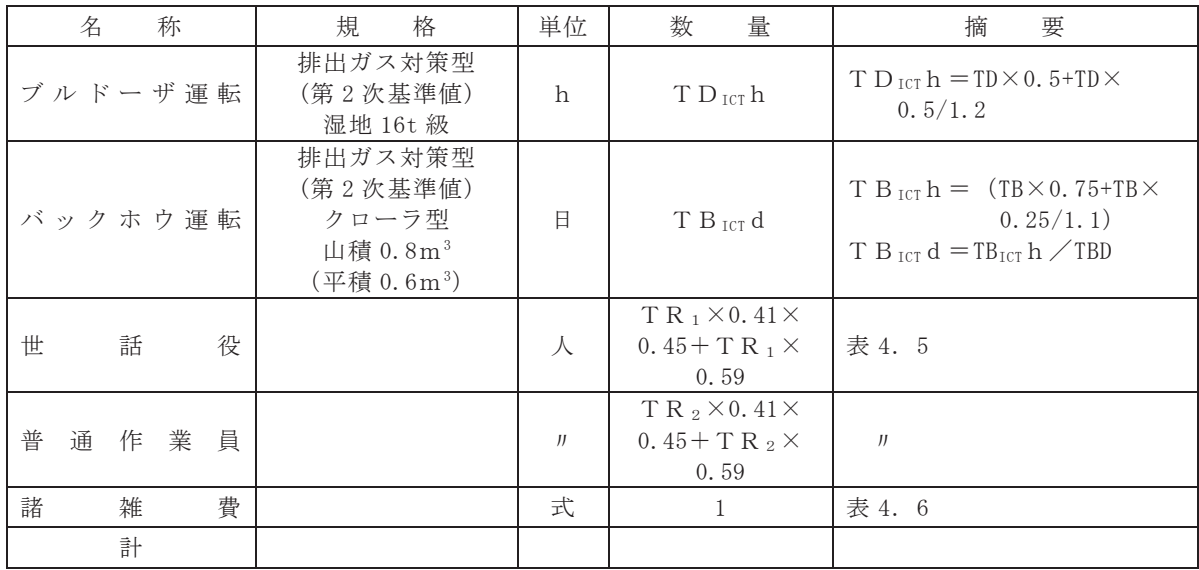

(注) 1. 単価表に用いる数量について

ブルドーザ及びバックホウの運転時間、補助労務の算定に当たっては、「4. 施工歩掛」よ り必要な作業を各項目毎に算定し、表1.5.1を参考に組合せて算出する。

2. 情報化技術に係る1日当たり作業量 (QD) は次による。

- $Q D (BD) = T1/T D_{\text{IGT}} h$ 
	- QD (BD): ブルドーザの情報化施工技術における1日当たり作業量 (ha/日)
	- T1 : 1日当たり運転時間 (機械損料算定表 (3)欄/ (4)欄)
	- TD<sub>ICT</sub> h : 1ha 当たりの情報化施工技術におけるブルドーザ運転時間 (hr ∕ha)
- $Q D (BH) = T2/T B_{\text{ICT}} h$

QD (BH) : バックホウの情報化施工技術における1日当たり作業量 (ha/日)

T 2 : 1日当たり運転時間 (6.4h)

TB<sub>ICT</sub>h : 1ha 当たりの情報化施工技術におけるバックホウ運転時間 (hr/ha)

- QD = 上記「QD (BD)」と「QD (BH)」のいずれか小さい方
- 3. ICT建設機械経費については、別途計上する。

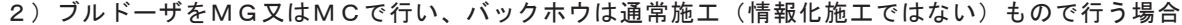

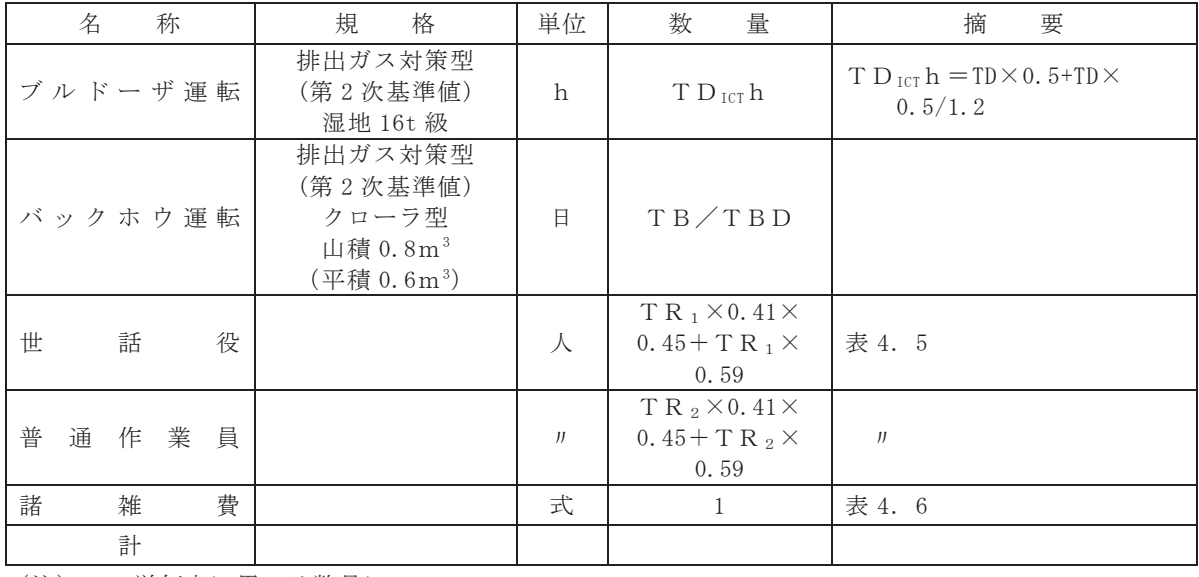

(注) 1. 単価表に用いる数量について

ブルドーザ及びバックホウの運転時間、補助労務の算定に当たっては、「4. 施工歩掛」よ り必要な作業を各項目毎に算定し、表5.1を参考に組合せて算出する。

- 2. 情報化技術に係る1日当たり作業量 (QD) は次による。
	- $Q D (BD) = T1/T D_{\text{ICT}} h$

QD (BD): ブルドーザの情報化施工技術における1日当たり作業量 (ha/日)

- T1 : 1日当たり運転時間 (機械損料算定表 (3)欄 / (4)欄)
- TDICTh : 1ha 当たりの情報化施工技術におけるブルドーザ運転時間 (hr/ha)
- $Q D (BH) = T 2 / T B$

QD (BH): バックホウの情報化施工技術における1日当たり作業量 (ha/日)

- T 2 : 1日当たり運転時間 (6.4h)
- TB : 1ha 当たりのバックホウ運転時間 (hr ∕ha)

QD=上記「QD (BD)」と「QD (BH)」のいずれか小さい方

3. ICT建設機械経費については、別途計上する。

エンン法 オンディング トランド おおし おおし 作り 業 スプリット アクセス アカマン 㹒㹂 バックホウ運転 **TB** 世話役  $TR_1$ 普诵作業員 TR<sub>2</sub> 順送り工法 表土はぎ+表土戻し  $t_1-t_4$   $t_1-t_4$  0.7 5.0 表土整地 t 4 t 4 0.2 2.3 表土はぎ+表土戻し+表土整地 | t1 | t1 | 0.9 | 7.3 はぎ取り戻し工法 表土はぎ  $t_2$   $t_2$   $t_2$   $0.5$   $2.9$ ⾲ᅵᡠࡋ 㹲 㹲 表土整地 t 4 t 4 0.2 2.3 表土戻し+表土整地  $t_3 + t_4$   $t_3 + t_4$   $t_3 + t_4$  0.4 4.4 表土はぎ+表土戻し+表土整地  $t_2$ +t<sub>3</sub>+t  $\overline{4}$  $t_2$ +  $t_3$ +  $t_3$  $\overline{4}$  $0.9$  7.3 基盤切盛+畦畔築立 t <sub>5</sub>+ t <sub>6</sub>  $\vert$  t <sub>5</sub>+ t <sub>6</sub>  $\vert$  0.4  $\vert$  4.0 基盤整地 t  $_7$  t  $_7$  0.1 2.5 基盤切盛+畦畔築立+基盤整地 [表土扱いを行わない場合]  $t_5 + t_6 + t$  $\overline{7}$  $(TDa)$  $t_5 + t_6 + t$  $\overline{7}$  $(\rm{T}\,\rm{B}\,\rm{a})$  $0.5$  6.5 順送り工法(表土はぎ+表土戻し+表土整地) +基盤切盛+畦畔築立+基盤整地 [表土扱いを順送り工法で行う場合] t<sub>1</sub>+TDa  $(TD<sub>b</sub>)$  $t_1 + T B a$  $(TB b)$  1.4 13.8 はぎ取り戻し工法(表土はぎ+表土戻し+表土整地) +基盤切盛+畦畔築立+基盤整地 [表土扱いをはぎ取り戻し工法で行う場合]  $t_2$ + $t_3$ + $t$  $\overline{4}$  $+T$ Da  $(TDc)$  $t$   $_2+$   $t$   $_3+$   $\it t$  $\overline{4}$  $+T$ Ba  $(TBc)$  $1.4$  13.8

#### 表①.5. 1 工法 · 作業別組合せ (単位: 1ha 当り)

#### (2) 機械運転単価表

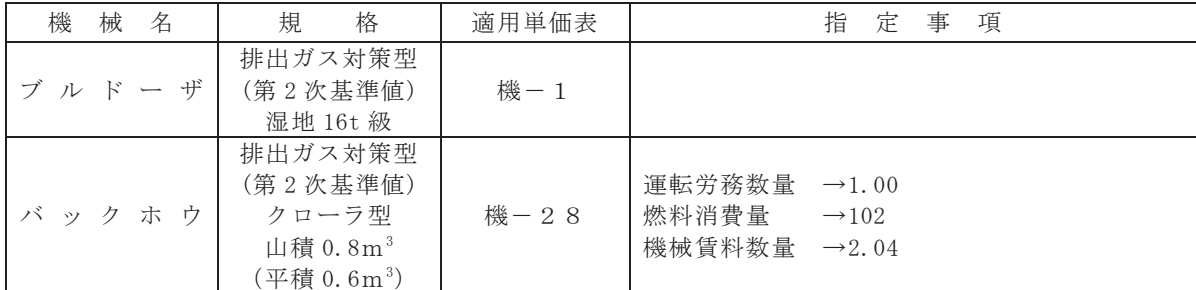

### 6. I C T 建設機械経費

次の経費を直接工事費に計上する。日当たり標準作業量は、「5. 単価表」による。 (1) MC/MGブルドーザ技術

I C T 建設機械経費(円/式) = M C / M G ブルドーザ技術機械経費(円/日) × <sup>施工数量(ha)</sup> MC/MGブルドーザ技術機械経費:見積を徴収する。

- (2) MGバックホウ技術
	- I C T 建設機械経費(円/式) = M G バックホウ技術機械経費(円/日) × <sup>施工数量(ha)</sup> MGバックホウ技術機械経費: 41,000円/日

#### 7. 技術管理費

- 次の経費を共通仮設費(技術管理費)に計上する。日当たり標準作業量は、「5. 単価表」による。 (1) MC/MGブルドーザ技術
	- · 保守点検 0.11 人/日 (土木一般世話役でMG/MCブルドーザの運転日数分計上) ಖᏲⅬ᳨㈝ሺ ᘧൗ ሻൌ ᅵᮌ୍⯡ୡヰᙺ൫൯ ൈ ͲǤͲ ൈ ᕤᩘ㔞ሺ୦ୟሻ ᪥ᙜࡾᶆ‽సᴗ㔞൫୦ୟȀ᪥൯
		- システムの初期費(使用方法の指導、サポート費用及び返却時の整備費用等) 548,000 円/式
- (2) MGバックホウ技術
	- · 保守点検 0.05 人/日 (土木一般世話役でMGバックホウの運転日数分計上) 保守点検費(円/式)=土木一般世話役(円)×0.05× —— <sup>施工数量(ha)</sup>
	- システムの初期費(使用方法の指導、サポート費用及び返却時の整備費用等) 598,000 円/式

### ② 基盤整地及び簡易整備【情報化施工】[参考歩掛]

#### 1. 適用範囲

本歩掛は、ほ場整備工事のうち、「①ほ場整備整地工(情報化施工)」を適用しない、現況地形の平均勾配が1 ╱10を超える急傾斜地及び極端に扱い土量の少ない平坦地の場合に適用する。

 $1 - 1$  基盤造成

急傾斜地における基盤造成は、「情報化施工技術の活用ガイドライン
4 積算 ア.施工パッケージ型積 算対応工種に示す「MC/MGブルドーザの積算」により別途計上する。

- 1-2 整地工及び簡易整備工
	- 1-2-1 ブルドーザ整地工

急傾斜地の場合のほ場整備工事にあって、基盤造成が完了した後に行う均平度±50 mmの基盤整地作業及 び表土整地作業に適用する。

 $1 - 2 - 2$  簡易整備工

極端に扱い土量が少ない平坦地の場合(現況水田の高低差が±10 cm程度以下)のほ場整備工事(均平度 ±50 mm) で、表土の切盛土作業と整地作業を同時に行う場合に適用する。

ただし表土扱いを別途行う場合は適用できない。

#### 2. 施工概要

施工フローは、次図を標準とする。

1/10以上の急傾斜の場合

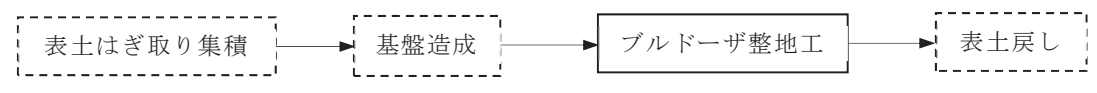

極端に扱い土量の少ない平坦地の場合

簡易整備工

(注) 本歩掛で対応しているのは実線部分のみである。

#### 3. 機種の選定

施工機械は、次表を標準とする。

表2.3. 1 機種の選定

| 機<br>械<br>名 | 規<br>格                   |
|-------------|--------------------------|
| ブル<br>ドーザ   | 排出ガス対策型(第1次基準値)<br>11t 級 |
|             | 排出ガス対策型(第1次基準値)<br>15t 級 |
| 湿地ブルドーザ     | 排出ガス対策型(第1次基準値)<br>13t 級 |
|             | 排出ガス対策型(第1次基準値)<br>16t 級 |
| 超湿地ブルドーザ    | 13t 級                    |
|             | 排出ガス対策型(第1次基準値)<br>18t 級 |

3-1 機種の選定は、次表を標準とする。

3-1-1 地耐力による適用機種の標準

表②.3. 2 地耐力による適用機種の標準

| 機<br>種                         | コーン支持力値                              | 載荷時接地圧                              |
|--------------------------------|--------------------------------------|-------------------------------------|
| 超湿地ブルドーザ<br>排出ガス対策型(第1次基準値)    | $200 \mathrm{kN/m^2} \mathbb{Z} \pm$ | $15\mathtt{\sim}23\mathrm{\,k\,Pa}$ |
| 湿地ブルドーザ<br>排出ガス対策型(第1次基準値)     | 300<br>IJ                            | $22 \sim 43$ J                      |
| ブルドーザ 11t 級<br>排出ガス対策型(第1次基準値) | 500<br>IJ                            | $58 \sim 61$ $\mu$                  |
| 15t 級<br>J<br>排出ガス対策型(第1次基準値)  | 500<br>IJ                            | $50 \sim 60$ H                      |

(注) 1. コーン支持力値は、深さ 50cm 程度までの平均値である。

2. こね返しがある場合は、上表を参考にして機種の選定を行う。

### 別紙-9-8

 $3 - 1 - 2$  機種選定表

| ブル                               | 一开                                                           | 湿地ブルドーザ                          |                                                           | 超湿地ブルドーザ                     |                                                            |
|----------------------------------|--------------------------------------------------------------|----------------------------------|-----------------------------------------------------------|------------------------------|------------------------------------------------------------|
| 排出ガス対策型<br>(第1次基準値)<br>11t 級     | 排出ガス対策型<br>(第1次基準値)<br>15t 級                                 | 排出ガス対策型<br>(第1次基準値)<br>13t 級     | 排出ガス対策型<br>(第1次基準値)<br>16t 級                              | 13t 級                        | 排出ガス対策型<br>(第1次基準値)<br>18t 級                               |
| $1,000 \,\mathrm{m}^3$<br>満<br>未 | $1,000 \,\mathrm{m}^3 \sim$<br>$15.000 \,\mathrm{m}^3$<br>未満 | $1,000 \,\mathrm{m}^3$<br>満<br>未 | $1,000 \,\mathrm{m}^3$ ~<br>$30,000 \,\mathrm{m}^3$<br>未満 | $1,000 \,\mathrm{m}^3$<br>未満 | $11,000 \,\mathrm{m}^3$ ~<br>$30,000 \,\mathrm{m}^3$<br>未満 |

表2 3. 3 機種選定表

### 4. 施工歩掛

整地(均平)作業の運転1時間当り作業量は、次の算定式によって求める。

- $S = S_0 \times E$  (ha/hr)
	- S : 運転1時間当り作業量 (ha/hr)、(小数点以下3位四捨五入2位止)
	- S。: 運転1時間当り標準作業量 (ha/hr)
	- E : 作業効率

4 - 1 運転 1 時間当り標準作業量 (S。)

表②. 4. 1 運転1時間当り標準作業量  $\frac{1}{\sqrt{2\pi}}$ 

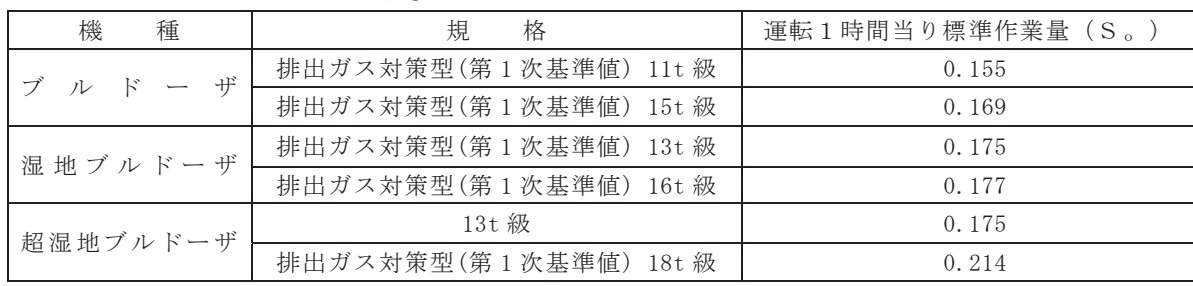

 $4-2$  作業効率 (E)

表 ② 4. 2 作業効率

| 作業内容   | 作業条件     | 好<br>良 | 普<br>通 | 良<br>不 | 備<br>考                                               |
|--------|----------|--------|--------|--------|------------------------------------------------------|
| 基盤整地   | 基盤整地     | 1.08   | 0.84   | 0.60   |                                                      |
| 工      | 表土整地     | 0.72   | 0.54   | 0.36   | 表土戻し後の整地作業                                           |
| 簡<br>易 | 整<br>備 工 | 0.30   | 0.24   | 0.18   | 現況水田の高低差が±10 cm程度以下の場<br>合で、表土の切盛作業と整地作業を同時<br>に行う作業 |

(注) 1. 地盤状態が良く、扱い土の湿潤度が良好である等、均平作業が容易な条件が 揃っている場合は、良好の値をとる。

2. 地盤状熊が悪く、扱い土の湿潤度が悪い等、均平作業が難しい条件が揃って いる場合は、不良の値とする。

3. 上記の諸条件がほぼ中位と考えられるような場合は普通の値をとる。

4. なお、整地工の上記1、2及び3に示す地盤及び扱い土等の作業条件と整地 (均平) 作業回数との関係は表2. 4. 3に示すとおりである。

表②.4. 3 作業条件と整地(均平)作業回数

|           |      | 作業条件<br>作業内容             | 奷                  | 普<br>通             | 良                  |  |
|-----------|------|--------------------------|--------------------|--------------------|--------------------|--|
| 基盤整<br>地工 |      | 長辺方向2回<br>基盤整地<br>短辺方向1回 |                    | 長辺方向2~3回<br>短辺方向2回 | 長辺方向4回<br>短辺方向1~2回 |  |
|           | 表土整地 | 長辺方向3~4回<br>短辺方向2回       | 長辺方向4回<br>短辺方向2~3回 | 長辺方向5回<br>短辺方向3~4回 |                    |  |

### $4 - 3$  労務歩掛

整地工及び簡易整備工の労務歩掛は、次表を標準とする。

なお、普通作業員は、隅部の整地等の機械作業の補助、雑物除去及び軽微な仮排水(水切り)の作業に係る 労務である。

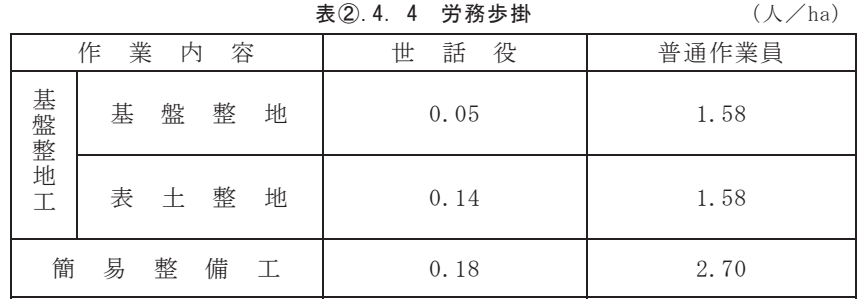

(注) 土層改良を目的とする除礫は含まない。

### $4 - 4$  運転労務

4-4-1 ブルドーザの運転労務は、別途計上する。

#### 5. 単価表

#### (1) 基盤整地及び簡易整備 1 ha 当り単価表

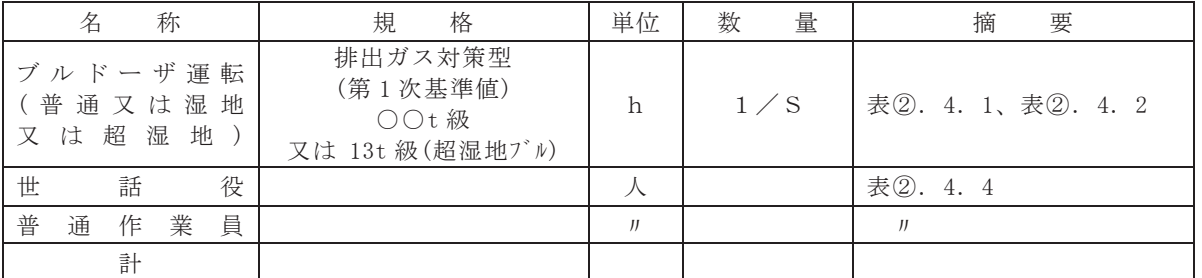

(注) 1. 情報化技術に係る1日当たり作業量 (QD) は次による。運転1時間当り作業量は、「4. 施工歩掛」 による。

 $Q D (BD) = T1 \times S$ 

QD (BD): ブルドーザの情報化施工技術における1日当たり作業量 (ha/日)

T1 : 1日当たり運転時間 (機械損料算定表 (3)欄/ (4)欄)

S : 運転1時間当り作業量 (ha/hr)

2. I C T建設機械経費については、別途計上する。

### (2) 機械運転単価表

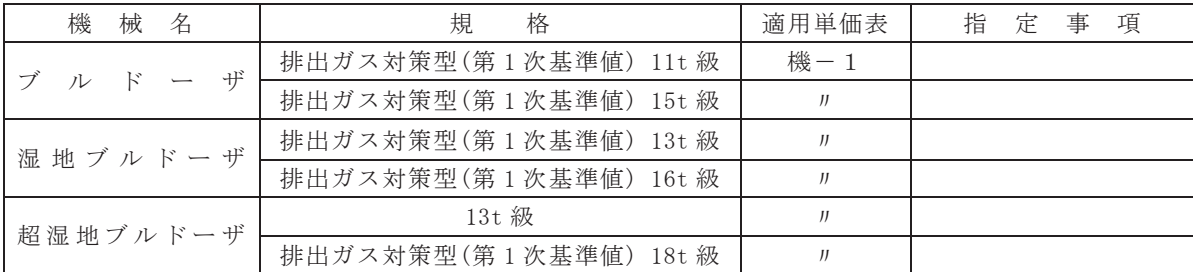

### 6. I C T 建設機械経費

次の経費を直接工事費に計上する。日当たり標準作業量は、「5. 単価表」による。

I C T 建設機械経費(円/式) = M C / M G ブルドーザ技術機械経費(円/日) × <sup>施工数量(ha)</sup> MC/MGブルドーザ技術機械経費:見積を徴収する。

### 7. 技術管理費

次の経費を共通仮設費(技術管理費)に計上する。日当たり標準作業量は、「5.単価表」による。

· 保守点検

0.11 人/日 (土木一般世話役でMC/MGブルドーザの運転日数分計上)

保守点検費(円/式)=土木一般世話役(円)×0.07× — <sup>施工数量(ha)</sup>

• システムの初期費 (使用方法の指導、サポート費用及び返却時の整備費用等) 548,000 円/式

(様式 - 1)

令和 年 月 日

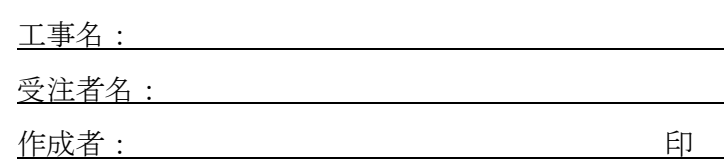

# カメラキャリブレーション及び精度確認試験結果報告書

1.カメラキャリブレーションの実施記録

| <b>①カメラキャリブレーション</b><br>実施日 | 令和     | 年 | 月 | 日                 |
|-----------------------------|--------|---|---|-------------------|
| ②作業機関名                      |        |   |   |                   |
| 3実務担当者                      |        |   |   |                   |
|                             | メーカ名称  |   |   | : (製造メーカ名)        |
| 40使用するデジタルカメラ               | 測定装置名称 |   |   | :(商品名、機種名)        |
|                             |        |   |   | 測定装置の製造番号: (製造番号) |

### 2.精度確認試験結果(概要)

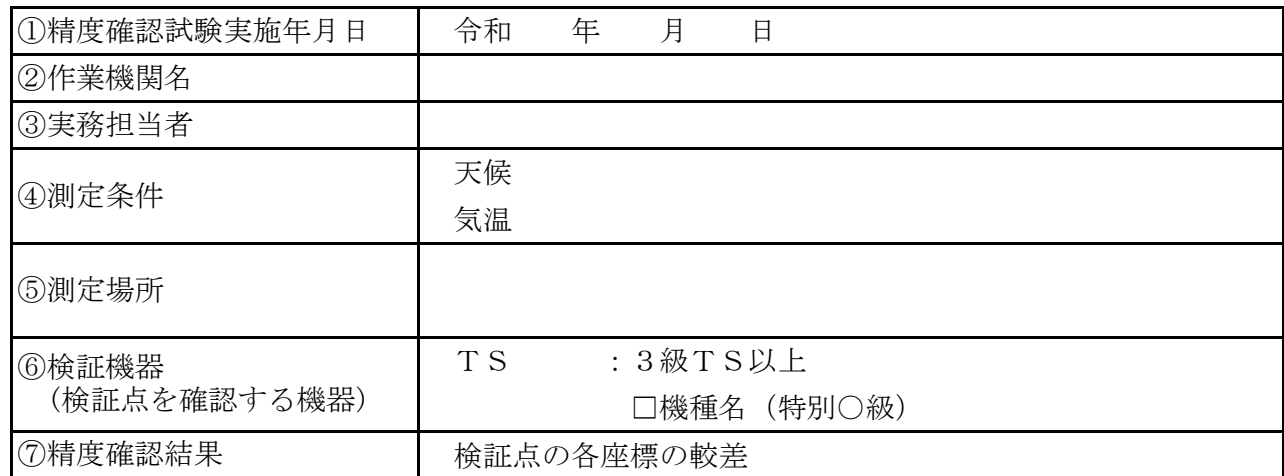

### ※カメラの位置計測に用いた機器がある場合は、以下を記入すること。

(カメラの位置計測に用いた機器)

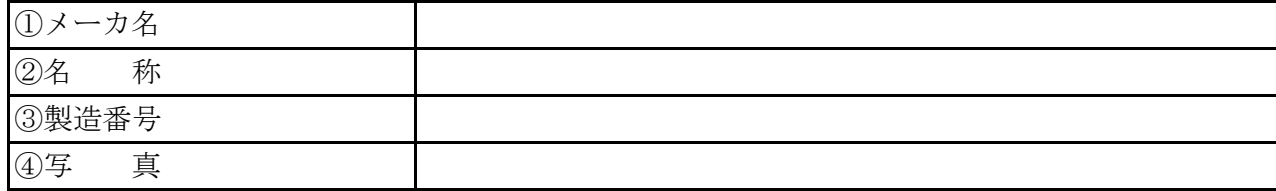
精度確認試験結果(詳細)

①真値とする検証点の確認

写真

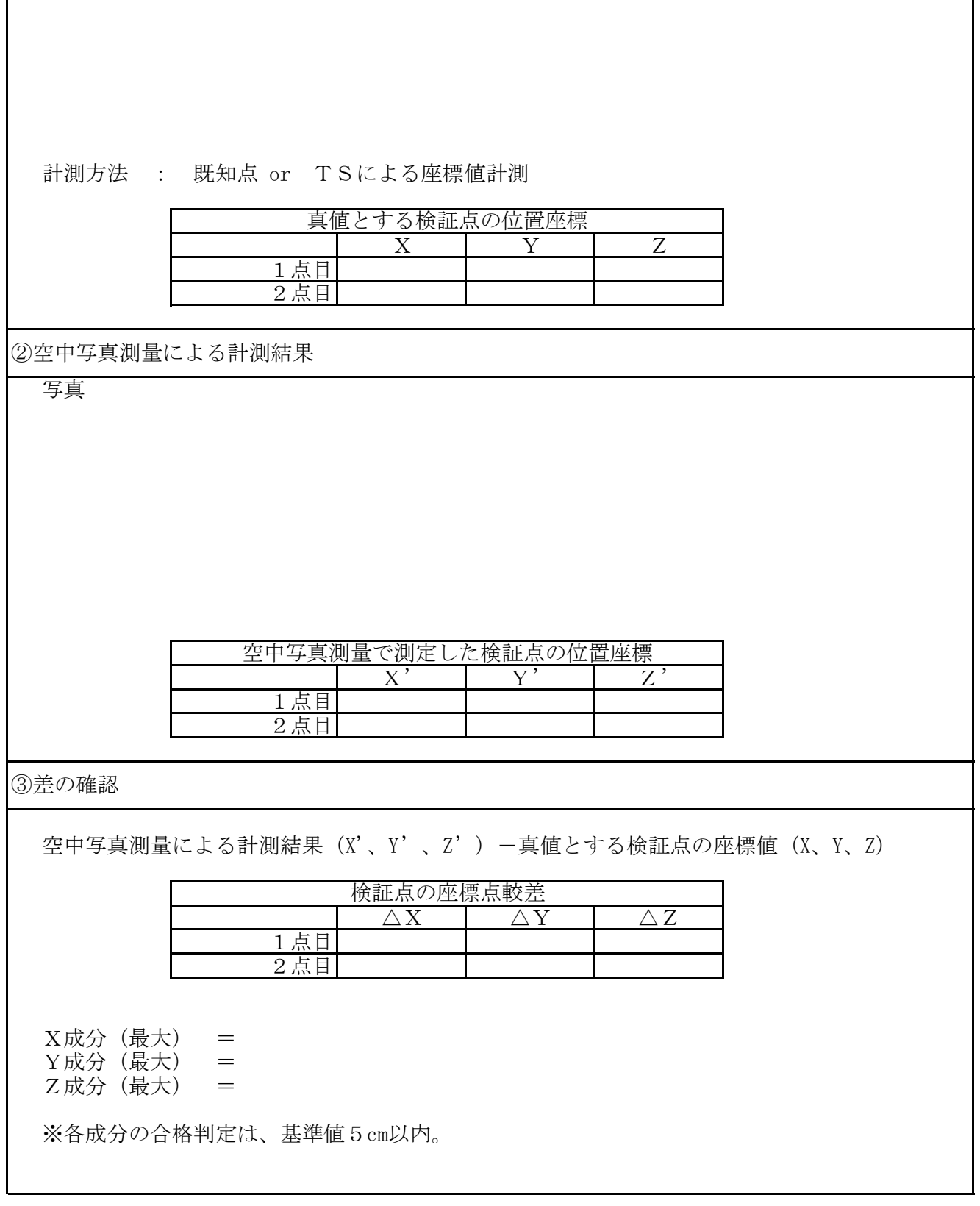

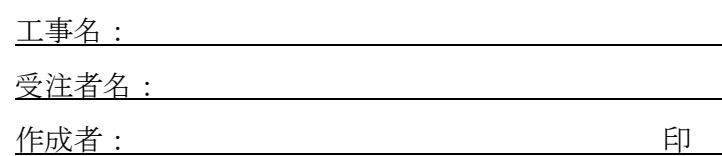

# TLS精度確認試験結果報告書

1.精度確認の対象機器

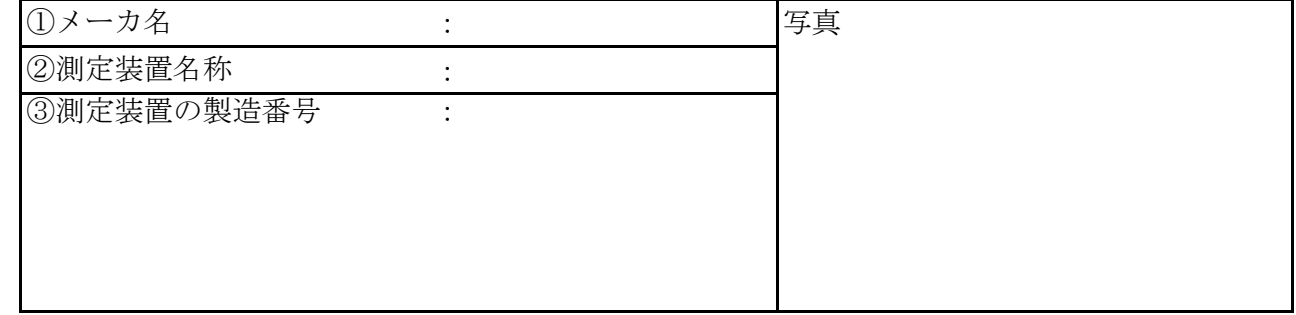

### 2.検証機器(標定点を計測する測定機器)

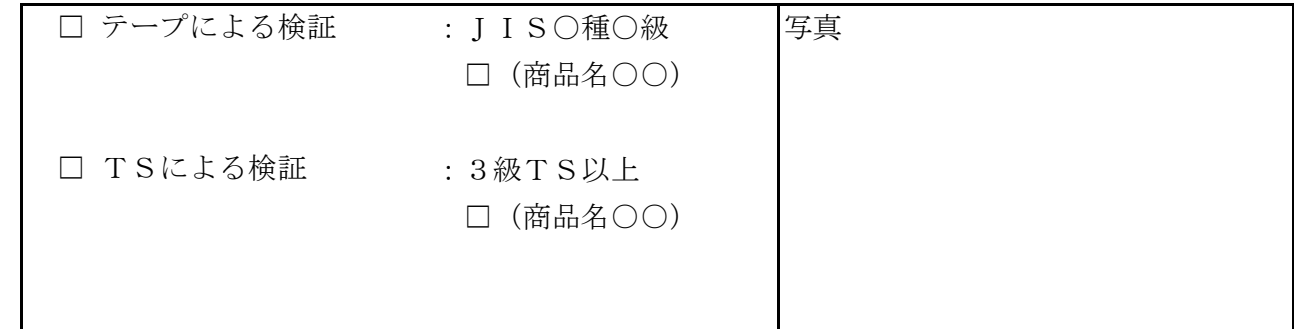

#### 3.測定記録

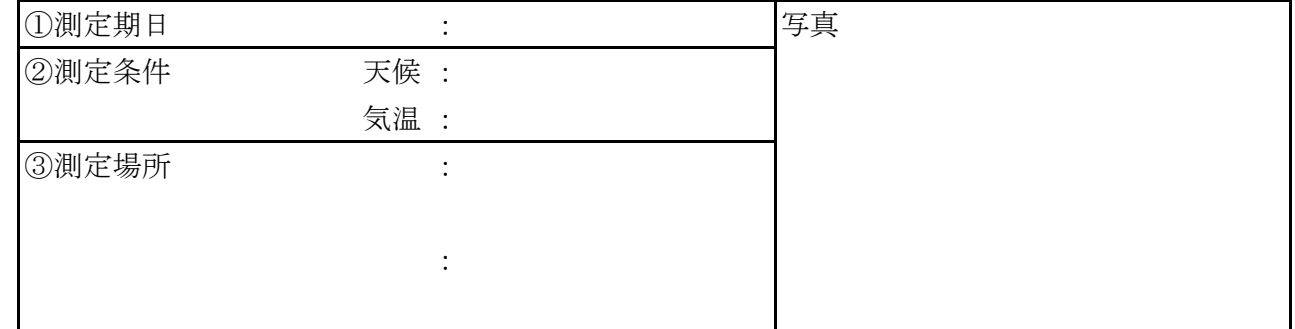

## 4.精度確認の方法

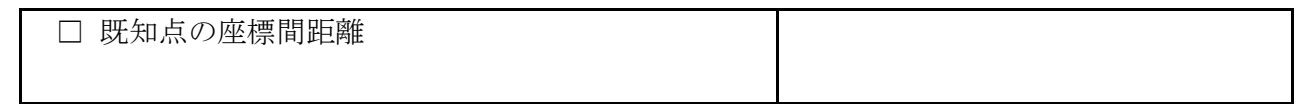

### 精度確認試験結果(詳細)

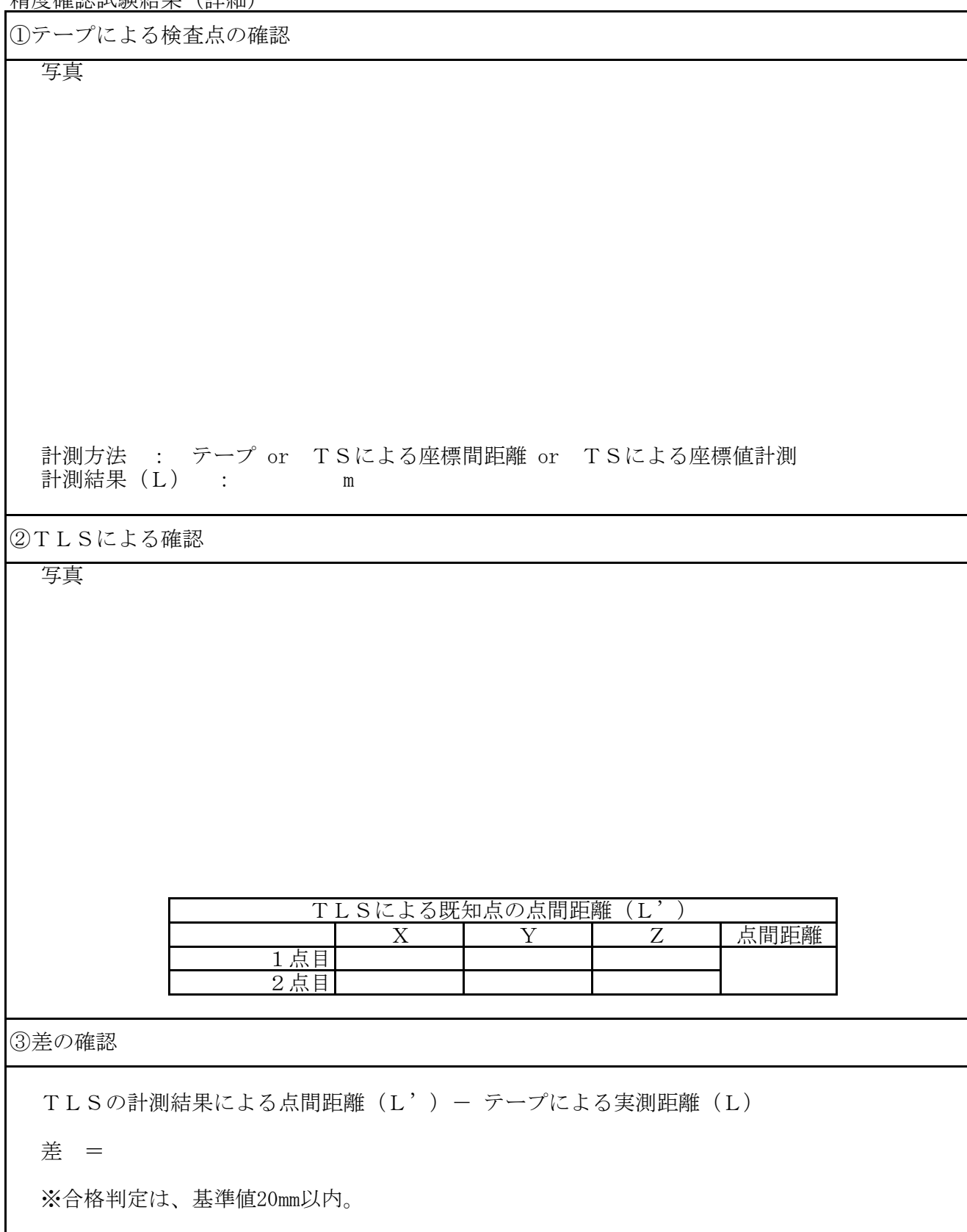

令和 年 月 日

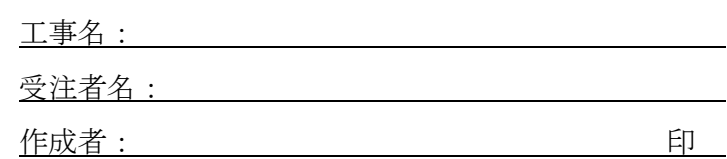

# GNSSの精度確認試験結果報告書

1.精度確認の対象機器

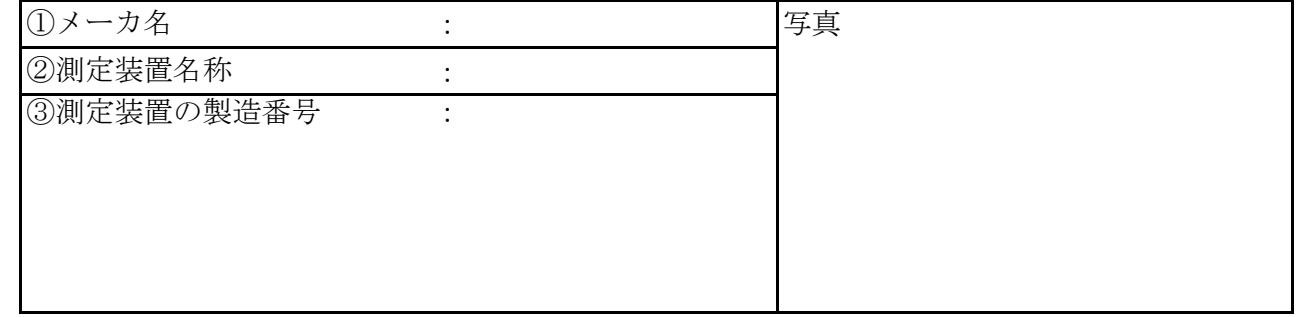

## 2.検証機器(標定点を計測する測定機器)

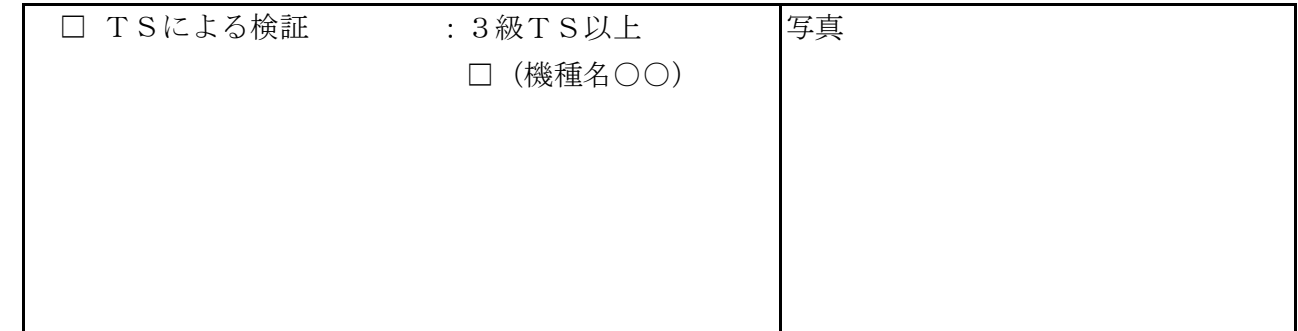

### 3.測定記録

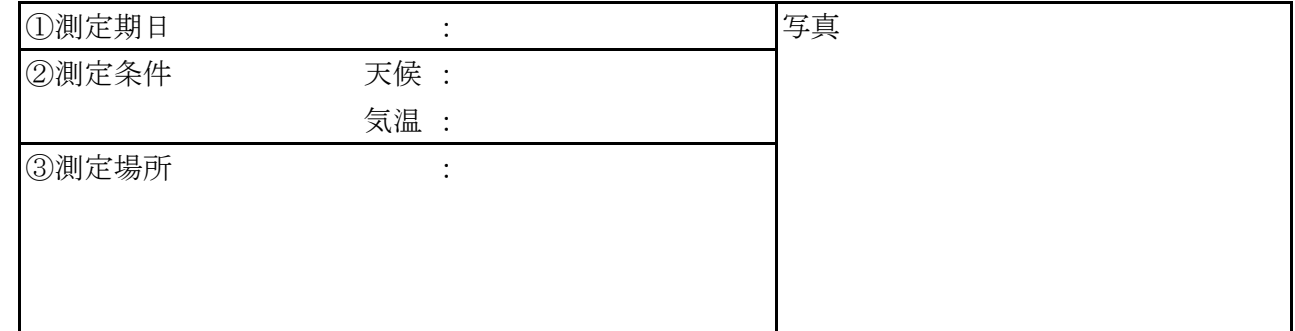

## 4.精度確認の方法

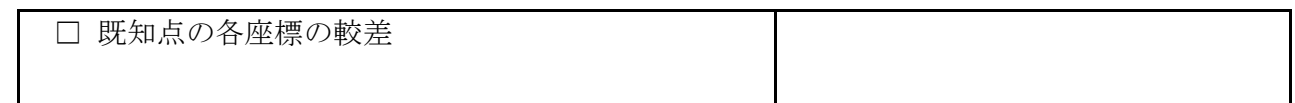

精度確認試験結果(詳細)

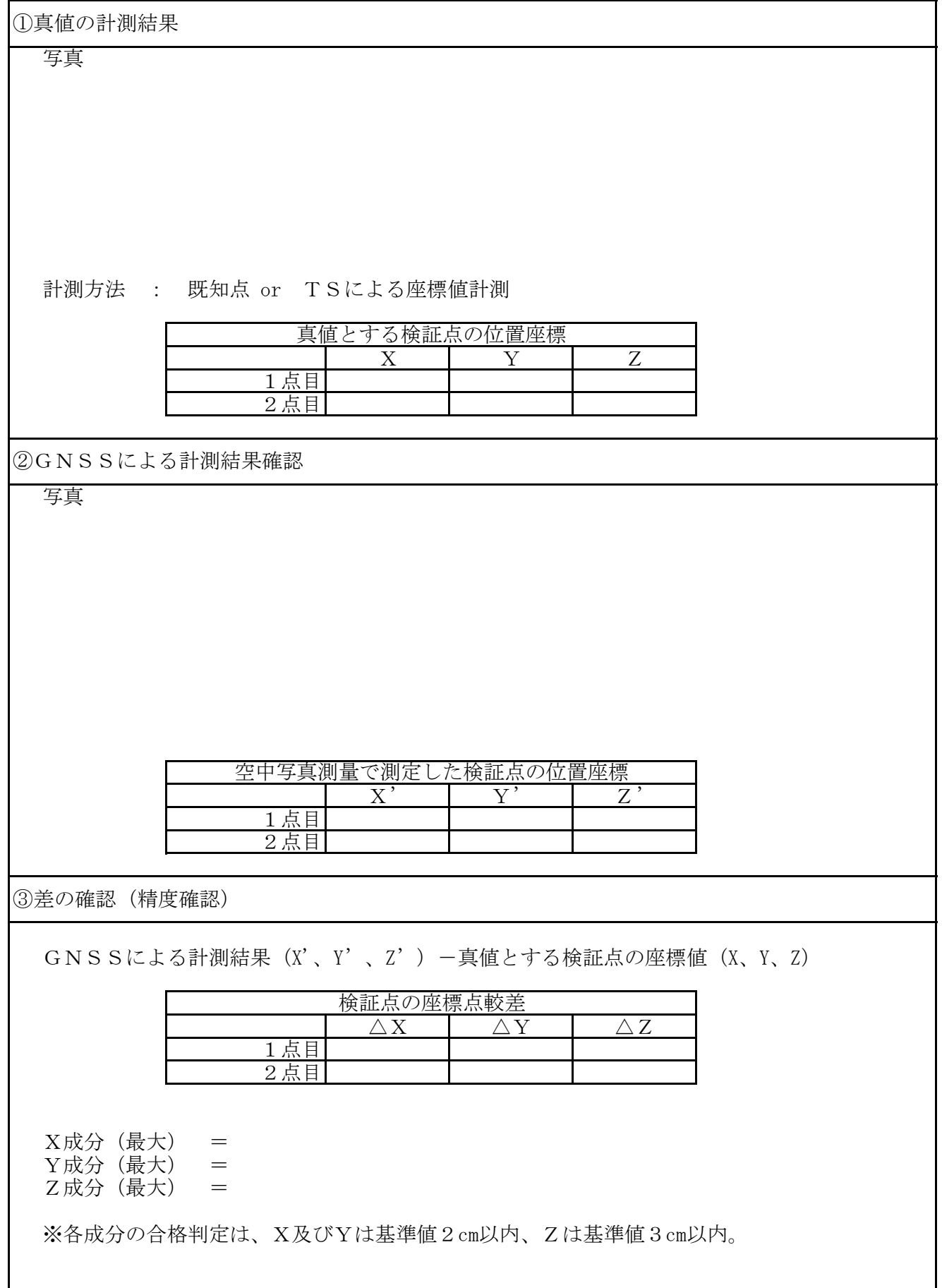

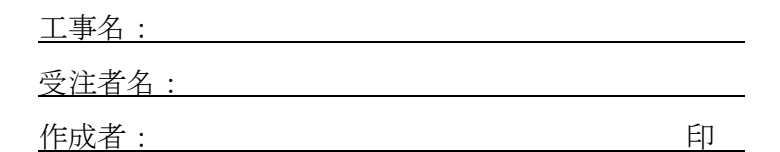

| 項目              | 対象  | 内容                                             | チェック<br>結<br>果 |
|-----------------|-----|------------------------------------------------|----------------|
| ①基準点及び<br>工事基準点 | 全点  | ・監督職員の指示した基準点を使用しているか。                         |                |
|                 |     | ・工事基準点の名称は正しいか。                                |                |
|                 |     | ・座標は正しいか。                                      |                |
| ②平面線形           | 全延長 | ・起終点の座標は正しいか。                                  |                |
|                 |     | ・変化点(線形主要点)の座標は正しいか。                           |                |
|                 |     | ・曲線要素の種別、数値は正しいか。                              |                |
|                 |     | ・各測点の座標は正しいか。                                  |                |
| ③縦断線形           | 全延長 | ・線形起終点の測点、座標は正しいか。                             |                |
|                 |     | ・縦断変化点の測点、標高は正しいか。                             |                |
|                 |     | ・曲線要素は正しいか。                                    |                |
| ④出来形横断<br>面形状   | 全延長 | ・作成した出来形横断面形状の測点、数は適切か。                        |                |
|                 |     | ・基準高、幅、法長は正しいか。                                |                |
| ⑤3次元設計<br>データ   | 全延長 | • 入力した2) ~4) の幾何形状と入力する3次元設<br>計データは同一となっているか。 |                |

3次元設計データチェックシート

(1)各チェック項目について、チェック結果欄に「○」を記入すること。

- (2)受注者が監督職員に本様式を提出した後に、監督職員から内容を確認するた めの資料請求があった場合は、受注者は速やかに以下の資料等を提示するものとする。
	- 1)工事基準点リスト(チェック入り)
	- 2)線形計算書(チェック入り)
	- 3)平面図(チェック入り)
	- 4)縦断図(チェック入り)
	- 5)横断図(チェック入り)
	- 6)3次元ビュー(ソフトウェアによる表示あるいは印刷物)
- (3)添付資料については、上記以外に分かりやすいものがある場合は、その資料の提 示でよい。

## 出 来 形 管 理 図 表

工 事 名 ○○○工事 て て て て て て エ 種 変土工

測 点 No. ○ ~ No. ○ つ つ つ つ つ 合否判定結果 合格

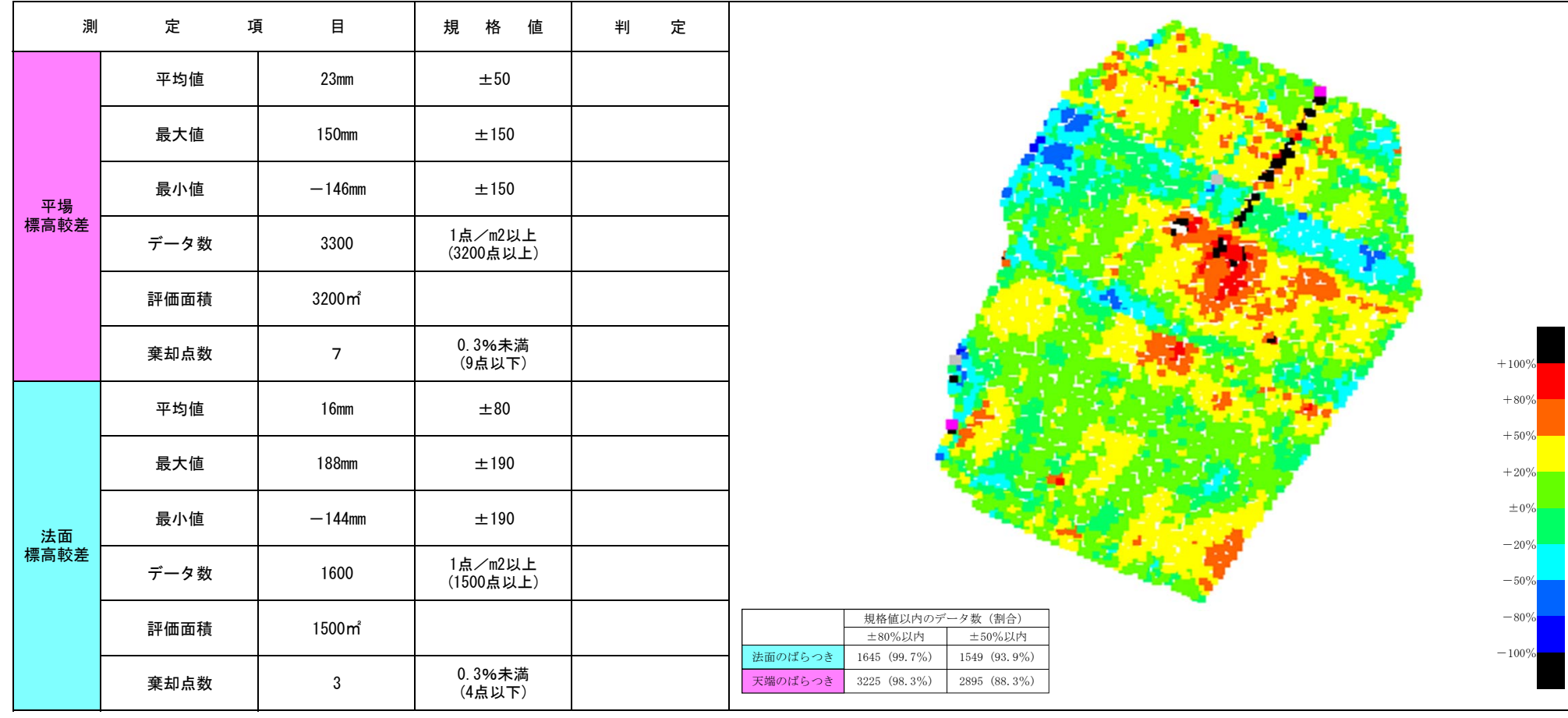